# FOURTH‐ORDER Q‐ENHANCED BAND‐PASS FILTER TUNING ALGORITHM IMPLEMENTATION AND **CONSIDERATIONS**

by

JOEL RAYMOND SCHONBERGER

B.S., Kansas State University, 2008

## A THESIS

submitted in partial fulfillment of the requirements for the degree

MASTER OF SCIENCE

Department of Electrical and Computer Engineering College of Engineering

> KANSAS STATE UNIVERSITY Manhattan, Kansas

> > 2010

Approved by:

Major Professor Dr. William Kuhn

## **COPYRIGHT**

JOEL RAYMOND SCHONBERGER

2010

## **ABSTRACT**

Q‐enhanced filtering technologies have been heavily researched, but have not yet been adopted into commercial designs due to tuning complexity, and performance issues such as noise figure and dynamic range. A multi‐pole Q‐enhanced band‐pass filter operating at 450 MHz with tunable bandwidth is developed in this thesis. A noise figure of 14 dB and dynamic range of 140 dB/Hz have been measured, making the filter suitable for operating in the IF subsystem of a radio receiver.

The design utilizes off‐chip resonators, created using surface mount components or embedded passives in LTCC processes, to have a reasonably high base‐Q. The equivalent parallel loss resistance of the finite-Q inductor and connected circuitry at resonance is partially offset by negative resistances, implemented with tunable on-chip transconductors, as required to reach the needed Q for the targeted bandwidth. Each pole of the filter has binary weighted negative resistance cells for Q-enhancement and binary weighted capacitances for frequency tuning. Binary weighted capacitive coupling cells allow the filter to achieve the level of coupling appropriate to the targeted bandwidth.

To maintain the filter bandwidth, center frequency, and gain over environmental changes a real‐ time tuning algorithm is needed. A low complexity tuning algorithm has been implemented and found to accurately maintain the bandwidth, center frequency, and gain when operating at bandwidths of 10 or 20 MHz. Flatness of the pass‐band is also maintained, to within 0.5 dB across a temperature range of 25-55 degrees C. In addition to the implementation of the tuning algorithm, the thesis provides a solution for pass‐band asymmetries spawned from the use of finite‐Q resonators and associated control circuitry.

## **TABLE OF CONTENTS**

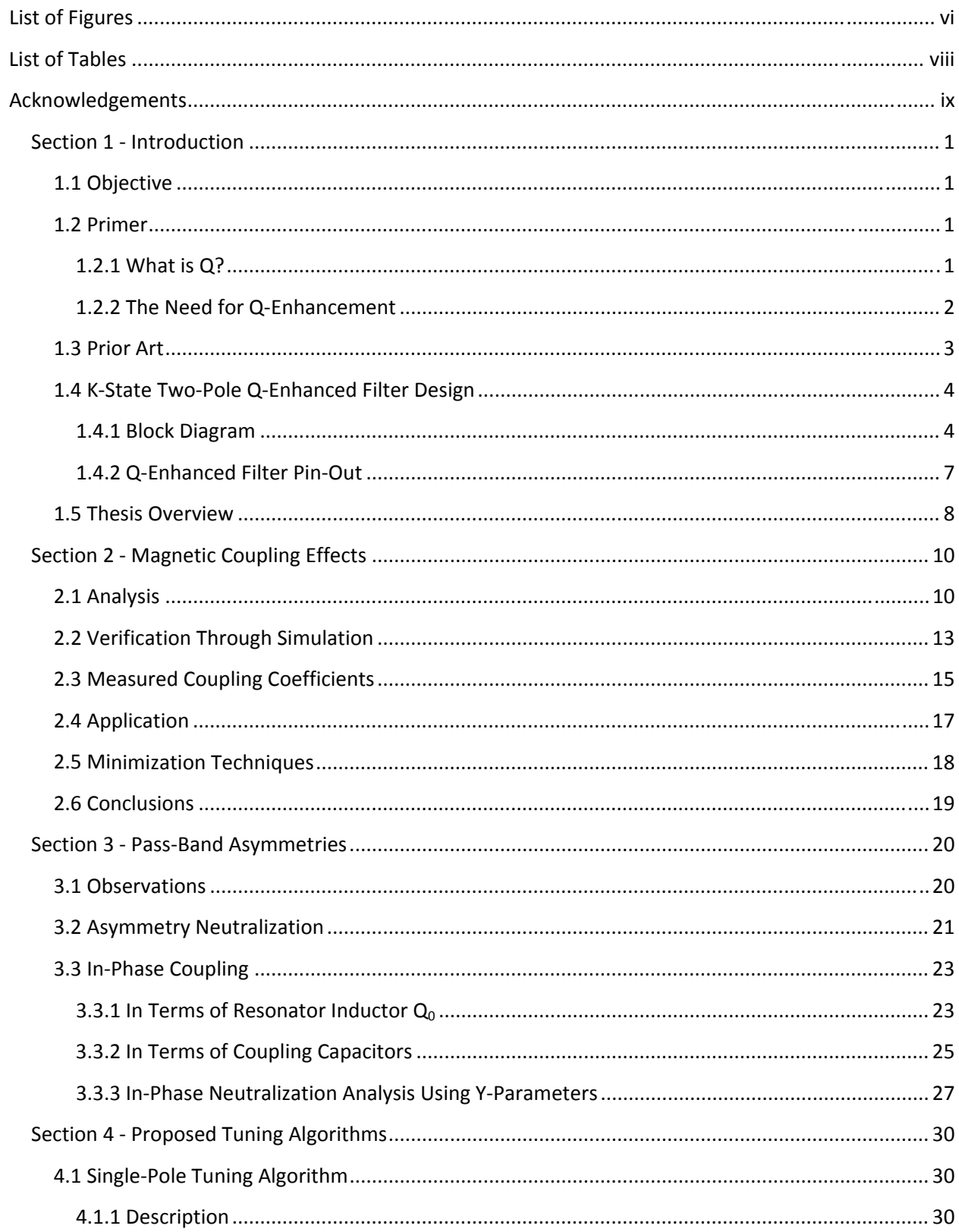

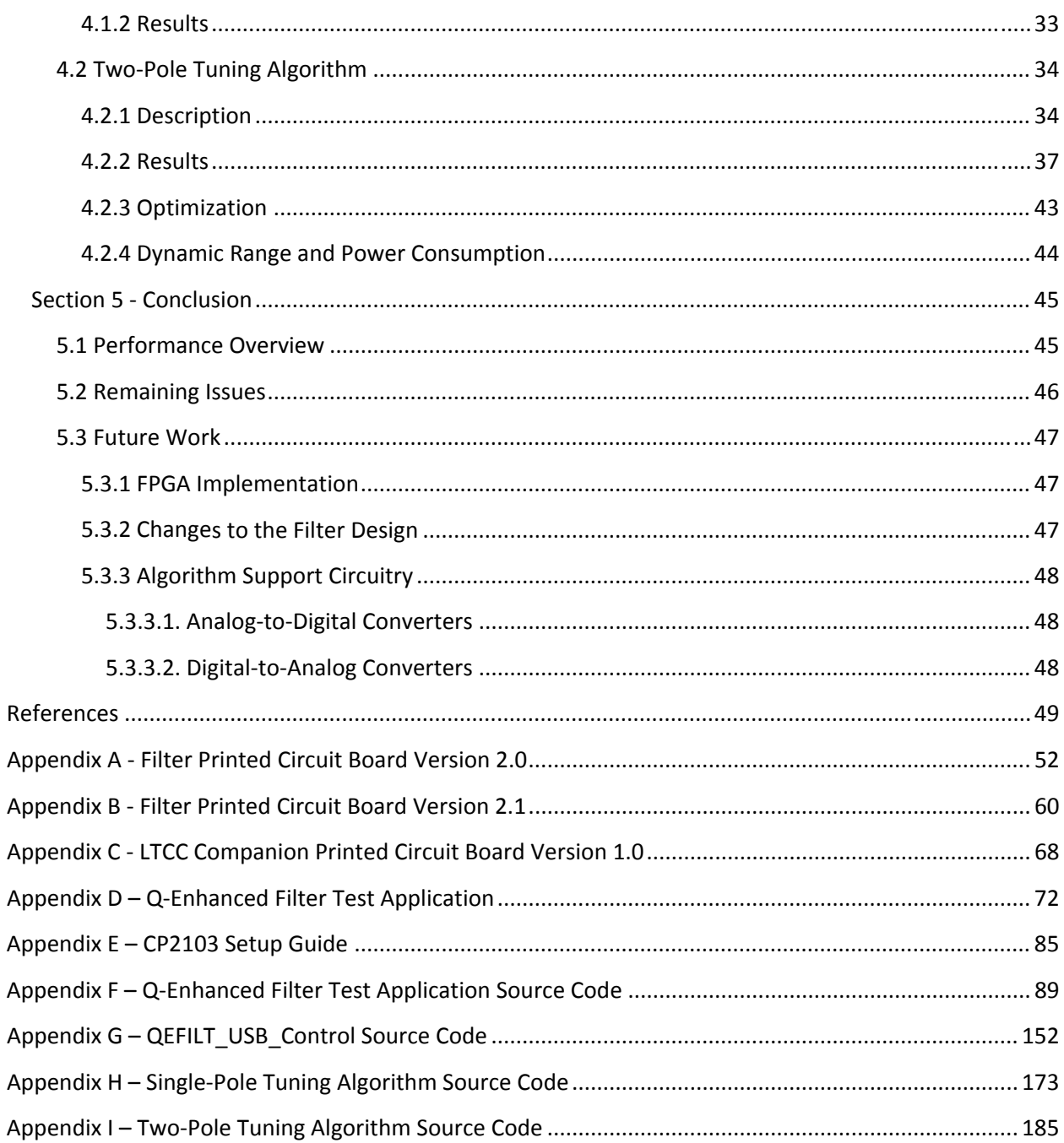

## <span id="page-5-0"></span>**LIST OF FIGURES**

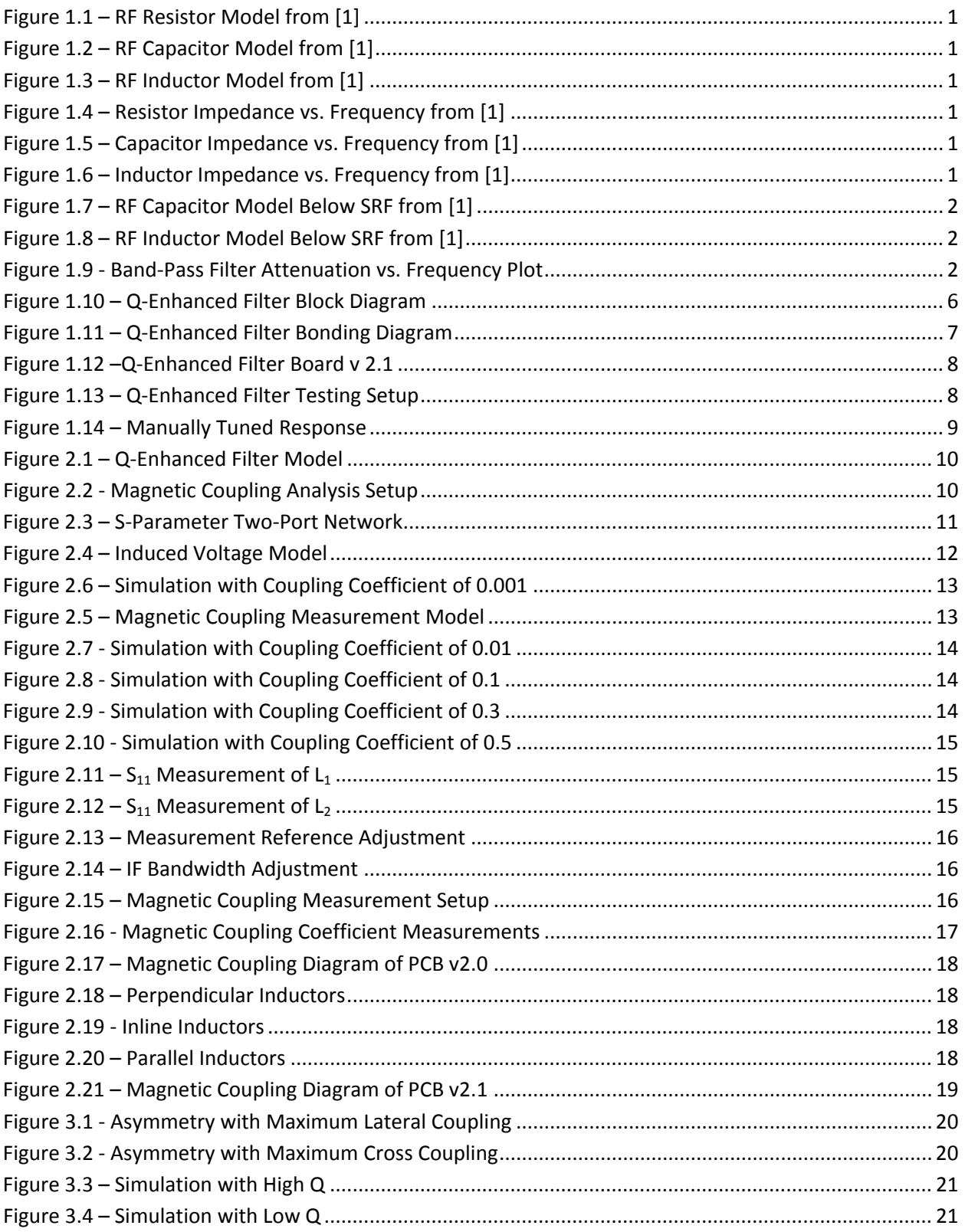

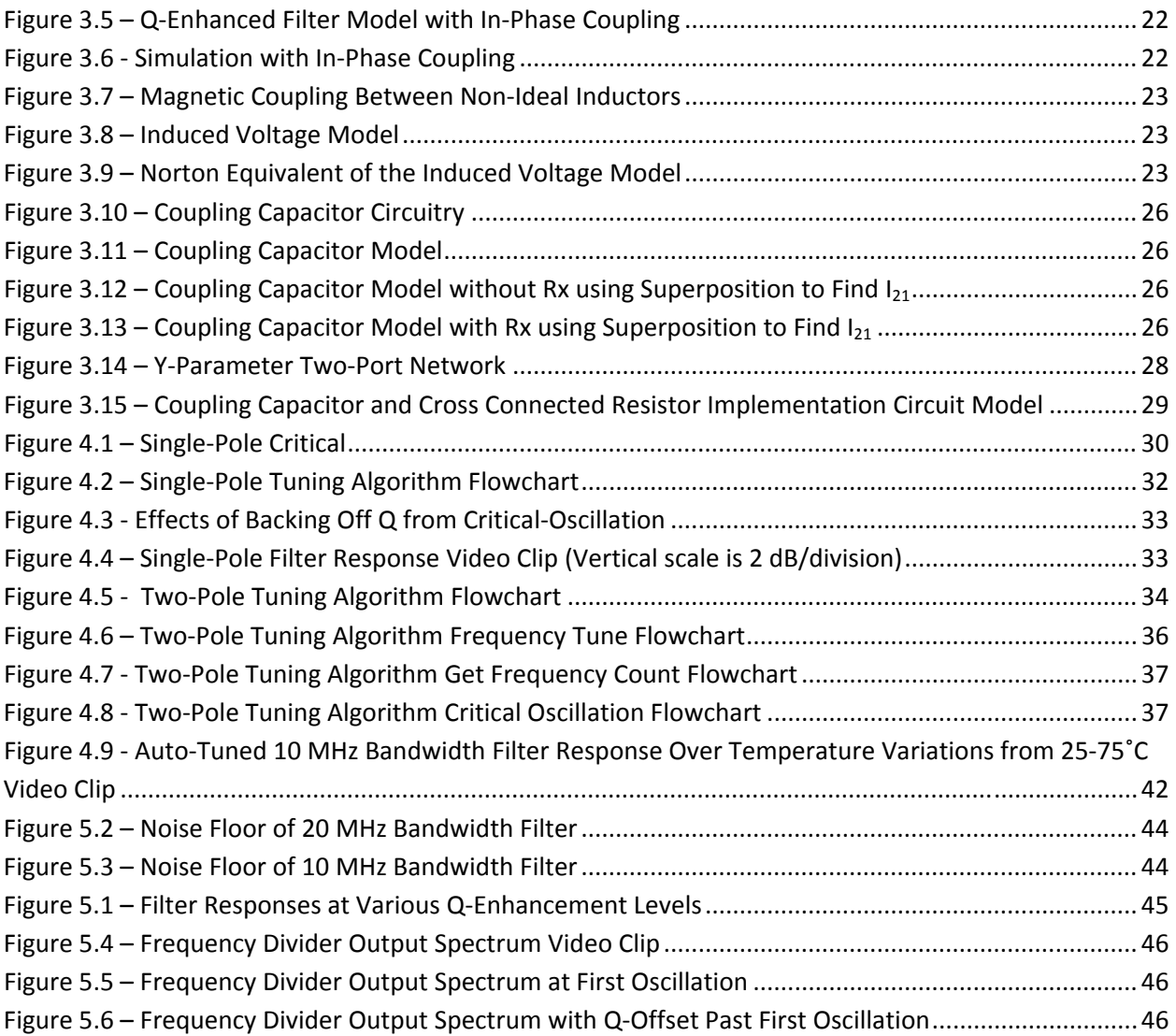

## <span id="page-7-0"></span>**LIST OF TABLES**

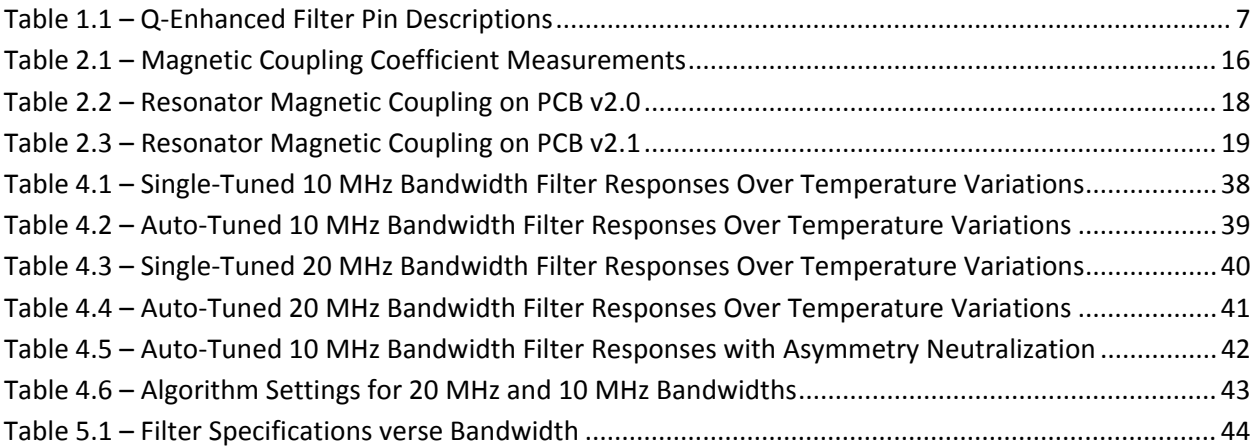

## <span id="page-8-0"></span>**ACKNOWLEDGEMENTS**

I would like to express my deepest appreciation to my major professor, Dr. William Kuhn, who has continually proved to be an excellent mentor as well as my most valuable resource. Dr. Kuhn has, in my opinion, an unrivaled ability to present subject matter in a way that both provokes the student to think deeply and increases their desired to learn. Without his guidance and aid, this thesis would not have been possible.

I would to thank my committee members, Dr. Don Gruenbacher and Dr. Dwight Day, for their participation and guidance with my research. I would also like to recognize the roles my committee members have played in the classroom. Both Dr. Gruenbacher and Dr. Day have inspired the direction that I wish to pursue as a career through class room lectures and associated projects. Many aspects of the research performed in this thesis have been derived from such classes.

I would like to offer my appreciation to Sandia National Labs and Honeywell FM&T for the research opportunity as well as funding.

I would also like to extend my appreciation towards Renee Strouts for the design of the Q‐Enhanced Filter IC. In addition to the current filter design, Renee compiled three different single-pole filter designs, from a digital radio IC design class room project, into a single IC. Renee and I first started working together on the single-pole filter project when the aspect of creating and implementing a tuning algorithm was addressed.

Finally, I would like to express my deepest appreciation to my parents, Rod and Darcy, and my girlfriend, Katie, for continually offering their support and expressing an interest in my work. My parents taught me at a young age the value of hard work and integrity. Finishing this research in the time frame that I did would have not been possible without the values my parents have instilled in me. There have been countless times that Katie has offered the support I needed while working on my research, even at wee hours of the night.

I am proud to have the support and influences of these people in my life. I hope that I might have as much of a positive influence on others as they have on me.

## <span id="page-9-0"></span>**Section 1 ‐ INTRODUCTION**

## <span id="page-9-1"></span>**1.1 OBJECTIVE**

The objective of this research is to develop a tuning algorithm for a Fourth‐Order (Two‐Pole) Q‐Enhanced Band‐Pass Filter. The demonstration goal is to develop technology for super‐heterodyne receivers with variable‐bandwidth IF filtering, either on or off‐chip. To demonstrate the technology, we target tuning a coupled-resonator LC filter to a 500 MHz center frequency with variable bandwidths ranging from 1 to 20 MHz over temperature variations from 25 to 75°C.

## <span id="page-9-2"></span>**1.2 PRIMER**

### <span id="page-9-3"></span>**1.2.1 WHAT IS Q?**

Non‐ideal resonant circuits composed of capacitors and inductors can be characterized in terms of their Quality Factor (Q). The definition of Q in terms of energy stored and dissipated per cycle within a resonator is defined by:

$$
Q = 2\pi \times \frac{Energy\,Scored}{Energy\,Disipated\,Per\,Cycle}
$$
Eqn. 1

An ideal LC resonant circuit would not dissipate energy, thus having an infinite Q. Unfortunately, resistors, capacitors, and inductors do not behave ideally at radio frequencies (RF). Models of a resistor, capacitor, and an inductor at RF can be found within figures 1.1‐3. Plots of the respective RF model's impedance can be found in figures 1.4‐6.

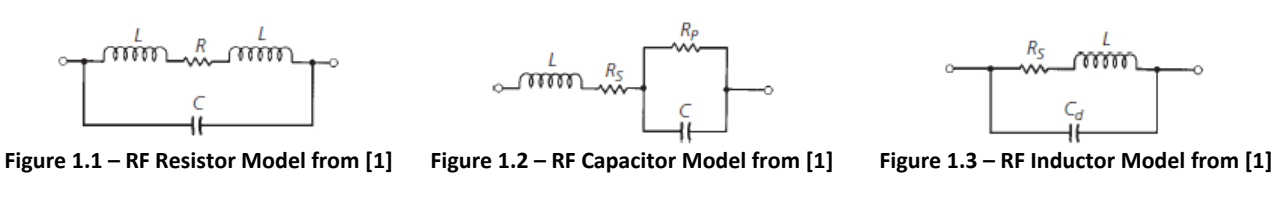

<span id="page-9-5"></span><span id="page-9-4"></span>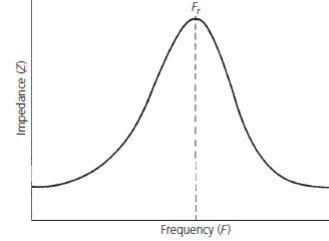

<span id="page-9-7"></span><span id="page-9-6"></span>**Figure 1.4 – Resistor Impedance vs. Frequency from [1]**

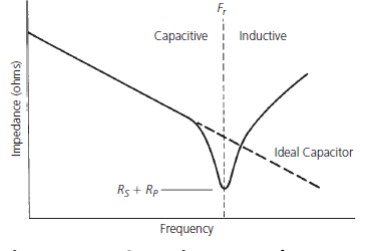

**Figure 1.5 – Capacitor Impedance vs. Frequency from [1]**

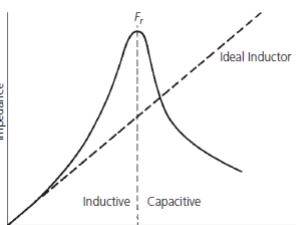

**Figure 1.6 – Inductor Impedance vs. Frequency from [1]**

As depicted in figures 1.3 and 1.6, an inductor at RF acts both as an inductor and capacitor. Similarly a capacitor at RF acts both as a capacitor and inductor. The frequency at which this transition occurs is defined as the self resonant frequency (F<sub>r</sub>). More importantly, both capacitors and inductors exhibit losses modeled by the resistors shown in the equivalent circuits, leading to finite‐Qs in the circuits in which they are used.

RF capacitor and inductor models can be simplified by assuming that the frequencies of interest are much lower than Fr. This assumption yields the RF capacitor and inductor models shown in figures 1.7‐8.

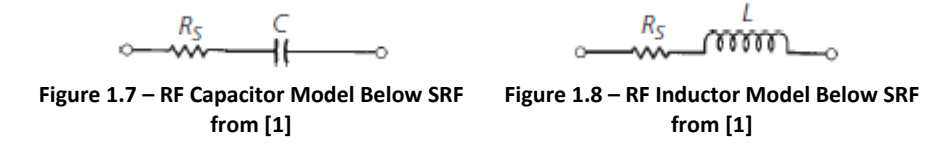

<span id="page-10-1"></span>The quality factor of these capacitor and inductor RF models determines the base-Q ( $Q_0$ ) of a resonant circuit.  $Q_0$  can be expressed in terms of series reactance and series resistances by:

$$
Q_0 = \frac{X_s}{R_s} \tag{Eqn. 2}
$$

The importance of  $Q_0$  will be explained in the following section.

#### <span id="page-10-0"></span>**1.2.2 THE NEED FOR Q‐ENHANCEMENT**

An additional definition of Q exists for a multi‐pole band‐pass filter. A band‐pass filter's selectivity‐Q can be expressed in terms of its center frequency and bandwidth (refer to figure 1.9) by:

$$
Q = \frac{f_c}{f_2 - f_1}
$$
 Eqn. 3

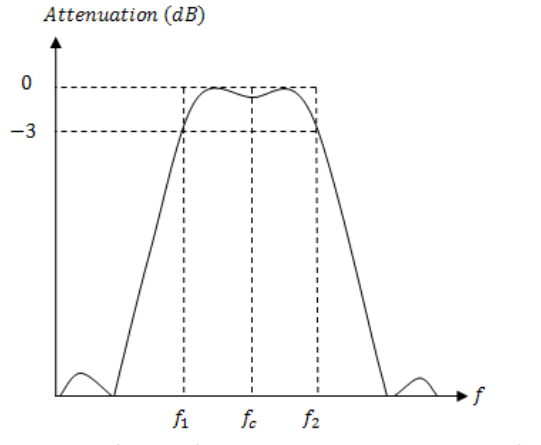

<span id="page-10-2"></span>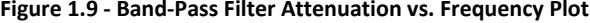

The filter discussed within this thesis has been designed to have an  $f_c$  of 500 MHz and variable bandwidths ranging from 20 MHz down to 1 MHz. These specifications imply that selectivity‐Qs ranging from 25 to 500 are needed. If the inductors used within the filter resonators had an inductance of 3.2 nH and a series resistance of 2  $\Omega$ , equation 2 states that  $Q_0$  at 500 MHz is 5. **Figure 1.9 ‐ Band‐Pass Filter Attenuation vs. Frequency Plot** Because selectivity‐Q cannot conventionally

exceed  $Q_0$  of the components within its resonator [1], using a Q of 5 in equation 3 implies that at 500 MHz the narrowest bandwidth achievable is 100 MHz. Inductor  $Q_0$  values vary due to construction style, but most are below 50 at 500 MHz. It is clear that to achieve specifications, Q‐Enhancement is needed.

### <span id="page-11-0"></span>**1.3 PRIOR ART**

Many high‐Q constringent applications exist within radio receiver architectures. For example, a typical off-chip preselect filter found prior to the LNA in super-heterodyne radio receiver architectures may have fractional bandwidths on the order of 1% of the operating frequency. Theoretically, the Q-Enhanced filter could act as an on‐chip alternative, combining the preselect filter and LNA [2]. Traditionally, such applications have abandoned Q‐Enhanced filters due to limited dynamic range and tuning difficulties. The limited dynamic range problem can be overcome if a sufficient  $Q_0$  is used and the Q-Enhancement over  $Q_0$  ratio is held under 20 or so [3 - 5]. With the limited dynamic range problem addressed, tuning becomes the main problem for many Q-Enhanced filter designs.

Similarly, Q-Enhanced filters could be used in the IF subsystem of a receiver [6]. Here, the performance requirements may be relaxed, but the tuning requirements remain.

Tuning of Q-Enhanced filters has been studied since their first introduction [2, 7 - 8], and many methods have been proposed. Master-Slave automatic tuning approaches using voltage controlled oscillators, over enhanced filter replicas, and frequency synthesizers were popular early on, but have since been less popular due to the limited frequency and Q‐enhancement accuracy obtainable due to the need of matching and tracking of on-chip components, chip real-estate usage, power consumption, and cost [9].

An alternative to master‐slave tuning is the concept of self‐tuning, wherein the filter is tuned directly [10]. Many self-tuning methods, including the one discussed in this thesis, have been proposed. Although self‐tuning methods offer high accuracy, they generally require the filter to be taken off‐line while tuning, which could limit the applications in which such a filter might be used. To combat the need to take the filter off‐line while tuning, some designers have opted to use a replica filter acting as the primary filter while the secondary undergoes the tuning process. This process was first introduced by [10]. Still, digital communication systems operating on time‐division standards might allow the tuning process to be run during an idle slot.

Automatic self‐tuning filter topologies rely on control circuitry to provide feedback on the state of the filter. Digital tuning algorithms, such as the one described in this thesis and [11, 12], offer a simple and efficient method of achieving the desired frequency response over environmental changes and process tolerances, often with little additional hardware or power consumption.

### <span id="page-12-0"></span>**1.4 K‐STATE TWO‐POLE Q‐ENHANCED FILTER DESIGN**

The Q‐Enhanced Filter design utilized within this research is documented in [13]. The filter core and peripherals were designed by Ms. Strouts, while I designed the digital portions of the chip. The Q‐ Enhanced filter design allows real‐time tuning of center frequency and bandwidth making it very well suited for applications such as Software Defined Radios (SDR) [14].

### <span id="page-12-1"></span>**1.4.1 BLOCK DIAGRAM**

A block diagram of the Q‐Enhanced Filter chip can be found in figure 1.10. Differential inputs are connected to a cascoded differential amplifier core referred to as the Front‐End. Similarly, an identical copy of the Front‐End, with grounded inputs, is referred to as the Back‐End, to help reduce frequency and Q offsets between the two sections. The filter utilizes two identical off-chip resonators, one connected to each amplifier core, created with either surface mount components or embedded passives in LTCC process [20, 21]. Each amplifier core has identical cells for frequency tuning and Q‐Enhancement tuning. The frequency is tuned by varying binary weighted capacitances for coarse tuning and applying a DC voltage for fine analog tuning. Similarly, Q‐Enhancement is adjusted by varying binary weighted negative resistance cells for coarse adjustment and applying a DC voltage for fine analog tuning. Each amplifier core also has an output buffer attached.

Each buffer drives an amplitude detector and a frequency divider. The amplitude detector outputs a voltage inversely proportional to the signal strength of the buffered output. Specifically, it is used to detect at what Q‐Enhancement level first causes oscillation. The frequency divider scales the oscillating frequency by a factor of 64 so that it can be read by a frequency counter implemented on a microcontroller. The amplitude detector and frequency divider are the sole components used within the tuning algorithms discussed here. Since they are normally off when not in use, their circuitry does not significantly impact the overall power consumption of the filter.

The filtered signal is passed from the Front‐End to the Back‐End via quadrature‐phase coupling in the form of on‐chip binary weighted capacitances. Both lateral (resonator side's 1‐to‐1 and 2‐to‐2) and cross (resonator side's 1‐to‐2 and 2‐to‐1) capacitive coupling exist. Lateral coupling is designed to couple the resonators together establish bandwidth, while cross coupling is designed to minimize the effects of the inherent magnetic coupling between the inductors used within the off‐chip resonators.

Section 3 of this thesis looks at these coupling mechanisms in detail and highlights an important issue when finite-Q components are involved.

All circuitry enable controls and binary‐weighted digital tuning is controlled via a 64 bit serial‐to‐parallel register. The serial‐to‐parallel register is programmed using a three wire serial interface. A bonding diagram and pin descriptions for the complete chip are shown in Section 1.4.2.

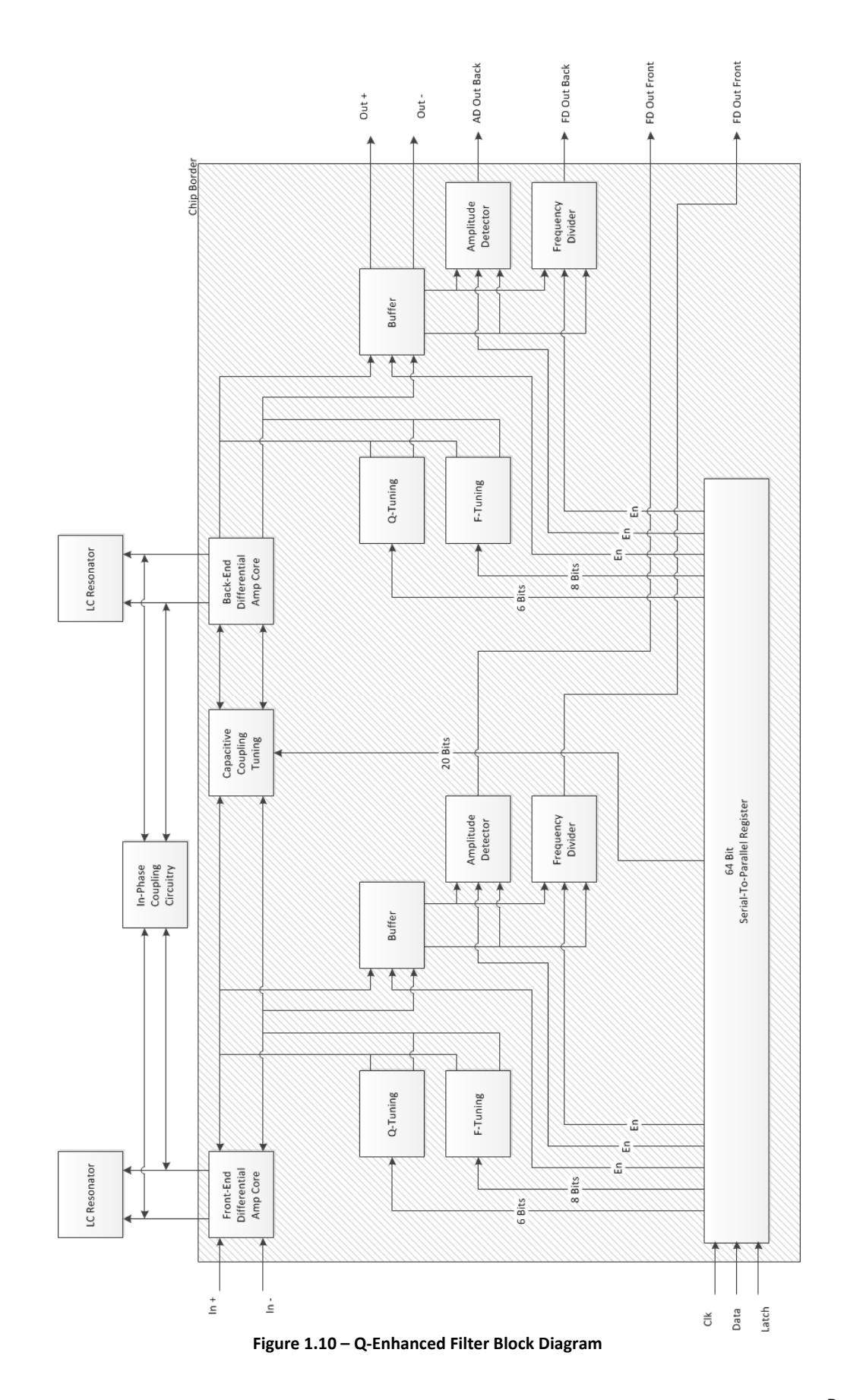

<span id="page-14-0"></span>Page | 6

### <span id="page-15-0"></span>**1.4.2 Q‐ENHANCED FILTER PIN‐OUT**

A bonding diagram of the Q‐Enhanced Filter is show in figure 1.11. Currently the filter design consumes half of a 3x3 mm die. The other half of the die is reserved for the synthesized digital tuning algorithm circuitry that will be developed based upon this research.

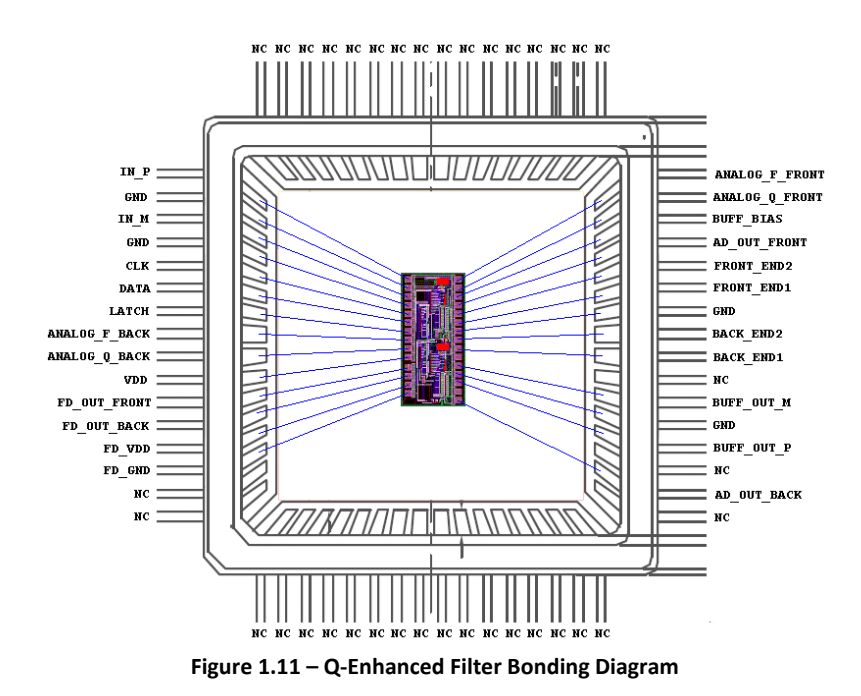

<span id="page-15-1"></span>Pin connection descriptions in table 1.1 are relevant to the printed circuit boards (PCBs) created to develop the Q‐Enhanced Filter tuning algorithms. Refer to Appendices A‐C for schematics, parts lists, layouts, photographs, and additional details about the PCBs.

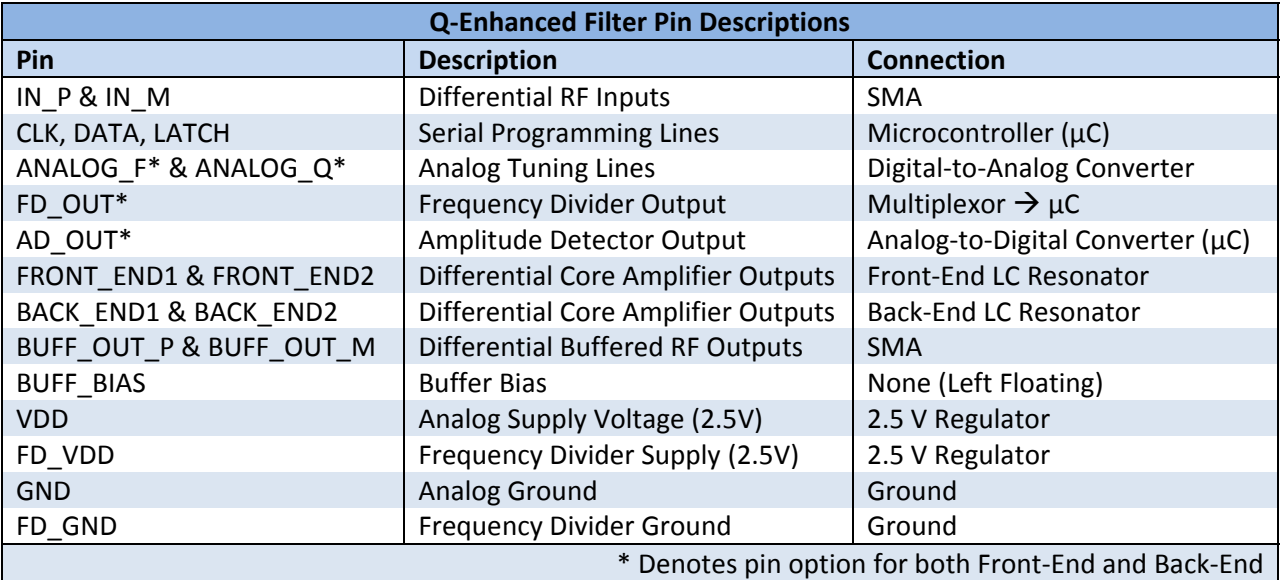

<span id="page-15-2"></span>**Table 1.1 – Q‐Enhanced Filter Pin Descriptions** 

## <span id="page-16-0"></span>**1.5 THESIS OVERVIEW**

Prior to developing any of the proposed tuning algorithms in this thesis, the PCBs documented in Appendices A‐B were created. Figure 1.12 shows the second version of the PCB documented in Appendix B. To verify that the filter design worked, the test application documented in Appendices D and F was created.

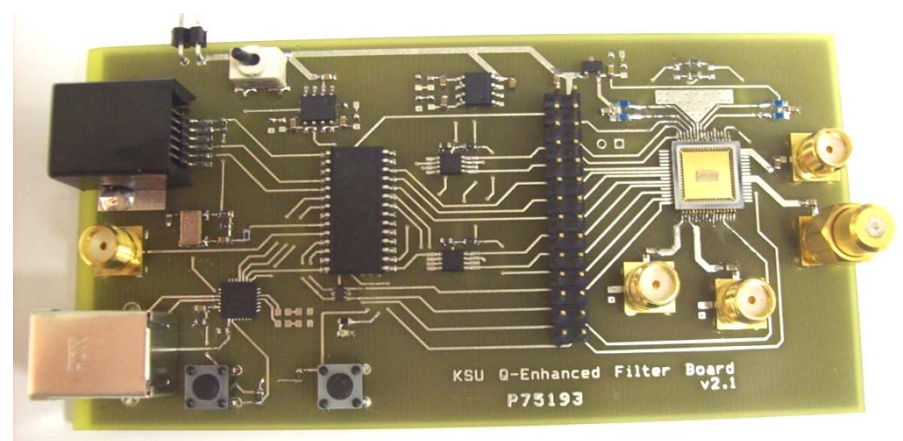

**Figure 1.12 –Q‐Enhanced Filter Board v 2.1**

<span id="page-16-1"></span>Filter testing was accomplished with the setup shown in figure 1.13. A spectrum analyzer was used both as a means of viewing the filter's output and providing the RF input. The spectrum analyzers tracking RF output was connected to an RF switch controlled by the Q‐Enhanced Filter board. When the RF switch is turned on, the signal is passes through a RF splitter and into the differential input of the filter. The output of the filter is connected to the input of the spectrum analyzer to allow the filter response to be observed

<span id="page-16-2"></span>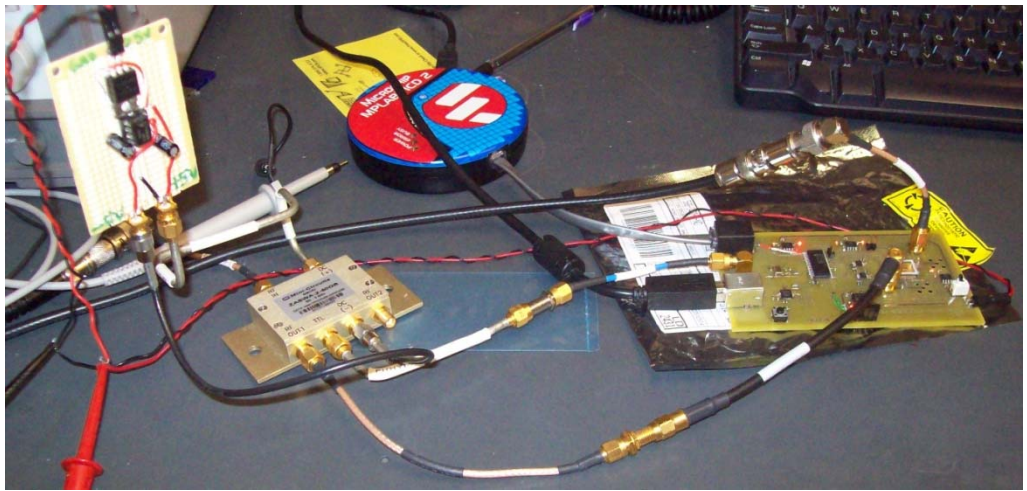

**Figure 1.13 – Q‐Enhanced Filter Testing Setup**

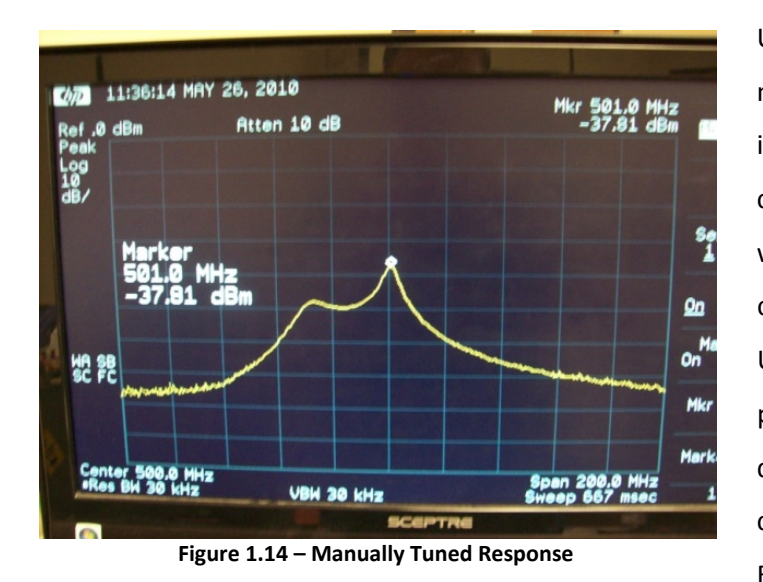

Using the test application, I was able to manually tune the filter. Ideally, having identical Q‐Enhancement and frequency controls on the Front‐End and Back‐End, with the appropriate amount of capacitive coupling, should yield a flat pass‐band. Unfortunately, identical controls did not produce the desired response as figure 1.14 depicts. A significant amount of magnetic coupling between the Front‐End and Back‐ End was initially believed to be causing the

<span id="page-17-0"></span>filter to behave differently than expected. However, the true causes of the response asymmetry are more involved and are investigated in depth in Section 3 of this thesis. Once these problems were solved, the tuning algorithm was developed and its performance assessed in Section 4. Finally, the thesis concludes with suggestions for future work in Section 5.

## <span id="page-18-0"></span>**Section 2 ‐ MAGNETIC COUPLING EFFECTS**

The basic coupled‐resonator filter topology on which this research is focused is the two‐pole circuit shown in figure 2.1. Without the negative resistance elements shown, this topology is the foundation in which many filters have been implemented in practice. Additional resonators and coupling elements can be added to increase the amount of filter poles. The bandwidth of the filter is dependent upon resonator‐Q and the amount of coupling between resonators [1]. The amount of coupling needed to obtain the targeted bandwidth adds an additional complexity to automatically tuned multi‐pole filters. Without the correct amount of coupling, the bandwidth will be affected and the pass‐band response will deviate from the desired flat shape.

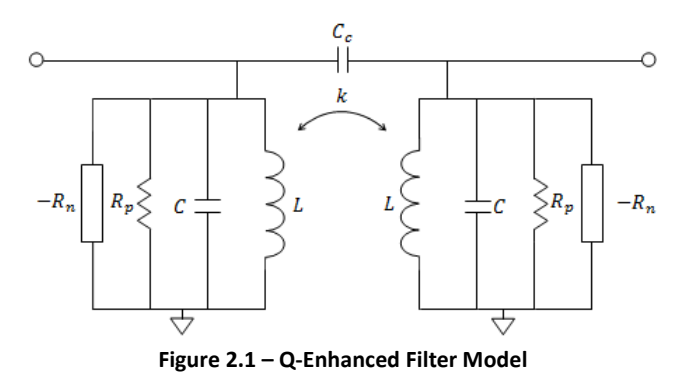

<span id="page-18-2"></span>While a filter can be built with only magnetic coupling, only capacitive coupling, or both, it is simpler to tune the filter if the coupling values are known in advance to a reasonable degree of accuracy. By effectively minimizing the magnetic coupling to the point where it becomes negligible, the tuning algorithm can solely use capacitive coupling to establish bandwidth. Thus, this section defines a method of measuring the magnetic coupling coefficient between inductors, and examines the magnetic coupling on two different PCB layouts.

#### <span id="page-18-1"></span>**2.1 ANALYSIS**

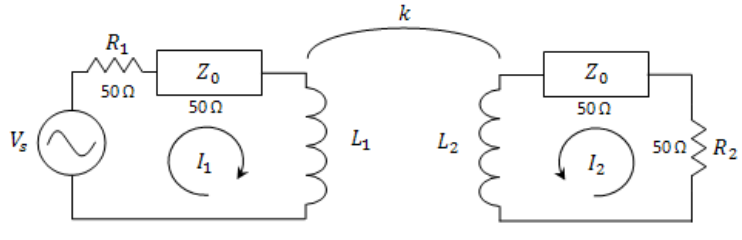

**Figure 2.2 ‐ Magnetic Coupling Analysis Setup**

To solely depend on capacitive coupling as the means of transferring energy from the Front‐End to the Back‐End, magnetic coupling between the resonators must be quantified and minimized. To quantify this

<span id="page-18-3"></span>magnetic coupling, the circuit topology shown in figure 2.2 was used. Identical coupled inductors,  $L_1$  and

 $L_2$ , were connected to 50  $\Omega$  characteristic impedance coax cables and fed into ports 1 and 2 of a network analyzer. Port 1 of the network analyzer is modeled as the AC voltage source with the 50  $\Omega$  source resistance R<sub>1</sub>. Port 2 of the network analyzer is modeled as the 50  $\Omega$  input resistance R<sub>2</sub>.

Using S‐parameters as a means of two‐port network analysis, figure 2.3, allows the magnetic coupling coefficient (k) to be analyzed and measured in terms of forward voltage gain ( $S_{21}$ ). S-parameter definitions can be found in equations 4‐7 below.

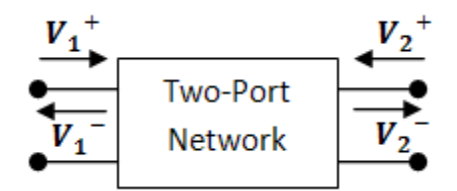

**Figure 2.3 – S‐Parameter Two‐Port Network**

<span id="page-19-0"></span>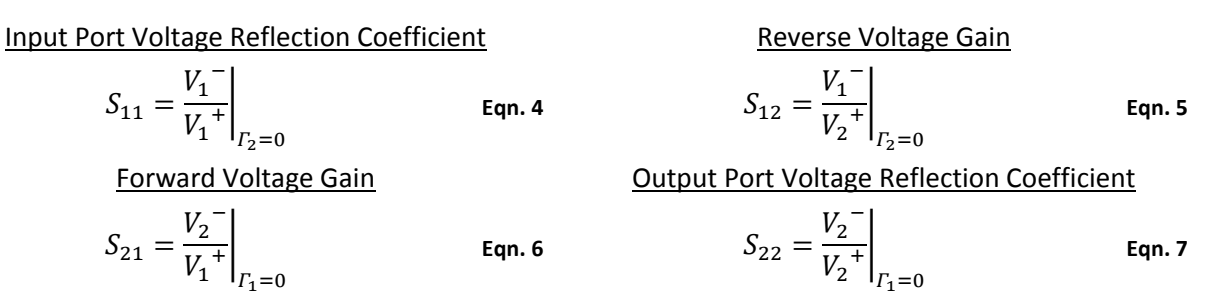

To see how the magnetic coupling coefficient k is related to S<sub>21</sub>, equations for V<sub>2</sub> and V<sub>1</sub><sup>+</sup> need to be defined. It can be shown that  $V_1^+$  is related to the source voltage through equation 8, where  $Z_0$  is the characteristic impedance of the transmission line:

$$
V_1^+ = \left(\frac{Z_0}{R_1 + Z_0}\right) V_s = \left(\frac{50}{50 + 50}\right) V_s = \frac{V_s}{2}
$$
 Eqn. 8

V<sub>s</sub> can be expressed in terms of V<sub>1</sub><sup>+</sup> through the following equation:

$$
V_s = 2V_1^+
$$
 Eqn. 9

The mutual inductance (M) between identical inductors can be expressed as:

$$
M = k \sqrt{L_1 L_2} \Big|_{L_1 = L_2 = L} \approx kL
$$
Eqn. 10

Simplification of the M equation is valid because the inductors within the resonant LC tanks are identical.

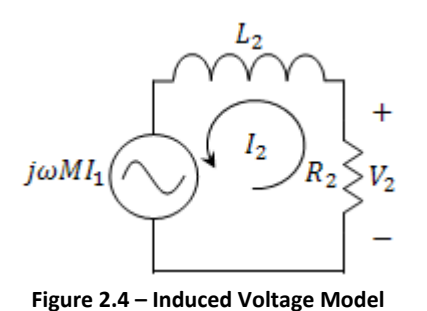

To find  $V_2$  and hence  $S_{21}$  we must find the voltage across L<sub>2</sub> when it is loaded with 50  $Ω$ . To quantify the voltage across  $L<sub>2</sub>$ , the circuit model in figure 2.4 was used. Here, the voltage source represents the voltage induced in  $L_2$  from current flowing in  $L_1$ . From Faraday's law, the voltage induced in  $L_2$  is equal to j $\omega M_1$ . Using this circuit model, the

<span id="page-20-0"></span>total voltage across  $L_2$  is identical to the known expression given by:

$$
V_2 = j\omega L I_2 + j\omega M I_1
$$
 Eqn. 11

Using the circuit shown in figure 2.3 in place of equation 10 allows a single voltage divider to be examined. When L<sub>2</sub> is connected to port 2 of the network analyzer, V<sub>2</sub> is equivalent to V<sub>2</sub> and given by:

$$
V_2^{\dagger} = \left(\frac{R_2}{j\omega L + R_2}\right) j\omega M I_1 = \left(\frac{50}{j\omega L + 50}\right) j\omega M I_1
$$
 Eqn. 12

Assuming that M is much less than the inductance of  $L_1$  and  $L_2$  (k << 1), the current flowing through  $L_1$ can be found from figure 2.1 to be approximately equal to:

$$
I_1 \cong \frac{V_s}{R_1 + j\omega L} = \frac{V_s}{50 + j\omega L}
$$
 Eqn. 13

Combining equations 6, 9, and 11-12, the magnitude of  $S_{21}$  is equivalent to:

$$
|S_{21}| \cong \left| \frac{V_2}{V_1^+} \right| = \left| \frac{100}{(j\omega L + 50)^2} j\omega k L \right|_{X_L = \omega L} = \left| \frac{100}{(jX_L + 50)^2} jkX_L \right|
$$
Eqn. 14

or, in terms of the inductive reactance  $X_L$ :

$$
|S_{21}| \cong \left| \frac{100}{(jX_L + 50)^2} jkX_L \right|
$$
 Eqn. 15

 $|S_{21}|$  evaluated as a function of  $X_L$  and k in the following equation:

$$
|S_{21}(X_L, k)| \cong \begin{cases} X_L \ll 50\Omega, & \frac{kX_L}{25} \\ X_L \gg 50\Omega, & \frac{100k}{X_L^2} \\ X_L = 50\Omega, & k \end{cases}
$$
 Eqn. 16

When  $|S_{21}|$  is evaluated at an X<sub>L</sub> of 50  $\Omega$ , the  $|S_{21}|$  is equivalent to k, which allows k to be easily measured on a network analyzer.

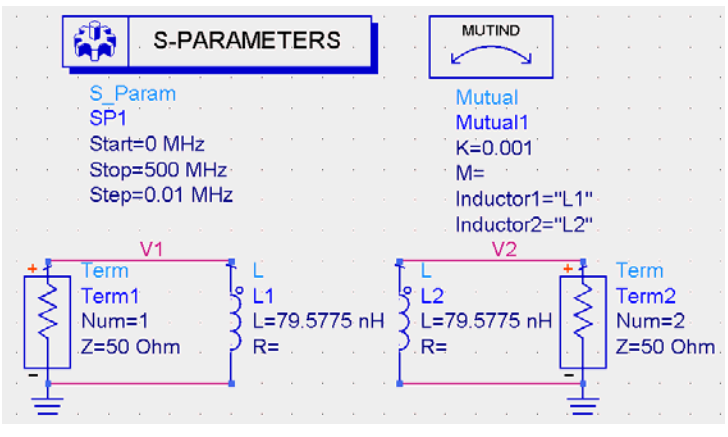

## <span id="page-21-0"></span>**2.2 VERIFICATION THROUGH SIMULATION**

**Figure 2.5 – Magnetic Coupling Measurement Model**

Agilent Advanced Design Systems (ADS) simulations were used to verify the relationship between  $S_{21}$  and k. On the bench,  $L_1$  and  $L_2$  would be connected respectively to port 1 and port 2 of a network analyzer. In simulation, the termination resistors within the schematic shown in figure 2.4 represent the input and output impedances of network analyzer ports. The inductor sizes were chosen for a 50  $\Omega$  inductive

reactance at 100 MHz.

Figures 2.5-9 show simulation results of  $|S_{21}|$  and  $|S_{11}|$  at coupling coefficient values of 0.001, 0.01, 0.1, 0.3, and 0.5 respectively to access the accuracy of the approximation in equation 16.

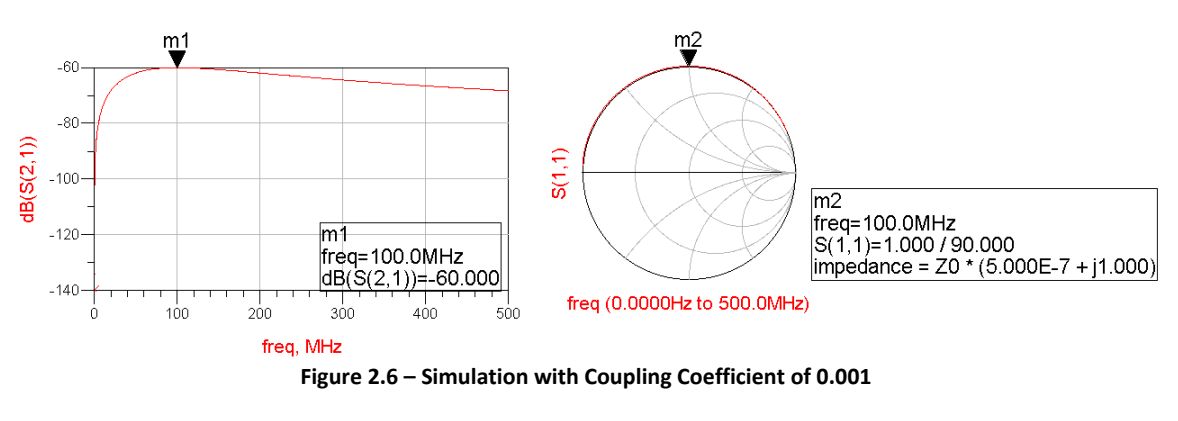

<span id="page-21-1"></span>
$$
k = 10^{ab(|S_{21}|)}/20 = 10^{-60}/20 = 0.001
$$
  $Z \approx j50 \Omega$ 

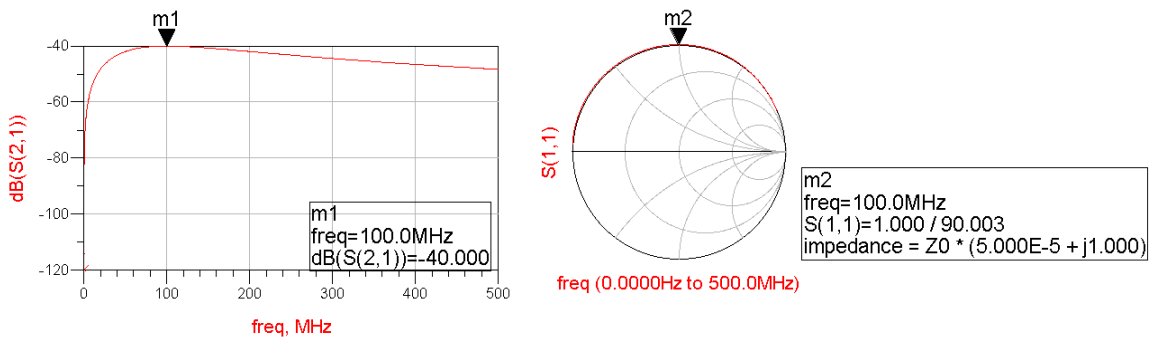

**Figure 2.7 ‐ Simulation with Coupling Coefficient of 0.01**

<span id="page-22-0"></span>
$$
k = 10^{ab(|S_{21}|)}/20 = 10^{-40}/20 = 0.01
$$
  $Z \approx j50 \Omega$ 

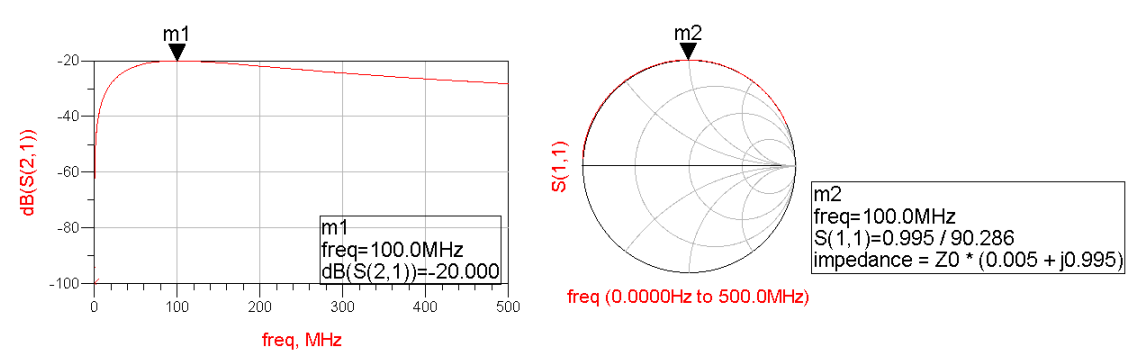

#### **Figure 2.8 ‐ Simulation with Coupling Coefficient of 0.1**

<span id="page-22-1"></span>
$$
k = 10^{db(|S_{21}|)}/20 = 10^{-20}/20 = 0.1
$$

 $Z \approx 0.25 + j49.75$  Ω

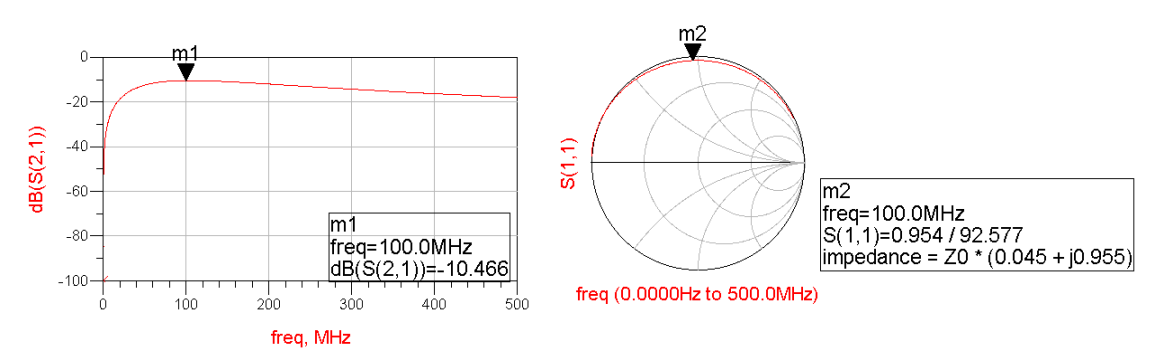

#### **Figure 2.9 ‐ Simulation with Coupling Coefficient of 0.3**

<span id="page-22-2"></span>
$$
k = 10^{ab(|S_{21}|)}/20 = 10^{-10.466}/20 = 0.299
$$
  $Z \approx 2.25 + j47.75 \Omega$ 

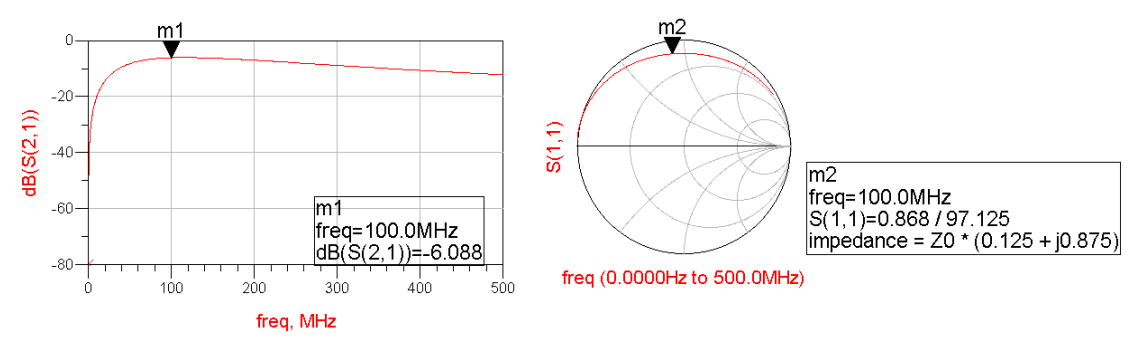

**Figure 2.10 ‐ Simulation with Coupling Coefficient of 0.5**

$$
k = 10^{ab(S_{21})/20} = 10^{-6.088}/20 = 0.496
$$
  $Z \approx 6.25 + j43.75 \Omega$ 

<span id="page-23-1"></span>Two observations can be made from these simulations results. First,  $|S_{21}|$  is nearly equivalent to k at the frequency where  $X_L$  is equal to 50  $\Omega$  for even large values of k such as 0.5. Secondly, as k is increased, the inductor's impedance becomes more resistive and less inductive. The change in impedance is caused by the change in loading seen by  $L_1$  as k is increased.

### <span id="page-23-0"></span>**2.3 MEASURED COUPLING COEFFICIENTS**

With a means of measuring k between two inductors defined, scale models were used to quantify magnetic coupling as a function of separation. The first step in this measurement process was to create and adjust  $L_1$  and  $L_2$  to have 50  $\Omega$  reactances at the same frequency.

<span id="page-23-3"></span><span id="page-23-2"></span>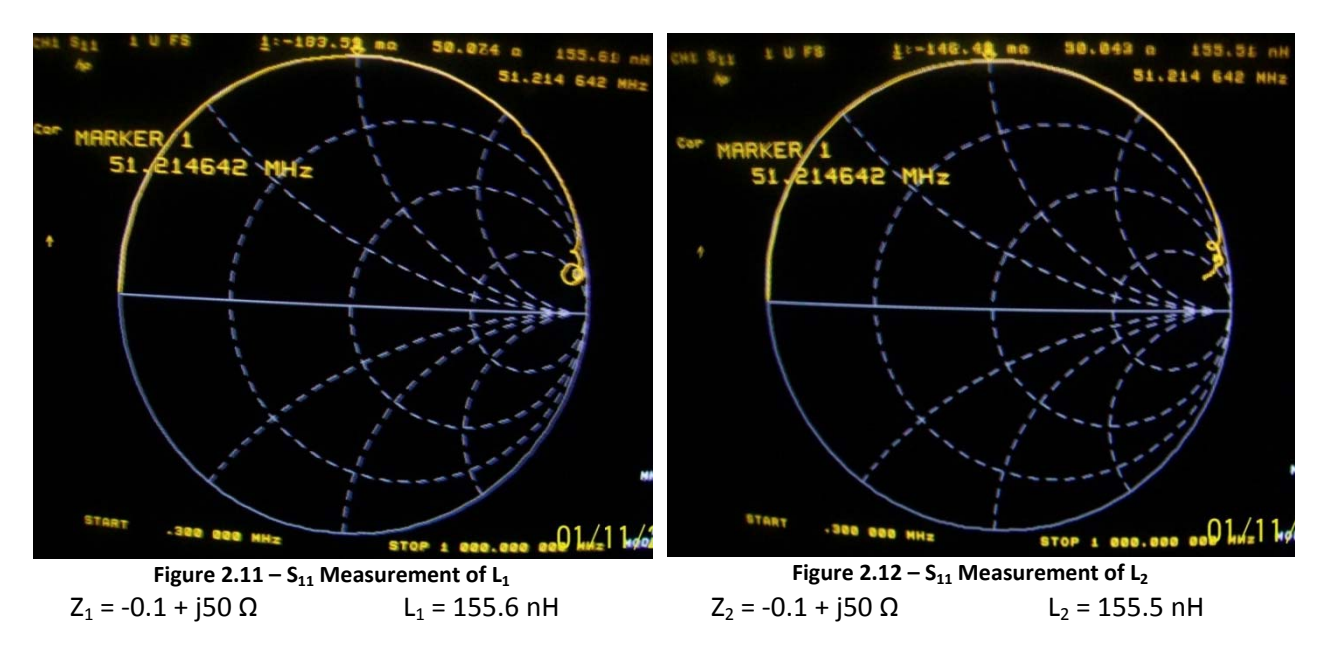

Figures 2.10-11 show  $S_{11}$  of  $L_1$  and  $L_2$  on a Smith Chart at roughly 51.214 MHz.

After the inductors were properly sized, the network analyzer was calibrated to measure  $S_{21}$ . To ensure the measurements were above the noise floor, the reference level was adjusted and the IF bandwidth was decreased from 3000 Hz to 30 Hz as shown in figures 2.12‐13.

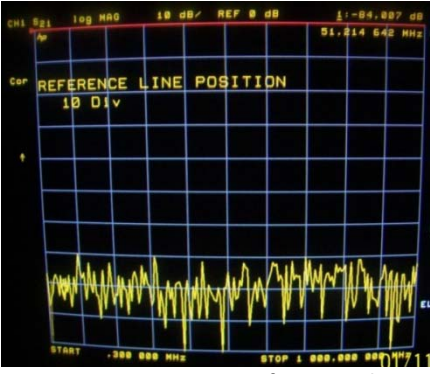

**Figure 2.13 – Measurement Reference Adjustment Figure 2.14 – IF Bandwidth Adjustment**

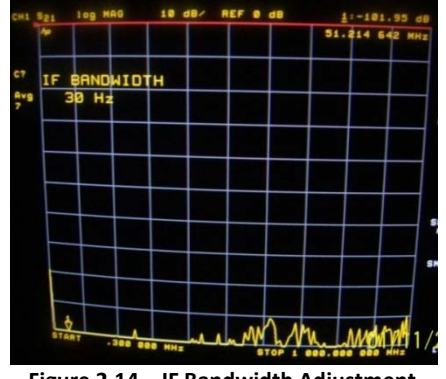

<span id="page-24-0"></span> $S_{21}$  was measured at set intervals of separation over diameter (S/D) ratios. Figure 2.14 shows the experimental setup used for the  $S_{21}$  measurements.  $L_1$  was held in a fixed position while the position of  $L_2$  was varied.

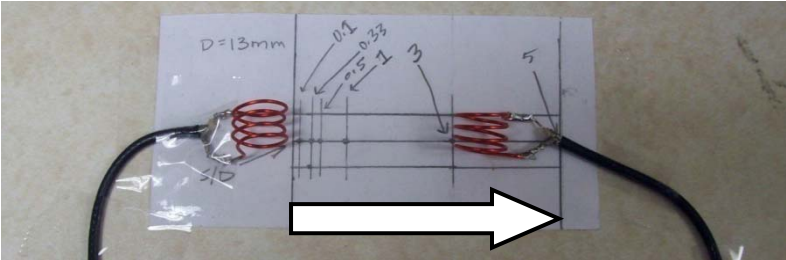

**Figure 2.15 – Magnetic Coupling Measurement Setup**

<span id="page-24-2"></span><span id="page-24-1"></span>|S<sub>21</sub>| measurements of the inductors are found within table 2.1 and shown in figure 2.15.

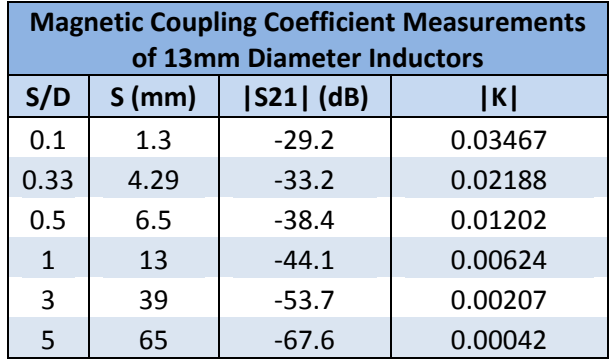

**Table 2.1 – Magnetic Coupling Coefficient Measurements**

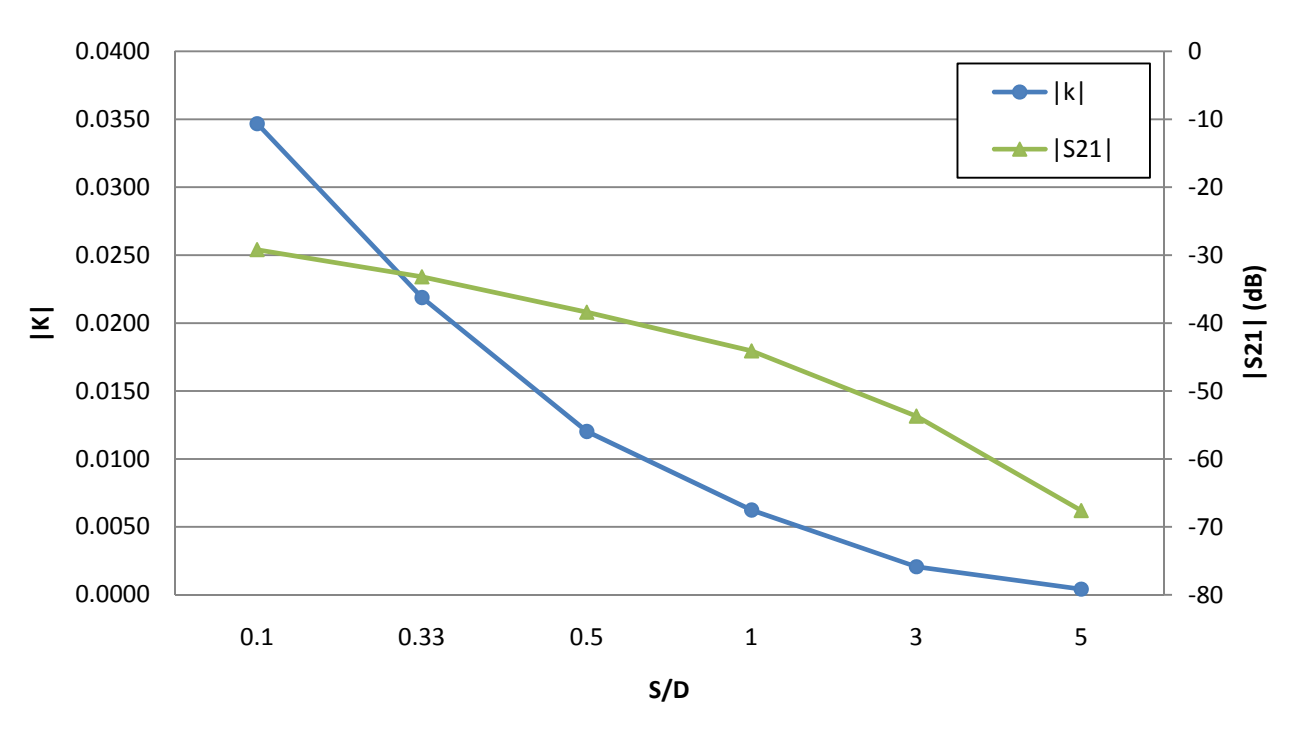

## **Magnetic Coupling vs S/D**

**Figure 2.16 ‐ Magnetic Coupling Coefficient Measurements**

## <span id="page-25-1"></span><span id="page-25-0"></span>**2.4 APPLICATION**

With magnetic coupling measurements complete at various S/D ratios, interpolation of this data was used to estimate k between the resonator inductors on Version 2.0 of the Q‐Enhanced Filter PCB (documented in Appendix A). Table 2.2, found in figure 2.16, shows data on each of the magnetic coupling possibilities. Since the required k value for a magnetic‐only coupled filter is on the reciprocal of the selectivity Q, it is clear from the measurements that Version 2.0 PCB's resonator topology includes a reasonably large amount of magnetic coupling in the filter's response. To build a filter where magnetic coupling plays a negligible role, section 2.5 examines possible magnetic coupling minimization techniques.

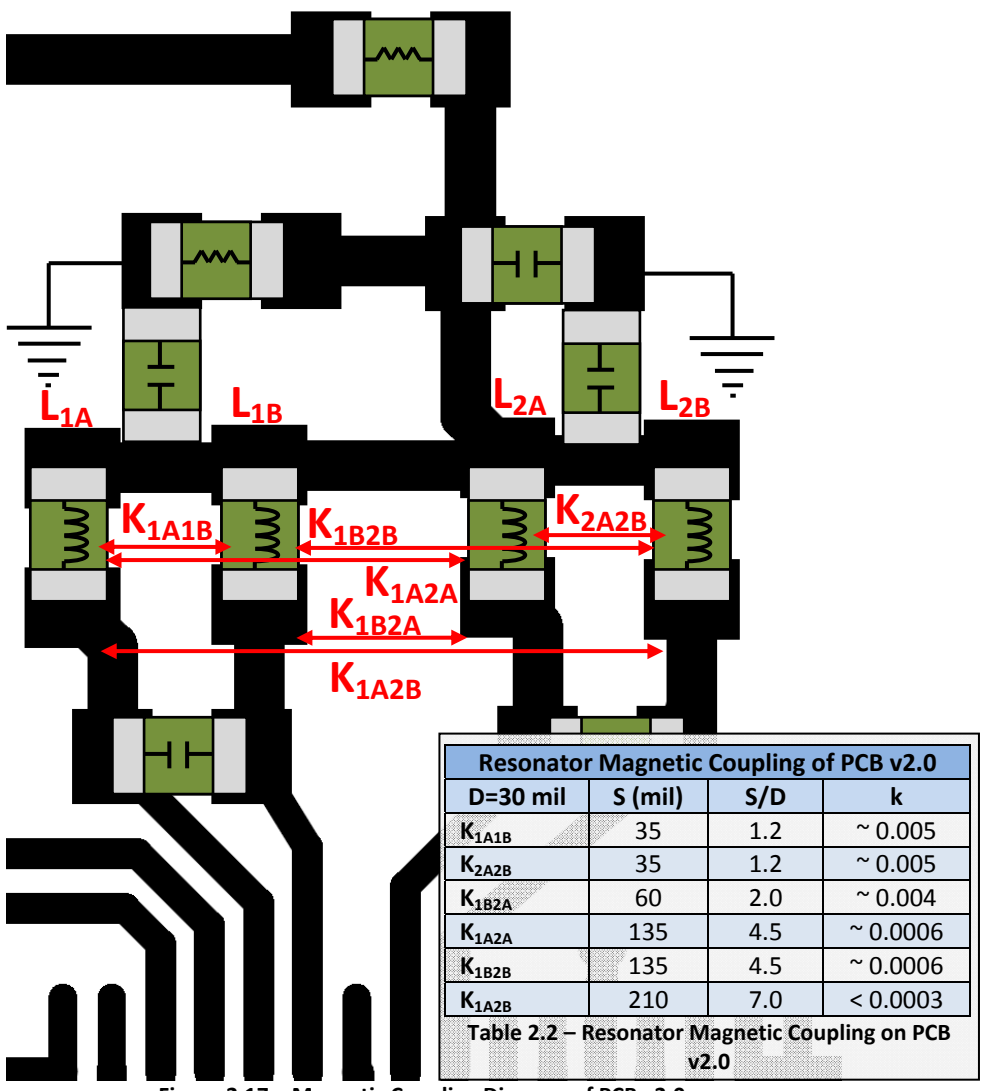

**Figure 2.17 – Magnetic Coupling Diagram of PCB v2.0**

## <span id="page-26-1"></span><span id="page-26-0"></span>**2.5 MINIMIZATION TECHNIQUES**

Magnetic coupling of inductors can be minimized by increasing separation and adjusting their orientations. Figures 2.18 and 19 show inductors in perpendicular and inline configurations. It can be shown that the net magnetic fields of inductors in these configurations will be less than the net magnetic field of the inductors in parallel configurations, as shown in figure 2.20.

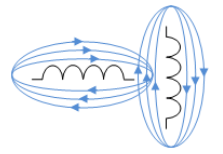

<span id="page-26-2"></span>**Figure 2.18 – Perpendicular Inductors Figure 2.19 ‐ Inline Inductors Figure 2.20 – Parallel Inductors**

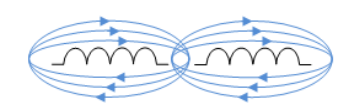

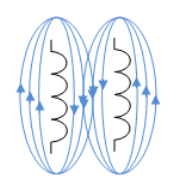

Version 2.0 of the Q‐Enhanced Filter PCB had two magnetic coupling related flaws. The resonators were insufficiently spaced and were arranged in a parallel configuration. These two flaws made the magnetic coupling non‐negligible. Version 2.1 of the Q‐Enhanced Filter PCB, documented in Appendix B, separates the resonators by an S/D ratio of 23 and places the resonators in an inline configuration as shown in figure 2.20. To further minimize coupling, an additional ground plane was added between the resonators to terminate electrical fields created by the traces to the ground plane below the circuit layer on the board to mitigate magnetic fields around traces.

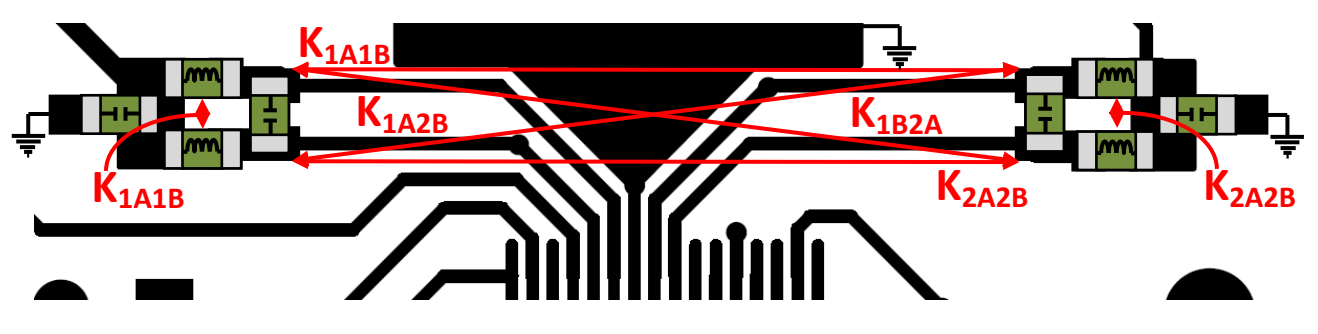

**Figure 2.21 – Magnetic Coupling Diagram of PCB v2.1**

### <span id="page-27-1"></span>**2.6 CONCLUSIONS**

<span id="page-27-0"></span>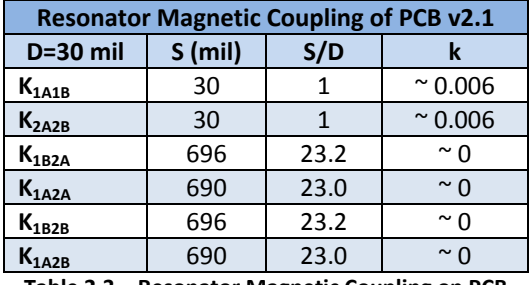

<span id="page-27-2"></span>**Table 2.3 – Resonator Magnetic Coupling on PCB v2.1**

Table 2.3 shows data on each magnetic coupling resulting from the layout of figure 2.21. The k between inductors of opposing resonators is negligible due to large S/D ratio. The k between inductors of the same resonator yields a higher total inductance affecting the center frequency of the resonator. This increase in total inductance can be countered by decreasing the size of capacitor used within

the resonator. Clearly, the topology of the resonators in figure 2.20 makes the magnetic coupling of resonators negligible.

## <span id="page-28-0"></span>**Section 3 ‐ PASS‐BAND ASYMMETRIES**

Several different implementations of Q-Enhanced filters have lead to asymmetrical pass-bands [2, 15-19]. Such asymmetries have been referred to as pass‐band: asymmetries, droop, distortion, and ripple. It has been generally accepted that the asymmetries occur due the inability of the negative resistance to cancel the parallel equivalent of the series loss of the resonator components at all frequencies. It has also been noted that using higher‐Q resonant components reduces the presence of the asymmetries [18]. While the asymmetries have been observed by many designers, a solution to the problem has only been addressed in [2, 15]. This section takes a deeper look at the asymmetrical pass‐band problem in terms of Q of resonator components and the coupling circuitry, and defines an off‐chip solution.

### <span id="page-28-1"></span>**3.1 OBSERVATIONS**

Pass-band asymmetries have been observed within implementation and simulation. Figures 3.1-2 show the asymmetries found within implementation. Ideally, a symmetrical pass‐band will occur when the Front‐End and Back‐End have identical frequency and Q‐Enhancement settings, and a flat pass‐band will be obtained when the coupling is at the correct value. In implementation, the asymmetries are exemplified by setting the lateral and cross coupling settings to opposing extremes. Although placing the coupling settings at their extremes is not required for the asymmetries to appear, doing so makes them easily identifiable. Figure 3.1 shows the asymmetry formed when the lateral coupling settings are set to their maximum, while the cross coupling settings are set to their minimum. Figure 3.2 shows the asymmetry formed when the cross coupling settings are set to their maximum, while the lateral coupling settings are set to their minimum. Figures 3.1‐2 clearly demonstrate that the asymmetry within the pass-band can be moved by modifying the coupling settings.

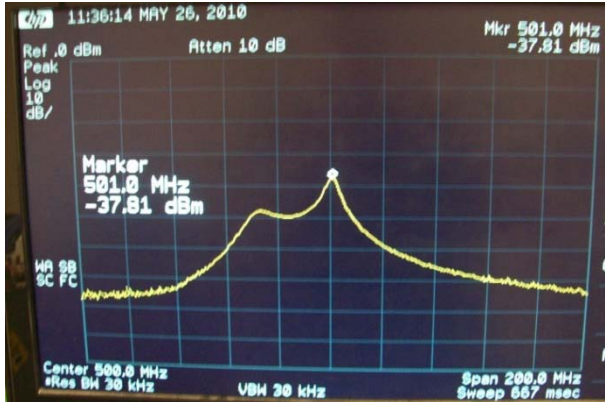

<span id="page-28-2"></span>**Figure 3.1 ‐ Asymmetry with Maximum Lateral Coupling Figure 3.2 ‐ Asymmetry with Maximum Cross Coupling**

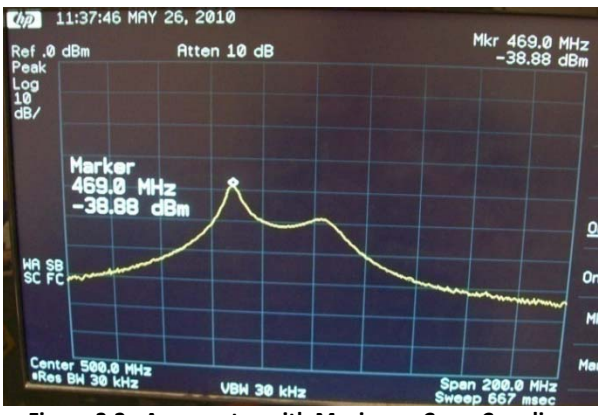

#### <span id="page-29-0"></span>**3.2 ASYMMETRY NEUTRALIZATION**

Agilent ADS simulations were used to verify that asymmetries occur within a Q‐Enhanced filter model and to investigate methods to neutralize them. In simulation, the  $Q_0$  of the resonator inductors can be adjusted by varying the series resistance. Figure 3.3 shows the filter response when  $Q_0$  of the inductors is reasonably high  $(X_L >> R_s)$ . Figure 3.4 shows the response when the  $Q_0$  of the inductors is reasonably low ( $X_L > R_s$ ). Clearly, the asymmetries can be minimized by using inductors with reasonably high  $Q_0$  as seen in [18]. However, this counter to the main idea of Q-Enhancement, thus a better method of neutralization is required.

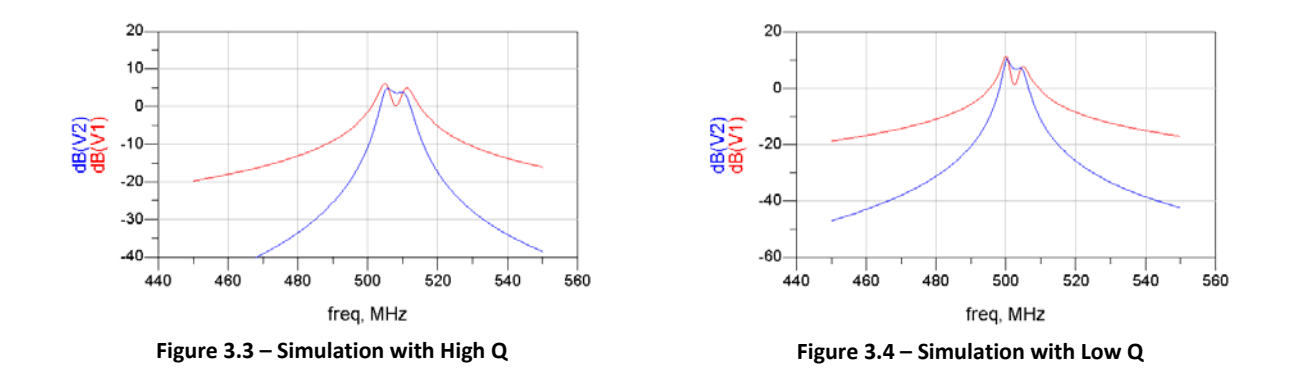

<span id="page-29-2"></span><span id="page-29-1"></span>The main origin of asymmetry is from non‐quadrature coupling, as noted in [2]. When two ideal resonators are capacitively (or inductively) coupled, the current in the second resonator is in quadrature‐phase with the current in the first resonator. When two *non‐ideal* resonators are coupled, an undesired in‐phase component appears in addition to the desired quadrature‐phase component. After extensive investigations in the course of this research, it is believed that the asymmetries are caused by the in-phase component introduced by both the series resistance of the non-ideal resonator components [2, 15] and resistances found within the on‐chip coupling capacitor circuitry. A detailed analysis of these two mechanisms is presented in the following section. Ultimately, resistors were added to the Q‐Enhanced filter model, shown in figure 3.5, to neutralize the asymmetries.

Figure 3.6 shows the filter response when using this combined in-phase and quadrature coupling. By adjusting the amount of resistance in parallel with the coupling capacitance the asymmetries have been effectively neutralized for a flat pass‐band.

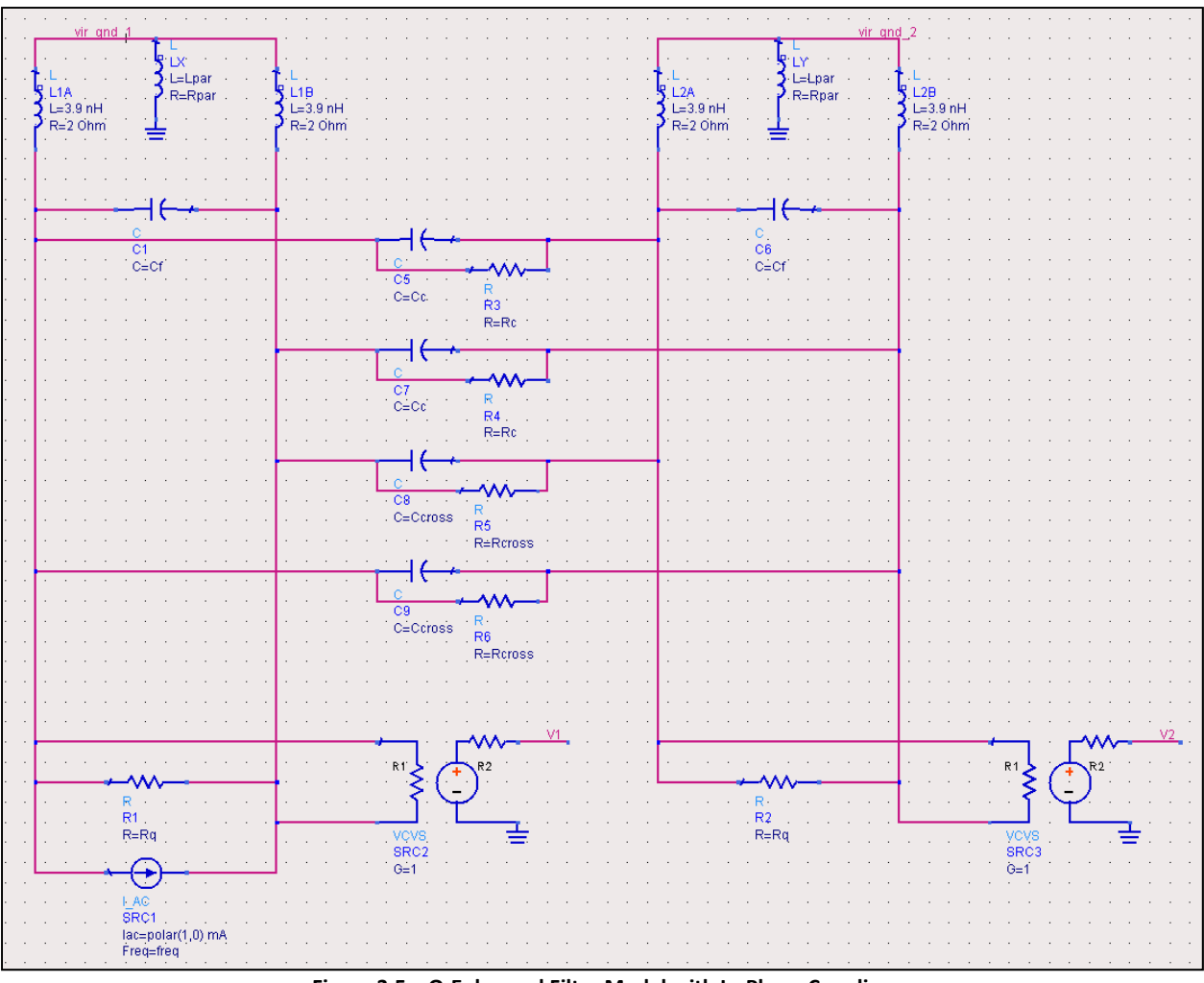

**Figure 3.5 – Q‐Enhanced Filter Model with In‐Phase Coupling**

<span id="page-30-0"></span>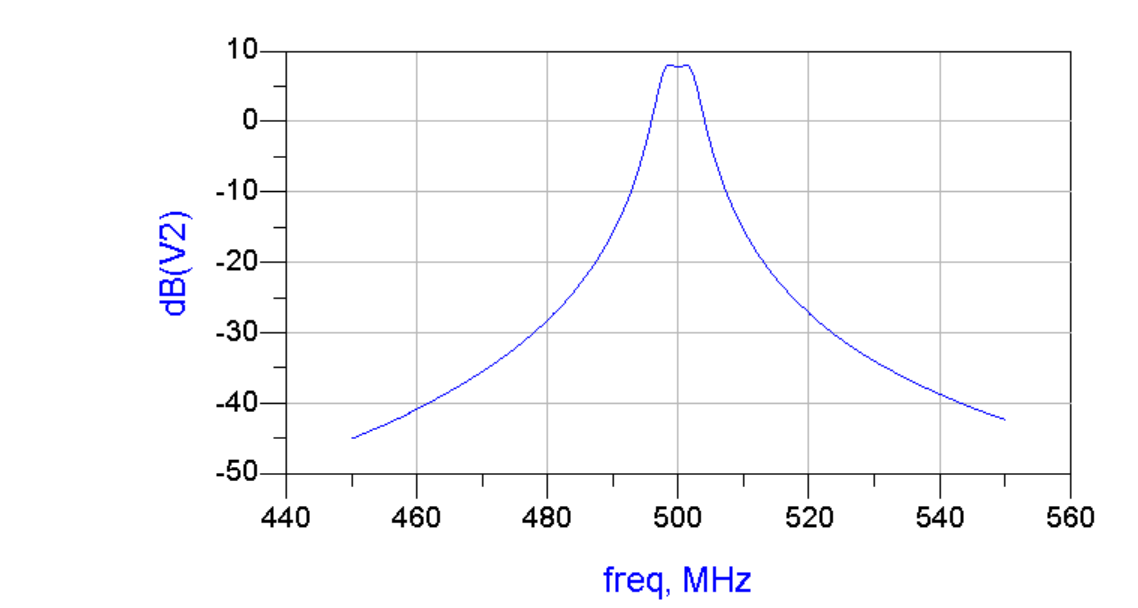

<span id="page-30-1"></span>**Figure 3.6 ‐ Simulation with In‐Phase Coupling**

### <span id="page-31-0"></span>**3.3 IN‐PHASE COUPLING**

The amount of in‐phase coupling needed to neutralize the asymmetries is a function of Q‐Enhancement and frequency. Unfortunately, an additional fabrication of the filter was not possible during the course of this research to add the in‐phase coupling controls implemented in [2, 15]. Off‐chip resistors were therefore used between the resonator LC tanks to neutralize the asymmetries over a restricted tuning range as an alternative to on-chip neutralization. The resistor value required will depend on both the origin of the non‐ideal in‐phase coupling and its magnitude. For general design guidance we therefore examine both Inductor‐Q based and Capacitive‐Coupling based situations below.

#### <span id="page-31-1"></span>**3.3.1 IN TERMS OF RESONATOR INDUCTOR Q0**

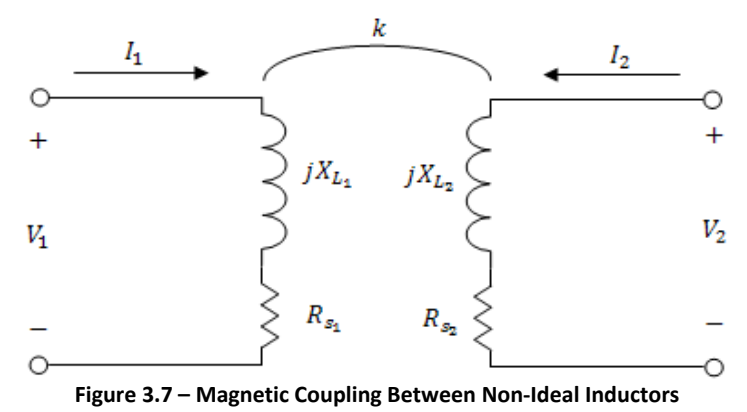

<span id="page-31-2"></span>To determine the size of resistor needed when only magnetic‐based in‐phase coupling problems exist, the injected currents within the resonators needed to be examined. Figure 3.7 shows the inductor model used for the analysis. It can be assumed that inductors  $L_1$  and  $L_2$  have identical inductances and series resistances (same  $Q_0$ ). Figures 3.8 and 3.9 show simplified models for the induced Faraday voltage in each side [2].  $V_k$  and  $I_N$  are defined in equations 17 and 18 respectively.

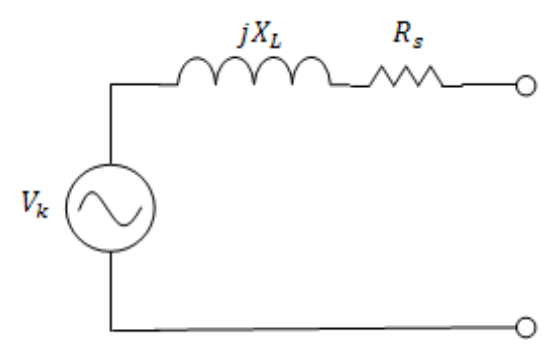

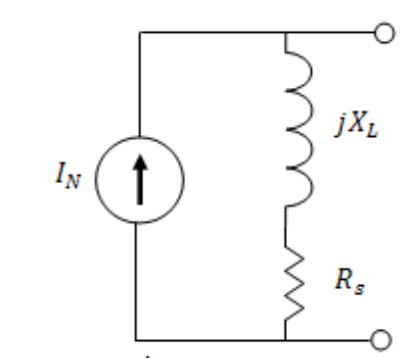

<span id="page-31-3"></span>

**Figure 3.8 – Induced Voltage Model Figure 3.9 – Norton Equivalent of the Induced Voltage Model**

Following [15], the voltage induced in each coil through magnetic coupling between  $L_1$  and  $L_2$  is expressed as:

$$
V_k = kI_1jX_L
$$
 Eqn. 17

The induced voltage, modeled as the voltage source in figure 3.8, can also be modeled as a current source. The Norton equivalent  $(I_N)$  is shown in figure 3.9 and expressed as:

$$
I_N = \frac{V_k}{jX_L + R_s} = kI_1 \left(\frac{jX_L}{jX_L + R_s}\right)
$$
Eqn. 18

Assuming the mutual inductance is much less than the inductance of  $L_1$  and  $L_2$  (k << 1), the current flowing through  $L_1$  can be approximated by:

$$
I_1 \cong \frac{V_1}{jX_L + R_s}
$$
 Eqn. 19

Combining equations 18 and 19, and splitting the equation into in‐phase and quadrature components yields:

$$
I_N \cong \ kV_1 \left[ \frac{2R_s}{4R_s^2 + X_L^2} - j \frac{X_L}{4R_s^2 + X_L^2} \right]
$$
Eqn. 20

The undesired in-phase component of  $I_N$  has been defined as  $\alpha$  by the following expression:

$$
\alpha = \frac{2R_s}{4R_s^2 + X_L^2}\bigg|_{X_L \gg R_s} \approx \frac{2R_s}{X_L^2} = \frac{2}{Q_0 X_L}
$$
Eqn. 21

The desired quadrature-phase component of  $I_N$  can be defined as  $\beta$  by the following expression:

$$
\beta = \frac{X_L}{4R_s^2 + X_L^2}\bigg|_{X_L \gg R_s} \approx \frac{1}{X_L}
$$
Eqn. 22

Combining equations 20‐22 yields:

$$
I_N \cong \; kV_1[\alpha - j\beta] \cong kV_1\alpha \left[1 - j\frac{Q_0}{2}\right]
$$
Eqn. 23

Equation 23 shows that the desired quadrature-phase component is  $Q_0/2$  times larger than the in-phase component.

Adding a resistor in parallel with the coupling capacitor was shown to neutralize the asymmetry in simulation. The current through the in-phase coupling resistor  $R_k$  can be expressed as:

$$
I_{R_k} = \frac{V_1 - V_2}{R_k} = \frac{V_1}{R_k} - \frac{V_2}{R_k} = I_{21} - I_{12}
$$
 Eqn. 24

For full neutralization, the current injected into the second resonator from the first resonator, defined as  $I_{21}$ , is found from:

$$
I_{21} = \frac{V_1}{R_k} = \alpha k V_1|_{X_L \gg R_S} \approx \frac{2kV_1}{Q_0 X_L}
$$
Eqn. 25

Assuming that the magnetic coupling coefficient is approximately equal to 1/Q (coupling needed for flat pass-band), the needed resistance to create  $I_{21}$  can be found from the following equation:

$$
R_k = \frac{Q_0 X_L}{2k} \bigg|_{k=1/2} = \frac{Q(Q_0 X_L)}{2}
$$
 Eqn. 26

The resistor value shown above was placed into simulation in parallel with the coupling capacitors, and the calculated value was found to neutralize the asymmetries as predicted.

#### <span id="page-33-0"></span>**3.3.2 IN TERMS OF COUPLING CAPACITORS**

Version 2.1 of the Q‐Enhanced Filter PCB, documented in Appendix B, was created to reduce the magnetic coupling of the resonators and add pads for coupling resistors. In addition to adding the coupling resistors, high  $Q_0$  inductors were tried to minimize the asymmetries as discussed in section 3.3.1. After the filter was tuned, it was discovered that the asymmetries were still prominent even with high  $Q_0$  inductors. Because the high  $Q_0$  had little effect on the asymmetries, it was believed that the implemented coupling capacitor's non-idealities might produce the asymmetries as well. This section discusses in‐phase neutralization in terms of coupling capacitor issues.

The coupling capacitors of the Q-Enhanced filter were implemented with the circuit topology shown in figure 3.10 [13]. The currents  $I_{in}$  and  $I_{out}$  correspond to  $I_{12}$  and  $I_{21}$  of the previous section respectively. The coupling capacitors have 5 parallel, binary weighted bits. The capacitance of each bit is  $C_0^*N$  and the resistance between the inverter and FETs is  $R_X/N$ , where  $C_0$  is the capacitance and  $R_X$  is the resistance of the least significant bit. When a coupling capacitor is enabled, the circuitry can be modeled as figure 3.11.

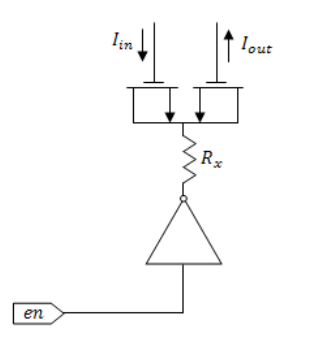

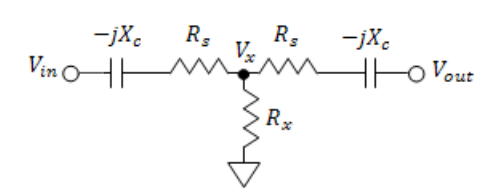

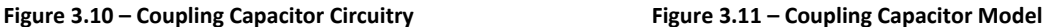

<span id="page-34-0"></span>Figure 3.12 shows the coupling capacitor model when  $R_X$  is assumed to be infinitely large, and superposition is used to find  $I_{21}$  (current injected into side 2 from side 1).

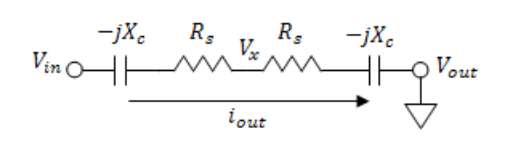

 $V_{in}\bigcup \begin{array}{c} -jX_c & R_s & V_x \\ \hline \end{array}$ <br>  $\begin{array}{c} V_{in}\bigcup \end{array}$ <br>  $\begin{array}{c} P_{in}\bigcup \end{array}$ <br>  $\begin{array}{c} P_{out}\end{array}$ <br>  $\begin{array}{c} P_{out}\end{array}$ 

<span id="page-34-1"></span>**Figure 3.12 – Coupling Capacitor Model without Rx using Superposition to Find**  $I_{21}$ 

**Figure 3.13 – Coupling Capacitor Model with Rx using Superposition to Find I<sub>21</sub>** 

When the  $Q_0$  of the capacitor is assumed to be large, the current flowing through the output is purely in quadrature‐phase as desired:

$$
I_{21} = I_{out} = \frac{V_1}{2(-jX_c + R_S)}\bigg|_{X_c \gg R_S} \approx \frac{-V_1}{j2X_c}
$$
 Eqn. 27

When Rx was considered finite and super position is used, the capacitor model shown in figure 3.13 results. To find  $I_{21}$  here, we need to solve first for  $V_x$ . The voltage  $V_x$  can be expressed as:

$$
V_x = \frac{V_1[R_x || (-jX_c + R_s)]}{(-jX_c + R_s) + [R_x || (-jX_c + R_s)]}\Big|_{X_c \gg R_s} \approx \frac{V_1(R_x || - jX_c)}{-jX_c + (R_x || - jX_c)}
$$
Eqn. 28

When the  $Q_0$  of the capacitor is assumed to be large, the current  $I_{21}$  flowing to the output can be expressed as:

$$
I_{21} = \frac{V_x}{-jX_c + R_s}\bigg|_{X_c \gg R_s} \approx \frac{V_x}{-jX_c}
$$
 Eqn. 29

Combining equation 28 and 29, and then solving for admittance yields the following equation. The admittance  $y_k$  has been expressed in in-phase and quadrature components as:

$$
y_k = \frac{I_{21}}{V_1} = \frac{-R_x}{4R_x^2 + {X_c}^2} + j\frac{2R_x^2}{X_c(4R_x^2 + {X_c}^2)}
$$
Eqn. 30

The undesired in-phase component of  $y_k$  can be been defined and simplified as  $\alpha$  by the following expression:

$$
\alpha = \frac{R_x}{4R_x^2 + X_c^2}\bigg|_{R_x \gg X_c} \approx \frac{1}{4R_x}
$$
Eqn. 31

The desired quadrature-phase component of  $y_k$  can be defined and simplified as  $\beta$  by the following expression:

$$
\beta = \frac{2R_x^2}{X_c(4R_x^2 + X_c^2)}\bigg|_{R_x \gg X_c} \approx \frac{1}{2X_c}
$$
Eqn. 32

The output current can now be expressed as:

$$
i_{21} = V_1 \alpha \left( -1 + j \frac{2R_x}{X_c} \right)
$$
 Eqn. 33

Equation 34 clearly demonstrates that the in‐phase current component can be minimized by using large  $R_X$  values. After examination of the coupling capacitor circuitry, it was clear that insufficiently large  $R_X$ values were used, thus the current includes an in‐phase term.

Adding a resistor in parallel with the coupling capacitor circuitry was found to neutralize the asymmetries caused by the non-idealities of the inductors used within the filter's resonators. The inphase neutralization approach applies to the in‐phase current component introduced by the insufficiently sized resistance  $R_x$  found within the coupling capacitor circuitry as discussed in section 3.3.3.

#### <span id="page-35-0"></span>**3.3.3 IN‐PHASE NEUTRALIZATION ANALYSIS USING Y‐PARAMETERS**

Using Y‐parameters as a means of two‐port network analysis, figure 3.14, allows the in‐phase neutralization process to be formalized. Y‐parameter definitions can be found in equations 34‐37.
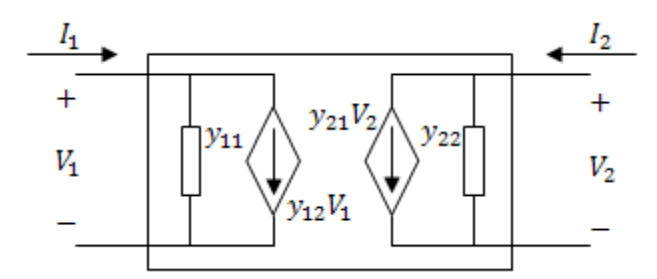

Figure 3.14 - Y-Parameter Two-Port Network

| Input Port Admittance                   | Reverse Transfer Admittance |                                         |         |
|-----------------------------------------|-----------------------------|-----------------------------------------|---------|
| $y_{11} = \frac{l_1}{V_1}\Big _{V_2=0}$ | Eqn. 34                     | $y_{12} = \frac{l_1}{V_2}\Big _{V_1=0}$ | Eqn. 35 |
| Forward Transfer Admittance             | Output Port Admittance      |                                         |         |
| $y_{21} = \frac{l_2}{V_1}\Big _{V_2=0}$ | Eqn. 36                     | $y_{22} = \frac{l_2}{V_2}\Big _{V_1=0}$ | Eqn. 37 |

The coupling capacitor circuitry shown in figure 3.11 can be split into the equivalent circuit model shown in figure 3.14.  $Y_{11}$  of the coupling capacitor circuitry is found by grounding  $V_2$  and taking the division of  $I_1$  and  $V_1$  as shown by equation 38. The series resistance of the capacitors have been assumed negligible, thus  $y_{11}$  has been approximated.

$$
y_{11} = \frac{I_1}{V_1}\Big|_{V_2=0} \approx [-jX_c + (R_x \parallel -jX_c)]^{-1}
$$
 Eqn. 38

 $Y_{21}$  of the coupling capacitor circuitry is found by grounding  $V_2$  and taking the division of  $I_2$  and  $V_1$ , as performed in equation 39. Using the definitions of  $\alpha$  and  $\beta$  found in equations 32 and 33, Y<sub>21</sub> can be expressed as:

$$
y_{21} = \frac{I_2}{V_1}\Big|_{V_2=0} \approx \alpha \left(-1 + j\frac{2R_x}{X_c}\right)
$$
 Eqn. 39

By symmetry  $Y_{22}$  is equivalent to  $Y_{11}$ , and  $Y_{12}$  is equivalent to  $Y_{21}$ .

To have a symmetrical pass-band the real valued in-phase portion of  $y_{21}$  should be zero, but as equation 39 states, a real portion approximately equal to  $-\alpha$  exists.

To cancel or neutralize this real part, we can add a second network between sides 1 and 2, find its Y-parameter representations and then add its  $Y_{21}$  to the  $Y_{21}$  in equation 39. Since we want the second network to have a real valued Y<sub>21</sub>, a resistor was a good candidate.

 $Y_{11}$  of a resistor is found by grounding  $V_2$  and taking the division of  $I_1$  and  $V_1$  as shown by:

$$
y_{11} = \frac{I_1}{V_1}\Big|_{V_2=0} = \frac{1}{R}
$$
 Eqn. 40

 $Y_{21}$  of a resistor is found by grounding  $V_2$  and taking the division of  $I_2$  and  $V_1$  as shown by:

$$
y_{21} = \frac{I_2}{V_1}\bigg|_{V_2=0} = -\frac{1}{R}
$$
 Eqn. 41

Again, by symmetry  $Y_{22}$  is equivalent to  $Y_{11}$ , and  $Y_{12}$  is equivalent to  $Y_{21}$ .

Placing a correctly sized resistor in parallel with the coupling capacitor neutralizes the asymmetry by canceling the in-phase component found in  $Y_{21}$  of the coupling capacitor circuitry. Kirchhoff's current law states that parallel currents add, thus the following equality must be satisfied in order for the inphase component to be canceled.

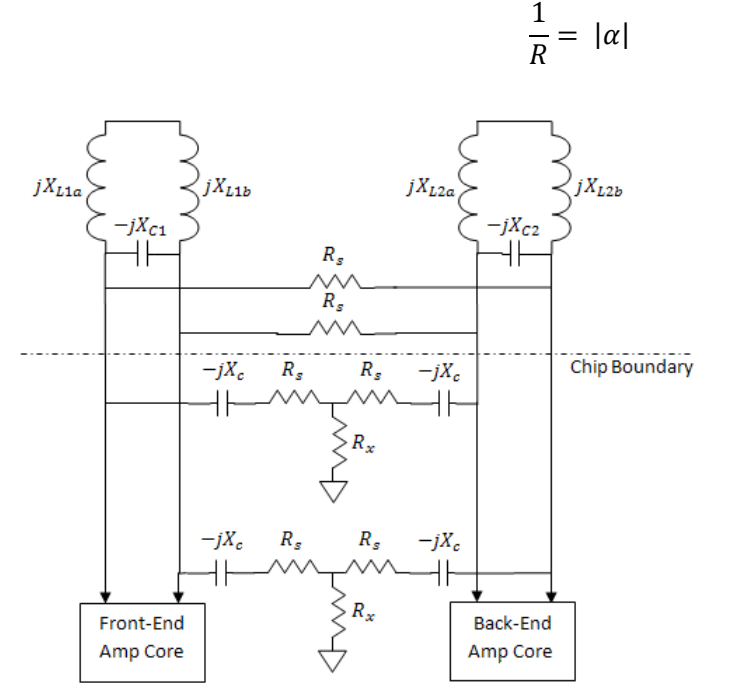

Figure 3.15 - Coupling Capacitor and Cross Connected Resistor **Implementation Circuit Model** 

**Eqn. 42** 

Because the in-phase components of  $Y_{21}$  in equations 39 and 41 are both negative, the polarity of Y<sub>21</sub> in equation 41 needs to be changed by crossing the connections of the resistor with respect to the connections of the coupling capacitor circuitry as demonstrated in figure 3.15. This is easily achieved due to the differential circuits used in the resonator cores. With the polarity of  $Y_{21}$  of equation 41 now switched, summing the currents will cancel the undesired in-phase term.

Due to the presence of  $Y_{11}$  in equations 38 and 41, offsets in frequency and q-enhancement will occur, but will be corrected when the filter is tuned.

## **Section 4 ‐ PROPOSED TUNING ALGORITHMS**

Apart from solving the pass‐band asymmetry problem discussed in the previous section, the main focus of this research has been to build and demonstrate a practical self‐tuning approach for multi‐pole filters. This section focuses on that issue, beginning with developing a single-pole algorithm followed by a twopole algorithm.

#### **4.1 SINGLE‐POLE TUNING ALGORITHM**

To gain a better understanding of the logic needed to tune the filter, a single‐pole tuning algorithm was defined and implemented. A flow chart of the main tuning algorithm can be found in figure 4.2 (in two pages). The Algorithm Settings form of the Q‐Enhanced Filter Test Application, documented in Appendix D.1.6, was used to provide inputs including Center Frequency, Frequency Tolerance, Amplitude Detector Threshold, Q‐Back‐Off, Q‐Offset, and Frequency Offset.

#### **4.1.1 DESCRIPTION**

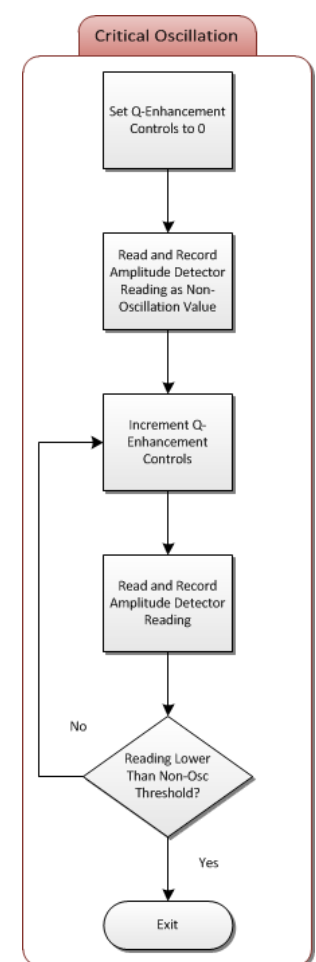

The filter is initialized by setting all controls to their minima and disabling the Front‐End, Back‐End, amplitude detectors, and frequency dividers. The Front‐End is used as the single‐pole because the inputs are tied to the Front‐End's differential amplifier core. After initialization, the frequency controls are set to their midpoint, which places the pole close to the desired center frequency at room temperature. The filter must be brought to oscillation so that the frequency of the resonator can be measured. Since this frequency will depend somewhat on the amount of Q‐Enhancement over and above the critical value needed to oscillate, it is important to find this critical value.

Figure 4.1, left, shows a flow chart for finding critical oscillation. The Q‐ Enhancement controls are set to the minimum, and the amplitude detector is read and stored as the non‐oscillation reading. Q‐ Enhancement controls are increased in a linear, single‐step fashion until the amplitude detector reading has dropped below a threshold, which is based upon the non-oscillation reading.

**Figure 4.1 – Single‐Pole Critical Oscillation Flowchart**

Bringing the Q‐Enhancement controls to the critical oscillation level provides an input signal to the frequency dividers. This signal allows the frequency at which the pole is located to be read as shown in figure 4.2 on the following page. The frequency divider output is connected to a frequency counter implemented on the microcontroller. If the frequency count is outside the frequency tolerance, the frequency controls are adjusted appropriately, critical oscillation is found, and the frequency count is again compared to the frequency tolerance. When the frequency count is within the frequency tolerance, the frequency controls are again adjusted and compared to the previous count. If the previous count was closer to the desired center frequency, the controls are set to their prior value.

The Q‐Enhancement controls are backed‐off according to the measured data shown in figure 4.3 to obtain the desired bandwidth. Finally, the frequency controls are offset to counter the frequency shift caused by the Q‐Enhancement back‐off. The tuning algorithm then waits until the Q‐Enhanced Filter Test Application triggers it to run again.

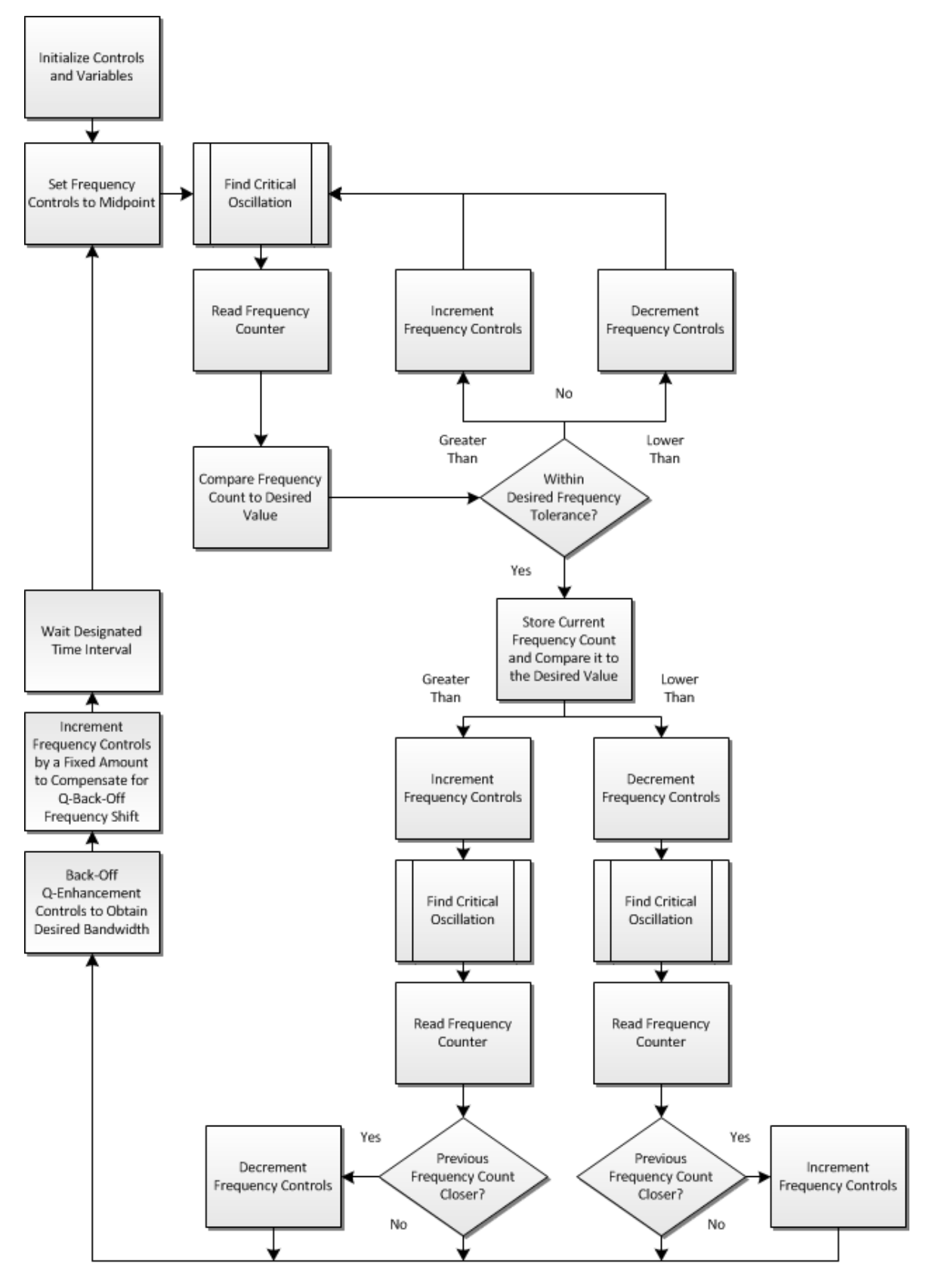

**Figure 4.2 – Single‐Pole Tuning Algorithm Flowchart**

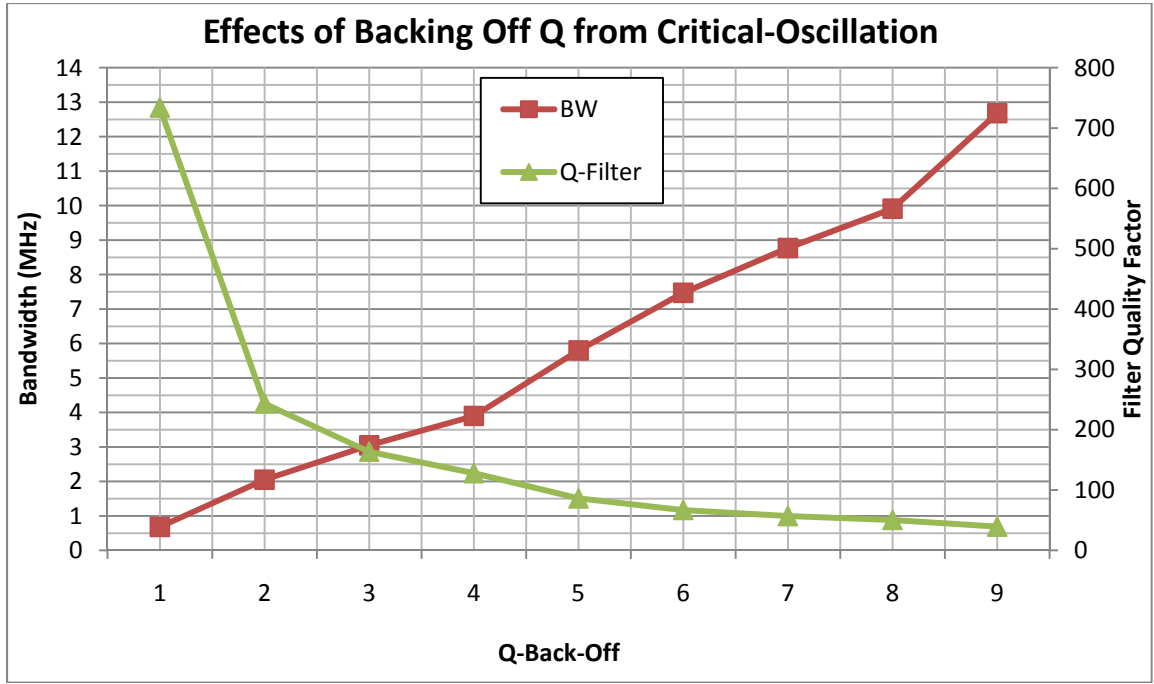

**Figure 4.3 ‐ Effects of Backing Off Q from Critical‐Oscillation** 

#### **4.1.2 RESULTS**

The single‐pole version of the filter tuning algorithm provided much insight into the implementation of a two‐pole version of the algorithm.

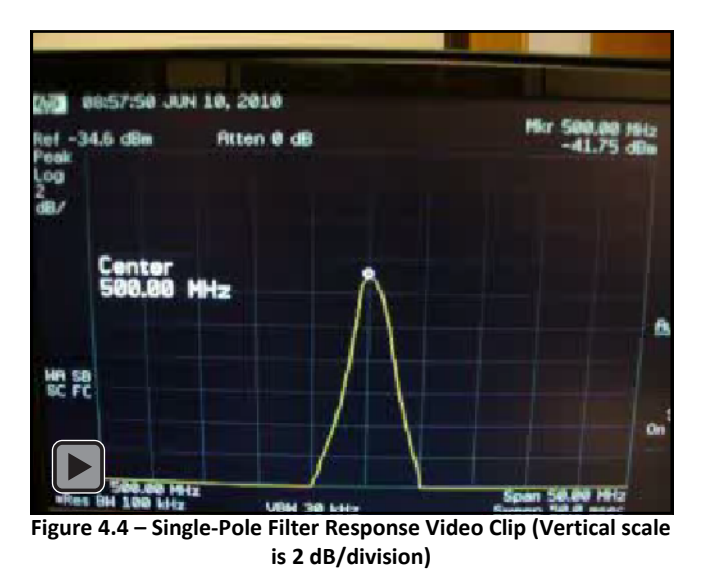

Click figure 4.4 to play an embedded video clip of the single‐pole 500 MHz filter with 2 MHz bandwidth observed through the Back‐End. The filter tuning algorithm is run once per second while a heat gun is blown on the filter chip. This video clip clearly demonstrates that the filter gain is held within 1 dB across temperature variations. The constant gain implies that bandwidth is also constant across temperature variations. Occasionally, small glitches in center frequency occur. The center

frequency glitches are a product of frequency divider output instability as discussed in Section 5.2. The two-pole tuning algorithm, discussed in Section 4.2, uses much of the same tuning methodology developed in the single‐pole tuning algorithm.

#### **4.2 TWO‐POLE TUNING ALGORITHM**

The single-pole tuning algorithm was adapted into a two-pole tuning algorithm as shown in figure 4.5. Details of blocks with vertical lines in them are shown in companion charts as described below.

#### **4.2.1 DESCRIPTION**

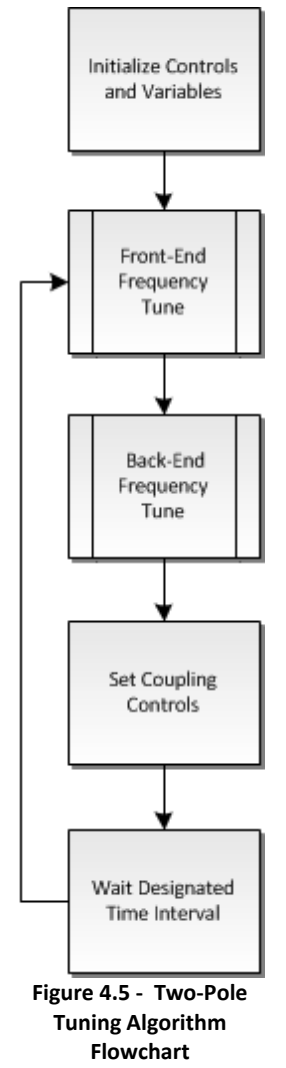

count.

As noted in figure 4.5, the filter is initialized by setting all controls to their minima, enabling the Front‐End and Back‐End and disabling the amplitude detectors and frequency dividers. Once the filter is initialized, Front‐End and then Back‐End frequency tuning is performed using the sub‐flowchart shown in figure 4.6. When both poles are set to the desired center frequency, the predetermined coupling settings are applied according to the desired bandwidth. For a multi‐bandwidth filter, these values can be stored within a look‐up table, since test results reported in Section 4.2.2 confirm that they are not strung functions of temperature.

Frequency tuning, detailed in figure 4.6, is similar to the single-pole tuning algorithm. The frequency controls are set to their midpoint, which places the pole close to the desired center frequency at room temperature.

The Get Frequency sub-flowchart is shown in figure 4.7. When reading the Front‐End frequency divider, the Back‐End Q‐Enhancement level is first stored and then set to its minimum. This allows the loading of the Front‐End to be minimized. The Front‐End is then brought to critical oscillation and the Front‐ End frequency count is read and stored. The excess Q‐Enhancement is removed from the Front‐End, and the Back‐End Q‐Enhancement is restored to its prior level. A similar process is used for obtaining the Back‐End frequency

The frequency divider output is connected to a frequency counter on the microcontroller. If the frequency count is outside the frequency tolerance, the frequency controls are adjusted appropriately, critical oscillation is found, and the frequency count is again compared to the frequency tolerance. When the frequency count is within the frequency tolerance, the frequency controls are again adjusted and compared to the previous count. If the previous count was closer to the desired center frequency, the controls are set to their prior value.

Figure 4.8 shows the sub‐flowchart for finding critical oscillation. The Q‐Enhancement controls are set to the minimum, and the amplitude detector is read and stored as the non‐oscillation reading. Q‐ Enhancement controls are increased in a linear, single‐step fashion until the amplitude detector reading has dropped below a predefined threshold, which is based upon the non-oscillation reading. At this point, first oscillation has been found, but an additional Q‐Offset is needed to increase Q‐Enhancement past first oscillation to stabilize the frequency divider reading. The Q-Enhancement setting which gives the stable frequency divider reading is known as critical oscillation.

Finally, the Q‐Enhancement controls are backed‐off a coupling dependent to achieve the desired resonator Q according to figure 4.3, and the frequency controls are offset to counter the frequency shift caused by the Q‐Enhancement back‐off. The tuning algorithm then waits until the Q‐Enhanced Filter Test Application triggers it to run again.

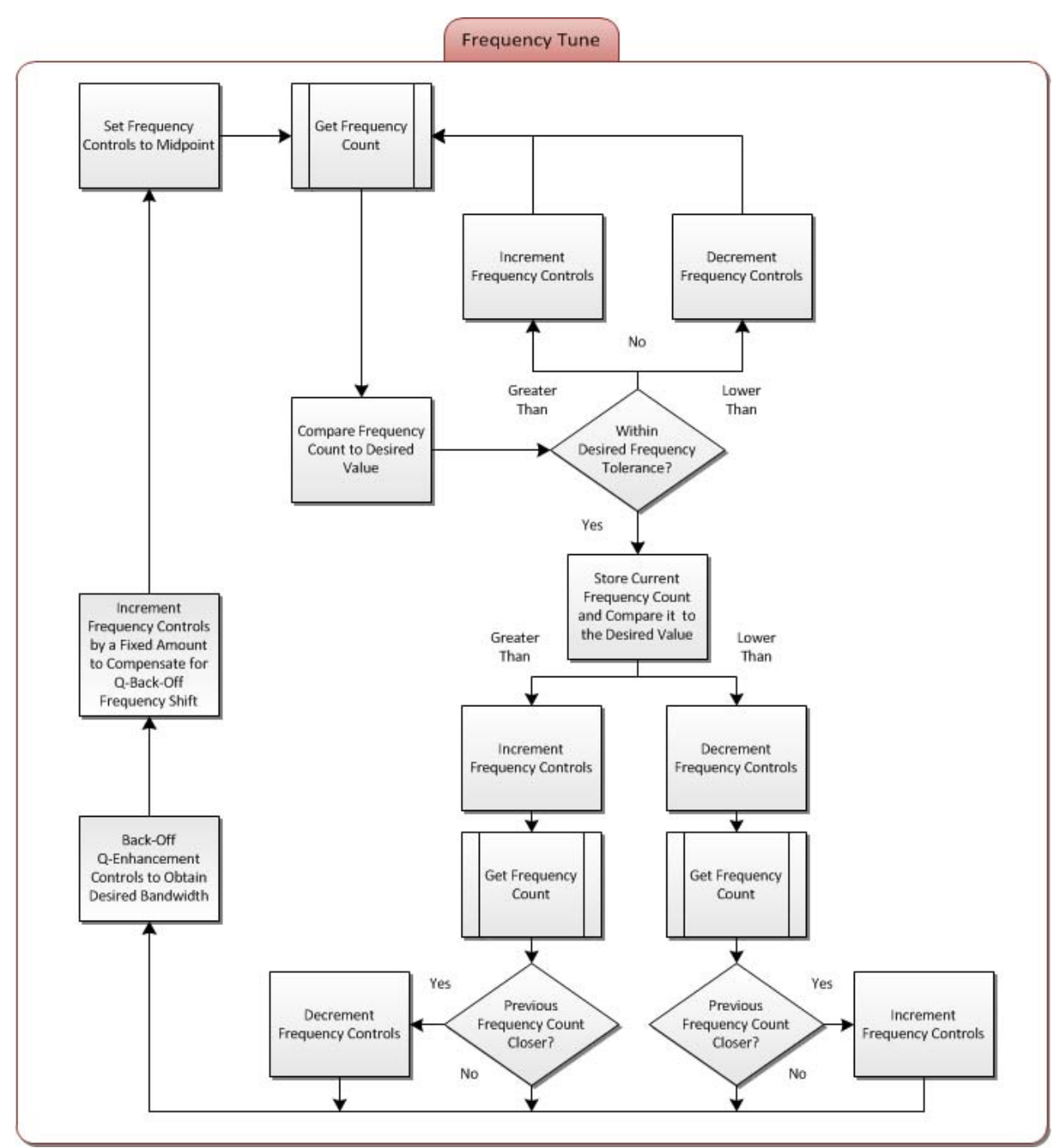

Figure 4.6 - Two-Pole Tuning Algorithm Frequency Tune Flowchart

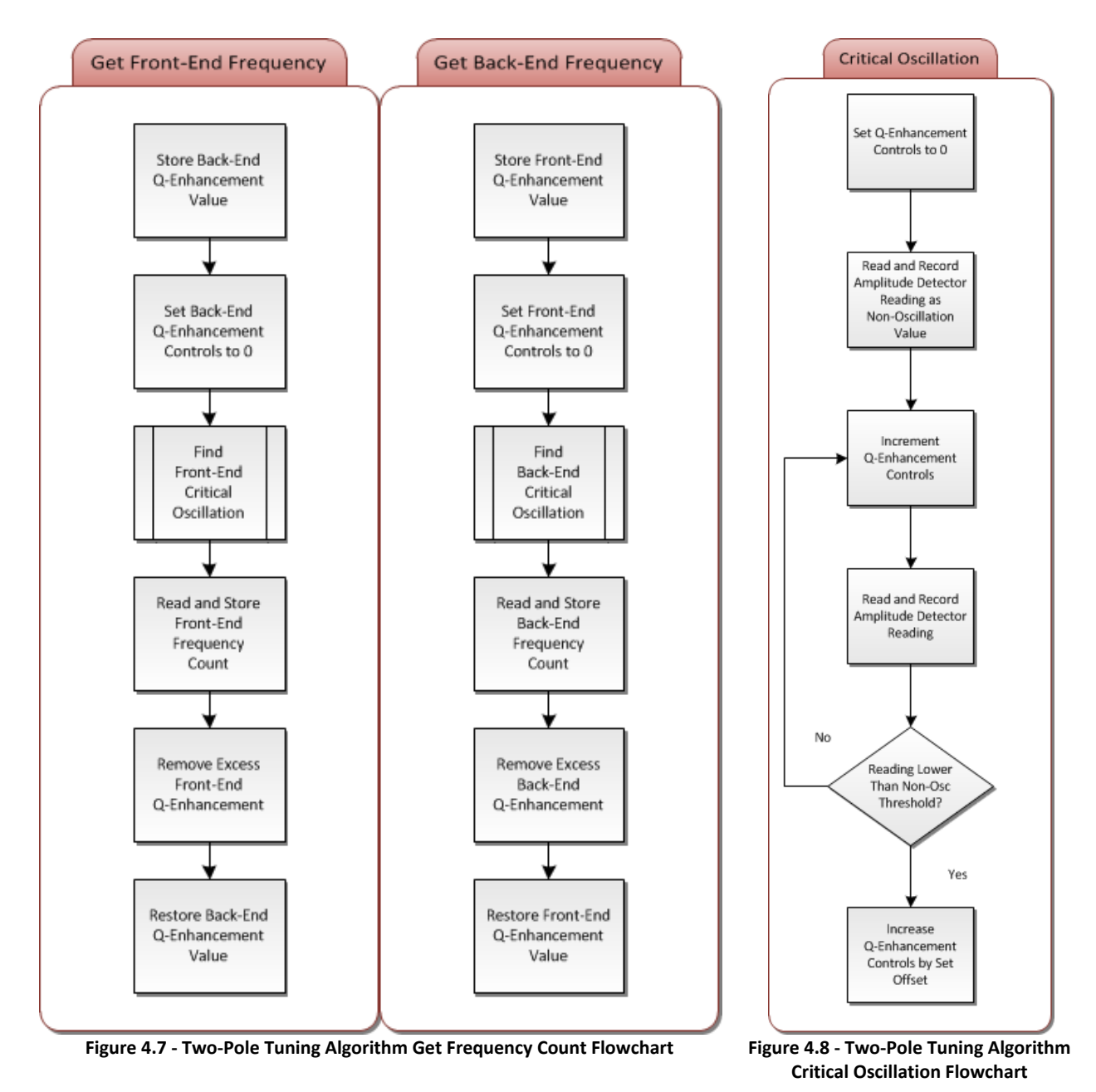

#### **4.2.2 RESULTS**

The two-pole tuning algorithm was implemented on version 2.1 of the Q-Enhanced Filter PCB, documented in Appendix B. Due to unforeseen board level capacitances and problems with the Front‐ End frequency divider, a 500 MHz center frequency could not be achieved with the 3.9 nH high  $Q_0$ inductors used within the filter resonators. Because of the limited working range of the Front‐End frequency divider, a 450 MHz center frequency was chosen.

Table 4.1 shows the *single‐tuned* response of a 10 MHz bandwidth filter heated across a temperature range of 25-55°C at various frequency spans without coupling neutralization. For these plots, automatic tuning is turned off and all controls are held at fix values obtained by running the algorithm once at 25°C.

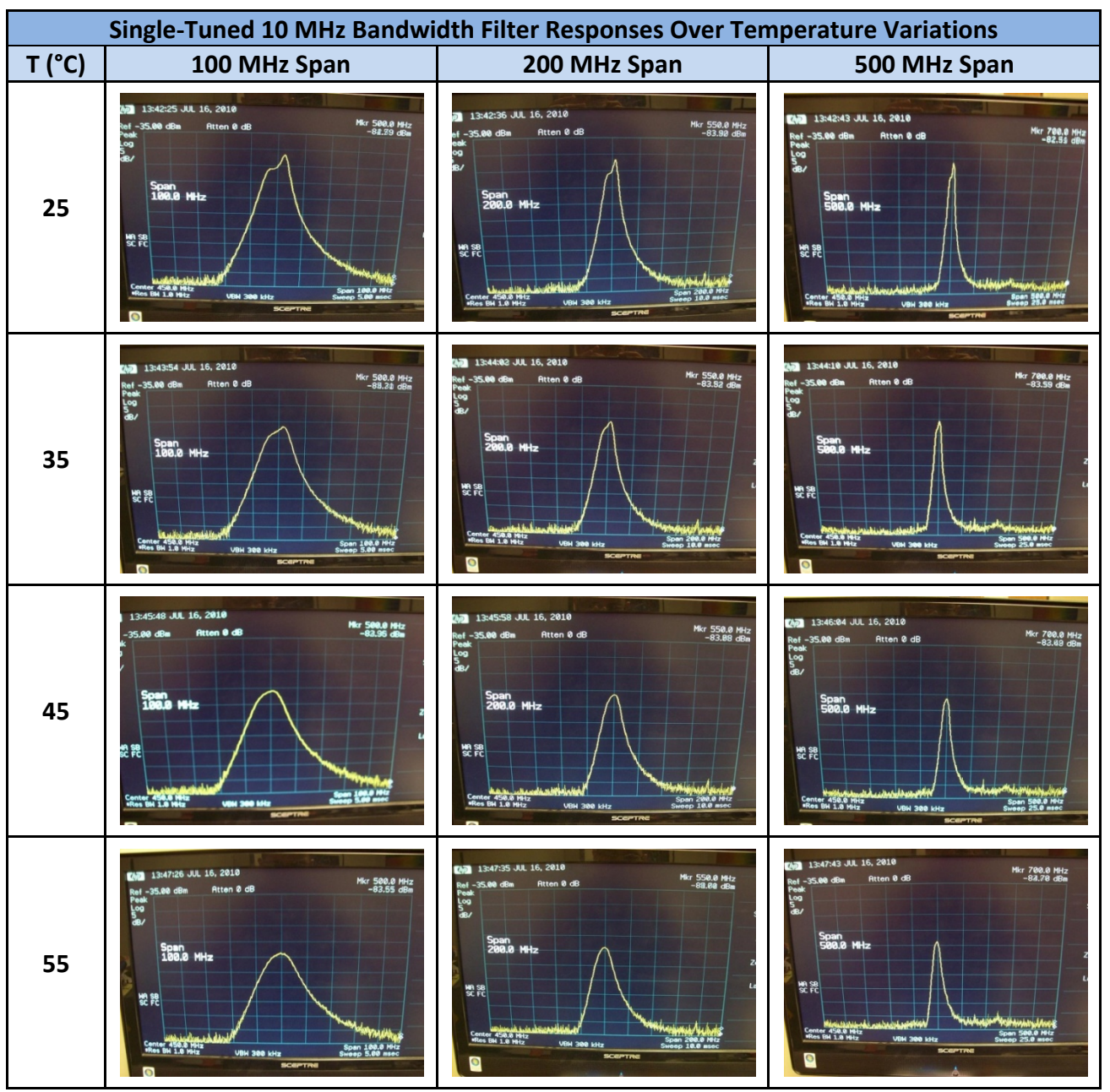

**Table 4.1 – Single‐Tuned 10 MHz Bandwidth Filter Responses Over Temperature Variations**

Several observations can be made from the responses shown in table 4.1. The pass-band asymmetries, discussed in Section 3, are present due to the circuitry used to implement the coupling capacitors. The

asymmetries would be more prevalent if high  $Q_0$  inductors had not been used. Filter-Q and pass-band flatness degrade as temperature increases clearly demonstrating the need for a real-time tuning algorithm.

Table 4.2 shows the continuously auto-tuned response of a 10 MHz bandwidth filter heated across a temperature range of 25‐55°C at various frequency spans without coupling neutralization.

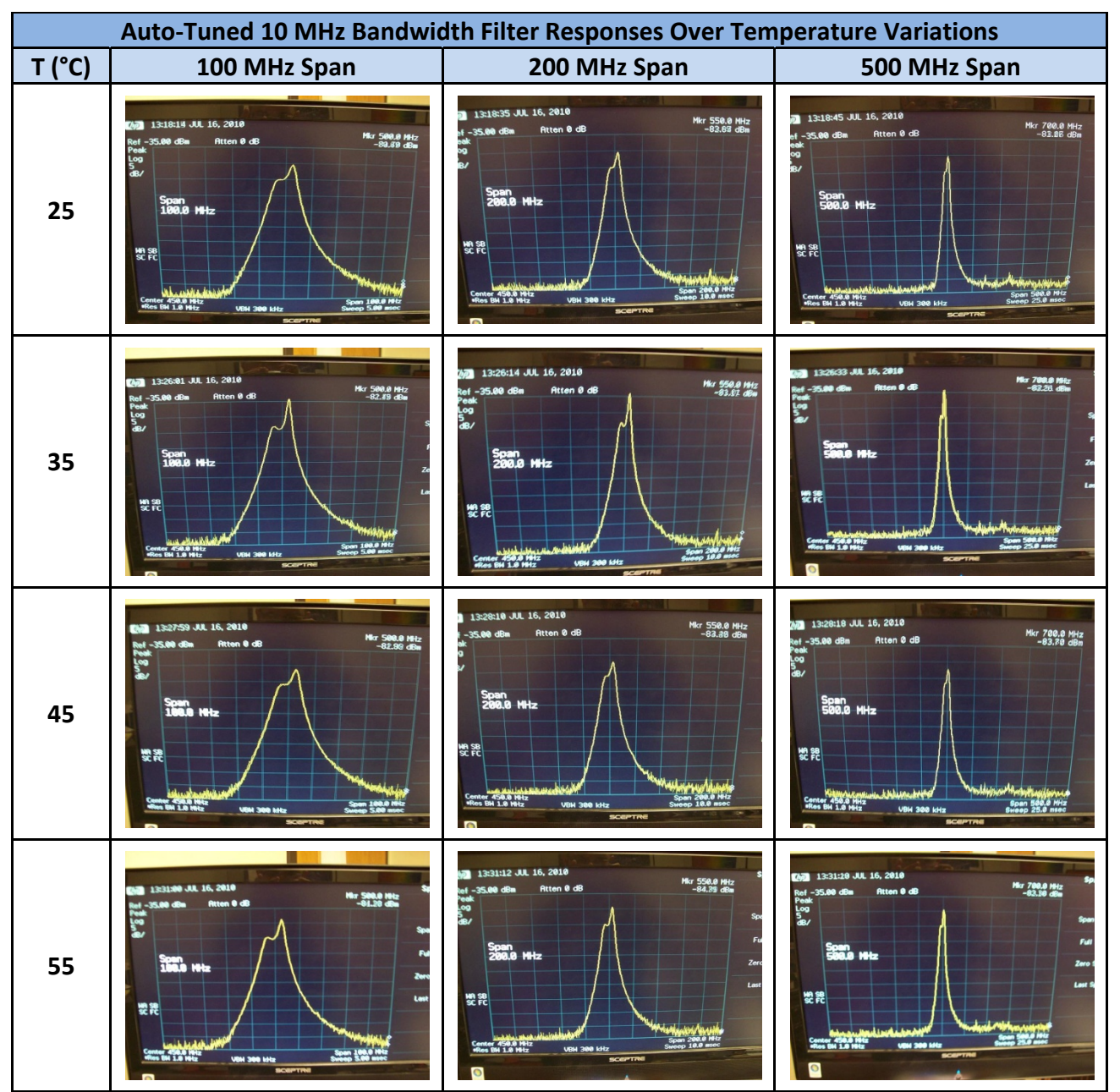

**Table 4.2 – Auto‐Tuned 10 MHz Bandwidth Filter Responses Over Temperature Variations**

The real‐time algorithm implementation successfully maintains selectivity‐Q and frequency across temperature variations. However, the pass‐band varies by small amounts. The response in the pass‐ band is more sensitive to Q‐Enhancement at narrower bandwidths and finer digital controls are needed.

Table 4.3 shows the single‐tuned response of a 20 MHz bandwidth filter heated across a temperature range of 25‐55°C at various frequency spans. The filter was tuned at 25°C and controls then held fixed. Two 32 kΩ resistors were found to neutralize the pass‐band asymmetries for a 20 MHz bandwidth.

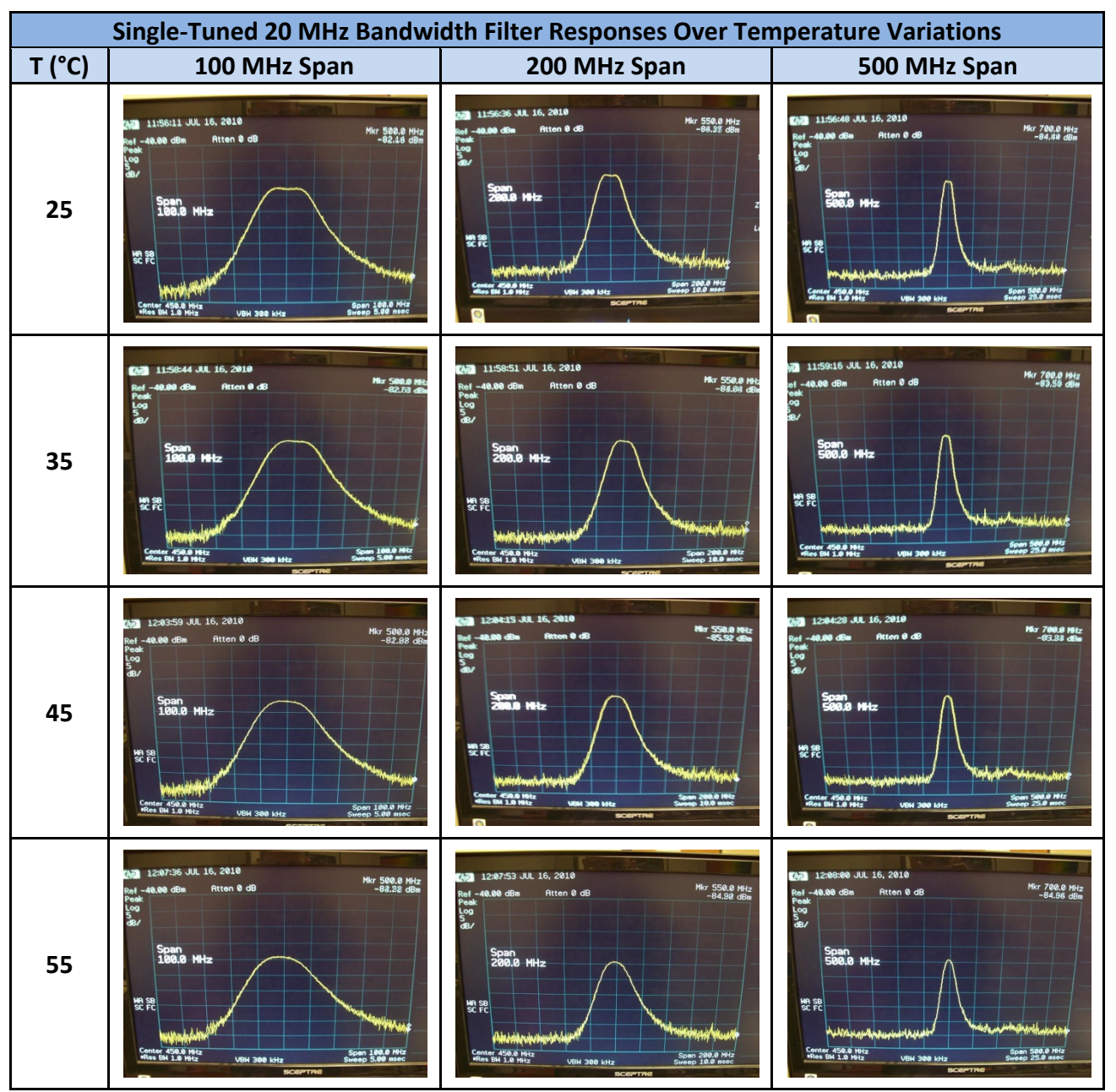

**Table 4.3 – Single‐Tuned 20 MHz Bandwidth Filter Responses Over Temperature Variations**

Again, degradations of selectivity-Q and pass-band flatness as temperature increases clearly demonstrate the need for a real‐time tuning algorithm.

Table 4.4 shows the continuously auto-tuned response of a 20 MHz bandwidth filter heated across a temperature range of 25‐55°C at various frequency spans. Again, two 32 kΩ resistors were used to neutralize the pass‐band asymmetries at a 20 MHz bandwidth.

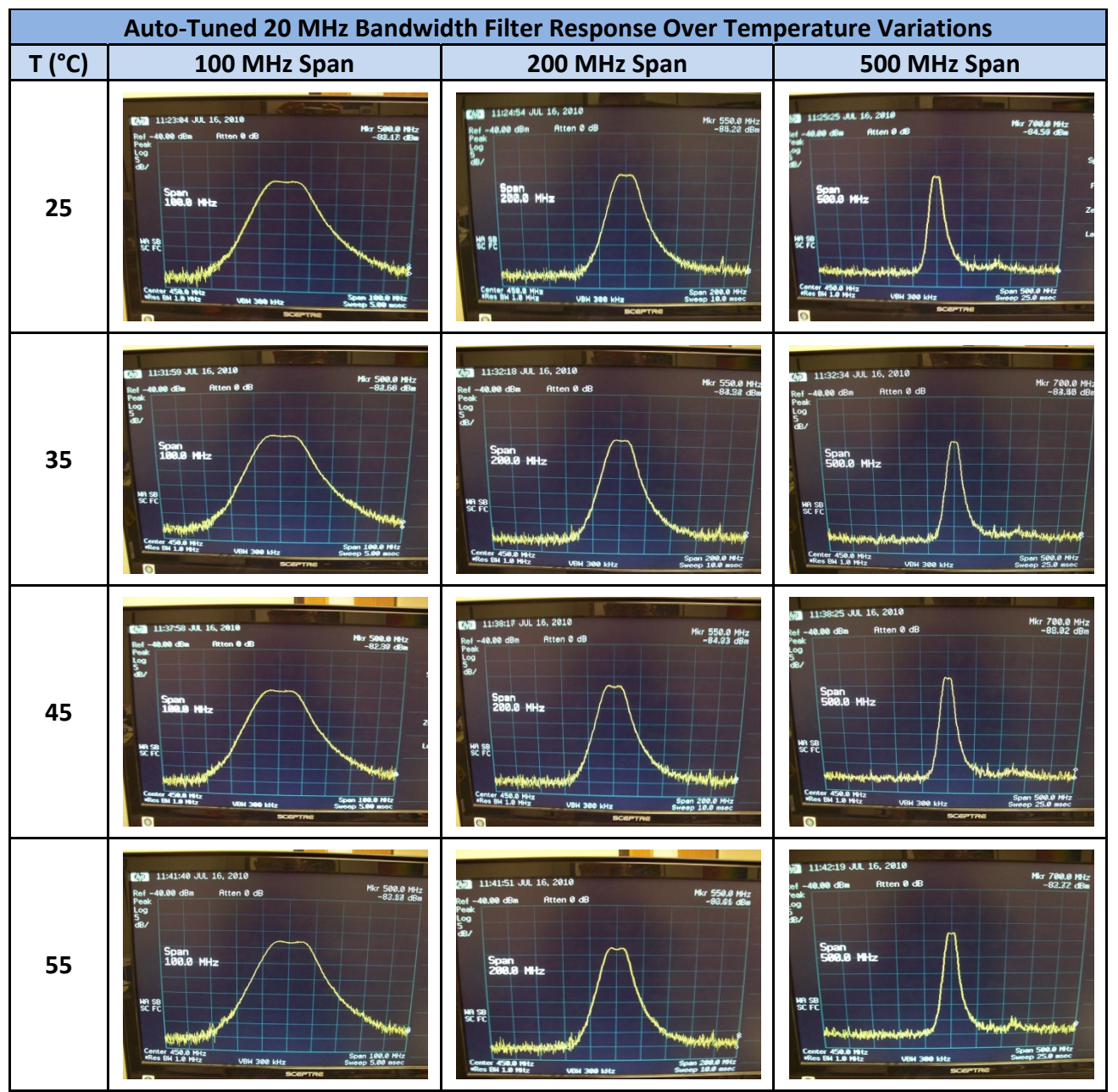

**Table 4.4 – Auto‐Tuned 20 MHz Bandwidth Filter Responses Over Temperature Variations**

Clearly, the desired bandwidth and center frequency can be maintained over temperature variations with real-time implementations of the proposed tuning algorithm.

Table 4.5 shows the auto-tuned response of a 10 MHz bandwidth filter at various frequency spans and a 10 dB/division scale. Two 2 kΩ resistors were used to neutralize the pass‐band asymmetries.

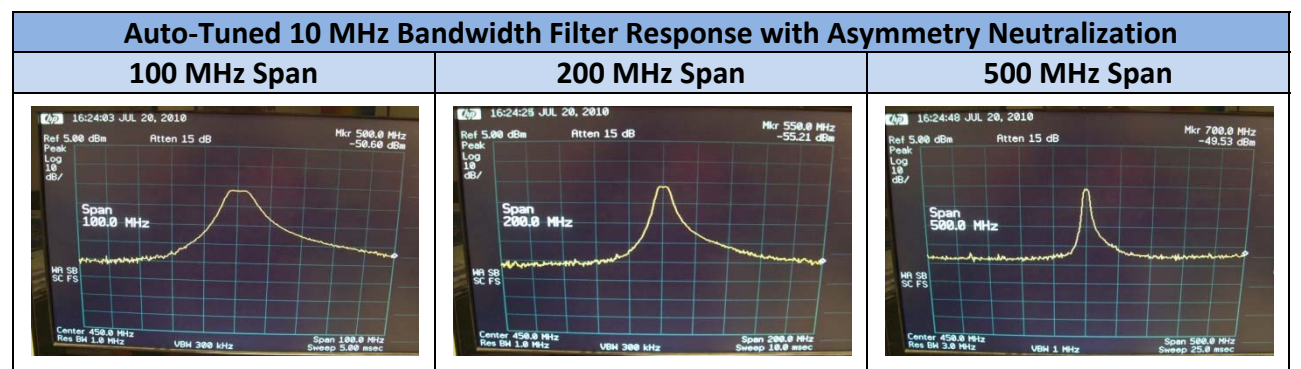

**Table 4.5 – Auto‐Tuned 10 MHz Bandwidth Filter Responses with Asymmetry Neutralization**

Click figure 4.11 to play an embedded video of the Auto‐Tuned 10 MHz filter across temperature variations of 25-75°C. The video clip makes it clear the bandwidth, gain, and center frequency can be held extremely stable over temperature variations.

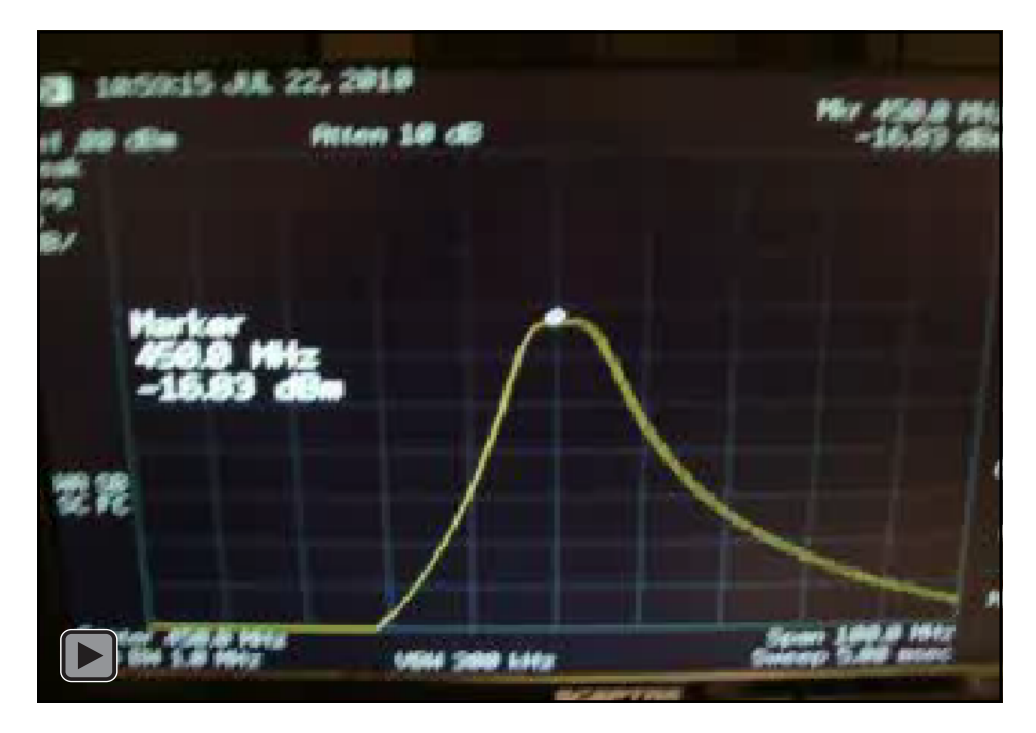

**Figure 4.9 ‐ Auto‐Tuned 10 MHz Bandwidth Filter Response Over Temperature Variations from 25‐75˚C Video Clip**

Algorithm settings for 20 MHz and 10 MHz bandwidths have been documented in table 4.6. Note that the Q‐Back‐Off settings are consistent with the bandwidths given by figure 4.3 after taking into account a factor of approximately 1.5 due to the two‐pole versus single‐pole bandwidth increase expected for coupled‐resonator designs.

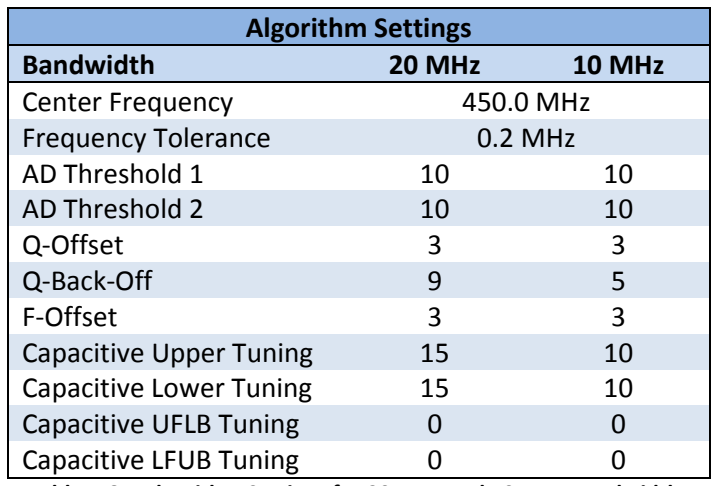

**Table 4.6 – Algorithm Settings for 20 MHz and 10 MHz Bandwidths**

#### **4.2.3 OPTIMIZATION**

As previously noted, the success of tuning depends on how narrow the bandwidth needs to be, or equivalently, on the level of Q-Enhancement used. For the plots shown above, only the digital tuning controls were used, so that there is a fixed resolution to the algorithms adjustment. To hold the responses tighter, especially if narrower bandwidths are desired, algorithm optimization could be implemented by separating frequency and Q‐Enhancement tuning into coarse and fine tuning. Redundancy checks are needed to prevent the filter from entering infinite loops when invalid readings occur. The improvements discussed in Sections 5.2‐3 will aid in eliminating the occurrence of invalid readings.

To improve the speed of tuning, coarse frequency tuning could be implemented by using binary searches to find a frequency setting within the defined frequency tolerance. Fine frequency tuning would be implemented by using the linear, stepping fashion. Similarly, coarse tuning of Q-Enhancement could be used to find critical oscillation. A binary search of the Q‐Enhancement controls would yield an amplitude detector reading between AD Threshold 1 and AD Threshold 2. Fine Q-Enhancement tuning would use a linear, stepping fashion of Q‐Enhancement controls to find the optimal setting for critical oscillation.

#### **4.2.4 DYNAMIC RANGE AND POWER CONSUMPTION**

Table 5.1 shows dynamic range and power‐consumption measurements of 20 MHz and 10 MHz bandwidth filters centered at 450 MHz.

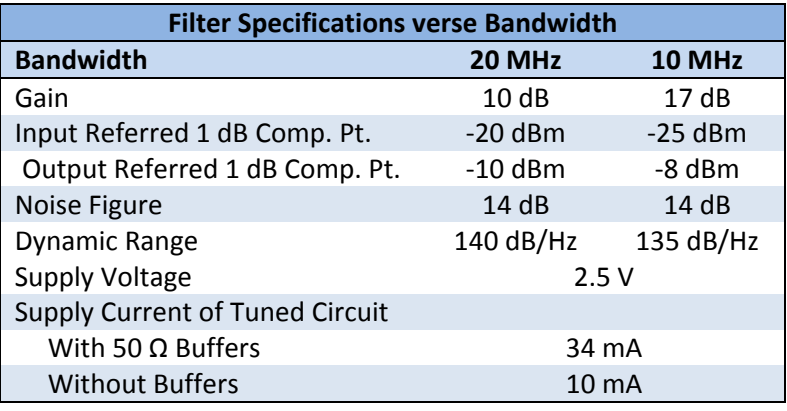

**Table 5.7 – Filter Specifications verse Bandwidth**

The noise figure measurements, quoted in table 5.1, were obtained by the following process. The filter was tuned to 450 MHz, and the filter output was amplified by 40 dB without an input signal. Figures 5.2-3 show the noise floors of the filter responses. Once the noise floor was amplified above the spectrum analyzer's noise floor, the in-band noise floors power measurements were obtained at a 100 kHz resolution bandwidth. The measurements were converted to a 1 Hz bandwidth by subtracting 50 dB, making them in terms of dBm/Hz. The 40 dB amplifier gain and filter gain was subtracted to get the input referred noise floor from the output referred noise floor. The difference between the measured noise floor and the ‐174 dBm/Hz thermal noise floor was taken to obtain the noise figure. The dynamic range was then calculated by taken the difference of the measured noise floor and 1 dB compression point.

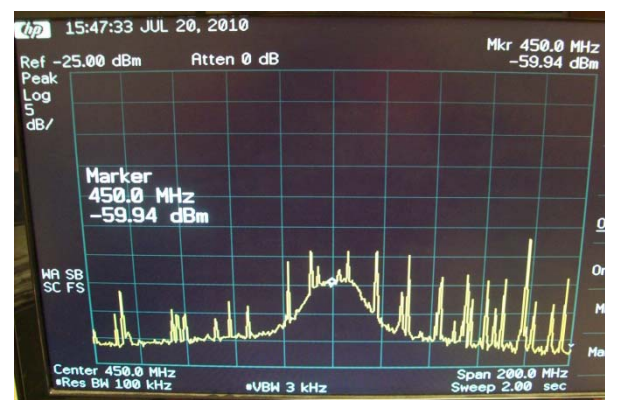

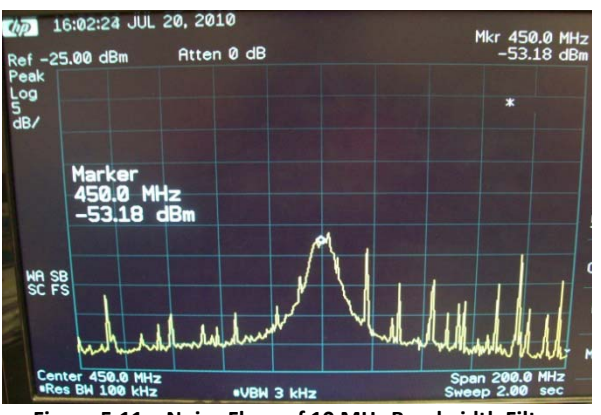

Figure 5.10 - Noise Floor of 20 MHz Bandwidth Filter Figure 5.11 - Noise Floor of 10 MHz Bandwidth Filter

# **Section 5 ‐ CONCLUSION**

#### **5.1 PERFORMANCE OVERVIEW**

To illustrate the overall operation of the filter, figure 5.1 shows the filter response at various Q‐ Enhancement levels. The tuning algorithm was run once to tune the poles to 450 MHz. Q‐Enhancement was manually adjusted to create the responses shown. The violet filter response shows the base-Q of the filter. The bandwidth is on the order of 45 MHz, indicating each pole has a bandwidth on the order of 30 MHz. The filter response in blue shows moderate levels of Q‐Enhancement. The filter response in yellow shows the needed Q-Enhancement for a 10 MHz bandwidth, flat pass-band, and moderate gain.

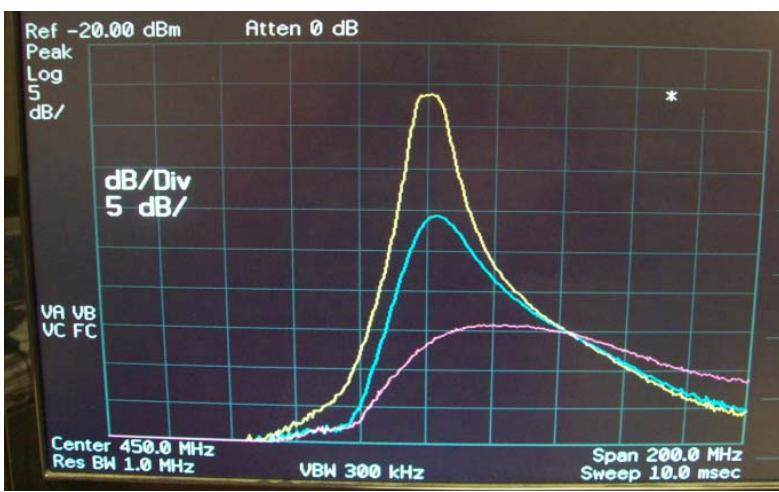

**Figure 5.1 – Filter Responses at Various Q‐Enhancement Levels**

With real-time tuning enabled, the filter was able to control 20 MHz and 10 MHz bandwidth filters at 450 MHz with excellent performance over temperature. As mentioned earlier, due to the size of the inductors used and a problem with the Front‐End frequency divider, 450 MHz was chosen as the desired center frequency instead of the nominal 500 MHz value planned. Nevertheless, the filter is able to tune over different frequencies in addition to being able to maintain responses over environmental changes. Bandwidths as narrow as 1 MHz should be achievable, but doing so in the current realization requires changing the resistors used in asymmetry neutralization. In a future realization with in‐phase neutralization controls on‐chip, the results obtained here suggest that a one‐time trim of these setting should be sufficient.

#### **5.2 REMAINING ISSUES**

The largest problem encountered by the filter tuning algorithm was related to the frequency dividers. The frequency dividers could only be read when the respective pole was brought to oscillation by sufficient Q-Enhancement. Ideally, the frequency divider output should be read when the filter first starts to oscillate to give the most accurate frequency reading. Unfortunately, to get a stable and accurate frequency reading, the pole needs to be enhanced past the first-oscillation Q-Enhancement level by a set Q‐Offset.

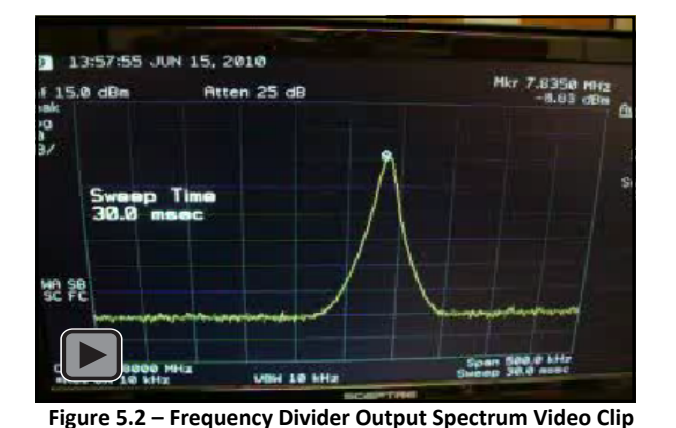

Click figure 5.1 to play an embedded video of the frequency divider output spectrum. The frequency dividers offer a division of 64, so a divided 500 MHz signal appears at 7.8125 MHz. The video clip shows a linear back‐off of Q‐ Enhancement from the maximum level to the point where the filter is no longer oscillating. This video clip makes it clear that applying a Q‐

Offset past first‐oscillation will provide a clean spectrum allowing a stable and accurate frequency reading. Figures 5.2-5.3 show the difference in frequency divider spectrums when a Q-Offset has been applied. The Q‐Offset provides a stable and accurate reading, but causes a larger frequency shift when Q‐Enhancement is backed‐off. To counter this frequency shift, a frequency offset was needed. The accuracy of the filter's center frequency is dependent on the resolution of the frequency counter used, 100 kHz in this implementation, and the amount of Q-Enhancement required for the divider's to have a clean output spectrum.

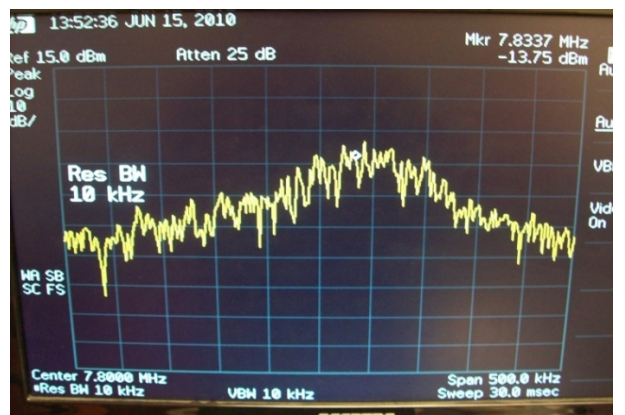

**Figure 5.3 – Frequency Divider Output Spectrum at First Oscillation**

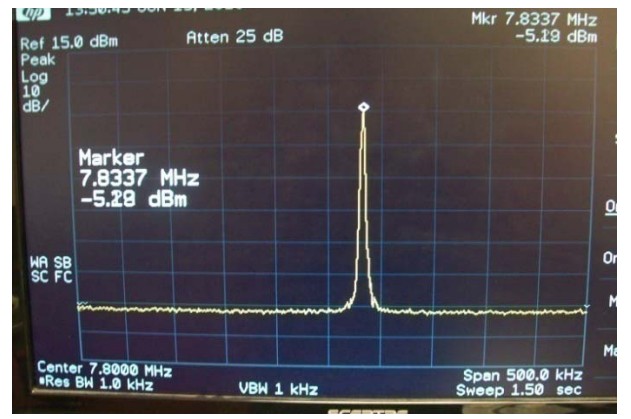

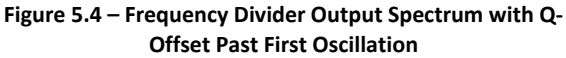

#### **5.3 FUTURE WORK**

The future of the Q-Enhanced Filter two-pole tuning algorithm lies in more detailed investigations of the limits of narrow‐bandwidth operation and in the synthesis of the algorithm into digital circuitry if desired. The following Sections describe the steps and considerations needed to implement the digital control circuit design.

#### **5.3.1 FPGA IMPLEMENTATION**

To implement the algorithm in firmware, the tuning algorithm, currently written in C, will need to be translated into a hardware description language such as Verilog. A FPGA version of the Q‐Enhanced Filter board will needed to be created in order to run the Verilog version of the tuning algorithm. Rigorous simulation and timing characterization will need to be completed once the algorithm has been translated to address any potential race conditions between the algorithm and the filter ring‐up and ring‐down times or amplitude detector filtering time constants. Useful performance measures, such as the number of gates used, are available during the programming of the FPGA as well. The number of gates can be used to allude to the amount of chip real‐estate needed for the tuning algorithm circuitry.

#### **5.3.2 CHANGES TO THE FILTER DESIGN**

As described in Section 3, pass-band asymmetries occur when using non-ideal inductors. Using high  $Q_0$ inductors minimizes these asymmetries, but does not entirely eliminate them. In‐phase coupling controls, such as the ones used in [2, 15], should be added to effectively neutralize the asymmetries. The capacitive coupling connections should be carefully examined, to prevent any undesired crosscouplings from being created. The off‐capacitance of tuning circuits needs to be accounted for, as it can cause frequency shifts when the controls have been turned off. The resistor values ( $R_x$  in figure 3.10) used within the coupling capacitor circuitry should be on the order of 5 M $\Omega$  to negate the in-phase portions of the injected resonator currents from this area of circuitry.

Improvement of the frequency dividers is imperative. Q‐Enhancement past first‐oscillation was required to have a stable frequency divider output as described in Section 5.2. Frequency divider architectures such as the injection‐locked frequency divider in [13] might offer a good alternative to the CML Latch comparator used in the current frequency divider architecture [22].

#### **5.3.3 ALGORITHM SUPPORT CIRCUITRY**

In addition to the algorithm logic currently implemented on the microcontroller, the algorithm depends on an Analog‐to‐Digital Converter, Digital‐to‐Analog Converter. The following sections describe design considerations of these support circuits.

#### 5.3.3.1. ANALOG‐TO‐DIGITAL CONVERTERS

A Successive Approximation Register ADC is recommended as an on‐chip replacement to the microcontroller's ADC. The number of bits needed is dependent on the voltage swing of the amplitude detectors and the reference voltage being used. A DC amplifier can be added to increase the voltage swing of the amplitude detector and relax required bit resolution of the ADC. The microcontroller uses an ADC channel for each amplitude detector output. The on-chip version can either use two different ADCs or multiplex the inputs (create channels).

#### 5.3.3.2. DIGITAL‐TO‐ANALOG CONVERTERS

A DAC is needed for each analog tuning line to support more narrow bandwidths. Currently, the filter has analog Q-Enhancement and frequency tuning lines for each End. The bit resolution is dependent on the desired amount of steps between ground and the 2.5V reference voltage.

#### **REFERENCES**

[1] C. Bowick, C. Ajluni, J. Blyler, "RF Circuit Design," Newnes/Elsevier, 2007, pp. 2‐62

[2] W.B. Kuhn, N.K. Yanduru, A.S. Wyszynski, "Q‐Enhanced LC Bandpass Filters for Integrated Wireless Applications," *in IEEE Transactions on Microwave Theory and Techniques*, vol.46, no.12, pp.2577‐2586, Dec. 1998

[3] W.B. Kuhn, D. Nobbe, D. Kelly, A.W. Orsborn, "Dynamic Range Performance of On‐Chip RF Bandpass Filters," *in IEEE Transactions on Circuits and Systems II: Analog and Digital Signal Processing*, vol.50, no.10, pp. 685‐ 694, Oct. 2003.

[4] X. He and W.B. Kuhn, "A 2.5‐GHz Low‐Power, High Dynamic Range, Self‐Tuned Q‐Enhanced LC Filter in SOI," *in IEEE Journal of Solid‐State Circuits*, vol. 40, no. 8, 2005, pp. 1618‐1628.

[5] W.B. Kuhn, "Fully Integrated Bandpass Filters for Wireless Transceivers – Problems and Promises," in *Proc. IEEE Midwest Symp. Circuits and Systems*, 2002, pp. 69‐72.

[6] K. Van Hartingsveldt, P. Quinn, and A. Van Roermund , "A 10.7 MHz CMOS SC radio IF filter with variable gain and a Q of 55 ," *Solid‐State Circuits Conference, 2000. Digest of Technical Papers. ISSCC. 2000 IEEE International* , vol., no., pp.152‐153, 452, 2000

[7] R.A. Duncan, K.W. Martin, and A.S. Sedra, "A Q‐Enhanced Active‐RLC Bandpass Filter," IEEE Int. Symp. on Circuits and Systems, 1993 pp. 1416‐1419.

[8] S. Pipolos, Y.P. Tsividis, J. Fenk, and Y. Papananos, "A Si 1.8 GHz RLC Filter with Tunable Center frequency and Quality Factor," IEEE J. Solid‐State Circuits, pp. 1517 ‐ 1525, Oct. 1996.

[9] Aparin, V.; Katzin, P., "Active GaAs MMIC Band‐Pass Filters with Automatic Frequency Tuning and Insertion Loss Control," IEEE JSSC, pp. 1068‐1073, Oct 1995.

[10] Y. Tsividis, "Self-Tuned Filters," Elect. Lettr., pp. 406-407, 11 June 1981.

[11] D. Li and Y. Tsividis, "Active LC Filters on Silicon," IEEE Proceedings ‐ Circuits, Devices and Systems, pp. 49‐56, 2000.

[12] J.K. Nakaska and J.W. Haslett, "2 GHz Automatically Tuned Q‐Enhanced CMOS Bandpass Filter," 2007 IEEE MTT‐S International Microwave Symposium, Digest of Papers, Honolulu, Hawaii, United States, pp. 1599‐1602, June 3‐8 2007.

[13] R. Strouts "Automatic Tuning of Q‐Enhanced Integrated Differential Bandpass Filters in a Silcon‐On‐Sapphire Process," M.S. thesis, Kansas State University, Manhattan, KS, United States, 2009.

[14] J.R. MacLeod, M.A Beach, P.A. Warr, T. Nesimoglu, "Software Defined Radio Receiver Test‐ Bed," 54th IEEE Vehicular Technology Conference, pp. 1565 ‐ 1569, 2001.

[15] W.B. Kuhn, F.W. Stephenson, A. Elshabini‐Riad, "A 200 MHz CMOS Q‐Enhanced LC Bandpass Filter," *in IEEE Journal of Solid‐State Circuits*, vol. 31, no. 8, 1996, pp. 1112‐1122

[16] Shaorui Li; Stanic, N.; Tsividis, Y.; , "A VCF Loss‐Control Tuning Loop for Q ‐Enhanced LC Filters," in IEEE Transcactions on Circuits and Systems II: Express Briefs, vol.53, no.9, pp.906‐910, Sept. 2006

[17] Shaorui Li; Stanic, N.; Soumyanath, K.; Tsividis, Y.; , "An integrated 1.5 V 6 GHz Q‐enhanced LC CMOS filter with automatic quality factor tuning using conductance reference," Radio Frequency integrated Circuits (RFIC) Symposium, 2005. Digest of Papers. 2005 IEEE , vol., no., pp. 621‐ 624, 12‐14 June 2005

[18] Li, D.; Tsividis, Y.; , "A 1.9 GHz Si active LC filter with on‐chip automatic tuning," Solid‐State Circuits Conference, 2001. Digest of Technical Papers. ISSCC. 2001 IEEE International , vol., no., pp.368‐ 369, 466, 2001

[19] Georgescu, B.; Finvers, I.G.; Ghannouchi, F.; , "2 GHz Q‐Enhanced Active Filter With Low Passband Distortion and High Dynamic Range," Solid‐State Circuits, IEEE Journal of , vol.41, no.9, pp.2029‐2039, Sept. 2006

[20] A. Boutz "Inductors in LTCC Utilizing Full Tape Thickness Features," M.S. thesis, Kansas State University, Manhattan, KS, United States, 2009.

[21] A. Boutz and W.B. Kuhn "Measurement and Performance of Embedded LTCC Inductors Utilizing Full Tape Thickness Feature Conductors," IMAPS/CICMT January 2009.

[22] J.R. Hu, B.P. Otis, "A 3 μW, 400 MHz divide‐by‐5 injection‐locked frequency divider with 56% lock range in 90nm CMOS," *Radio Frequency Integrated Circuits Symposium, 2008. RFIC 2008. IEEE* , vol., no., pp.665‐668, April 2008.

# **APPENDIX A ‐ FILTER PRINTED CIRCUIT BOARD VERSION 2.0**

Version 2.0 of the Q‐Enhanced Filter PCB is documented in this appendix. The board is split up into RF, digital, and power schematics shown in figures A.1-3. The PCB layout and corresponding layers are shown in figures A.4‐7. Photographs of the populated board top and bottom are shown in figures A.8‐9.

### **A.1 PARTS**

All parts and quantities can be found in table A.1 with the exception of resistors, capacitors, inductors, and headers. Refer to the schematics for more information regarding component values and quantities.

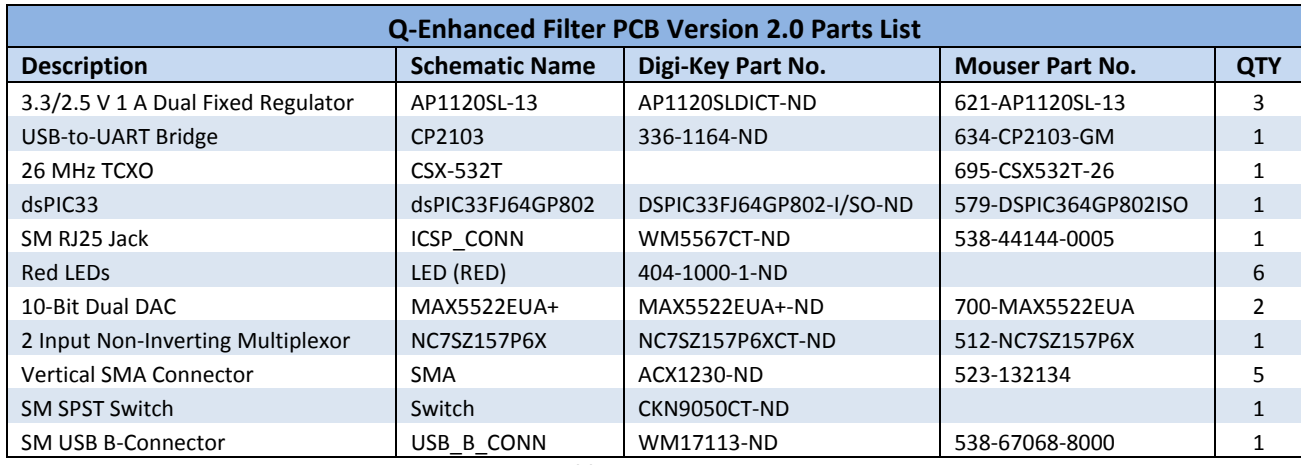

**Table A.1 – Parts List**

### **A.2 MICROCONTROLLER CONFIGURATION**

There are small differences between preprocessor definitions/macros on the Q‐Enhanced Filter PCB versions. The BOARD\_VERSION preprocessor definitions listed in table A.2 will need to be set to VERSION\_2\_0 to work correctly. Refer to Appendices G‐I for the appropriate source code.

| <b>Preprocessor Definitions</b> |                          |
|---------------------------------|--------------------------|
| <b>Preprocessor Definition</b>  | <b>Value</b>             |
| <b>BOARD VERSION 2 0</b>        | O                        |
| <b>BOARD VERSION 2 1</b>        |                          |
| <b>BOARD VERSION</b>            | <b>BOARD VERSION 2 0</b> |

**Table A.2 – Preprocessor Definitions**

## **A.3 NOTES**

This version of the Q-Enhanced PCB needed a few revisions. Pin 2 of the ICSP\_CONN should be tied to pin 5 of U7. The trace shown within the red circle in figure A.9 needs to be cut. The red wire in figure A.8 makes the connection previously described. The green wires shown in figure A.8 and the remaining red circle in figure A.9 can be ignored because the LCD is not used. Because the LCD is not used U8, J2, J3, and supporting components need not be populated.

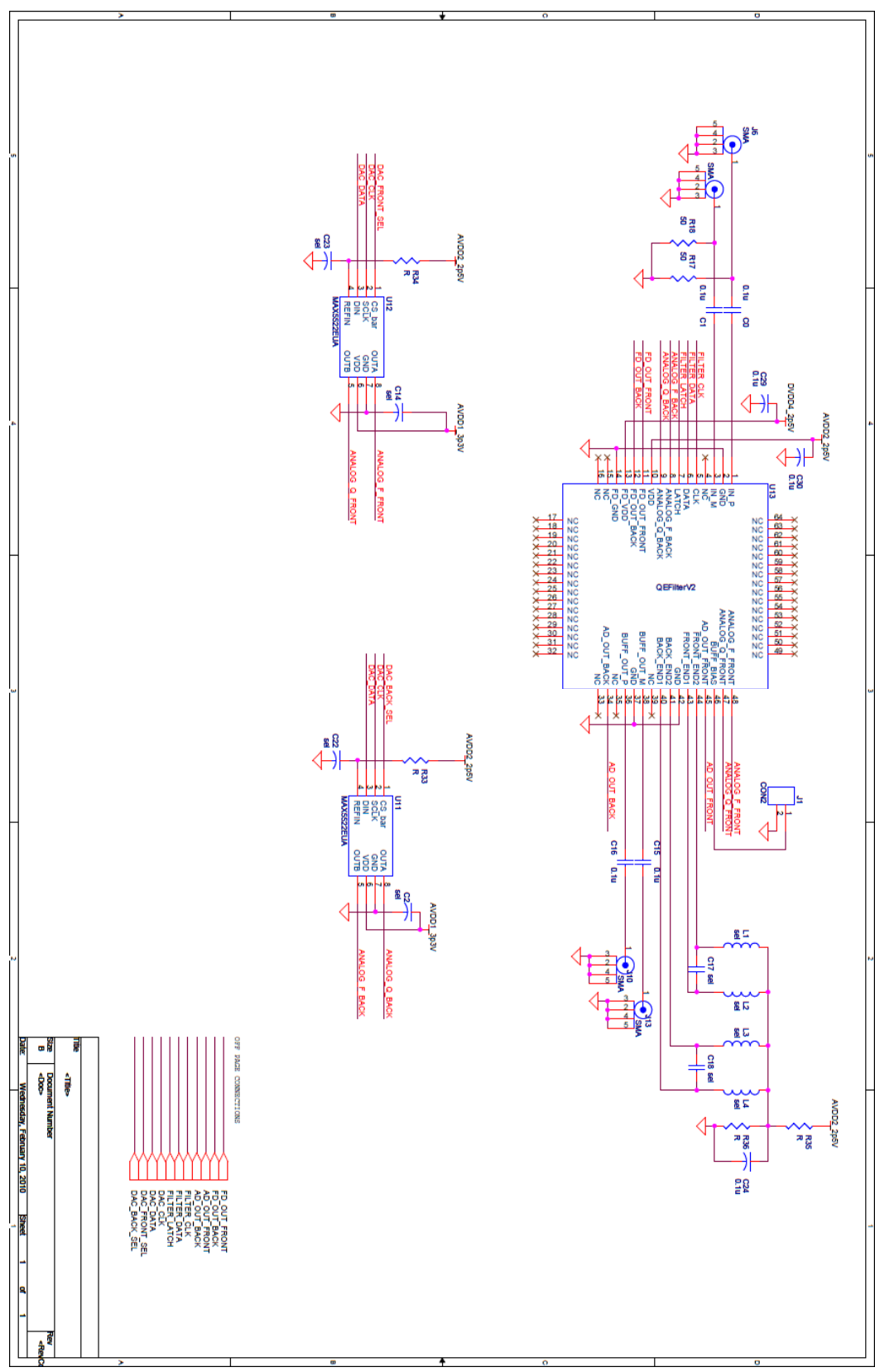

 $F_{\text{Figure A.1}-RF\text{ Schematic}}$ 

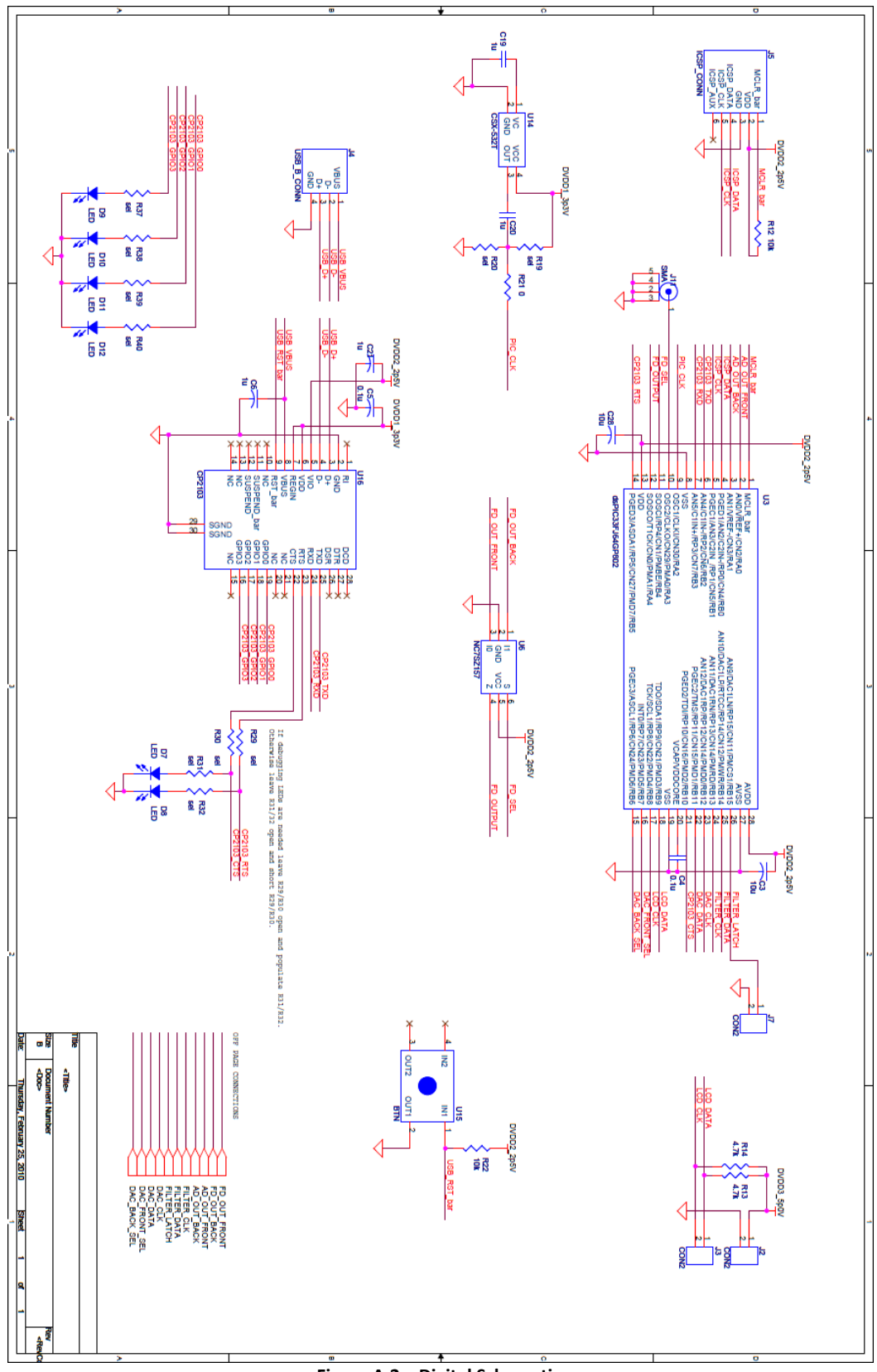

**Figure A.2 – Digital Schematic**

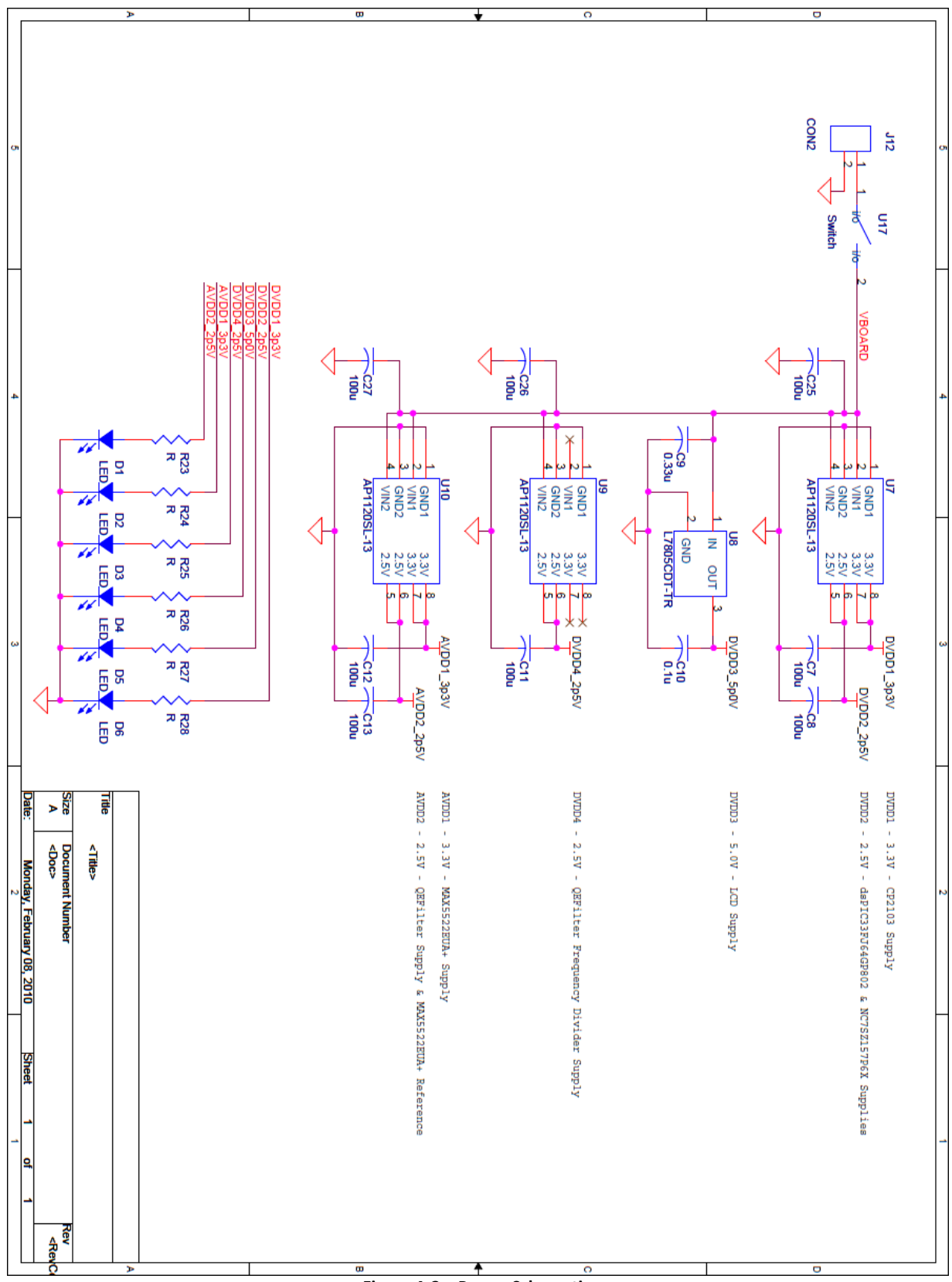

Figure A.3 - Power Schematic

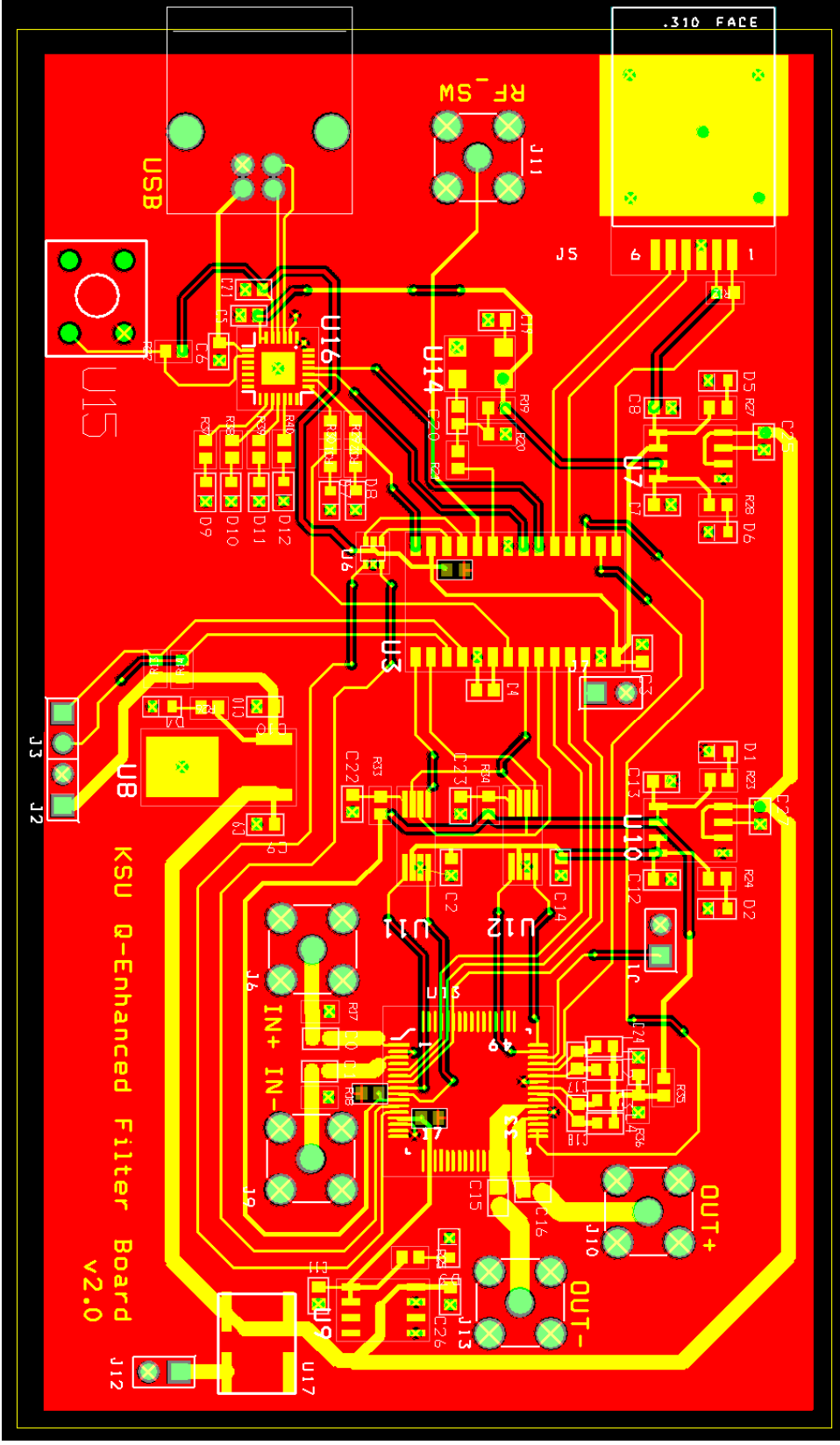

**Figure A.4 – Printed Circuit Board Layout**

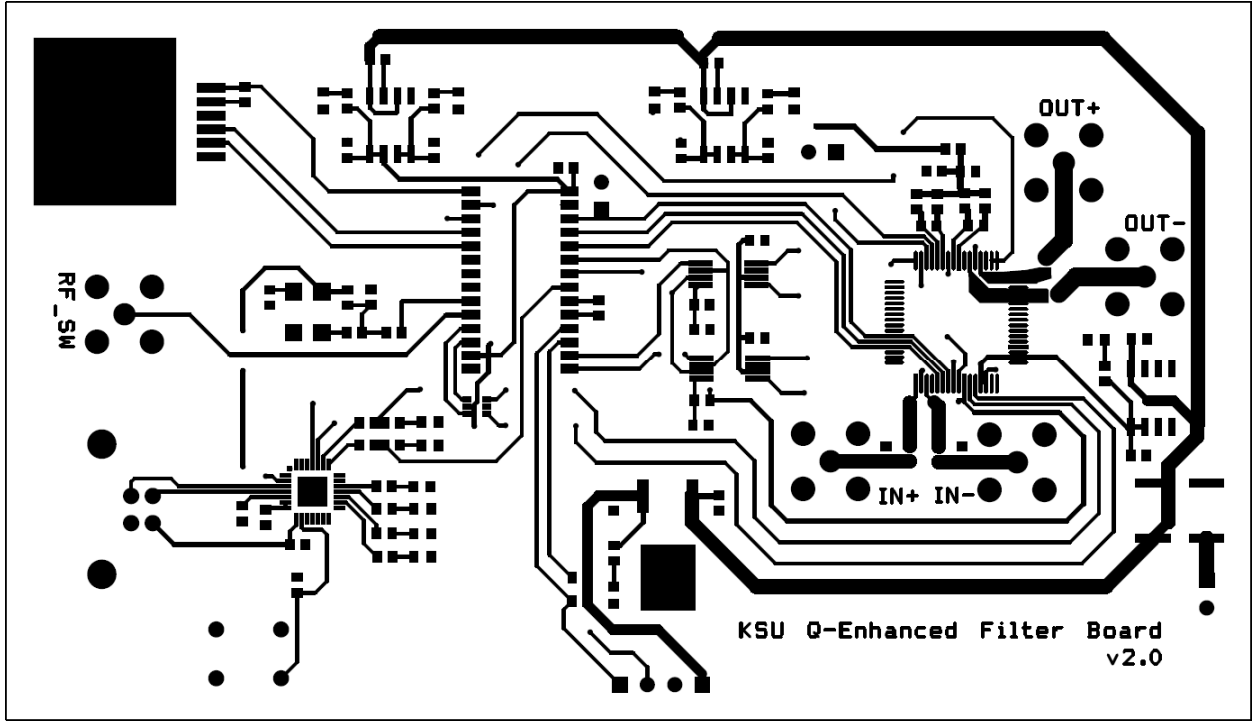

**Figure A.5 – Printed Circuit Board Top Layer**

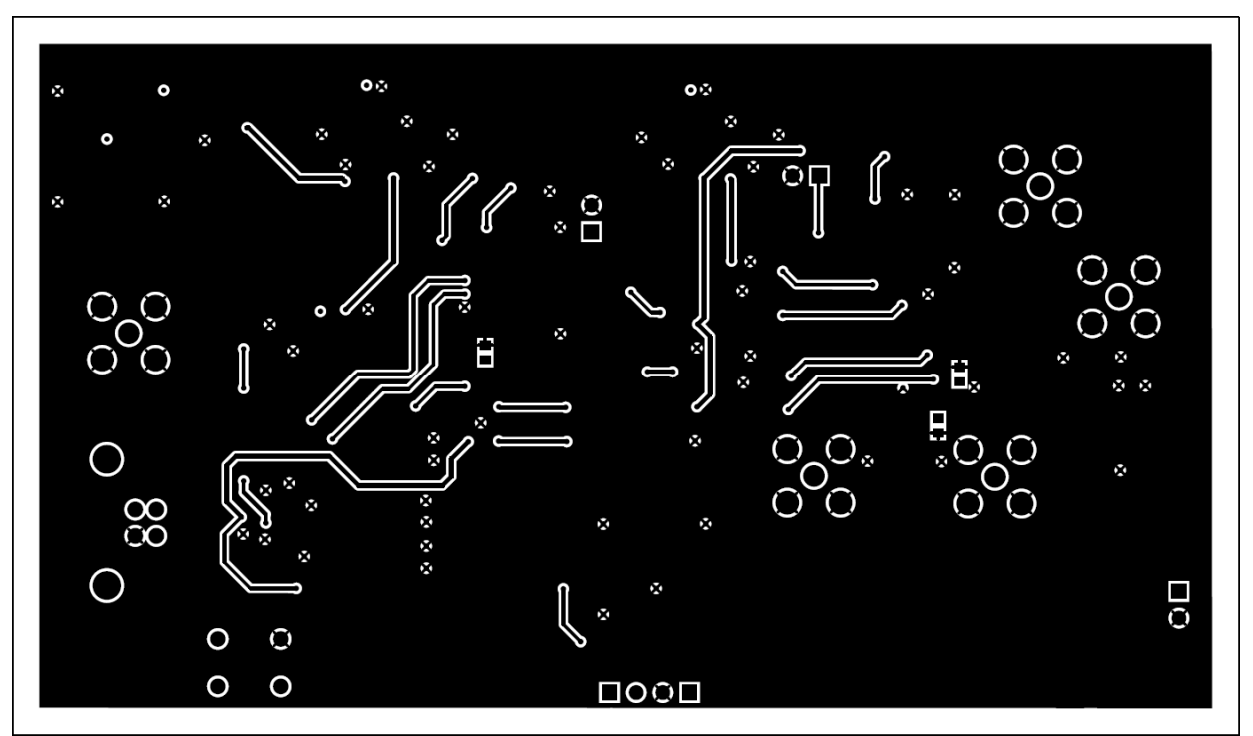

**Figure A.6 – Printed Circuit Board Bottom Layer**

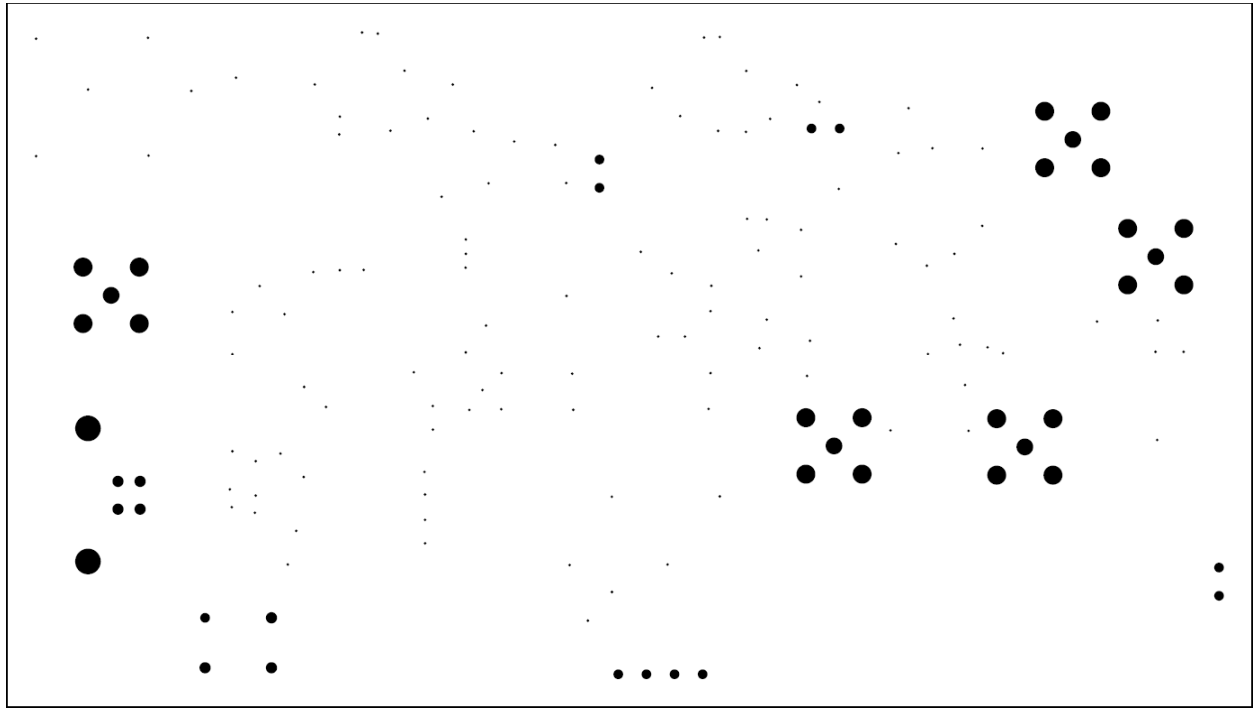

**Figure A.7 – Printed Circuit Board Drill Taps**

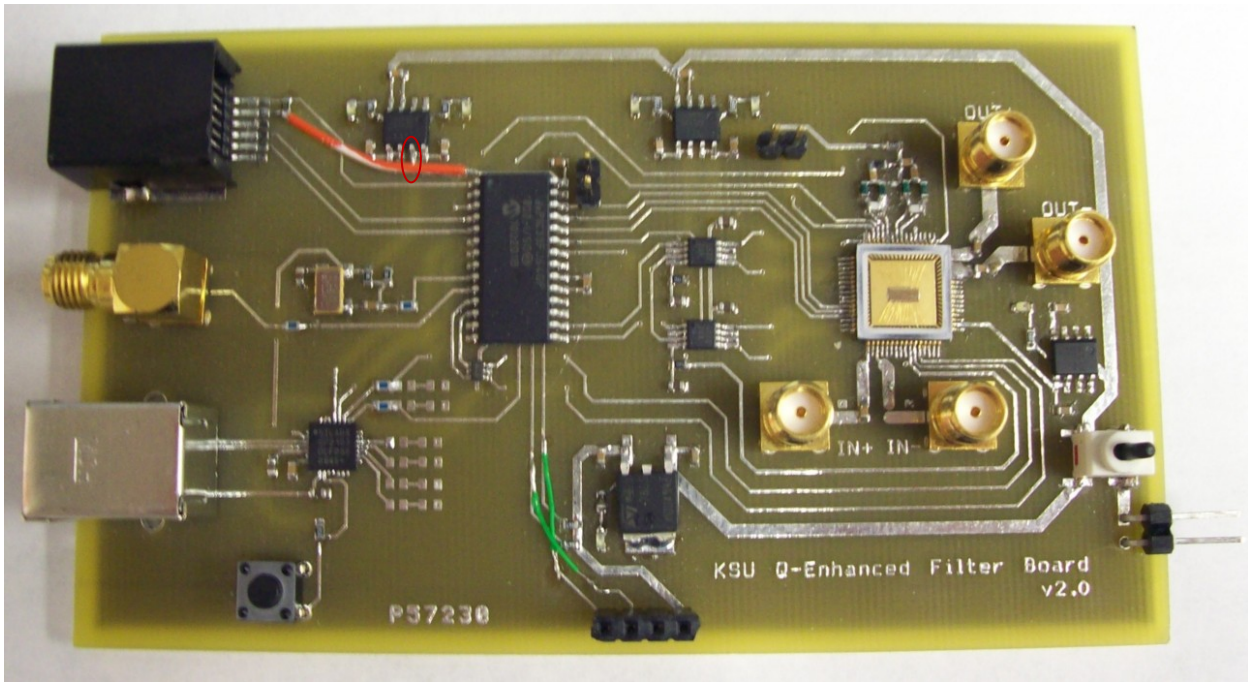

**Figure A.8 – Printed Circuit Board Populated Top**

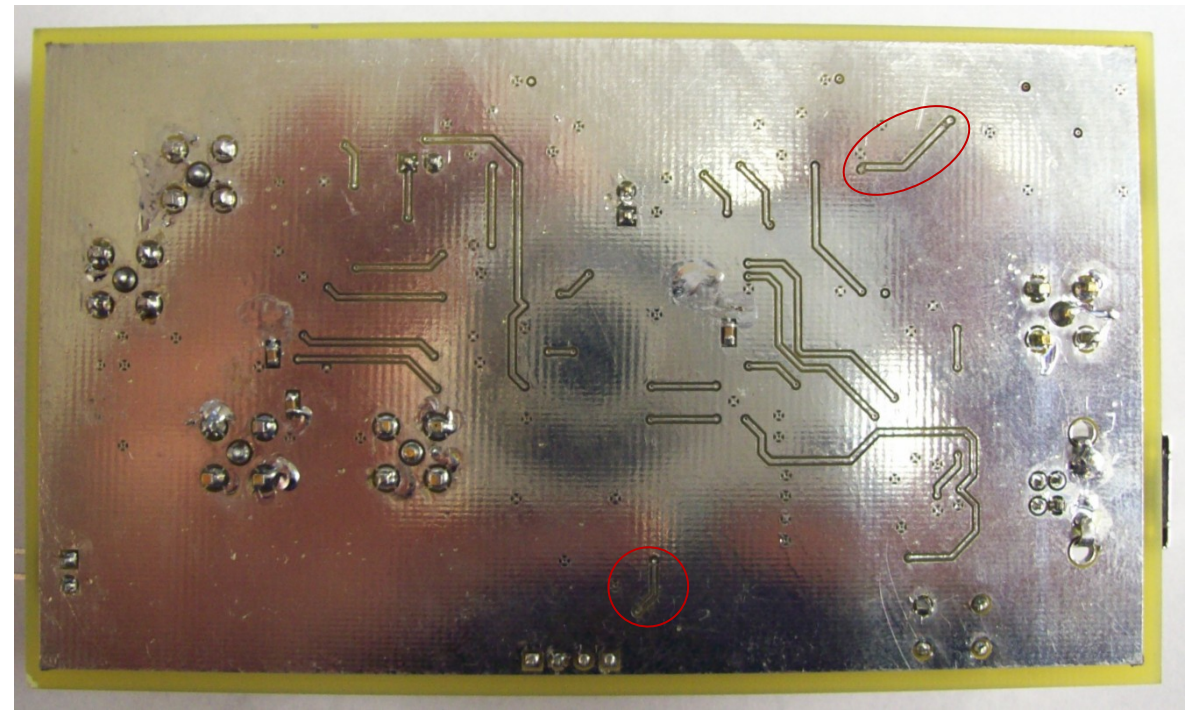

**Figure A.9 – Printed Circuit Board Populated Bottom**

# **APPENDIX B ‐ FILTER PRINTED CIRCUIT BOARD VERSION 2.1**

Version 2.1 of the Q‐Enhanced Filter PCB is documented in this appendix. The board is split up into RF, digital, and power schematics shown in figures B.1-3. The PCB layout and corresponding layers are shown in figures B.4‐7. Photographs of the populated board top and bottom are shown in figures B.8‐9.

### **B.1 PARTS**

All parts and quantities can be found in table B.1 with the exception of resistors, capacitors, inductors, and headers. Refer to the schematics for more information regarding component values and quantities.

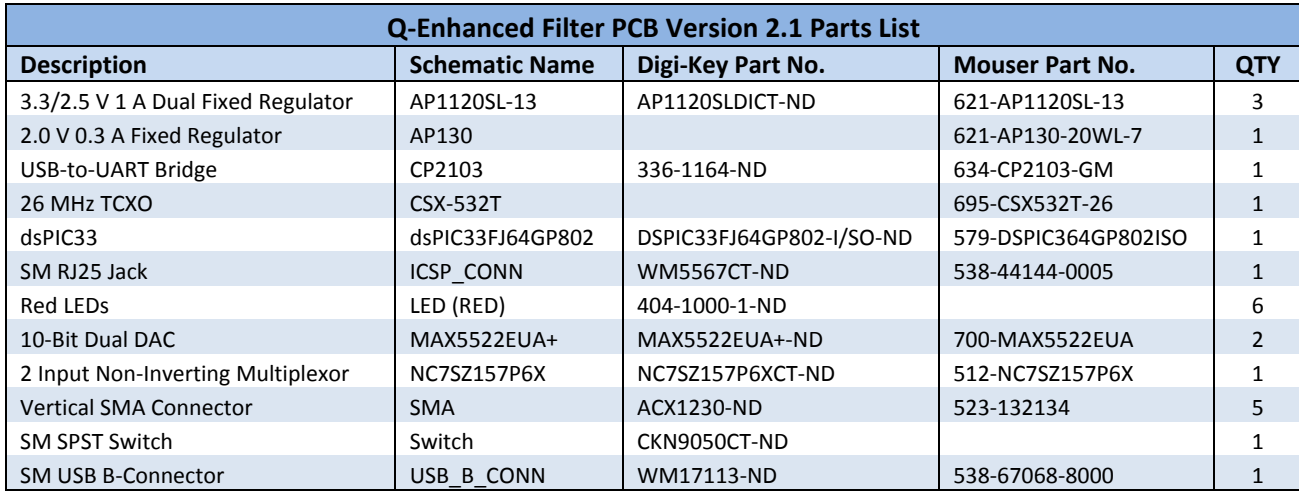

**Table B.1 – Parts List**

### **B.2 MICROCONTROLLER CONFIGURATION**

There are small differences between preprocessor definitions/macros on the Q‐Enhanced Filter PCB versions. The BOARD\_VERSION preprocessor definitions listed in table A.2 will need to be set to VERSION\_2\_1 to work correctly. Refer to Appendices G‐I for the appropriate source code.

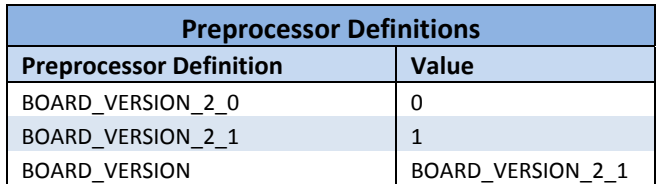

**Table A.2 – Preprocessor Definitions**

### **B.3 NOTES**

This version of the Q-Enhanced PCB corrects the revisions needed in version 2.0. The LCD has been dropped; an additional button and debug LED have been added. The magnetic coupling issues discussed in Section 2.5 have also been addressed. A header has been added to allow a ribbon cable to be connected to the header on the LTCC Companion PCB version described in Appendix C.

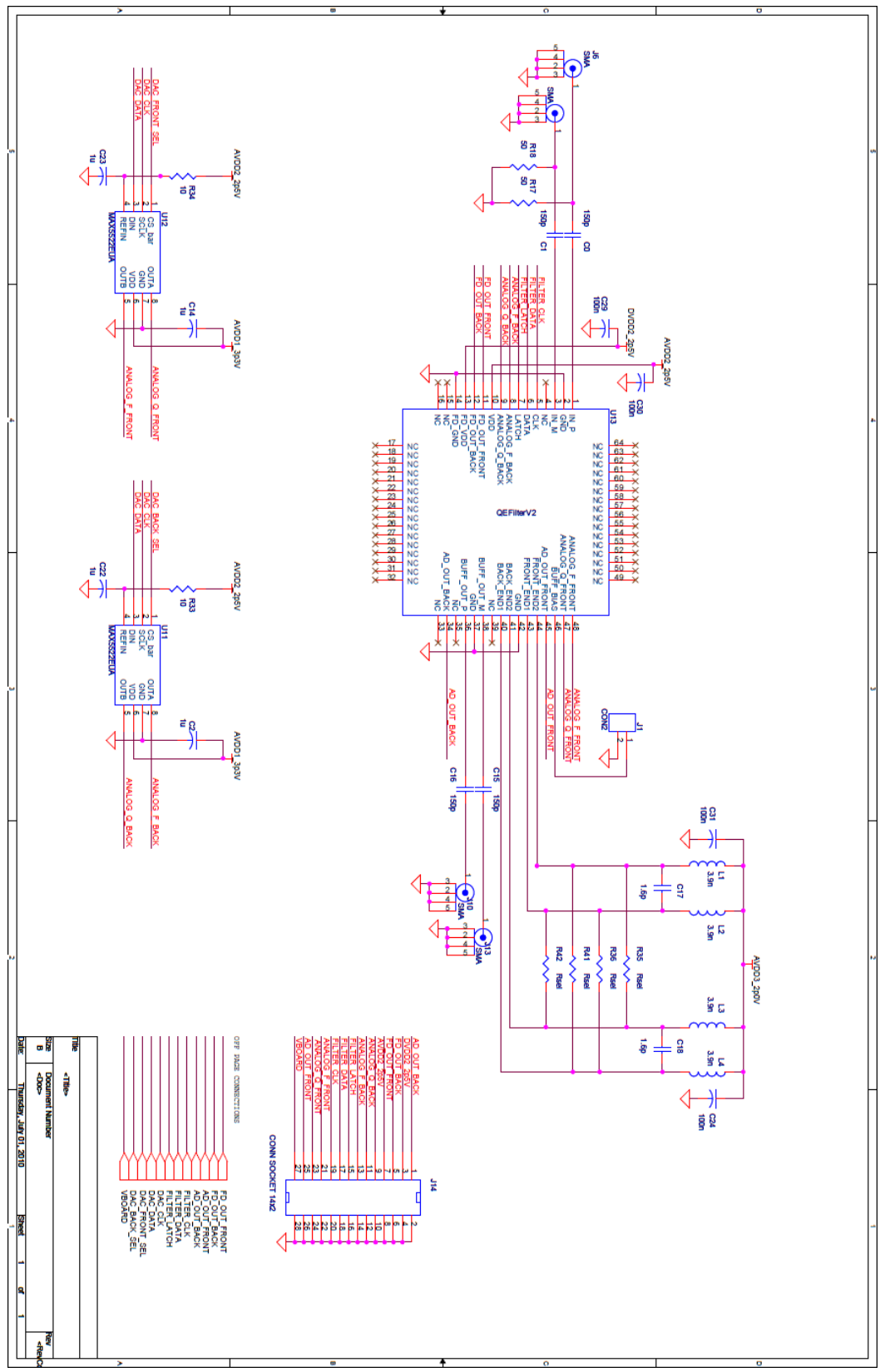

Figure B.1 - RF Schematic

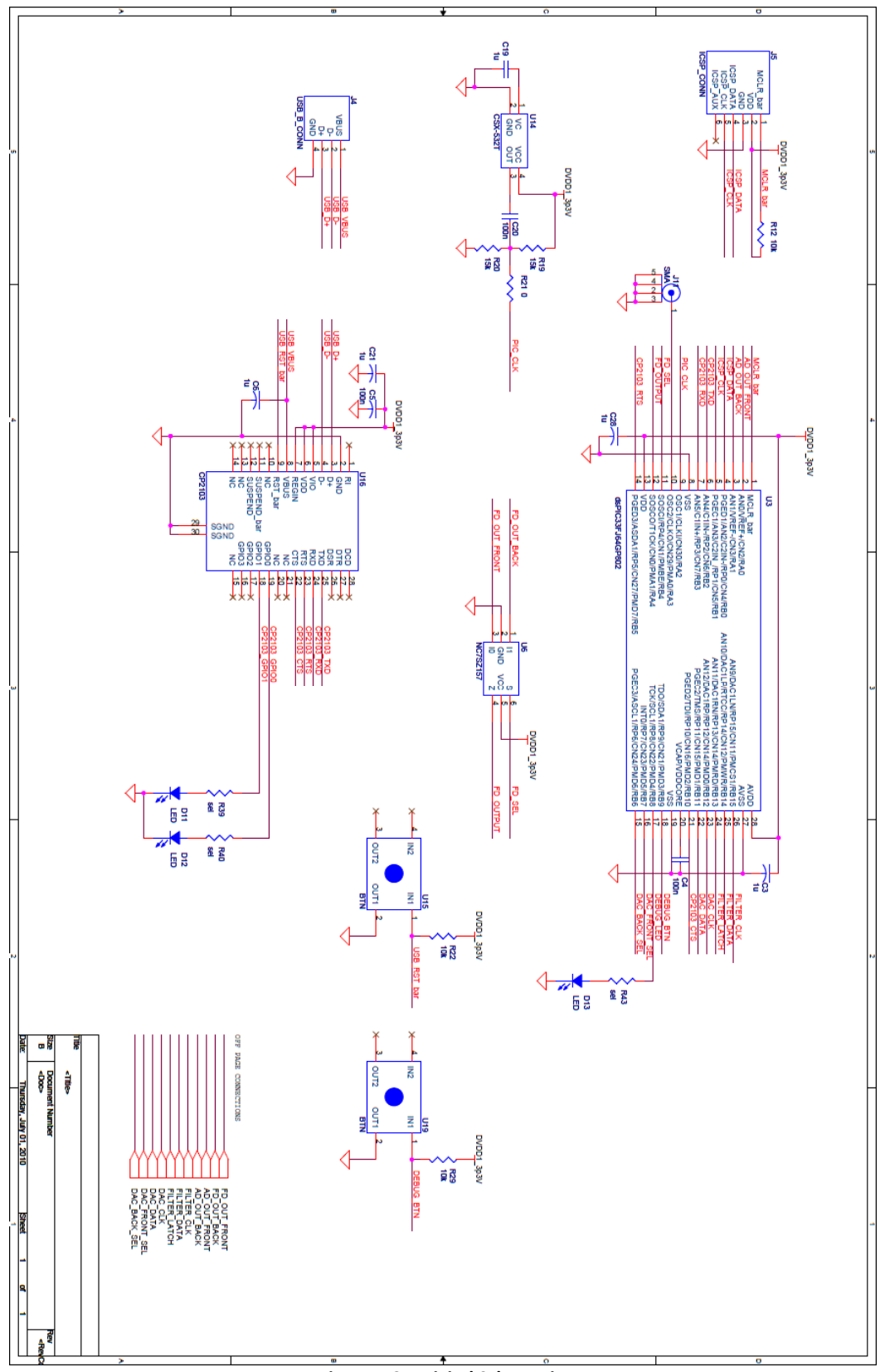

Figure B.2 – Digital Schematic

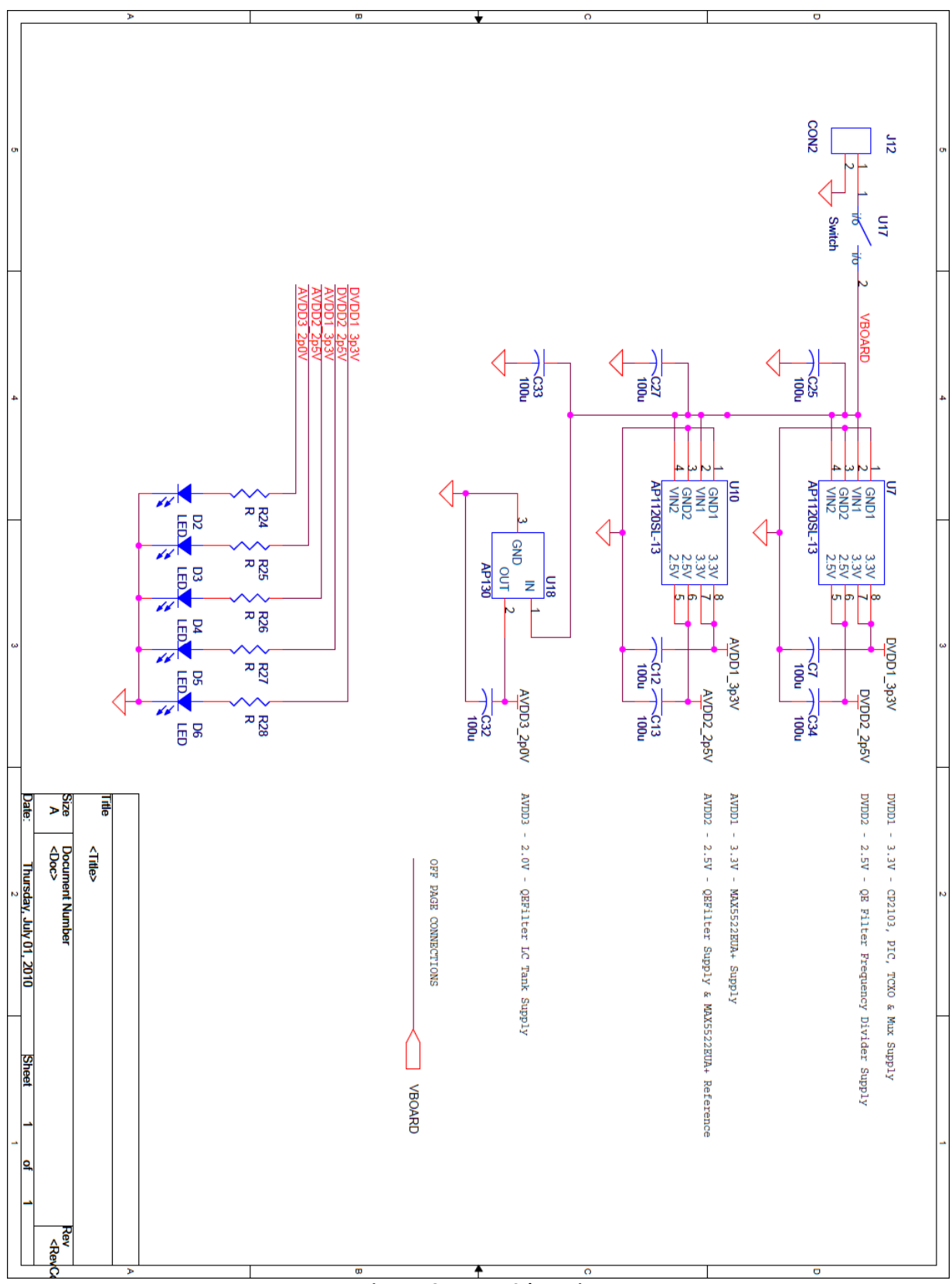

Figure B.3 - Power Schematic
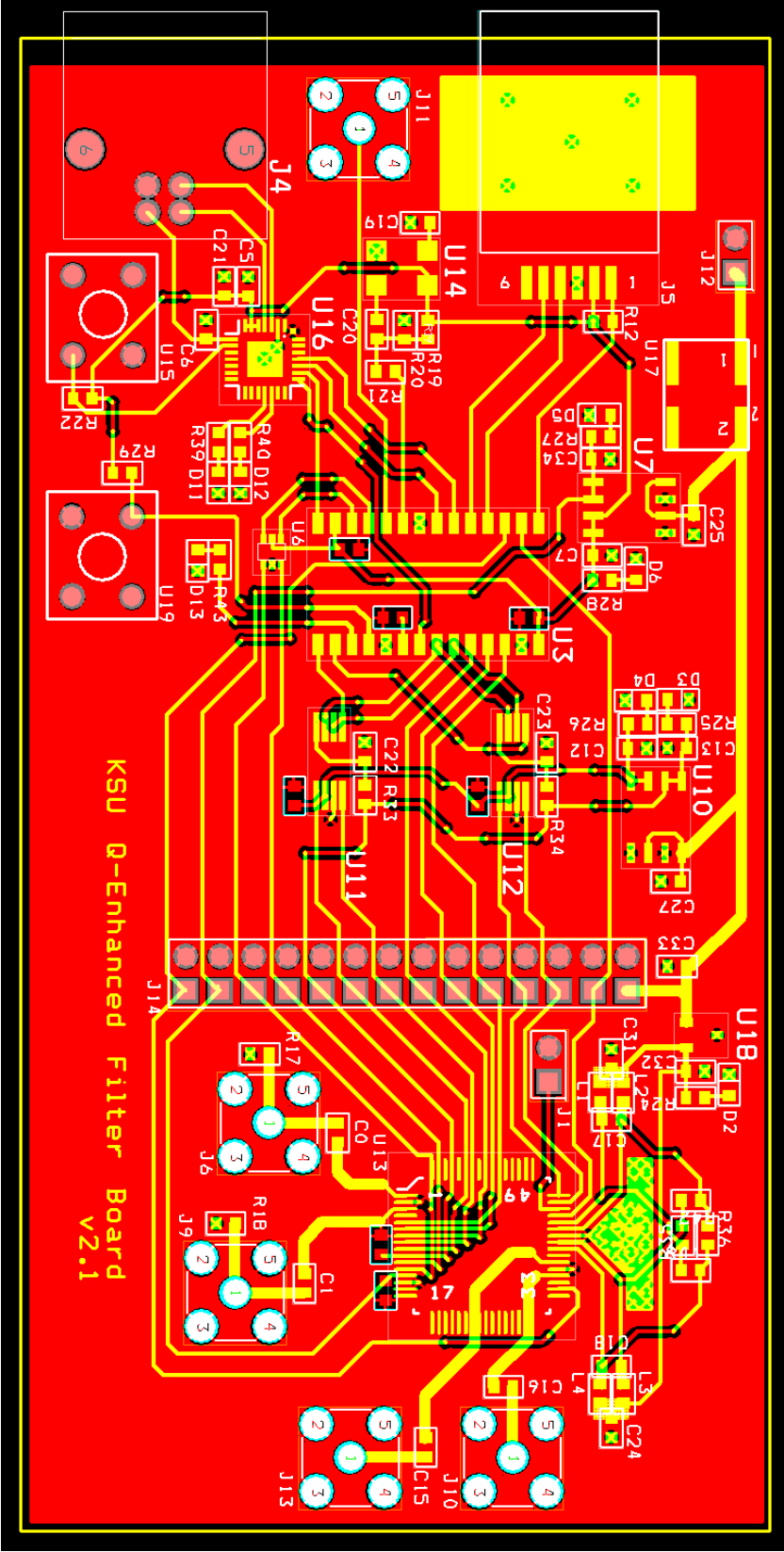

**Figure B.4 – Printed Circuit Board Layout**

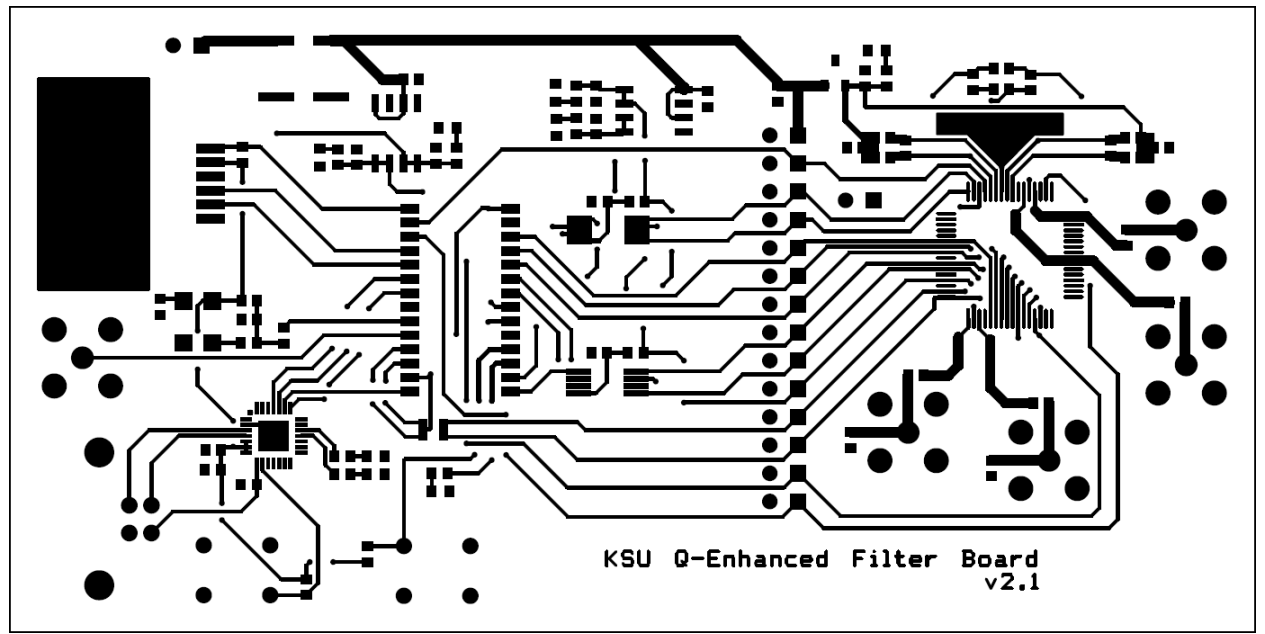

**Figure B.5 – Printed Circuit Board Top Layer**

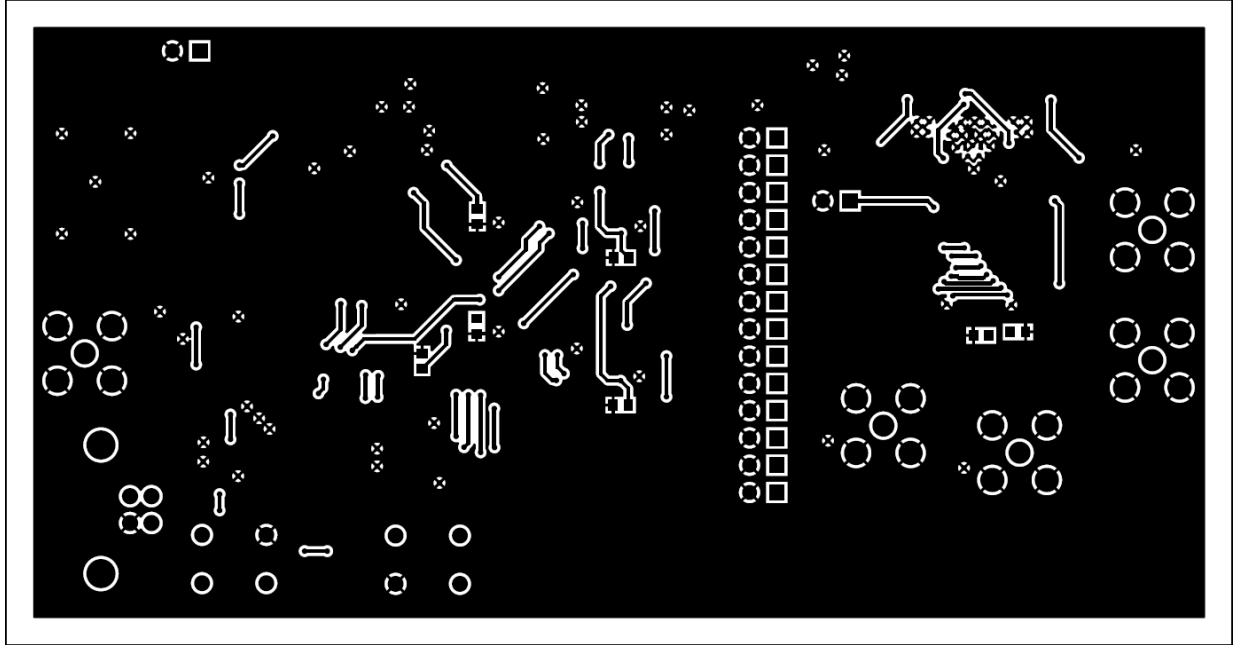

**Figure B.6 – Printed Circuit Board Bottom Layer**

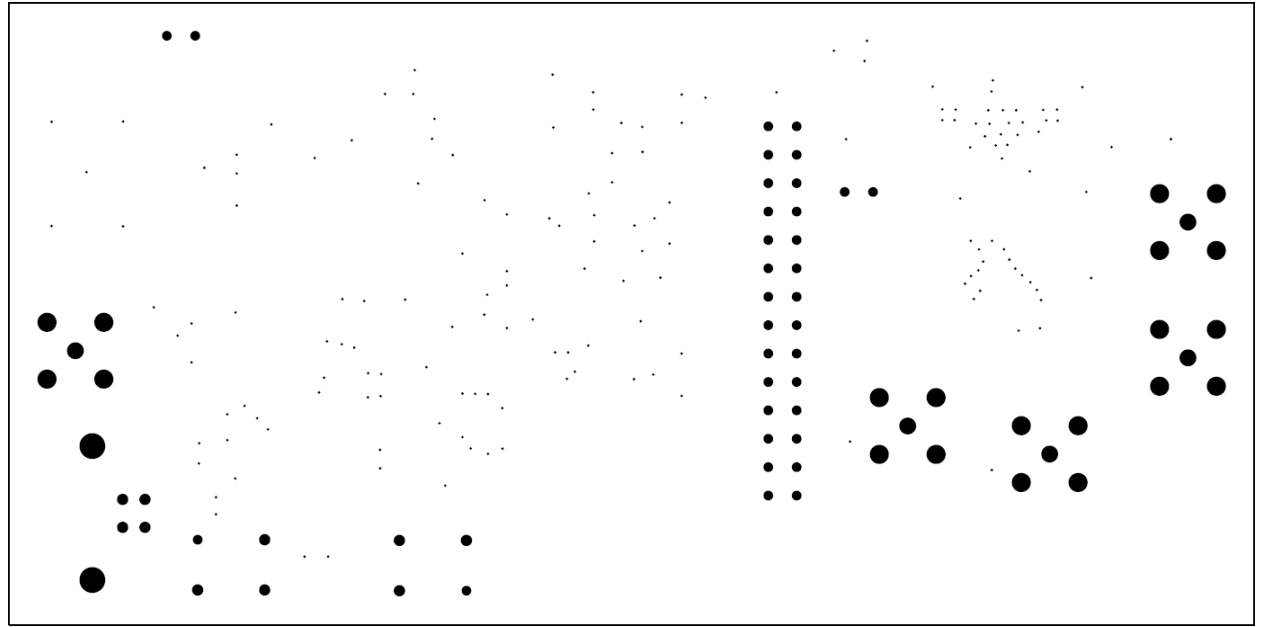

**Figure B.7 – Printed Circuit Board Drill Taps**

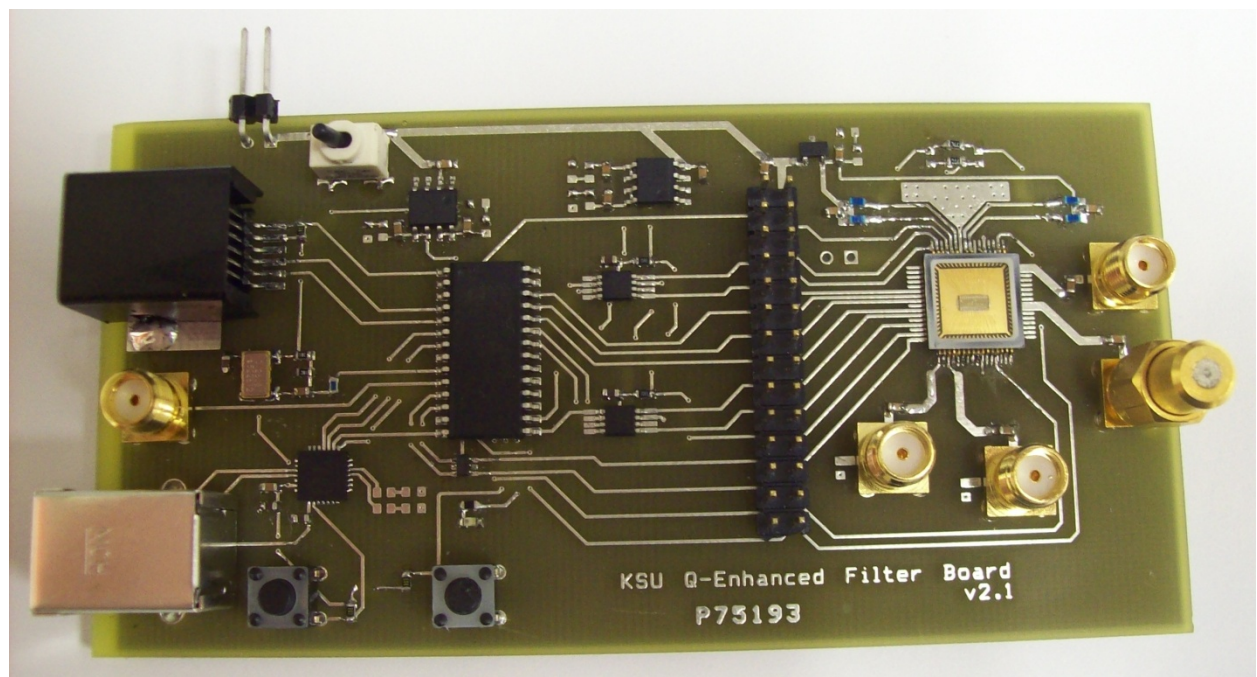

**Figure B.8 – Printed Circuit Board Populated Top**

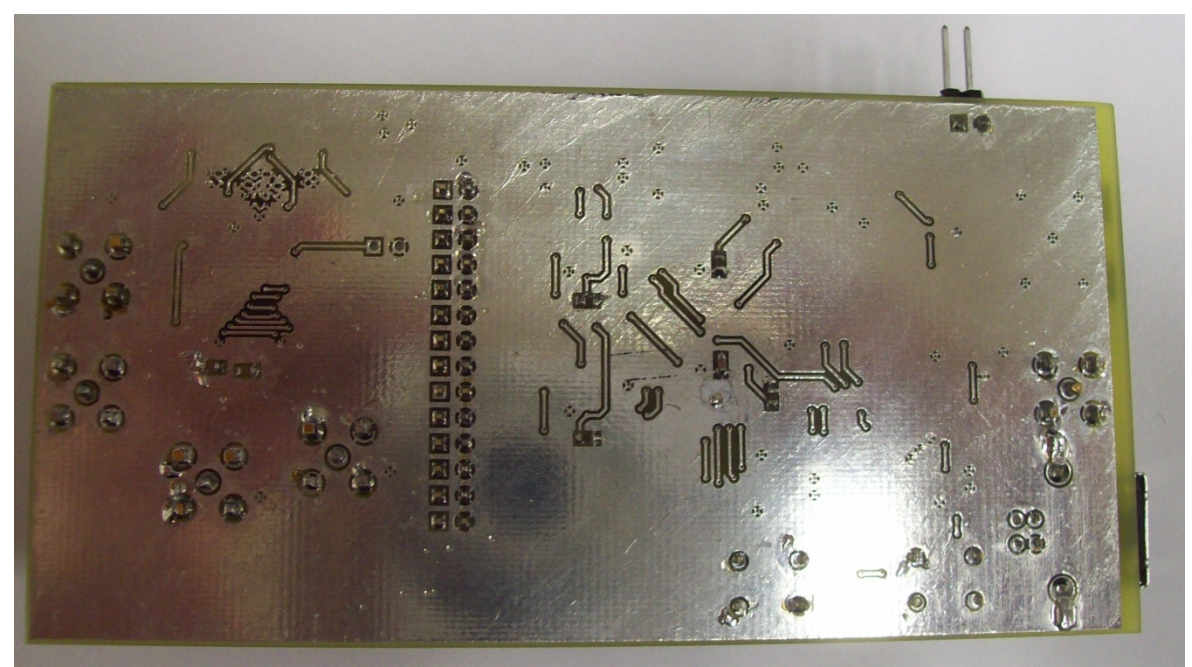

**Figure B.9 – Printed Circuit Board Populated Bottom**

# **APPENDIX C ‐ LTCC COMPANION PRINTED CIRCUIT BOARD VERSION 1.0**

Version 1.0 of the LTCC Companion PCB is documented in this appendix. This board is meant to act as a companion board to the Q‐Enhanced Filter PCB version 2.1. A ribbon cable connected to the 28 pin header should also be connected to a version 2.1 PCB that does not contain a Q-Enhanced filter chip. The board was created in order to test Q-Enhanced filter with the LTCC substrate embedded high  $Q_0$ inductors documented in [20 ‐ 21]. A schematic of the board can be found in figure C.1. PCB layouts with and without ground planes can be found in figures C.2-3. For brevity layer documentation has been omitted.

# **C.1 PARTS**

All parts and quantities can be found in table B.1 with the exception of resistors, capacitors, and inductors. Refer to the schematics for more information regarding component values and quantities.

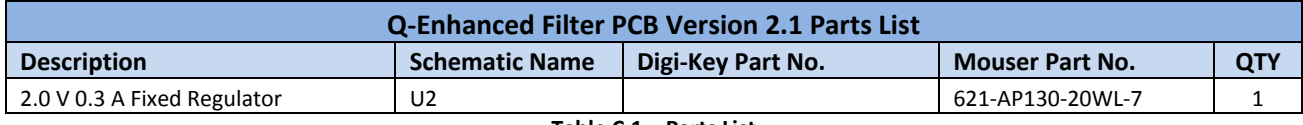

**Table C.1 – Parts List**

Type B, 2.5 turn, 7 mil punch, 40 mil inner diameter inductors were chosen to have an inductance of roughly 3.9 nH.

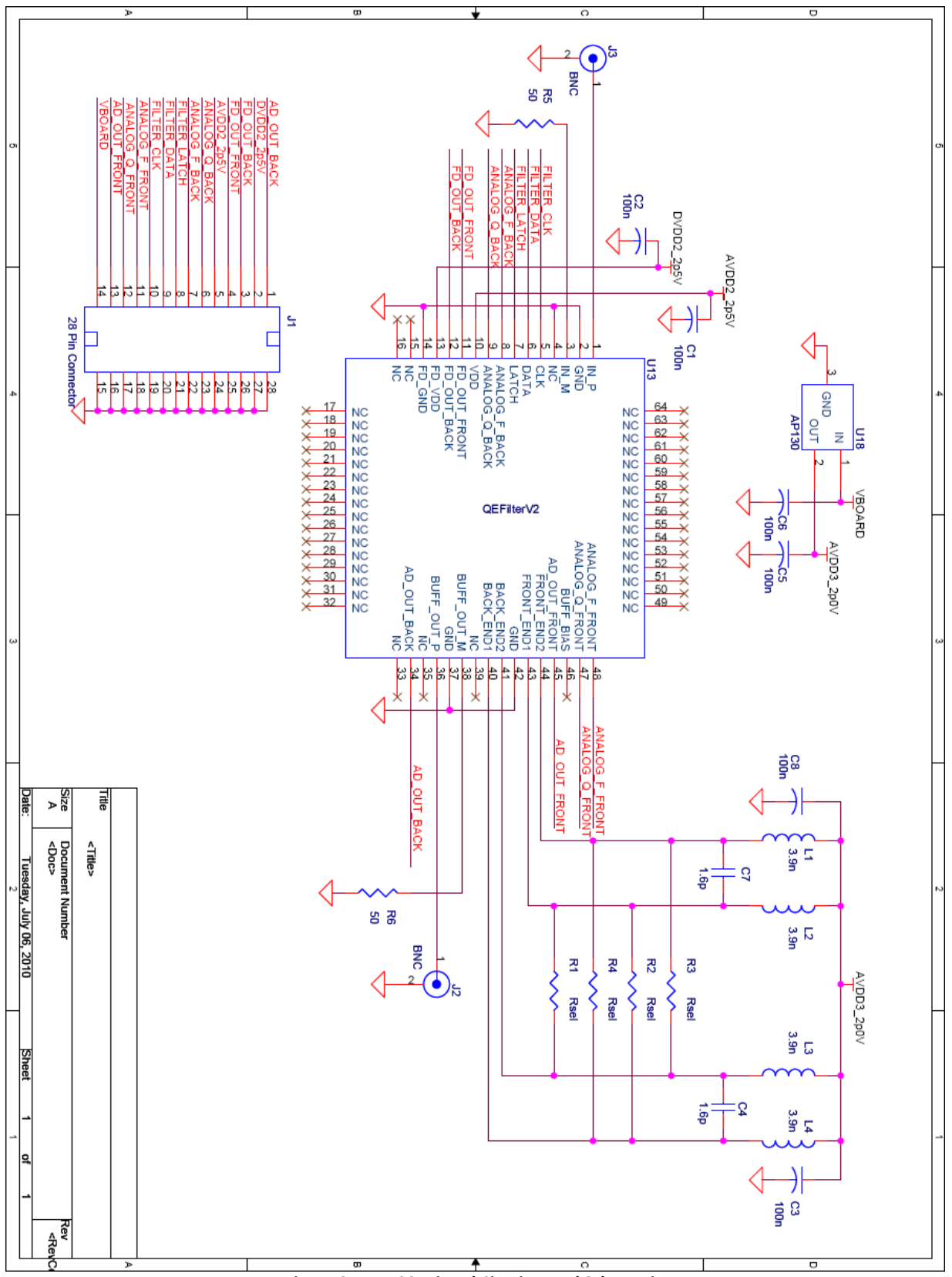

**Figure C.1 – LTCC Printed Circuit Board Schematic**

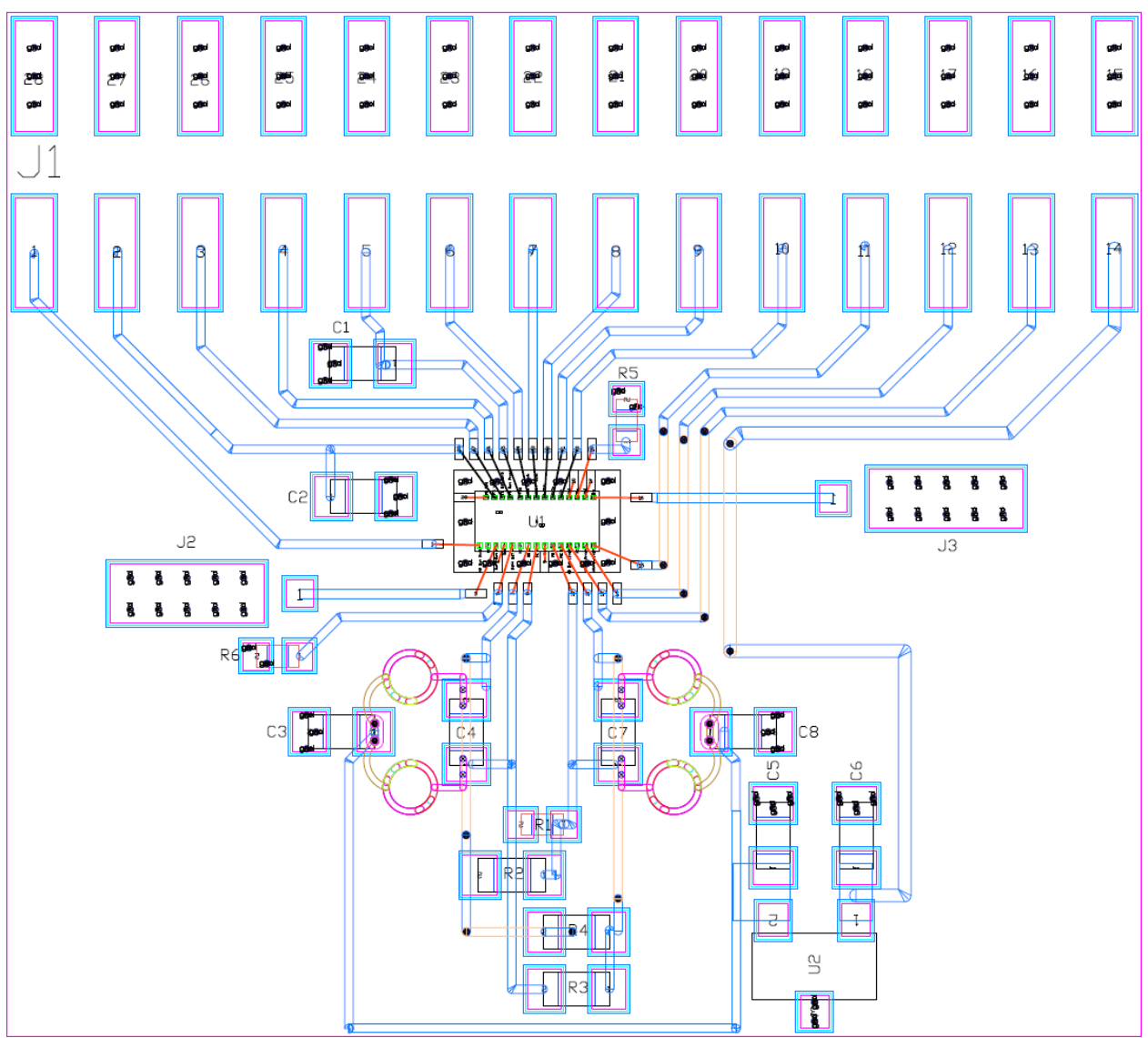

**Figure C.2 – LTCC Printed Circuit Board Layout**

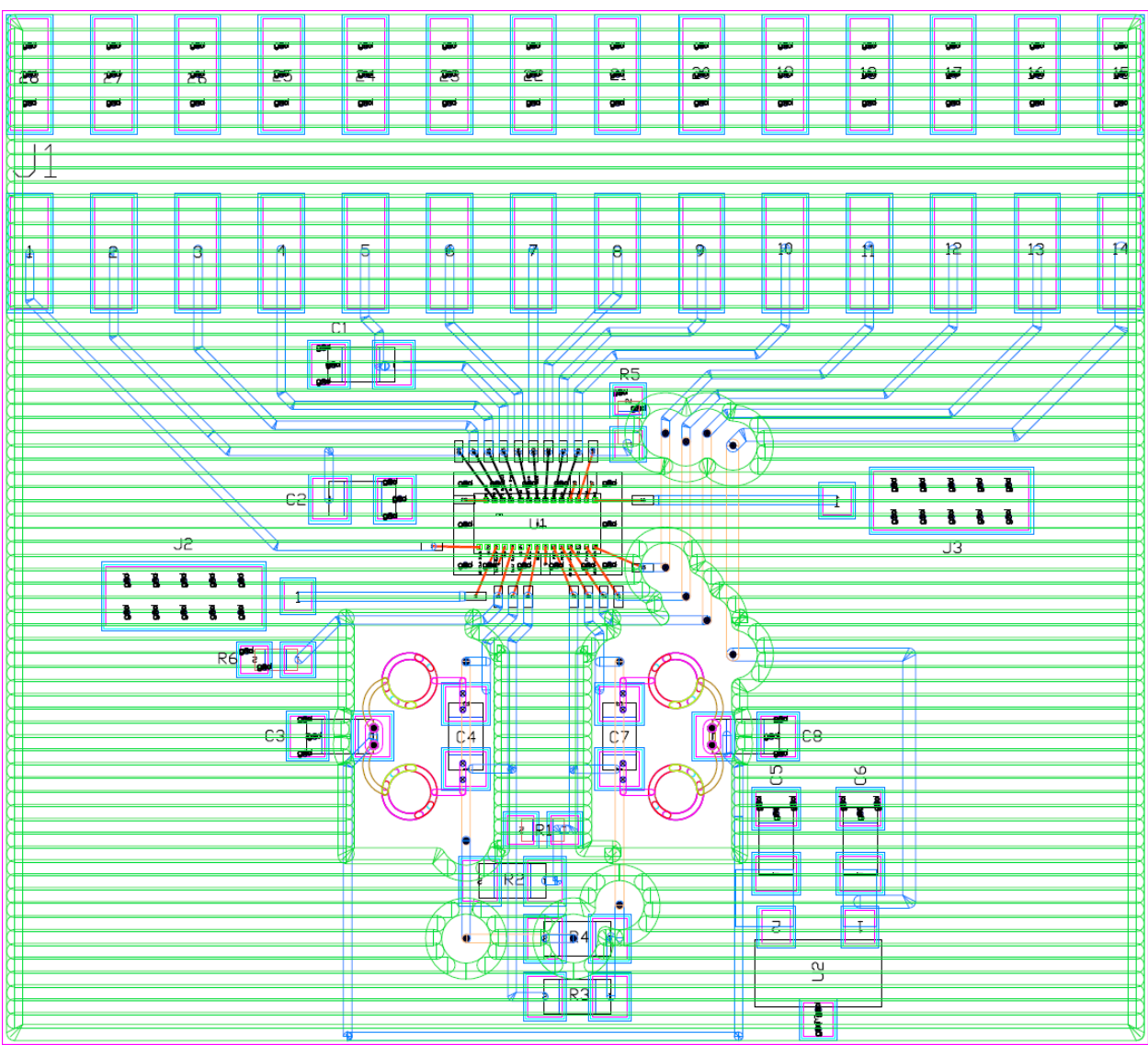

**Figure C.3 – LTCC Printed Circuit Board Layout with Ground Plane**

# **APPENDIX D – Q‐ENHANCED FILTER TEST APPLICATION**

The Q‐Enhanced Filter Test Application is written for computers exclusively running Windows operating systems. It has been successfully run on Windows XP/Vista/7 machines. The test application was written in C# using Visual Studio 2008 with.NET Framework v3.5 Sp1. The test application is meant to operate as a means of communicating with the Q‐Enhanced filter board. Communication is accomplished by using a Virtual COM Port driver provided by Silicon Labs. For more information regarding this driver, refer to Appendix E.

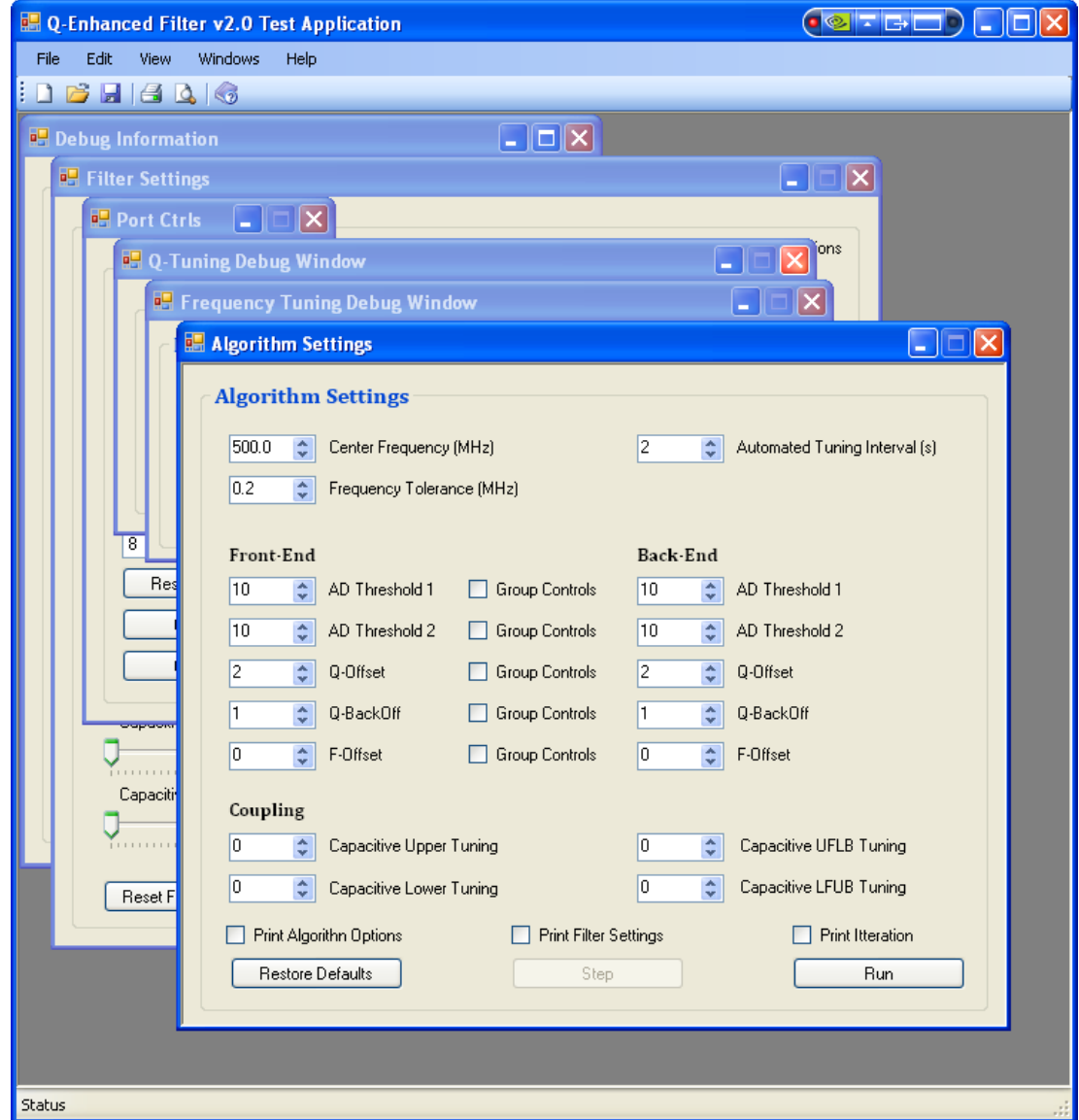

**Figure D.1 – Test Application at Start Up**

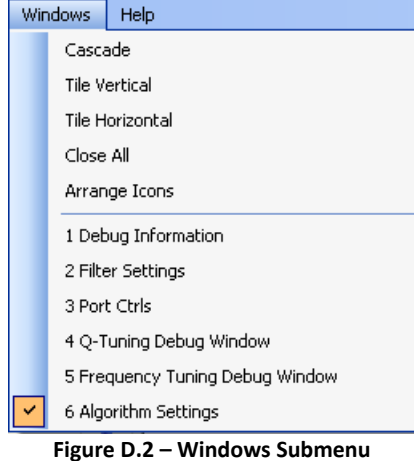

#### **D.1 FORM DESCRIPTIONS**

D.1.1 PORT CONTROLS FORM

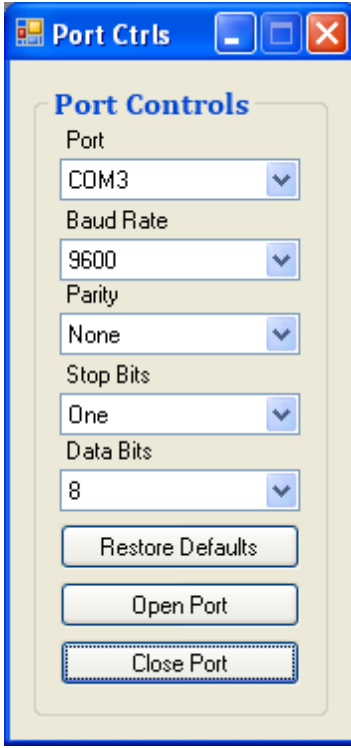

**Figure D.3 – Port Controls Form**

When the test application is first opened, the forms are cascaded as shown in figure D.1 on the previous page. Each form is held within the container titled 'Q‐Enhanced Filter v2.0 Test Application'. The container has File, Edit, View, Window and Help menus. The container also has New, Open, Save, Print, Print Preview, and Help icons. The only valid option of the previously mentioned menus and icons is the Windows submenu. The Windows submenu, shown in figure D.2, contains options for form arrangement and selection.

The Port Controls form is used to establish a connection to the dsPIC33 through the CP2103 USB‐to‐UART Bridge on the Q‐Enhanced Filter Board. The Virtual COM port must be selected from the port drop down menu. Refer to Appendix E to learn how to verify which COM port is being used by the CP2103 USB‐to‐UART Bridge. Each time the port drop down menu is selected, the available ports list is repopulated. The microcontroller's UART has been configured to use the default Baud Rate, Parity, Stop Bits, and Data Bits shown in figure D.3.

A COM port must be open before any information can be sent to or received from the microcontroller on the Q‐Enhanced Filter Board. Click the Open button to open the select COM port. Similarly, click the Close button to close the selected COM Port. When the port is successfully opened or closed, a message will be displayed in the

Debug Information form. If the Open button is clicked while a port is currently open, the message in D.4 will appear. Selecting *yes* closes the currently open port and then opens the selected port.

The application will automatically close any open COM ports on exit, but it is still good practice to close the COM port prior to exit.

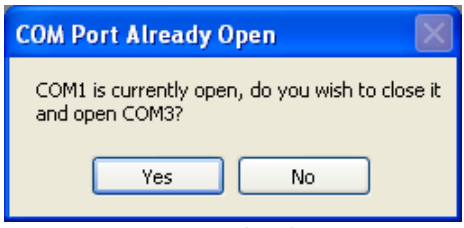

**Figure D.4 – COM Port Already Open Message**

#### D.1.2 DEBUG INFORMATION FORM

The Debug Information form, shown in figure D.5, is used to display transmitted and received debug information. Text color indicates the type of information being displayed. Table D.1 gives a description for each text color. Click the Clear button to clear the debug text. Click the Copy button to copy the debug text to the Windows Clipboard. Clicking the save button opens a dialog box which allows the text to be saved as a Text File (\*.txt) or a Rich Text File (\*.rtf). The advantage of saving the text as a Rich Text File is that the text coloration is preserved. The Debug Information form is the only resizable form.

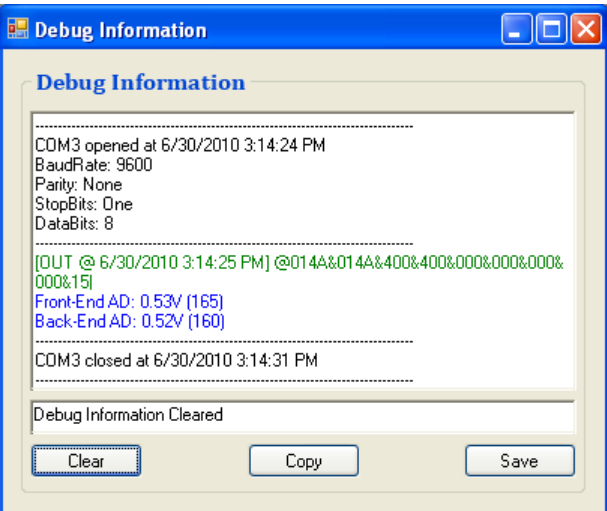

**Figure D.5 – Debug Information Form**

| <b>Debug Information Text Color Descriptions</b> |                                  |  |  |  |
|--------------------------------------------------|----------------------------------|--|--|--|
| <b>Text Color</b>                                | <b>Description</b>               |  |  |  |
| <b>Black</b>                                     | General                          |  |  |  |
| Green                                            | <b>Outgoing ASCII Characters</b> |  |  |  |
| Blue                                             | <b>Incoming ASCII Characters</b> |  |  |  |
| Red                                              | Error                            |  |  |  |
| Orange                                           | Warning                          |  |  |  |

**Table D.1 – Debug Information Text Color Descriptions**

#### D.1.3 FILTER SETTINGS FORM

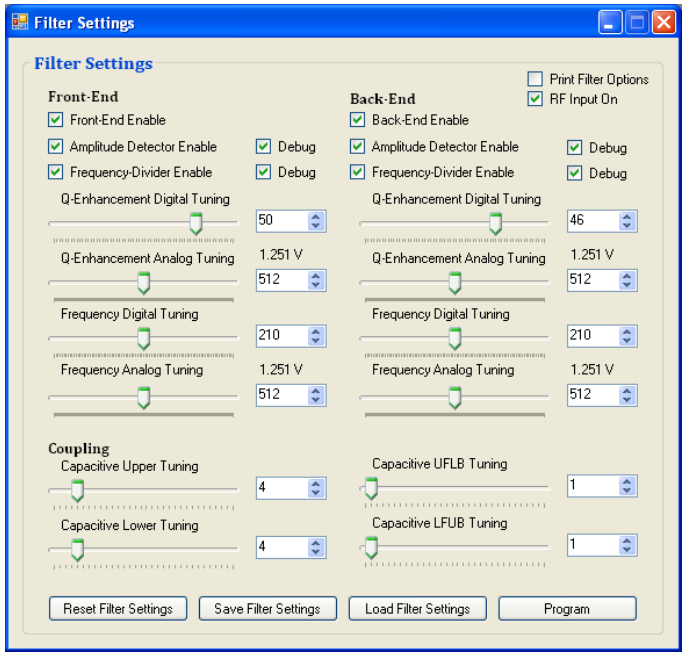

**Figure D.6 – Filter Settings Form**

The Filter Settings form, shown in figure D.6, is used to manually tune the Q‐ Enhanced Filter. Identical Q‐Enhancement, frequency tuning, and enable controls exist for the Front‐End and Back‐End. Selecting the debug checkboxes causes the respective debug information to be displayed in the Debug Information form. Selecting the RF Input On checkbox allows the RF input to pass through the RF switch to the differential inputs of the filter. Selecting the Print Filter Settings checkbox displays the current filter settings in the

Debug Information form.

Clicking the Reset Filter Settings button sets each control to its respective default, but does not apply the settings to the filter. Clicking the Save Filter Setting button allows the current filter settings to be saved as a text file. Clicking the Load Filter Settings button allows a previous set of saved filter settings to be loaded. Clicking the Program button creates and sends a control string composed of the current settings to the microcontroller via the CP2103 USB-to-UART Bridge. The control string is in the following format:

@ FENDCON & BENDCON & CAPCON1 & CAPCON2 & FANAF & FANAQ & BANAF & BANAQ & DEBUG |

The '@' character indicates the start of the control string. Similarly, the '|' character indicates the end of the control string. The '&' character acts as a separator between control words. Table D.2 describes each control word. The microcontroller must be running the **qefilt usb\_control** program for the filter settings to be applied. See Appendix G for the gefilt usb control source code.

| <b>Filter Settings Control String Format Information</b>        |                     |                                      |             |                        |                     |                         |            |  |
|-----------------------------------------------------------------|---------------------|--------------------------------------|-------------|------------------------|---------------------|-------------------------|------------|--|
| <b>FENDCON:</b> Front-End Control Word (4 Hex Digits)           |                     |                                      |             |                        |                     |                         |            |  |
| Front-End                                                       |                     | Front-End                            |             | Front-End<br>Front-End |                     |                         |            |  |
| Amplitude Enable (1 Bit)                                        |                     | Q-Tuning (6 Bits)                    |             | F-Tuning (8 Bits)      |                     | Enable (1 Bit)          |            |  |
| <b>MSB</b>                                                      |                     |                                      |             |                        |                     |                         | <b>LSB</b> |  |
| <b>BENDCON: Back-End Control Word (4 Hex Digits)</b>            |                     |                                      |             |                        |                     |                         |            |  |
| Back-End                                                        |                     | Back-End                             |             | Back-End               |                     | Back-End                |            |  |
| Amplitude Enable (1 Bit)                                        |                     | Q-Tuning (6 Bits)                    |             | F-Tuning (8 Bits)      |                     | Enable (1 Bit)          |            |  |
| <b>MSB</b>                                                      |                     |                                      |             |                        |                     |                         | <b>LSB</b> |  |
| <b>CAPCON1:</b> Capacitive Tuning Control Word 1 (3 Hex Digits) |                     |                                      |             |                        |                     |                         |            |  |
| Front-End                                                       |                     | Lower Coupling (5 Bits)              |             |                        |                     | Upper Coupling (5 Bits) |            |  |
| Frequency Divider Enable (1 Bit)                                |                     |                                      |             |                        |                     |                         |            |  |
| <b>MSB</b>                                                      |                     |                                      |             |                        |                     |                         | <b>LSB</b> |  |
| <b>CAPCON2:</b> Capacitive Tuning Control Word 2 (3 Hex Digits) |                     |                                      |             |                        |                     |                         |            |  |
| Back-End                                                        |                     |                                      | <b>UFLB</b> |                        |                     | LFUB                    |            |  |
| Frequency Divider Enable (1 Bit)                                |                     | Coupling (5 Bits)                    |             |                        |                     | Coupling (5 Bits)       |            |  |
| <b>MSB</b>                                                      |                     |                                      |             |                        |                     |                         | <b>LSB</b> |  |
| FANAF: Front-End Analog F-Tuning Control Word (3 Hex Digits)    |                     |                                      |             |                        |                     |                         |            |  |
|                                                                 |                     | Front-End Analog F-Tuning (10 Bits)  |             |                        |                     |                         |            |  |
| <b>MSB</b>                                                      |                     |                                      |             |                        |                     |                         | <b>LSB</b> |  |
| FANAQ: Front-End Analog Q-Tuning Control Word (3 Hex Digits)    |                     |                                      |             |                        |                     |                         |            |  |
|                                                                 |                     | Front-End Analog Q-Tuning (10 Bits)  |             |                        |                     |                         |            |  |
| <b>MSB</b>                                                      |                     |                                      |             |                        |                     |                         | <b>LSB</b> |  |
| BANAF: Back-End Analog F-Tuning Control Word (3 Hex Digits)     |                     |                                      |             |                        |                     |                         |            |  |
|                                                                 |                     | Back - End Analog F-Tuning (10 Bits) |             |                        |                     |                         |            |  |
| <b>MSB</b>                                                      |                     |                                      |             |                        |                     |                         | <b>LSB</b> |  |
| BANAQ: Back - End Analog Q-Tuning Control Word (3 Hex Digits)   |                     |                                      |             |                        |                     |                         |            |  |
|                                                                 |                     | Front-End Analog Q-Tuning (10 Bits)  |             |                        |                     |                         |            |  |
| <b>MSB</b>                                                      |                     |                                      |             |                        |                     |                         | <b>LSB</b> |  |
| <b>DEBUG:</b> Debug Control Word (3 Hex Digits)                 |                     |                                      |             |                        |                     |                         |            |  |
| <b>RF Switch</b>                                                | Back-End            | Back-End                             |             |                        | Front-End           | Front-End               |            |  |
| On                                                              | Freq. Divider Debug | Amp. Detect Debug                    |             |                        | Freq. Divider Debug | Amp. Detect Debug       |            |  |
| <b>MSB</b>                                                      | (1 Bit)             | (1 Bit)                              |             |                        | (1 Bit)             | (1 Bit)                 | <b>LSB</b> |  |

**Table D.2 – Filter Settings Control String Format Information**

When the microcontroller is prompted, it sends a similar string containing the debug information to the test application. The debug string is in the following format:

#### ^ FRONTENDAD & FRONTENDFCNT & BACKENDAD & BACKENDFCNT |

The '^' character indicates the start of the debug string. Similarly, the '|' character indicates the end of the debug string. The '&' character acts as a separator between debug words. Table D.3 describes each debug word.

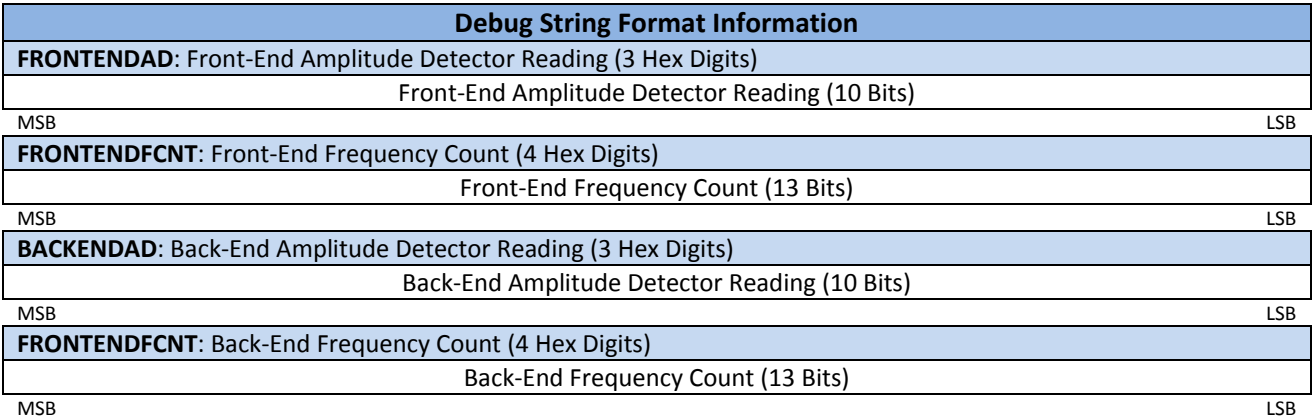

#### **Table D.3 – Debug String Format Information**

#### D.1.4 FREQUENCY TUNING DEBUG FORM

The Frequency Tuning Debug form, shown in figure D.7, allows a sweep of digital frequency tuning settings to be performed. The sweep can be applied to the Front‐End or Back‐End by selecting the appropriate radio button. All controls are inherited from the Filter Settings form. The respective End's digital frequency tuning setting is replaced by the current sweep value, and the frequency divider/frequency divider debug is enabled. Because filter settings are inherited, it is imperative that the Program button on the Filter Settings form is clicked prior to running a sweep. The Start F and Stop F values indicate the first and last digital frequency tuning settings that will be applied during the sweep. The current digital frequency setting and corresponding frequency count (count of 1 is equivalent to 0.1 MHz) is displayed as the sweep progresses.

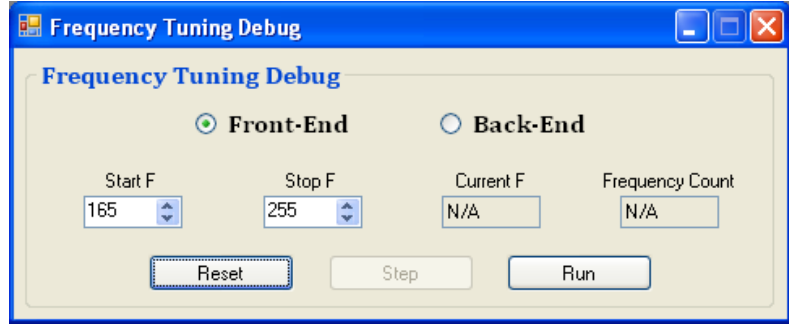

**Figure D.7 – Frequency Tuning Debug Form Defaults**

A sweep is started when the Run button is clicked. The Automate Sweep Dialog asks if the sweep should be automated. Selecting y*es* incrementally advances the sweep once per second. If *no* is selected, the Step button must be clicked to incrementally advance the sweep. The sweep cannot be advanced until the application receives the current frequency count from the microcontroller; if five seconds elapse without receipt, a dialog is displayed and sweep is stopped.

Figure D.8 shows the Frequency Tuning Debug form during a sweep of the Front-End. Clicking the Stop button (same button as Run) stops the sweep. The Reset button stops the sweep and restores the default sweep controls.

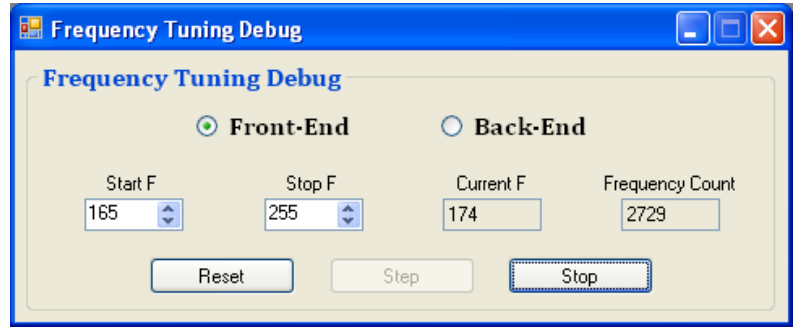

**Figure D.8 – Frequency Tuning Debug Form Running**

Once the sweep has finished, a dialog will ask if the sweep data should be saved to an excel spreadsheet. Selecting *yes* allows the excel file to be saved to a user selected location. The Save Debug Information dialog suggests a name based on the selected *End* and that *End's* digital Q‐Enhancement setting. The resulting excel file, similar to figure D.9, displays the sweep information. Additionally, the final filter settings are displayed below the plot of the sweep.

|               |       | Front-End Frequency Tuning Sweep (7/3/2010 1:02:35 PM) |                                                                                               |                 |                                 |  |  |  |  |  |
|---------------|-------|--------------------------------------------------------|-----------------------------------------------------------------------------------------------|-----------------|---------------------------------|--|--|--|--|--|
| <b>StartF</b> | 165   |                                                        |                                                                                               |                 |                                 |  |  |  |  |  |
| <b>StopF</b>  | 255   |                                                        |                                                                                               |                 |                                 |  |  |  |  |  |
| F-Tune        | Count |                                                        |                                                                                               |                 |                                 |  |  |  |  |  |
| 165           | 5238  |                                                        | Front-End Frequency Tuning Sweep (7/3/2010 1:02:35 PM)                                        |                 |                                 |  |  |  |  |  |
| 166           | 5233  | 5300                                                   |                                                                                               |                 |                                 |  |  |  |  |  |
| 167           | 5227  |                                                        |                                                                                               |                 |                                 |  |  |  |  |  |
| 168           | 5222  | 5200                                                   |                                                                                               |                 |                                 |  |  |  |  |  |
| 169           | 5216  | Frequency Counter Ouput<br>5100                        |                                                                                               |                 |                                 |  |  |  |  |  |
| 170           | 5211  | 5000                                                   |                                                                                               |                 |                                 |  |  |  |  |  |
| 171           | 5206  |                                                        |                                                                                               |                 |                                 |  |  |  |  |  |
| 172           | 5200  | 4900                                                   |                                                                                               |                 |                                 |  |  |  |  |  |
| 173           | 5195  | 4800                                                   |                                                                                               |                 |                                 |  |  |  |  |  |
| 174           | 5190  | 4700                                                   |                                                                                               |                 |                                 |  |  |  |  |  |
| 175           | 5184  | 4600                                                   |                                                                                               |                 |                                 |  |  |  |  |  |
| 176           | 5180  |                                                        |                                                                                               |                 |                                 |  |  |  |  |  |
| 177           | 5174  | 4500                                                   |                                                                                               |                 |                                 |  |  |  |  |  |
| 178           | 5168  |                                                        | 165168171174177180183186189192195198201204207210213216219222225228231234237240243246249252255 |                 |                                 |  |  |  |  |  |
| 179           | 5164  |                                                        |                                                                                               |                 | <b>Digital F-Tuning Setting</b> |  |  |  |  |  |
| 180           | 5158  |                                                        |                                                                                               |                 |                                 |  |  |  |  |  |
| 181           | 5152  |                                                        |                                                                                               |                 |                                 |  |  |  |  |  |
| 182           | 5147  | <b>Front-End Enable</b>                                |                                                                                               | Enabled         |                                 |  |  |  |  |  |
| 183           | 5143  | Front-End Digital Q Tuning                             |                                                                                               | 63              |                                 |  |  |  |  |  |
| 184           | 5137  | Front-End Analog Q Tuning                              |                                                                                               | o               |                                 |  |  |  |  |  |
| 185           | 5132  | <b>Front-End Digital F Tuning</b>                      |                                                                                               | 255             |                                 |  |  |  |  |  |
| 186           | 5128  | <b>Front-End Analog F Tuning</b>                       |                                                                                               | 0               |                                 |  |  |  |  |  |
| 187           | 5123  | Front-End Amplitude Detector Enable                    |                                                                                               | Enabled         |                                 |  |  |  |  |  |
| 188           | 5117  | Front-End Frequency Divider Enable                     |                                                                                               | Enabled         |                                 |  |  |  |  |  |
| 189           | 5112  |                                                        |                                                                                               |                 |                                 |  |  |  |  |  |
| 190           | 5107  | <b>Back-End Enable</b>                                 |                                                                                               | <b>Disabled</b> |                                 |  |  |  |  |  |
| 191           | 5102  | <b>Back-End Digital Q Tuning</b>                       |                                                                                               | 0               |                                 |  |  |  |  |  |
| 192           | 5100  | Back-End Analog Q Tuning                               |                                                                                               | 0               |                                 |  |  |  |  |  |
| 193           | 5096  | <b>Back-End Digital F Tuning</b>                       |                                                                                               | 165             |                                 |  |  |  |  |  |
| 194           | 5090  | <b>Back-End Analog F Tuning</b>                        |                                                                                               | $\mathbf{0}$    |                                 |  |  |  |  |  |
| 195           | 5086  | <b>Back-End Amplitude Detector Enable</b>              |                                                                                               | <b>Disabled</b> |                                 |  |  |  |  |  |
| 196           | 5080  | <b>Back-End Frequency Divider Enable</b>               |                                                                                               | <b>Disabled</b> |                                 |  |  |  |  |  |
| 197           | 5075  |                                                        |                                                                                               |                 |                                 |  |  |  |  |  |
| 198           | 5071  | <b>Upper Capacitive Coupling Tuning</b>                |                                                                                               | $\mathbf 0$     |                                 |  |  |  |  |  |
| 199           | 5066  | Lower Capacitive Coupling Tuning                       |                                                                                               | 0               |                                 |  |  |  |  |  |
| 200           | 5060  | <b>UFLB Capacitive Coupling Tuning</b>                 |                                                                                               | 0               |                                 |  |  |  |  |  |
| 201           | 5055  | <b>LFUB Capacitive Coupling Tuning</b>                 |                                                                                               | o               |                                 |  |  |  |  |  |
| 202           | 5051  |                                                        |                                                                                               |                 |                                 |  |  |  |  |  |
| 203           | 5046  |                                                        |                                                                                               |                 |                                 |  |  |  |  |  |
| 204           | 5040  |                                                        |                                                                                               |                 |                                 |  |  |  |  |  |
| 205           | 5036  |                                                        |                                                                                               |                 |                                 |  |  |  |  |  |

**Figure D.9 – Frequency Tuning Debug Sweep Excel Form Example**

#### D.1.5 Q‐TUNING DEBUG FORM

The Q‐Tuning Debug form, shown in figure D.10, allows a sweep of digital Q‐Enhancement settings to be performed. The sweep can be applied to the Front‐End or Back‐End by selecting the appropriate radio button. All controls are inherited from the Filter Settings form. The respective End's digital Q‐ Enhancement setting is replaced by the current sweep value, and the amplitude detector/amplitude detector debug is enabled. Because filter settings are inherited, it is imperative that the Program button on the Filter Settings form is clicked prior to running a sweep. The Start Q and Stop Q values indicate the first and last digital Q-Enhancement settings that will be applied during the sweep. The current Q-Enhancement setting and corresponding quantized amplitude detector reading is displayed as the sweep progresses.

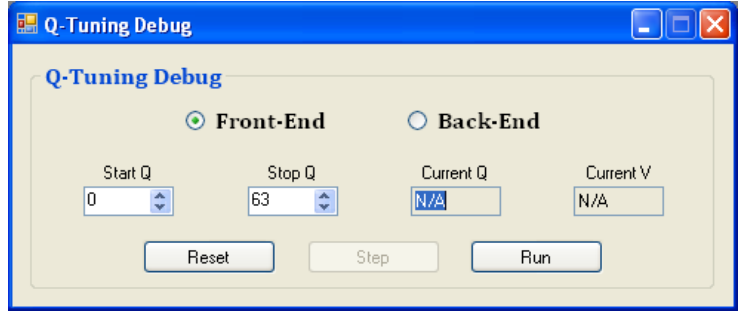

**Figure D.10 – Q‐Tuning Debug Form Defaults**

A sweep is started when the Run button is clicked. The Automate Sweep Dialog asks if the sweep should be automated. Selecting y*es* incrementally advances the sweep once per second. If *no* is selected, the Step button must be clicked to incrementally advance the sweep. The sweep cannot be advanced until the application receives the current frequency count from the microcontroller; if five seconds elapse without receipt, a dialog is displayed and sweep is stopped.

Figure D.11 shows the Q‐Tuning Debug form during a sweep of the Front‐End. Clicking the Stop button (same button as Run) stops the sweep. The Reset button stops the sweep and restores the default sweep controls.

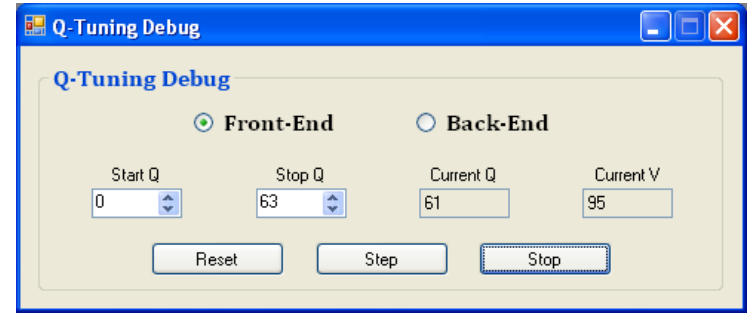

**Figure D.11 – Q‐Tuning Debug Form Running**

Once the sweep has finished, a dialog will ask if the sweep data should be saved to an excel spreadsheet. Selecting *yes* allows the excel file to be saved to a user selected location. The Save Debug Information dialog suggests a name based on the selected *End* and that *End's* digital frequency setting. The resulting excel file, similar to figure D.12, displays the sweep information. Additionally, the final filter settings are displayed below the plot of the sweep.

|                     |            | Front-End Q-Tuning Sweep (7/3/2010 1:04:29 PM) |                                                                                    |                                      |  |  |  |                |  |
|---------------------|------------|------------------------------------------------|------------------------------------------------------------------------------------|--------------------------------------|--|--|--|----------------|--|
| <b>StartQ</b>       | 0          |                                                |                                                                                    |                                      |  |  |  |                |  |
| <b>StopQ</b>        | 63         |                                                |                                                                                    |                                      |  |  |  |                |  |
|                     |            |                                                |                                                                                    |                                      |  |  |  |                |  |
| Nq                  | Vq         |                                                | Front-End Q-Tuning Sweep (7/3/2010 1:04:29 PM)                                     |                                      |  |  |  |                |  |
| $\mathbf{0}$        | 167        |                                                |                                                                                    |                                      |  |  |  |                |  |
| $\mathbf{1}$        | 167        |                                                | 180                                                                                |                                      |  |  |  |                |  |
| $\overline{2}$<br>3 | 167        | 160                                            |                                                                                    |                                      |  |  |  |                |  |
| 4                   | 167        | 140                                            |                                                                                    |                                      |  |  |  |                |  |
| 5                   | 167<br>167 | 120                                            |                                                                                    |                                      |  |  |  |                |  |
|                     |            | 100                                            |                                                                                    |                                      |  |  |  | ************** |  |
| 6<br>$\overline{7}$ | 167        | 80                                             |                                                                                    |                                      |  |  |  |                |  |
|                     | 167        |                                                |                                                                                    |                                      |  |  |  |                |  |
| 8                   | 167        | 60                                             |                                                                                    |                                      |  |  |  |                |  |
| 9                   | 167        | Amplitude Detector Ouput<br>40                 |                                                                                    |                                      |  |  |  |                |  |
| 10<br>11            | 167<br>167 | 20                                             |                                                                                    |                                      |  |  |  |                |  |
|                     | 167        | 0                                              |                                                                                    |                                      |  |  |  |                |  |
| 12                  |            | o<br>$\overline{2}$<br>6<br>4                  | 8 10 12 14 16 18 20 22 24 26 28 30 32 34 36 38 40 42 44 46 48 50 52 54 56 58 60 62 |                                      |  |  |  |                |  |
| 13<br>14            | 167<br>167 |                                                |                                                                                    | <b>Digital Q-Enhancement Setting</b> |  |  |  |                |  |
|                     |            |                                                |                                                                                    |                                      |  |  |  |                |  |
| 15                  | 167        |                                                |                                                                                    |                                      |  |  |  |                |  |
| 16                  | 167<br>167 |                                                |                                                                                    |                                      |  |  |  |                |  |
| 17                  |            | <b>Front-End Enable</b>                        | Enabled                                                                            |                                      |  |  |  |                |  |
| 18                  | 167        | Front-End Digital Q Tuning                     | 63<br>$\mathbf{0}$                                                                 |                                      |  |  |  |                |  |
| 19                  | 167        | Front-End Analog Q Tuning                      |                                                                                    |                                      |  |  |  |                |  |
| 20                  | 167        | <b>Front-End Digital F Tuning</b>              | 210<br>$\mathbf{0}$                                                                |                                      |  |  |  |                |  |
| 21                  | 168        | <b>Front-End Analog F Tuning</b>               |                                                                                    |                                      |  |  |  |                |  |
| 22                  | 168        | Front-End Amplitude Detector Enable            | Enabled                                                                            |                                      |  |  |  |                |  |
| 23                  | 168        | Front-End Frequency Divider Enable             | Enabled                                                                            |                                      |  |  |  |                |  |
| 24                  | 167        |                                                |                                                                                    |                                      |  |  |  |                |  |
| 25                  | 168        | <b>Back-End Enable</b>                         | <b>Disabled</b>                                                                    |                                      |  |  |  |                |  |
| 26                  | 168        | <b>Back-End Digital Q Tuning</b>               | $\mathbf{0}$                                                                       |                                      |  |  |  |                |  |
| 27                  | 168        | Back-End Analog Q Tuning                       | 0                                                                                  |                                      |  |  |  |                |  |
| 28                  | 168        | <b>Back-End Digital F Tuning</b>               | 165<br>$\mathbf{0}$                                                                |                                      |  |  |  |                |  |
| 29                  | 168        | <b>Back-End Analog F Tuning</b>                |                                                                                    |                                      |  |  |  |                |  |
| 30                  | 168        | <b>Back-End Amplitude Detector Enable</b>      | <b>Disabled</b>                                                                    |                                      |  |  |  |                |  |
| 31                  | 168        | <b>Back-End Frequency Divider Enable</b>       | <b>Disabled</b>                                                                    |                                      |  |  |  |                |  |
| 32                  | 168        |                                                |                                                                                    |                                      |  |  |  |                |  |
| 33                  | 168        | <b>Upper Capacitive Coupling Tuning</b>        | 0                                                                                  |                                      |  |  |  |                |  |
| 34                  | 168        | Lower Capacitive Coupling Tuning               | $\mathbf{0}$                                                                       |                                      |  |  |  |                |  |
|                     | 168        | <b>UFLB Capacitive Coupling Tuning</b>         | $\mathbf{0}$                                                                       |                                      |  |  |  |                |  |
| 35                  |            | <b>LFUB Capacitive Coupling Tuning</b>         | 0                                                                                  |                                      |  |  |  |                |  |
| 36                  | 168        |                                                |                                                                                    |                                      |  |  |  |                |  |
| 37                  | 168        |                                                |                                                                                    |                                      |  |  |  |                |  |
| 38                  | 168        |                                                |                                                                                    |                                      |  |  |  |                |  |
| 39<br>40            | 168<br>168 |                                                |                                                                                    |                                      |  |  |  |                |  |

**Figure D.12 – Q‐Tuning Debug Sweep Excel Form Example**

#### D.1.6 ALGORITHM SETTINGS FORM

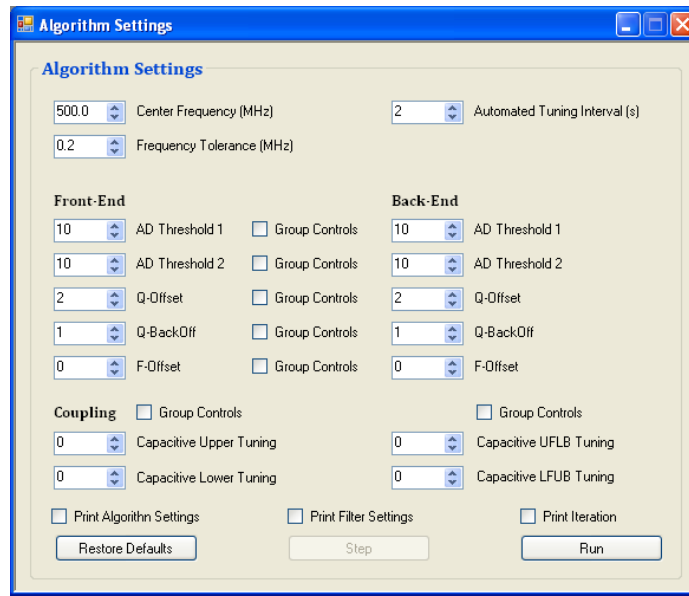

**Figure D.14 – Algorithm Settings Form**

The Algorithm Settings form, shown in figure D.13, provides the filter tuning algorithm's settings. The filter's Center Frequency is specified to a 100 kHz resolution. Similarly, a Frequency Tolerance used in the algorithms coarse tuning is also specified to a 100 kHz resolution. Identical controls exist for the Front‐End and Back‐End. Two amplitude detector thresholds are used to determine the Q‐Enhancement level for critical oscillation. A Q‐

Enhancement offset is used to increase oscillation past critical oscillation ensuring the stability of the frequency divider outputs. A Q‐Enhancement Back‐Off is used to establish bandwidth in the single‐pole tuning algorithm, while it is used as an adjustment factor in the two-pole tuning algorithm. A Frequency Offset is used to counter the frequency shift caused by Q‐Enhancement back‐off. Checking the Print Algorithm Settings checkbox causes the microcontroller to print the current Algorithm Options to the Debug Information form. Similarly, checking the Print Filter Settings checkbox causes the microcontroller to print the current Filter Settings to the Debug Information form. Checking the Print Iteration checkbox causes the microcontroller to print the number of times the algorithm has run to the Debug Information form.

Click the Run button to start the algorithm. The Automate Algorithm Dialog asks if the algorithm should be automated. Selecting *yes* applies the algorithm settings each time the Automated Tuning Interval elapses. The remaining time before the algorithm settings are next applied is displayed in red text as shown in figure D.15. If *no* is selected, the Step button becomes enabled and allows the algorithm settings to be applied when clicked.

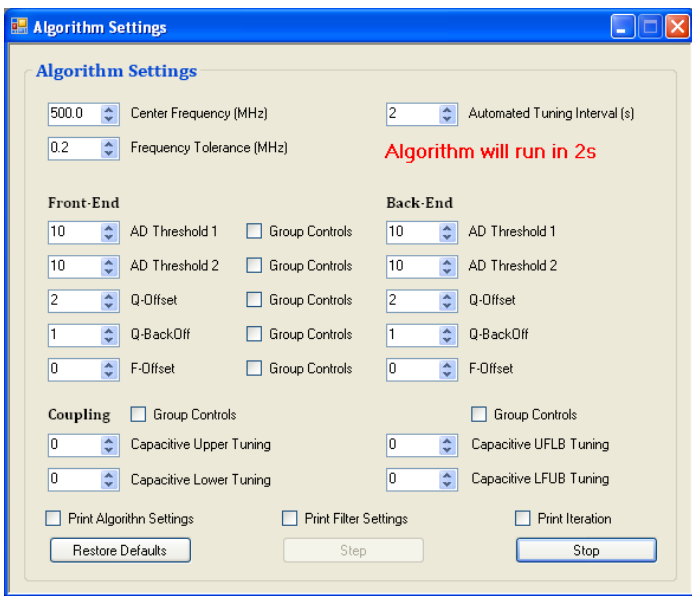

**Figure D.14 – Algorithm Settings Form**

Clicking the Stop button stops the algorithm settings from being applied. Clicking the Restore Defaults button stops the algorithm settings from being applied and restores default values of the controls. The algorithm settings are sent to the microcontroller via the CP2103 USB‐to‐UART Bridge in the following control string format:

# @ CENTERFREQ & FREQTOL & FRONTENDAD & FRONTENDQF & BACKENDAD & BACKENDQF & COUPLAT & COUPCROSS & DEBUG |

The '@' character indicates the start of the control string. Similarly, the '|' character indicates the end of the control string. The '&' character acts as a separator between control words. Table D.4 describes each control word. The microcontroller must be running one of the **algorithm** programs for these settings to be applied. See Appendices H-I for the algorithm source codes.

|                                                                           | <b>Algorithm Settings Control String Format Information</b> |                                                   |            |
|---------------------------------------------------------------------------|-------------------------------------------------------------|---------------------------------------------------|------------|
| <b>CENTERFREQ:</b> Filter Center Frequency (4 Hex Digits)                 |                                                             |                                                   |            |
|                                                                           | Filter Center Frequency (13 Bits)                           |                                                   |            |
| <b>MSB</b>                                                                |                                                             |                                                   | <b>LSB</b> |
| <b>FREQTOL:</b> Coarse Tuning Frequency Tolerance (2 Hex Digits)          |                                                             |                                                   |            |
|                                                                           | Coarse Tuning Frequency Tolerance (7 Bits)                  |                                                   |            |
| <b>MSB</b>                                                                |                                                             |                                                   | <b>LSB</b> |
| <b>FRONTENDAD:</b> Front-End Amplitude Detector Thresholds (4 Hex Digits) |                                                             |                                                   |            |
| Front-End Amplitude Detector Threshold 1 (7 Bits)                         |                                                             | Front-End Amplitude Detector Threshold 2 (7 Bits) |            |
| <b>MSB</b>                                                                |                                                             |                                                   | <b>LSB</b> |
| FRONTENDQF: Front - End Q and F Settings (3 Hex Digits)                   |                                                             |                                                   |            |
| Front-End Q-Offset (4 Bits)                                               | Front-End Q-Back-Off (4 Bits)                               | Front-End F-Offset (4Bits)                        |            |
| <b>MSB</b>                                                                |                                                             |                                                   | <b>LSB</b> |
| <b>BACKENDAD:</b> Back-End Amplitude Detector Thresholds (4 Hex Digits)   |                                                             |                                                   |            |
| Back-End Amplitude Detector Threshold 1 (7 Bits)                          |                                                             | Back-End Amplitude Detector Threshold 2 (7 Bits)  |            |
| <b>MSB</b>                                                                |                                                             |                                                   | <b>LSB</b> |
| BACKENDQF: Back-End Q and F Settings (3 Hex Digits)                       |                                                             |                                                   |            |
| Back-End Q-Offset (4 Bits)                                                | Back-End Q-Back-Off (4 Bits)                                | Back-End F-Offset (4Bits)                         |            |
| <b>MSB</b>                                                                |                                                             |                                                   | <b>LSB</b> |
| <b>COUPLAT:</b> Lateral Coupling (3 Hex Digits)                           |                                                             |                                                   |            |
| Upper Coupling (6 Bits)                                                   |                                                             | Lower Coupling (6 Bits)                           |            |
| <b>MSB</b>                                                                |                                                             |                                                   | <b>LSB</b> |
| <b>COUPCROSS:</b> Cross Coupling (3 Hex Digits)                           |                                                             |                                                   |            |
| UFLB Coupling (6 Bits)                                                    |                                                             | LFUB Coupling (6 Bits)                            |            |
| <b>MSB</b>                                                                |                                                             |                                                   | <b>LSB</b> |
| DEBUG: Back - End Analog Q-Tuning (1 Hex Digit)                           |                                                             |                                                   |            |
| Print Algorithm Settings (1 Bit)                                          | Print Filter Settings (1 Bit)                               | Print Iteration (1 Bit)                           |            |
| <b>MSB</b>                                                                |                                                             |                                                   | <b>LSB</b> |

**Table D.4 – Algorithm Settings Control String Format Information**

## **D.2 TROUBLESHOOTING**

#### D.2.1 APPLICATION LAUNCHING PROBLEMS

If the application does not launch or a Window's exception occurs on launch, then it is recommended to update the Windows .NET Framework. Go to Windows Update and apply any .NET Framework related updates.

#### D.2.2 COMMUNICATION PROBLEMS

If a communication problem such as not being able to receive data or garbage data is received from the filter board occurs, check the configuration bits on the microcontroller code. The UART baud rate of the microcontroller is dependent on the microcontroller's clock frequency. If there is a discrepancy the clock frequency, an incorrect baud rate will be used causing communication problems such as *garbage* text being displayed in the Debug Information Form. If the configuration bits are correct, refer to Appendix E for CP2103 configuration.

# **APPENDIX E – CP2103 SETUP GUIDE**

When using the Q‐Enhanced Filter Board with Q‐Enhanced Filter Test Application on a Windows PC for the first time, the CP2103 drivers need to be installed. This appendix is meant to act as a guide in the driver installation and configuration of the CP2103 USB-to-UART Bridge.

## **E.1 DRIVER SETUP**

1) Connect a USB cable from the Q‐Enhanced Filter Board to a Windows PC. The computer recognizes that the CP2103 is connected when the **Found New Hardware** dialog is displayed as in figure E.1.

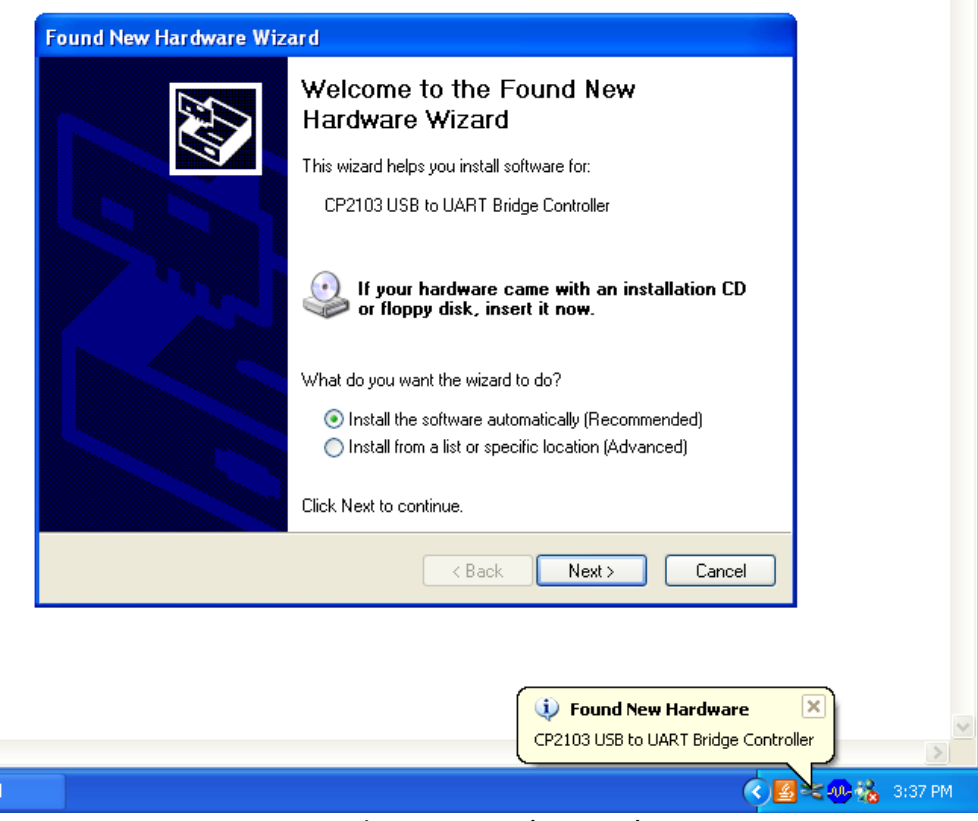

**Figure E.1 – Found New Hardware**

2) Navigate to the **USB to UART Bridge** page on the **Silicon Labs** website or use the following URL:

<http://www.silabs.com/products/interface/usbtouart/Pages/default.aspx>

3) Click on the **Virtual Com Port (VCP) Download** link under the **Design Resources** heading or use the following URL:

<http://www.silabs.com/products/mcu/Pages/USBtoUARTBridgeVCPDrivers.aspx>

4) Download the driver by clicking on the **VCP Driver Kit** link under the **Download for Windows XP/Server 2003/Vista/7** heading or use the following URL:

[http://www.silabs.com/Support%20Documents/Software/CP210x\\_VCP\\_Win\\_XP\\_S2K3\\_Vista\\_7.exe](http://www.silabs.com/Support Documents/Software/CP210x_VCP_Win_XP_S2K3_Vista_7.exe)

- 5) Once the **CP210x\_VCP\_Win\_XP\_S2K3\_Vista\_7.zip** download has completed, extract the file using WinZip or equivalent program. Then run the extracted file.
- 6) Click next on the **Welcome to the InstallSheild Wizard for Silicon Labratories CPI210x VCP Drivers for Windows XP/2003 Server/Vista/7** screen.
- 7) Check **I accept the terms of the license agreement** and then click next on the **License Agreement** screen.
- 8) Click next on the **Choose Destination Location** screen.
- 9) Click Download the driver by clicking on the **VCP Driver Kit** link under the **Download for Windows XP/Server 2003/Vista/7** heading or use the following URL:
- 10) Click install on the **Ready to Install the Program** screen.
- 11) Check **Launch the CP210x VCP Driver Installer** and click finish on the **InstallShield Wizard Complete** screen.
- 12) Click install on the **Silicon Laboratories CP210x USB to UART Bridge Driver Installer** window.
- 13) Once the installation is complete, click ok on the **Installation complete successfully** message.

#### **E.1 CONFIGURATION**

1) Navigate to the **USB to UART Bridge** page on the **Silicon Labs** website or use the following URL:

<http://www.silabs.com/products/interface/usbtouart/Pages/default.aspx>

- 2) Click on the drop down menu that says **Software Downloads** under the **Design Tools** heading and select **AN205SW** to download it.
- 3) Once the AN205SW.zip download has completed, extract the file into a directory and launch the **CP210xBaudRateAliasConfig** application.
- 4) If a device is not shown under **Connected Device** click refresh, if there still is not a device shown try the installation process again.
- 5) Click **Get Configuration** and wait for the dialog to be populated.

6) Select the line that has a **UART Baud Rate** of **9600**, as shown in figure E.2, and click **Set Configuration.**

|          | <b>CP 210x Baud Rate Configuration</b><br>Connected Devices  |                                                                    |                             |         |                     |  |  |  |  |
|----------|--------------------------------------------------------------|--------------------------------------------------------------------|-----------------------------|---------|---------------------|--|--|--|--|
|          | Current Configuration                                        | \\?\usb#vid_10c4&pid_ea60#0001#{a2a39220-39f4-4b88-aecb-3d86a35 \r |                             | Refresh |                     |  |  |  |  |
|          |                                                              | Application Requested Baud Rate Range                              | <b>UART Baud Rate</b>       |         |                     |  |  |  |  |
| $\sharp$ | High                                                         | Low                                                                | Desired                     | Actual  | $\hat{\phantom{a}}$ |  |  |  |  |
| 8        | 129347                                                       | 117029                                                             | 128000                      | 127660  |                     |  |  |  |  |
| 9        | 117028                                                       | 77609                                                              | 115200                      | 115385  |                     |  |  |  |  |
| 10       | 77608                                                        | 64112                                                              | 76800                       | 76923   |                     |  |  |  |  |
| 11       | 64111                                                        | 58054                                                              | 64000                       | 64000   |                     |  |  |  |  |
| 12       | 58053                                                        | 56281                                                              | 57600                       | 57554   |                     |  |  |  |  |
| 13       | 56280                                                        | 51559                                                              | 56000                       | 55944   |                     |  |  |  |  |
| 14       | 51558                                                        | 38602                                                              | 51200                       | 51173   |                     |  |  |  |  |
| 15       | 38601                                                        | 28913                                                              | 38400                       | 38400   |                     |  |  |  |  |
| 16       | 28912                                                        | 19251                                                              | 28800                       | 28812   |                     |  |  |  |  |
| 17       | 19250                                                        | 16063                                                              | 19200                       | 19200   |                     |  |  |  |  |
| 18       | 16062                                                        | 14429                                                              | 16000                       | 16000   |                     |  |  |  |  |
| 19       | 14428                                                        | 9613                                                               | 14400                       | 14397   |                     |  |  |  |  |
| 20       | 9612                                                         | 7208                                                               | 9600                        | 9600    |                     |  |  |  |  |
| 21       | 7207                                                         | 4804                                                               | 7200                        | 7201    |                     |  |  |  |  |
| 22       | 4803                                                         | 4001                                                               | 4800                        | 4800    |                     |  |  |  |  |
| 23       | 4000                                                         | 2401                                                               | 4000                        | 4000    |                     |  |  |  |  |
| 24       | 2400                                                         | 1801                                                               | 2400                        | 2400    |                     |  |  |  |  |
|          | Get<br>Set                                                   | Restore To                                                         | <b>Export Configuration</b> |         |                     |  |  |  |  |
|          | Exit<br>Default<br>To File<br>Configuration<br>Configuration |                                                                    |                             |         |                     |  |  |  |  |

**Figure E.2 ‐ CP2103 Baud Rate Configuration**

- 7) Click yes to set the current baud rage configuration to the part selected.
- 8) Navigate to the Windows Device Manger.
- 9) Expand the **Ports (COM & LPT)** list as shown in figure E.3.

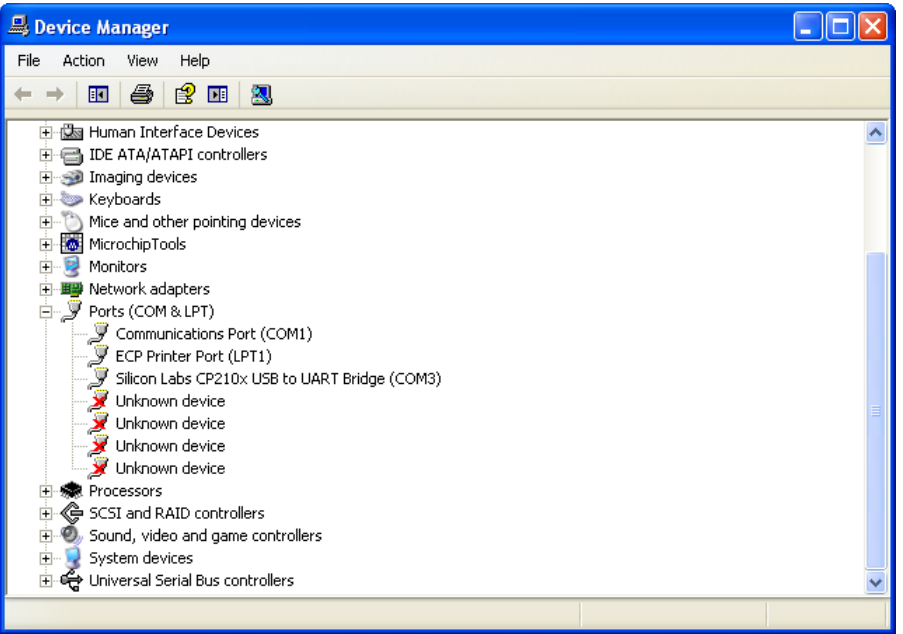

**Figure E.3 – Device Manager**

- 10) Double click on the **Silicon Labs CP210x USB to UART Bridge** entry and navigate to the **Port Settings** tab.
- 11) Configure all Port Settings to match those shown in figure E.4.

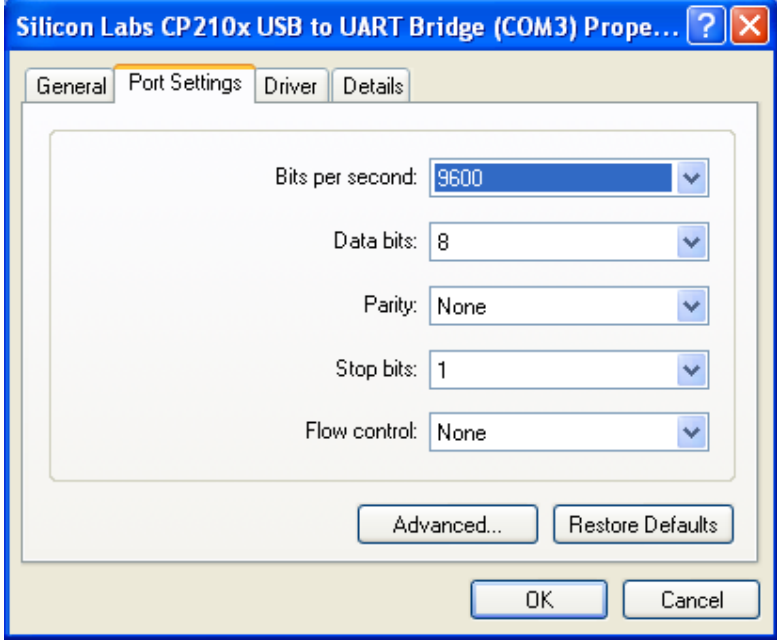

**Figure E.4 – COM Port Settings**

12) Click Ok to complete the configuration of the CP2103.

# **APPENDIX F – Q‐ENHANCED FILTER TEST APPLICATION SOURCE CODE**

### **PROGRAM.CS**

```
using System;
using System.Collections.Generic;
using System.Linq;
using System.Windows.Forms;
namespace QEFilterV2TestAppV2
{
 static class Program
 {
/// Summary><br>
/// The main entry point for the application.<br>
[// </summary><br>
static void Main()<br>
4<br>
Application.EnableVisualStyles();<br>
Application.SetCompatibleTextRenderingDefault(false);
                         Application.SetCompatibleTextRende:<br>Application.Run(new MDIParent1());
 }
 }
}
```
#### **MDIPARENT1.CS**

```
using System; Collections, Generic;<br>using System. ComponentModel;<br>using System.Data;<br>using System.Drawing;<br>using System.Drawing;<br>using System.Text;<br>using System.Text;
using System.Windows.Forms;
namespace QEFilterV2TestAppV2
{
 public partial class MDIParent1 : Form
 {
             private int childFormNumber = 0;
 private AboutBox1 aboutBox;
 private Form frmDebugText;
 private Form frmFilterSettings;
 private Form frmPortControls;
 private Form frmQTuneDebug;
 private Form frmFTuneDebug;
 private Form frmAlgorithmSettings; 
             private DebugText dt;
 private CommunicationManager cm;
 private FilterControls fs;
 private PortCtrls pc;
 private QTuneDebug qtd;
 private FTuneDebug ftd;
 private AlgorithmSettings alg;
 public MDIParent1()
 {
InitializeComponent();<br>this.Closing += new CancelEventHandler(MDI_Closing);<br>this.WindowState = FormWindowState.Maximized;
dt = new DebugText();<br>cm = new CommunicationManager(dt);<br>fs = new FilterControls(cm, dt);<br>dtd = new FTuneDebug(fs, dt, cm);<br>ftd = new FTuneDebug(fs, dt, cm);<br>alg = new AlgorithmSettings(cm, dt);
                    pc = new PortCtrls();
 cm.QTuneDebug = qtd;
 cm.FTuneDebug = ftd;
 frmDebugText = new frmDebugTxt(dt);
 frmDebugText.MdiParent = this;
 frmDebugText.Show();
                     frmFilterSettings = new frmFilterControls(fs,dt);
 frmFilterSettings.MdiParent = this;
 frmFilterSettings.Show();
                     frmPortControls = new frmPortCtrls(pc,dt,cm);
 frmPortControls.MdiParent = this;
 frmPortControls.Show();
 frmQTuneDebug = new frmQTuneDebug(qtd,dt,cm,fs);
 frmQTuneDebug.MdiParent = this;
 frmQTuneDebug.Show();
 frmFTuneDebug = new frmFTuneDebug(ftd, dt, cm, fs);
 frmFTuneDebug.MdiParent = this;
                    frmFTuneDebug.Show();
                     frmAlgorithmSettings = new frmAlgorithmSettings(alg, dt, cm);
 frmAlgorithmSettings.MdiParent = this;
 frmAlgorithmSettings.Show();
             }
 private void MDI_Closing(object sender, CancelEventArgs cArgs)
 { try
                     {
 if (sender == this)
 {
```

```
 if
(cm != null && cm
.isOpen
)
 cm
.ComPort
.Close();
dt i de statistiske beste beste delt
                        .OkToClose = true;
 fs
.OkToClose
= true
;
 pc
.OkToClose
= true
;
 qtd
.OkToClose
= true
                                             ;
frmPblugText.Close();<br>frmFilterSettings.Close();<br>frmPortControls.Close();<br>frmQTuneDebug.Close();<br>frmFTuneDebug.Close();
 this
.Dispose();
} }
 catch
(Exception ex
)
{
 string err
= ex
.Message
+ "\n"
+ ex
.StackTrace
;
 //MessageBox.Show(err); 
            }
       }
 private void ShowNewForm
(object sender
, EventArgs
e
)
{
Form childForm = new Form();
childForm MdiParent = this;<br>childForm.Text = "Window " + childFormNumber++;<br>childForm.Show();
        \overline{\phantom{a}} private void OpenFile
(object sender
, EventArgs
e
)
{
OpenFileDialog openFileDialog = new OpenFileDialog();<br>openFileDialog.ThitialDirectory = Environment.GetFolderPath(Environment.SpecialFolder.Personal);<br>openFileDialog.Filter = "Text Files (*.txt)|*.txt|All Files (*.*)|*.*";
string FileName = openFileDialog.FileName;
\rightarrow \rightarrow \rightarrowprivate void SaveAsToolStripMenuItem_Click(object sender, EventArgs e)<br>{
SaveFileDialog saveFileDialog = new SaveFileDialog();<br>saveFileDialog.TnitialDirectory = Environment.GetFolderPath(Environment.SpecialFolder.Personal);<br>saveFileDialog.Filter = "Text Files (*.txt)|*.txt|All Files (*.*)|*.*
             r
string FileName = saveFileDialog.FileName;
\rightarrow \rightarrow \rightarrow private void ExitToolsStripMenuItem_Click
(object sender
, EventArgs
e
)
{
 this
.Close();
       }
private void CutToolStripMenuItem_Click(object sender, EventArgs e) {}
private void CopyToolStripMenuItem_Click(object sender, EventArgs e) {}
private void PasteToolStripMenuItem_Click(object sender, EventArgs e) {}
private void ToolBarToolStripMenuItem_Click(object sender, EventArgs e)<br>{
toolStrip.Visible = toolBarToolStripMenuItem.Checked;
       }
 private void StatusBarToolStripMenuItem_Click
(object sender
, EventArgs
e
)
{
statusStrip Visible = statusBarToolStripMenuItem Checked;
       }
 private void CascadeToolStripMenuItem_Click
(object sender
, EventArgs
e
)
{
LayoutMdi (MdiLayout Cascade);
       }
 private void TileVerticalToolStripMenuItem_Click
(object sender
, EventArgs
e
)
{
LayoutMdi (MdiLayout TileVertical);
       }
 private void TileHorizontalToolStripMenuItem_Click
(object sender
, EventArgs
e
)
{
LayoutMdi (MdiLayout. TileHorizontal);
        }
private void ArrangeIconsToolStripMenuItem_Click(object sender, EventArgs e)<br>{
LayoutMdi (MdiLayout. ArrangeIcons);
        }
 private void CloseAllToolStripMenuItem_Click
(object sender
, EventArgs
e
)
{
 foreach
(Form childForm in MdiChildren
)
             ï
 childForm
.Close();
\rightarrow \rightarrow \rightarrow private void cOMPortConfigToolStripMenuItem_Click
(object sender
, EventArgs
e
)
{
 MessageBox
.Show
("Open Com Port Configuration");
        }
private void aboutToolStripMenuItem_Click(object sender, EventArgs e)<br>{
if (aboutBox == null || aboutBox.IsDisposed)<br>aboutBox = new AboutBox1();
aboutBox. Show();<br>aboutBox. Focus();
aboutBox<br>} }
```
#### **MDIPARENT1.DESIGNER.CS**

```
namespace QEFilterV2TestAppV2
{
 partial class MDIParent1
 {
/// <summary><br>/// Required designer variable.<br>/// </summary><br>private System.ComponentModel.IContainer components = null;
/// cummary><br>
/// Clean up any resources being used.<br>
/// c/summary><br>
/// </summary><br>
/// c/summary><br>
for a mane="disposing">true if managed resources should be disposed; otherwise, false.</param><br>
protected override void 
                   {\sf if} (disposing && (components {\sf I} = {\sf null}))
                         components. Dispose();
 }
                    base.Dispose(disposing);
             }
              #region Windows Form Designer generated code 
                    /// <summary> /// Required method for Designer support - do not modify /// the contents of this method with the code editor. 
/// </summary><br><mark>private void</mark> InitializeComponent()<br>{
19. concerned a particular material constraints of the form of the state of the state of the state of the state of the state of the state of the state of the state of the state of the state of the state of the state of t
this.menuStrip.MdiWindowListItem = this.windowsMenut<br>this.menuStrip.Name = "menuStrip";<br>this.menuStrip.Size = new System.Drawing.Size(632, 24);<br>this.menuStrip.TabIndex = 0;<br>this.menuStrip.Text = "MenuStrip";<br>// fileMenu
                    //<br><mark>this.fileMenu.DropDownItems.AddRange(new</mark> System.Windows.Forms.ToolStripItem[] {
                     this.newToolStripMenuItem,
this.openToolStripMenuItem,<br>this.toolStripSeparator3,<br>this.saveToolStripMenuItem,<br>this.saveAsToolStripMenuItem,
 this.toolStripSeparator4,
 this.printToolStripMenuItem,
                     this.printPreviewToolStripMenuItem,
 this.printSetupToolStripMenuItem,
 this.toolStripSeparator5,
```
this.exitToolStripMenuItem}};<br>this.fileMenu.TmageTransparentColor = System.Drawing.SystemColors.ActiveBorder;<br>this.fileMenu.Name = "fileMenu";<br>this.fileMenu.Size = new System.Drawing.Size(35, 20);<br>this.fileMenu.Text = "&Fi // newToolStripMenuItem<br>// this.newToolStripMenuItem.Image = ((System.Drawing.Image)(resources.GetObject("newToolStripMenuItem.Image")));<br>this.newToolStripMenuItem.ImageTransparentColor = System.Drawing.Color.Black;<br>this.newToolStripMenuItem.Name = this.newToolStripMenuItem.Size = new System.Drawing.Size(151, 22);<br>this.newToolStripMenuItem.Text = "&New"; this.newToolStripMenuItem.Click += new System.EventHandler(this.ShowNewForm); //<br>// openToolStripMenuItem //<br>this.openToolStripMenuItem.Image = ((System.Drawing.Image)(resources.GetObject("OpenToolStripMenuItem.Image")));<br>this.openToolStripMenuItem.Name = "OpenToolStripMenuItem";<br>this.openToolStripMenuItem.Name = "OpenToolStri //<br>// toolStripSeparator3<br>this.toolStripSeparator3.Name = "toolStripSeparator3";<br>this.toolStripSeparator3.Size = new System.Drawing.Size(148, 6); //<br>// saveToolStripMenuItem<br>this.saveToolStripMenuItem.Image = ((System.Drawing.Image)(resources.GetObject("SaveToolStripMenuItem.Image"**)));** this.saveToolStripMenuItem.ImageTransparentColor = System.Drawing.Color.Black;<br>this.saveToolStripMenuItem.ImageTransparentColor = System.Drawing.Color.Black;<br>this.saveToolStripMenuItem.Size = "SaveToolStripMenuItem";<br>this. //<br>inis.saveAsToolStripMenuItem.Name = "SaveASToolStripMenuItem";<br>this.saveAsToolStripMenuItem.Size = new System.Drawing.Size(151, 22);<br>this.saveAsToolStripMenuItem.Text = "Save &As";<br>this.saveAsToolStripMenuItem.Click += this.printToolStripMenuItem.Image = (Cystem.Drawing.Image)(resources.GetObject("printToolStripMenuItem.Image")));<br>this.printToolStripMenuItem.ImageTransparentColor = System.Drawing.Color.Black;<br>this.printToolStripMenuItem. // printPreviewToolStripMenultem<br>11 S.printPreviewToolStripMenuItem.Image = ((System.Drawing.Image)(resources.GetObject("printPreviewToolStripMenultem.Image")));<br>this.printPreviewToolStripMenuItem.ImageTransparentColor = S this.printPreviewToolStripMenuItem.Size = new System.Drawing.Size(151, 22);<br>
this.printPreviewToolStripMenuItem.Text = "Print Pre&view";<br>
// printSetupToolStripMenuItem.Text = "PrintSetupToolStripMenuItem";<br>
this.printSetu this.undoToolStripMenuItem,<br>this.redoToolStripMenuItem, this.toolStripSeparator6,<br>this.cutToolStripMenuItem,<br>this.copyToolStripMenuItem,<br>this.pasteToolStripMenuItem,<br>this.toolStripSeparator7,<br>this.toolStripSeparator7, this.editMenu.Name = "editMenu";<br>this.editMenu.Size = new System.Drawing.Size(37, 20);<br>this.editMenu.Text = "&Edit";<br>// //<br>//<br>// //<br>this.undoToolStripMenuItem.Image = ((System.Drawing.Image)(resources.GetObject("undoToolStripMenuItem.Image")));<br>this.undoToolStripMenuItem.ImageTransparentColor = System.Drawing.Color.Black;<br>this.undoToolStripMenuItem.

// toolStripSeparator6<br>
// toolStripSeparator6<br>
this.toolStripSeparator6.Name = "toolStripSeparator6";<br>
this.toolStripSeparator6.Size = new System.Drawing.Size(164, 6);<br>
// cutToolStripMenultem.Image = ((System.Drawing.Ima //<br>this.copyToolStripMenuItem.Image = ((System.Drawing.Image)(resources.GetObject("CopyToolStripMenuItem.Image")));<br>this.copyToolStripMenuItem.Name = "CopyToolStripMenuItem";<br>this.copyToolStripMenuItem.Name = "CopyToolStri this.copyToolStripMenuItem.Click += new System.EventHandler(this.CopyToolStripMenuItem\_Click); // pasteToolStripMenultem<br>
// pasteToolStripMenultem Image = ((System.Drawing.Image)(resources.GetObject("pasteToolStripMenultem.Image")));<br>
this.pasteToolStripMenultem.ImageTramsparentColor = System.Drawing.Color.Black;<br> //<br>this.selectAllToolStripMenuItem.Name = "SelectAllToolStripMenuItem";<br>this.selectAllToolStripMenuItem.ShortcutKeys = ((System.Windows.Forms.Keys)((System.Windows.Forms.Keys.Control |<br>System.Windows.Forms.Keys.A)));<br>this. //<br>// viewMenu // this.viewMenu.DropDownItems.AddRange(new System.Windows.Forms.ToolStripItem[] { this.toolBarToolStripMenuItem,<br>this.statusBarToolStripMenuItem});<br>this.viewMenu.Name = "viewMenu";<br>this.viewMenu.Size = new System.Drawing.Size(41, 20);<br> $\frac{1}{l}$ <br>// toolBarToolStripMenuItem<br>// this.toolBarToolStripMenuItem.CheckOnClick = true;<br>this.toolBarToolStripMenuItem.Name = "toolBarToolStripMenuItem";<br>this.toolBarToolStripMenuItem.Name = "toolBarToolStripMenuItem";<br>this.toolBarToolStripMenuItem.Text = "&To , ,<br>// statusBarToolStripMenuItem<br>// this.statusBarToolStripMenuItem.Checked = true; this.statusBarToolStripMenuItem.CheckOnClick = true;<br>this.statusBarToolStripMenuItem.CheckState = System.Windows.Forms.CheckState.Checked;<br>this.statusBarToolStripMenuItem.Name = "statusBarToolStripMenuItem";<br>this.statusBar //<br>// windowsMenu<br>this.windowsMenu.DropDownItems.AddRange(new System.Windows.Forms.ToolStripItem[] { this.cascadeToolStripMenuItem, this.tileVerticalToolStripMenuItem, this.tileHorizontalToolStripMenuItem,<br>this.closeAllToolStripMenuItem,<br>this.scrangeIconsToolStripMenuItem**));**<br>this.windowsMenu.Name = "windowsMenu";<br>this.windowsMenu.Size = new System.Drawing.Size(62, 20**);**<br>this.windowsMe //<br>// cascadeToolStripMenultem<br>//is.cascadeToolStripMenuItem.Name = "cascadeToolStripMenultem";<br>this.cascadeToolStripMenuItem.Size = new System.Drawing.Size(153, 22);<br>this.cascadeToolStripMenuItem.Text = "&Cascade";<br>this.c // tileVerticalToolStripMenultem<br>//<br>this.tileVerticalToolStripMenuItem.Name = "tileVerticalToolStripMenultem";<br>this.tileVerticalToolStripMenuItem.Size = New System.Drawing.Size(153, 22);<br>this.tileVerticalToolStripMenuItem. //<br>inis.tileHorizontalToolStripMenuItem.Name = "tileHorizontalToolStripMenuItem";<br>this.tileHorizontalToolStripMenuItem.Size = new System.Drawing.Size(153, 22);<br>this.tileHorizontalToolStripMenuItem.Text = "Tile &Horizontal"

this,arrangeIconsToolStripMenuItem,Size = new System,Drawing,Size(153, 22**);**<br>this,arrangeIconsToolStripMenuItem,Text = "&Arrange |cons";<br>this.arrangeIconsToolStripMenuItem.Click += new System.EventHandler(this.ArrangeIcon // // helpMenu // this.helpMenu.DropDownItems.AddRange(new System.Windows.Forms.ToolStripItem[] { this.contentsToolStripMenuItem, this.indexToolStripMenuItem, this.toolStripSeparator8,<br>this.toolStripMenuItem**});**<br>this.helpMenu.Name = "helpMenu";<br>this.helpMenu.Tize = new System.Drawing.Size**(**40, 20**);**<br>this.helpMenu.Text = "&Help"; //<br>// contentsToolStripMenuItem<br>// this.contentsToolStripMenuItem.Name = "contentsToolStripMenultem";<br>this.contentsToolStripMenuItem.ShortcutKeys = ((System.Windows.Forms.Keys)((System.Windows.Forms.Keys.Control System.Windows.Forms.Keys.F1)));<br>
this.contentsToolStripMenuItem.Size = new System.Drawing.Size(173, 22);<br>
this.contentsToolStripMenuItem.Text = "&Contents";<br>
// , ,<br>// indexToolStripMenuItem<br>// //<br>this.indexToolStripMenuItem.Image = ((System.Drawing.Image)(resources.GetObject("indexToolStripMenuItem.Image")));<br>this.indexToolStripMenuItem.ImageTransparentColor = System.Drawing.Color.Black;<br>this.indexToolStripMenuI (1)<br>
1/1 toolStripSeparator8<br>
1/1 toolStripSeparator8<br>
1/1 toolStripSeparator8.Name = "toolStripSeparator8";<br>
1/1 aboutToolStripSeparator8.size = new System.Drawing.Size(170, 6);<br>
1/1 aboutToolStripSeparator8.size = new Sy this.newToolStripButton, this.openToolStripButton, this.saveToolStripButton,<br>this.toolStripSeparator1,<br>this.printToolStripButton,<br>this.printPreviewToolStripButton,<br>this.toolStripSeparator2,<br>this.helpToolStripButton**))**; this.toolStrip.Location = new System.Drawing.Point(0, 24);<br>this.toolStrip.Name = "toolStrip";<br>this.toolStrip.TabIndex = 1;<br>this.toolStrip.Text = "ToolStrip";<br>/// // newToolStripButton<br>
// newToolStripButton.DisplayStyle = System.Windows.Forms.ToolStripItemDisplayStyle.Image;<br>
this.newToolStripButton.Image = ((System.Drawing.Image)(resources.GetObject("newToolStripButton.Image")));<br> //<br>this.openToolStripButton.DisplayStyle = System.Windows.Forms.ToolStripItemDisplayStyle.Image;<br>this.openToolStripButton.Image = ((System.Drawing.Image)(resources.GetObject("OpenToolStripButton.Image")));<br>this.openToolStr //<br>// saveToolStripButton //<br>this.saveToolStripButton.DisplayStyle = System.Windows.Forms.ToolStripItemDisplayStyle.Image;<br>this.saveToolStripButton.Image = ((System.Drawing.Image)(resources.GetObject("SaveToolStripButton.Image")));<br>this.saveToolStr this.toolStripSeparator1.Name = "toolStripSeparator1";<br>this.toolStripSeparator1.Size = new System.Drawing.Size(6, 25);<br>// printToolStripButton<br>// / this.printToolStripButton.DisplayStyle = System.Windows.Forms.ToolStripItemDisplayStyle.Image;<br>this.printToolStripButton.Image = (Csystem.Drawing.Image)(resources.GetObject("printToolStripButton.Image")));<br>this.printToolSt //<br>this.printPreviewToolStripButton.DisplayStyle = System.Windows.Forms.ToolStripItemDisplayStyle.Image;<br>this.printPreviewToolStripButton.Image = ((System.Drawing.Image)(resources.GetObject("printPreviewToolStripButton.Ima // // toolStripSeparator2 // this.toolStripSeparator2.Name = "toolStripSeparator2"; this.toolStripSeparator2.Size = new System.Drawing.Size(6, 25); // // helpToolStripButton //

```
this, helpToolStripButton.DisplayStyle = System, Windows, Forms.ToolStripItemDisplayStyle.Image;<br>this, helpToolStripButton.Image = (Cystem, Drawing,Image)(resources,GetObject("helpToolStripButton.Image")));<br>this.helpToolSt
//<br>this.statusStrip.Items.AddRange(new System.Windows.Forms.ToolStripItem[] {<br>this.toolStripStatusLabel]);<br>this.statusStrip.Location = new System.Drawing.Point(0, 431);<br>this.statusStrip.Name = "StatusStrip";<br>this.statusStr
// toolStripStatusLabel<br>// this.toolStripStatusLabel.Name = "toolStripStatusLabel";<br>this.toolStripStatusLabel.Size = new System.Drawing.Size(38, 17);<br>this.toolStripStatusLabel.Text = "Status";<br>//
 // MDIParent1 
 // 
                             ,<br>this.AutoScaleDimensions = new System.Drawing.SizeF(6F, 13F);<br>this.AutoScaleMode = System.Windows.Forms.AutoScaleMode.Font;
this.AutoScaleMode = System.Windows.Forms.AutoScaleMode.Font;<br>this.ClientSize = new System.Drawing.Size(632, 453);<br>this.Controls.Add(this.statusStrip);<br>this.Controls.Add(this.toolStrip);
this.Controls.Add(this.menustrip);<br>this.Controls.Add(this.menustrip);<br>this.NainMenustrip = this.menustrip;<br>this.Name = "MDIParentl";<br>this.Text = "O-Enhanced Filter v2.O Test Application";<br>this.menustrip.ResumEncyclope(1818
```

```
 }
 #endregion
```

```
private System Windows Forms MenuStrip menuStrip;<br>private System Windows Forms ToolStrip toolStrip;<br>private System Windows Forms StatusStrip statusStrip;<br>private System Windows Forms ToolStripSeparator toolStripSeparatorl;
private System, Windows. Forms. ToolStripSeparator toolStripSeparator3;<br>private System, Windows. Forms. ToolStripSeparator toolStripSeparator4;<br>private System, Windows. Forms. ToolStripSeparator toolStripSeparator5;<br>privat
private System,Windows.Forms.ToolStripMenuItem aboutToolStripMenuItem;<br>private System,Windows.Forms.ToolStripMenuItem tileHorizontalToolStripMenuItem;<br>private System,Windows.Forms.ToolStripMenuItem fileMenu;<br>private System
private System Windows.Forms.ToolStripMenuItem saveToolStripMenuItem;<br>private System.Windows.Forms.ToolStripMenuItem saveAsToolStripMenuItem;<br>private System.Windows.Forms.ToolStripMenuItem printToolStripMenuItem;<br>private S
private System.Windows.Forms.ToolStripMenuItem redoToolStripMenuItem;<br>private System.Windows.Forms.ToolStripMenuItem cutToolStripMenuItem;
private System Windows, Forms, ToolStripMenuItem copyToolStripMenuItem;<br>private System Windows, Forms, ToolStripMenuItem pasteToolStripMenuItem;<br>private System Windows, Forms, ToolStripMenuItem selectAllToolStripMenuItem;<br>
private System Windows.Forms.ToolStripMenuItem windowsMenu;<br>private System Windows.Forms.ToolStripMenuItem cascadeToolStripMenuItem;<br>private System Windows.Forms.ToolStripMenuItem tileVerticalToolStripMenuItem;<br>private Sys
private System Windows.Forms.ToolStripMenuItem helpMenu;<br>private System.Windows.Forms.ToolStripMenuItem contentsToolStripMenuItem;<br>private System.Windows.Forms.ToolStripMenuItem indexToolStripMenuItem;<br>private System.Windo
 private System.Windows.Forms.ToolStripButton printPreviewToolStripButton;
 private System.Windows.Forms.ToolStripButton helpToolStripButton;
                   private System. Windows. Forms. ToolTip toolTip;
```
} }

#### **PORTCTRLS.CS**

using System; using System.Collections.Generic; using System.Linq; using System.Text; espace QEFilterV2TestAppV2  $\int_{0}^{\infty}$  public class PortCtrls { private bool \_OkToClose; public PortCtrls() { OkToClose = false; } public bool OkToClose { get { return \_OkToClose; } set { \_OkToClose = value; } } } }

## **FRMPORTCTRLS.CS**

 $\int_{0}^{\infty}$ 

```
using System;
using System.Collections.Generic;
using System.ComponentModel;
using System.Data;
using System.Drawing;
using System.Linq;
using System.Text;
using System.Windows.Forms;
  mespace QEFilterV2TestAppV2
 public partial class frmPortCtrls : Form
 {
 private PortCtrls _PortCtrls;
 private DebugText _DebugText;
            private CommunicationManager _ComManager;
 public frmPortCtrls(PortCtrls pc, DebugText dt, CommunicationManager cm)
 {
                  InitializeComponent();
                                                  ancelEventHandler(frmPortCtrls_Closing);
 _PortCtrls = pc;
 _DebugText = dt;
 _ComManager = cm;
                  InitalizePortControls();
            }
 private void frmPortCtrls_Closing(object sender, CancelEventArgs cArgs)
 {
 if (!_PortCtrls.OkToClose)
 cArgs.Cancel = true;
 else
 cArgs.Cancel = false;
           }
 private void InitalizePortControls()
 {
                 cboPortName.Items.Clear();
foreach (string port in _ComManager.PortList)<br>cboPortName.Items.Add(port);<br>if (cboPortName.Items.Count > 0)<br>cboPortName.SelectedIndex = 0;
cboPortParity.Items.Clear();<br>foreach (string parity in _ComManager.ParityOptions)<br>cboPortParity.Items.Add(parity);<br>if (cboPortParity.SelectedIndex = 0;<br>cboPortParity.SelectedIndex = 0;
cboPortStop.Items.Clear();<br>foreach (string stopBits in _ComManager.StopBitOptions)<br>cboPortStop.Items.Add(stopBits);<br>if (cboPortStop.SelectedIndex = 0;<br>cboPortStop.SelectedIndex = 0;
cboPortBaud.Items.Clear();<br>cboPortBaud.Items.AddRange(_ComManager.BaudRateOptions);<br>if (cboPortBaud.Items.Count > 0)<br>cboPortBaud.SelectedIndex = cboPortBaud.FindString(CommunicationManager.BAUDRATE_DEFAULT, 0);
cboPortData.Items.Clear();<br>cboPortData.Items.AddRange(_ComManager.DataBitOptions);<br>if (cboPortData.Items.Count > 0)<br>cboPortData.SelectedIndex = cboPortData.FindString(CommunicationManager.DATABITS_DEFAULT, 0);
            }
 private void btnPortDefault_Click(object sender, EventArgs e)
 {
                 InitalizePortControls();
            }
 private void btnPortOpen_Click(object sender, EventArgs e)
 {
                 OpenSelectedPort();
            }
 private void btnPortClose_Click(object sender, EventArgs e)
 {
                 CloseSelectedPort();
            }
 private void OpenSelectedPort()
 {
                 bool err = false;
```

```
 string errMsg = string.Empty;
                 if (cboPortName.Text.Equals(string.Empty))
 err = true;
 else if (cboPortBaud.Text.Equals(string.Empty))
err = true;<br>
else if (cboPortDarity.Text.Equals(string.Empty))<br>
err = true;<br>
else if (cboPortData.Text.Equals(string.Empty))<br>
err = true;<br>
ers = true;<br>
err = true;
                   if (err)
                 ï
errMsg = "Missing information please verify that all port configuration options have been selected";<br>_DebugText.DisplayDebugData(DebugText.MessageClass.Debug, DebugText.MessageType.Error, errMsg);<br>MessageBox.Show(errMsg);<br>
                  }
if (|_ComManager.PortList.Contains(cboPortName.Text))<br>| err = true;<br>|else if (|_ComManager.BaudRateOptions.Contains(cboPortBaud.Text)
err = true;<br>
else if (|_ComManager.ParityOptions.Contains(cboPortParity.Text))
err = true;<br>
else if (|_ComManager.DataBitOptions.Contains(cboPortData.Text))
err = true;<br>else if (|_ComManager.StopBitOptions.Contains(cboPortStop.Text))<br>err = true;
                   if (err)
                  {
errMsg = "Invalid options please verify that all port configuration options are correct";<br>_DebugText.DisplayDebugData(DebugText.MessageClass.Debug, DebugText.MessageType.Error, errMsg);<br>MessageBox.Show(errMsg);
                        return;
                 }
 if (_ComManager.isOpen)
 {
 string msg = _ComManager.PortName + " is currently open, do you wish to close it\nand open " + cboPortName.Text + "?";
 DialogResult result = MessageBox.Show(msg, "COM Port Already Open", MessageBoxButtons.YesNo);
                        if (result == System.Windows.Forms.DialogResult.Yes)
                               _ComManager.ClosePort();
 else
 return;
                 }
 _ComManager.PortName = cboPortName.Text;
 _ComManager.BaudRate = cboPortBaud.Text;
 _ComManager.Parity = cboPortParity.Text;
 _ComManager.DataBits = cboPortData.Text;
 _ComManager.StopBits = cboPortStop.Text;
 _ComManager.OpenPort();
 }
 private void CloseSelectedPort()
 {
 if (_ComManager.isOpen)
 _ComManager.ClosePort();
                  else
                        MessageBox.Show("COM Port is not currently open.");
            }
 private void cboPortName_Click(object sender, EventArgs e)
 {
cboPortName.Items.Clear();<br>foreach (string port in _ComManager.PortList)<br>cboPortName.Items.Add(port);<br>if (cboPortName.Items.Count > 0)<br>cboPortName.SelectedIndex = 0;
 }
 }
}
```
## **FRMPORTCTRLS.DESIGNER.CS**

```
namespace QEFilterV2TestAppV2
ï
 partial class frmPortCtrls
 {
/// <summary><br>/// Required designer variable.<br>/// </summary><br>private System.ComponentModel.IContainer components = null;
/// <summary><br>/// <summary><br>/// </summary><br>/// </summary><br>/// </summary> disposing">true if managed resources should be disposed; otherwise, false.</param><br>protected override void Dispose(bool disposing)<br>{
                     if (disposing && (components != null))
 {
 components.Dispose();
 }
                     base.Dispose(disposing);
              }
               #region Windows Form Designer generated code 
/// <summary><br>/// Required method for Designer support - do not modify<br>/// the contents of this method with the code editor.
/// </summary><br>private void InitializeComponent()<br>{
this.groupBox2 = new System.Windows.Forms.GroupBox();<br>this.btnPortDefault = new System.Windows.Forms.Button();<br>this.btnPortClose = new System.Windows.Forms.Button();<br>this.btnPortOpen = new System.Windows.Forms.Button();<br>
```

```
this, choPortStop = new System, Windows, Forms, ComboBox\mathbf{O};<br>this, choPortStop = new System, Windows, Forms, Label\mathbf{O};<br>this, Label4 = new System. Windows, Forms. ComboBox\mathbf{O};<br>this, Label3 = new System. Wind
                          this.cooportwalle = new System.windows.forms.com<br>this.label1 = new System.Windows.Forms.Label();
this.groupBox2.SuspendLayout ();<br>this.SuspendLayout ();
                          //<br>// groupBox2
// groupDox2<br>
(his.groupBex2.Controla.Add(this.btnPortDefault);<br>
this.groupBex2.Controla.Add(this.btnPortDefault);<br>
this.groupBex2.Controla.Add(this.btnPortDena);<br>
this.groupBex2.Controla.Add(this.labels);<br>
this.groupBex2.
// btnPortDefault<br>
1/ btnPortDefault.Font = new System.Drawing.Font("Microsoft Sans Serif", 8.25F);<br>
this.btnPortDefault.Location = new System.Drawing.Font("Microsoft Sans Serif", 8.25F);<br>
this.btnPortDefault.Size = new Sy
this.btnPortOpen.Font = new System.Drawing.Font("Microsoft Sans Serif", 8.25F);<br>this.btnPortOpen.Location = new System.Drawing.Point(13, 248);<br>this.btnPortOpen.Name = "btnPortOpen";<br>this.btnPortOpen.Size (121, 23);<br>this.bt
                          // cboPortData // 
this, cboPortData, DropDownStyle = System, Windows, Forms, ComboBoxStyle, DropDownList;<br>this, cboPortData, Font = new system, Drawing, Font ("Microsoft Sans Serif", 8.25F);<br>this, cboPortData, FormattingEnabled = true;<br>thi
this.cboPortData.TabIndex = 8;<br>
// label5<br>
// label5<br>
// label5.autoSize = true;<br>
// inis.label5.kutoSize = true;<br>
this.label5.Font = new System.Drawing.Pont("Microsoft Sans Serif", 8.25F);<br>
this.label5.bocation = new Syst
 this.cboPortStop.DropDownStyle = System.Windows.Forms.ComboBoxStyle.DropDownList;
 this.cboPortStop.Font = new System.Drawing.Font("Microsoft Sans Serif", 8.25F);
this.cboPortStop.FormattingEnabled = true;
this.cboPortStop.Location = new System.Drawing.Point(13, 154);<br>this.cboPortStop.Name = "cboPortStop";<br>this.cboPortStop.Size = new System.Drawing.Size(121, 21);<br>this.cboPortStop.TabIndex = 7;<br>// label4
//<br>this.label4.AutoSize = true;<br>this.label4.Font = new System.Drawing.Font("Microsoft Sans Serif", 8.25F);<br>this.label4.Location = new System.Drawing.Point(13, 138);<br>this.label4.Name = "label4";<br>this.label4.Tablndex = 0;<br>th
                           // // cboPortParity 
//<br>is.cboPortParity.DropDownStyle = System.Windows.Porms.ComboBoxStyle.DropDownList;<br>this.cboPortParity.Font = new System.Drawing.Font("Microsoft Sans Serif", 8.25F);<br>this.cboPortParity.FormattingEnabled = frue;<br>this.cboPo
```
 // label3 // .label3 .AutoSize = true ; this.label3.AutoSize = true;<br>this.label3.Font = new System,Drawing,Font("Microsoft Sans Serif", 8.25F);<br>this.label3.Location = new System,Drawing,Foint(13, 98);<br>this.label3.Nocation = new System,Drawing,Foint(13, 98);<br>this //<br>this.cboPortBaud.DropDownStyle = System.Windows.Forms.ComboBoxStyle.DropDownList<br>this.cboPortBaud.Fornt = new System.Drawing.Font("Microsoft Sans Serif", 8.25F);<br>this.cboPortBaud.FormattingEnabled = true;<br>this.cboPortBa ;  $8.25F$ //<br>// Tabel 2 //<br>
//<br>
//<br>
this.label2.RutoSize = true;<br>
this.label2.Font = new System.Drawing.Font("Microsoft Sans Serif", 8.25F);<br>
this.label2.Eocation = new System.Drawing.Point(13, 61);<br>
this.label2.Name = "label2";<br>
this.label2.TabI this.cboFortName.DropDownStyle = System,Windows.Forms,ComboBoxStyle.DropDownList;<br>this.cboFortName.Font = new System.Drawing.Font("Microsoft Sans Serif", 8.25F);<br>this.cboFortName.FormattingEnabled = true;<br>this.cboFortName  $\frac{\frac{1}{2}}{\frac{1}{2}}$ l abel 1 // label1<br>
//<br>
this.labell.AutoSize = true;<br>
this.labell.Font = new System.Drawing.Font("Microsoft Sans Serif", 8.25F);<br>
this.labell.Location = new System.Drawing.Point(13, 21);<br>
this.labell.Name = "labell";<br>
this.labell.S this.labell.Size = new System.Drawing.Size(26, 13);<br>this.labell.TabIndex = 0;<br>this.labell.TabIndex = 0;<br>// frmPortCtrls<br>// frmPortCtrls<br>// frmPortCtrls<br>// fis.autoScaleMode = System.Windows.Forms.AutoScaleMode.Font;<br>this.A #endregion private System Windows Forms GroupBox groupBox2;<br>private System Windows Forms Button btnPortDefault;<br>private System Windows Forms Button btnPortClose;<br>private System Windows Forms Button btnPortOpen;

private System Windows Forms ComboBox cboPortData;<br>private System Windows Forms Label labels;<br>private System Windows Forms ComboBox cboPortStop;<br>private System Windows Forms Label label4;<br>private System Windows Forms Combo private System Windows Forms ComboBox cboPortBaud;<br>private System Windows Forms Label label2; private System Windows Forms ComboBox cboPortName;<br>private System Windows Forms Label labell;

### **COMMUNICATIONMANAGER.CS**

} }

}

using System, Collections, Generic;<br>using System, ComponentModel;<br>using System, Data;<br>using System, Data;<br>using System, Drawing;<br>using System, Drawing; using System Text;<br>using System Windows Forms; using System. IO. Ports;

namespace QEFilterV2TestAppV2  $\epsilon$ 

- public class CommunicationManager {
- private DebugText \_DebugText;<br>private QTuneDebug \_QTuneDebug;<br>private FTuneDebug \_FTuneDebug;<br>private SerialPort \_ComPort;

p**rivate string[]** \_PortList; private string \_PortName;<br>private string \_BaudRate;<br>private string \_Parity;<br>private string \_DataBits;<br>private string \_StopBits;
```
private string _RxDataFirstHalf;<br>private string _RxDataLastHalf;<br>private string[] BAUDRATEOPTIONS = { "300", "600", "1200", "2400", "4800", "9600", "14400", "28800", "36000", "115000" };<br>private string[] DATABITOPTIONS = {
 public const string SEPERATOR = "------------------------------------------------------------------------------------\r\n";
 public const string BAUDRATE_DEFAULT = "9600";
 public const string DATABITS_DEFAULT = "8";
 public CommunicationManager(DebugText dt)
 {
_DebugText = dt;<br>_ComPort = new SerialPort();<br>_ComPort.DataReceived += new SerialDataReceivedEventHandler(_ComPort_DataReceived);
_ComPort.Handshake = Handshake.RequestToSend;<br>_PortList = null;<br>_PortName = string.Rmpty;<br>_BaudRate = string.Rmpty;<br>_Parity = string.Rmpty;<br>_Parity = string.Rmpty;<br>_StopBits = string.Rmpty;<br>_RxDataLastHalf = string.Rmpty;<br>
           }
 public QTuneDebug QTuneDebug
 {
 get { return _QTuneDebug; }
 set { _QTuneDebug = value; }
           }
 public FTuneDebug FTuneDebug
 {
 get { return _FTuneDebug; }
 set { _FTuneDebug = value; }
           }
 public SerialPort ComPort
 {
                get { return _ComPort; }
           }
 public string[] PortList
 {
and the set of \frac{1}{2} _PortList = SerialPort.GetPortNames(); 
               return _PortList;
           } }
 public string PortName
 {
 get { return _PortName; }
 set { _PortName = value; }
           }
 public string BaudRate
 {
 get { return _BaudRate; }
 set { _BaudRate = value; }
           }
 public string Parity
 {
 get { return _Parity; }
 set { _Parity = value; }
           }
 public string DataBits
 {
 get { return _DataBits; }
 set { _DataBits = value; }
           }
 public string StopBits
 {
 get { return _StopBits; }
 set { _StopBits = value; }
           }
 public string[] ParityOptions
 {
                get { return Enum.GetNames(typeof(Parity)); }
           }
 public string[] StopBitOptions
 {
                 get {
string[] opts;<br>List<br/>string> tmp = (Enum.GetNames(typeof(StopBits))).ToList();<br>tmp.Remove("None");<br>tmp.Remove("OnePointFive");<br>opts = tmp.ToArray();<br>return opts;
                }
          \lambda public string[] BaudRateOptions
 {
                get { return BAUDRATEOPTIONS; }
          \lambda public string[] DataBitOptions
 {
                get { return DATABITOPTIONS; }
           }
 public bool OpenPort()
 {
                 try {
_ComPort.PortName = _PortName;<br>_ComPort.BaudRate = int.Parse(_BaudRate);<br>ComPort.Parity = (Parity)(Enum.Parse(typeof(Parity), _Parity));<br>_ComPort.DataBits = int.Parse(_DataBits);<br>_ComPort.Open();<br>ComPort.Open();
```

```
_DebugText.DisplayDebugData(DebugText.MessageClass.Debug, DebugText.MessageType.Normal, SEPERATOR);<br>_DebugText.DisplayDebugData(DebugText.MessageClass.Debug, DebugText.MessageType.Normal, this.OpenMsg);<br>_DebugText.Disp
 }
 catch (Exception ex)
 {
_DebugText.DisplayDebugData(DebugText.MessageClass.Debug, DebugText.MessageType.Error, ex.Message.ToString());<br>return false;
                }
          }
 public bool isOpen
 {
                get { return _ComPort.IsOpen; }
           }
 public string OpenMsg
 {
get de la groupe de la groupe de la groupe de la groupe de la groupe de la groupe de la groupe de la groupe d<br>La groupe de la groupe de la groupe de la groupe de la groupe de la groupe de la groupe de la groupe de la group
string msg = _PortName + " opened at " + DateTime.Now;<br>msg += "\r\nBaudRate: " + _BaudRate;<br>msg += "\r\nStopBits: " + _Barity;<br>msg += "\r\nDataBits: " + _DataBits + "\r\n";
                      return msg;
                }
          }
 public bool ClosePort()
 {
try<br>Extensive try<br>Extensive try
 _ComPort.Close();
 _PortName = string.Empty;
 _BaudRate = string.Empty;
 _Parity = string.Empty;
 _DataBits = string.Empty;
 _StopBits = string.Empty;
_DebugText.DisplayDebugData(DebugText.MessageClass.Debug, DebugText.MessageType.Normal, SEPERATOR);<br>_DebugText.DisplayDebugData(DebugText.MessageClass.Debug, DebugText.MessageType.Normal, this.CloseMsg);
                       _DebugText.DisplayDebugData(DebugText.MessageClass.Debug, DebugText.MessageType.Normal, SEPERATOR);
                return true;
 }
                 atch (Exception ex)
               \tilde{t}_DebugText.DisplayDebugData(DebugText.MessageClass.Debug, DebugText.MessageType.Error, ex.Message.ToString());<br>}
          }
 public string CloseMsg
 {
                get { return ("" + _ComPort.PortName + " closed at " + DateTime.Now + "\r\n"); }
           }
 public bool WriteData(string msg)
 {
                string errMsg = string.Empty;
try<br>Extensive try<br>Extensive try
 if (!_ComPort.IsOpen)
 errMsg += "Selected COM Port is not open.\n";
 if (msg == string.Empty)
 errMsg += "Nothing to be sent to the selected COM Port\n";
                      if (errMsg != string.Empty)
 {
 MessageBox.Show(errMsg);
 return false; }
                        _ComPort.Write(msg);
                                                 \epsilonbugData(DebugText.MessageClass.Debug, DebugText.MessageType.Outgoing, "[OUT @ " + DateTime.Now + "] " + msg + "\r\n");
                     _DebugText.Displ<br>return true;
 }
 catch (Exception ex)
 {
_DebugText.DisplayDebugData(DebugText.MessageClass.Debug, DebugText.MessageType.Error, ex.Message.ToString());<br>return false;
\rightarrow \rightarrow \rightarrow private void _ComPort_DataReceived(object sender, SerialDataReceivedEventArgs e)
 {
                 string msg = string.Empty;
try<br>Extensive try<br>Extensive try
                      msg = CheckIfDebugMessage(_ComPort.ReadExisting().ToString());
 if (msg != string.Empty)
 _DebugText.DisplayDebugData(DebugText.MessageClass.Debug, DebugText.MessageType.Incoming, msg);
 }
                 catch (Exception ex)
 {
_DebugText. DisplayDebugData(DebugText. MessageClass. Debug,   DebugText. MessageType. Error,   ex. Message. ToString());<br>_DebugText. DisplayDebugData(DebugText. MessageClass. Debug,   DebugText. MessageType. Error,   ex. 
                }
           }
 private byte[] Hex2Byte(string msg)
 {
byte[] comBuffer;<br>
msg = msg.Replace(" ", "");<br>
comBuffer = new byte[msg.Length / 2];<br>
for (int i = 0; i < msg.Length; i += 2)<br>
comBuffer[i / 2] = (byte)Convert.ToByte(msg.Substring(i, 2), 16);<br>
return comBuffer;
          }
 private string CheckIfDebugMessage(string RxStr)
 {
 string msg = RxStr;
 string MsgRemaining = string.Empty;
                if (msg.Contains('^') && msg.Contains('|'))
 {
 char startChar = '^', stopChar = '|';
 int startCharIndex, stopCharIndex, len;
                      startCharIndex = msg.IndexOf(startChar)+1;
```

```
 stopCharIndex = msg.IndexOf(stopChar)-1;
 len = stopCharIndex - startCharIndex + 1;
 msg = msg.Substring(startCharIndex, len);
                        stopCharIndex++;
MsgRemaining = RxStr.Substring(0, startCharIndex - 1).ToString();<br>if (stopCharIndex < RxStr.Length - 1)
 {
 len = RxStr.Length - stopCharIndex - 1;
 MsgRemaining += RxStr.Substring(stopCharIndex + 1, len);
 }
 HandleDebugData(msg);
 return MsgRemaining;
}<br>else if (msg.Contains('^') && Imsg.Contains('|'))<br>{
int startCharIndex, len;<br>startCharIndex = msg.IndexOf('^') + 1;<br>len = msg.Length - startCharIndex;<br>_RxDataFirstHalf = msg.Substring(startCharIndex, len);<br>MsgRemaining = RxStr.Substring(0, startCharIndex - 1).ToString();<br>re
                  }
                    se if (!msg.Contains('^') && msg.Contains('|'))
                 \frac{1}{3}int stopCharIndex, len;<br>stopCharIndex = msg.IndexOf('|');<br>len = stopCharIndex;
 _RxDataLastHalf = msg.Substring(0, len);
 stopCharIndex++;
                       MsgRemaining = RxStr.Substring(stopCharIndex, RxStr.Length - stopCharIndex).ToString();
 HandleDebugData(_RxDataFirstHalf + _RxDataLastHalf);
 return MsgRemaining;
else<br>Else
                       .<br>return RxStr:
            }
 private void HandleDebugData(string DebugStr)
 { try
                 \frac{try}{i} string[] debugStrs = DebugStr.Split('&');
 _RxDataFirstHalf = string.Empty;
 _RxDataLastHalf = string.Empty;
                       if (debugStrs.Count() == 4) {
int FrontEndAD = int.Parse(debugStrs.ElementAt(0));<br>int FrontEndFcnt = int.Parse(debugStrs.ElementAt(2));<br>int BackEndFcnt = int.Parse(debugStrs.ElementAt(2));<br>int BackEndFcnt = int.Parse(debugStrs.ElementAt(3));
                              if (_QTuneDebug.isRunning)
\sim 300 \sim 300 \sim 300 \sim 300 \sim 300 \sim 300 \sim 300 \sim 300 \sim 300 \sim 300 \sim 300 \sim 300 \sim 300 \sim 300 \sim 300 \sim 300 \sim 300 \sim 300 \sim 300 \sim 300 \sim 300 \sim 300 \sim 300 \sim 300 \sim 
int VqCur = -1;<br>if (QTuneDebug.SelectedPole.Equals((int)QTuneDebug.PoleSelection.FrontEnd))<br>else if (QTuneDebug.SelectedPole.Equals((int)QTuneDebug.PoleSelection.BackEnd))<br>VqCur = BackEndAD;
 if (VqCur != -1)
 _QTuneDebug.UpdateSweepInfo(_QTuneDebug.SweepQTune.NqCur, VqCur);
 }
                              if (_FTuneDebug.isRunning)
\{int FCnt = -1;<br>if (FTuneDebug.SelectedPole.Equals((int)FTuneDebug.PoleSelection.FrontEnd))<br>FCnt = FrontEndFcnt;<br>else if (FTuneDebug.SelectedPole.Equals((int)FTuneDebug.PoleSelection.BackEnd))<br>FCnt = BackEndFcnt;
                                    if (FCnt != -1)
                                            _FTuneDebug.UpdateSweepInfo(_FTuneDebug.SweepFTune.FCur, FCnt);
                \left( \frac{1}{2} \right)^{-\frac{1}{2}} }
 catch (Exception ex)
 {
                        MessageBox.Show(ex.Message + "\n" + ex.StackTrace + "\nDebugStr: " + DebugStr);
 } }
 }
}
```
#### **DEBUGTEXT.CS**

```
using System;
using System.Collections.Generic;<br>using System.Data;<br>using System.Data;<br>using System.Drawing;<br>using System.Linq;
using System.Text;
using System.Windows.Forms;
   amespace QEFilterV2TestAppV2
\int_{0}^{\infty} public class DebugText
 {
 private bool _OkToClose;
 private RichTextBox _DebugRTB, _StatusRTB;
private List-RichTextBox> MessageTarget = new List-RichTextBox>();<br>private Color[] MessageColor = { Color.Blue, Color.Green, Color.Black, Color.Orange, Color.Red };<br>private FontStyle[] MessageStyle = { FontStyle.Regular, F
 public enum MessageType { Incoming, Outgoing, Normal, Warning, Error };
 public enum MessageClass { Debug, Status };
             public DebugText()
```

```
\epsilon OkToClose = false;
 _DebugRTB = null;
          }
 public bool OkToClose
 {
 get { return _OkToClose; }
 set { _OkToClose = value; }
          }
 public void setDebugRTB(RichTextBox rtb)
 {
               _DebugRTB = rtb;
          }
 public void setStatusRTB(RichTextBox rtb)
 {
               _StatusRTB = rtb;
          }
 [STAThread]
 public void DisplayDebugData(MessageClass c, MessageType type, string msg)
 {
              MessageTarget.Clear();
MessageTarget.Add(_DebugRTB);<br>MessageTarget.Add(_StatusRTB);<br>RichTextBox rtb = MessageTarget.ElementAt((int)c);
 if (c == MessageClass.Status)
 rtb.Clear();
rtb.Invoke(new EventHandler(delegate<br>{
rtb.SelectedText = string.Empty;<br>rtb.SelectionFont = new Font(rtb.SelectionFont, MessageStyle[(int)type]);<br>rtb.SelectionColor = MessageColor[(int)type];
 rtb.AppendText(msg);
 rtb.ScrollToCaret();
        \rightarrow ))); \frac{1}{2} }
}
```
# **FRMDEBUGTXT.CS**

```
using System;
using System.Collections.Generic;
using System.ComponentModel;
using System.Data;
using System.Drawing;<br>using System.Linq;<br>using System.Text;<br>using System.Windows.Forms;
using System.IO;
namespace QEFilterV2TestAppV2
ï
 public partial class frmDebugTxt : Form
 {
 private DebugText _DebugText;
 private SaveFileDialog _DialogSaveDebug;
 public frmDebugTxt(DebugText dt)
 {
InitializeComponent ();<br>this.Closing += new CancelEventHandler(frmDebugText_Closing);<br>_DebugText.setDebugRTB(rtbDebug);<br>_DebugText.setStatusRTB(rtbStatus);
DialogSaveDebug = new SaveFileDialog();<br>
DialogSaveDebug, Default&xt = "rtf";<br>
DialogSaveDebug, Filter = "Rich Text File (*.rtf)|*.rtf|Text File (*.txt)|*.txt";<br>
DialogSaveDebug, Rd&xtension = true;<br>
DialogSaveDebug, Res
             }
 private void frmDebugText_Closing(object sender, CancelEventArgs cArgs)
 {
 if (!_DebugText.OkToClose)
 cArgs.Cancel = true;
                    else
                         <sub>c</sub><br>CArgs.Cancel = false;
             }
 private void btnDebugSave_Click(object sender, EventArgs e)
 {
                  saveDebug();
             }
            \mathsf{pri} vate void btnDebugClear_Click(object sender, EventArgs e)
 {
 DialogResult result = MessageBox.Show("Are you sure you want to clear the debug information?", "Clear Debug Information",
MessageBoxButtons.YesNo);
                    if (result == System.Windows.Forms.DialogResult.Yes)
                    {
                        rtbDebug.Clear();<br>_DebugText.Displa
                                      .....<br>xt.DisplayDebugData(DebugText.MessageClass.Status, DebugText.MessageType.Normal, "Debug Information Cleared");
                   }
             }
 private void saveDebug()
 {
try the state of the state of the state of the state of the state of the state of the state of the state of the<br>The state of the state of the state of the state of the state of the state of the state of the state of the st
                         string fileName = string.Empty;
int dirIndex = 0;<br>_DialogSaveDebug.ShowDialog();
```

```
 if (_DialogSaveDebug.FileName != "")
 {
dirIndex = _DialogSaveDebug.FileName.LastIndexOf("\\") + 1;<br>fileName = _DialogSaveDebug.FileName.Substring(dirIndex, _DialogSaveDebug.FileName.Length - dirIndex);<br>{ case 1:<br>
 rtbDebug.SaveFile(_DialogSaveDebug.FileName);
 break;
 case 2:
                                  File.WriteAllText(@_DialogSaveDebug.FileName, rtbDebug.Text);
 break;
 default:
 rtbDebug.SaveFile(_DialogSaveDebug.FileName);
 break;
 }
                          _DebugText.DisplayDebugData(DebugText.MessageClass.Status, DebugText.MessageType.Normal, fileName + " saved successfully.");
                   }
              }
                atch (Exception ex)
              \epsilon<sup>1</sup>_DebugText.DisplayDebugData(DebugText.MessageClass.Status, DebugText.MessageType.Error, ex.Message.ToString());
\rightarrow } \rightarrow private void btnDebugCopy_Click(object sender, EventArgs e)
 {
rtbDebug.SelectAll();<br>rtbDebug.Copy();
         }
 private void frmDebugTxt_Resize(object sender, EventArgs e)
 {
              int btnY;
              if (this.Width < 407)
this.Width = 407;<br>if (this.Height < 528)<br>this.Height = 528;
//this.groupBox1.Location = new System.Drawing.Point(12, 12);<br>this.groupBox1.Width = this.width - 31;<br>this.groupBox1.Width = this.Width - 33;<br>this.rtbDebug.Width = this.Width - 43;<br>this.rtbDebug.Width = this.Width - 43;<br>t
               this.rtbStatus.Width = this.rtbDebug.Width;
btnY = 41 + this.rtbDebug.Height + this.rtbStatus.Height;<br>this.btnDebugClear.Location = new System.Drawing.Point(6, btnY);<br>this.btnDebugCopy.Location = new System.Drawing.Point(12 + this.groupBox1.Width / 2 - this.btnDebug
 }
 }
}
```
## **FRMDEBUGTXT.DESIGNER.CS**

#### amespace OEFilterV2TestAppV2  ${r}$

```
 partial class frmDebugTxt
 {
/// <summary><br>/// Required designer variable.<br>/// </summary><br>private System.ComponentModel.IContainer components = null;
/// csummary><br>
/// Clean up any resources being used.<br>
/// c/summary><br>
/// csummary><br>
/// cparam name="disposing">true if managed resources should be disposed; otherwise, false.</param><br>
/// cparam name="disposing">true if
                   components.Dispose();
}
                    base.Dispose(disposing);
             }
 #region Windows Form Designer generated code 
/// esummary><br>
/// Required method for Designer support - do not modify<br>
/// the contents of this method with the code editor.<br>
/// </summary><br>
private void InitializeComponent()
this.groupBox1 = new System.Windows.Forms.GroupBox();<br>this.groupBox();<br>this.btnDebugCopy = new System.Windows.Forms.Button();<br>this.btnDebugClear = new System.Windows.Forms.Button();<br>this.btnDebugSave = new System.Windows.F
this, SuspendLayout ();<br>
// groupBox1<br>
// groupBox1<br>
// groupBox1. Controls. Add(this, btnDebugCopy);<br>
this, groupBox1. Controls. Add(this, btnDebugCopy);<br>
this, groupBox1. Controls. Add(this. rtbDebugSave);<br>
this, groupBo
 this.groupBox1.TabStop = false;
 this.groupBox1.Text = "Debug Information";
 // 
 // btnDebugCopy 
 // 
 this.btnDebugCopy.Font = new System.Drawing.Font("Microsoft Sans Serif", 8.25F);
```

```
this, btnDebugCopy.Location = new System.Drawing.Point(151, 437);<br>this.btnDebugCopy.Name = "btnDebugCopy";<br>this.btnDebugCopy.Size = new System.Drawing.Size(75, 23);<br>this.btnDebugCopy.TabIndex = 4;<br>this.btnDebugCopy.TabInde
this.btnDebugClear.Font = new System.Drawing.Font("Microsoft Sans Serif", 8.25F);<br>this.btnDebugClear.Location = new System.Drawing.Font(6, 437);<br>this.btnDebugClear.Name = "btnDebugClear";<br>this.btnDebugClear.Size = new Syst
//<br>this.btnDebugSave.Font = new System.Drawing.Font("Microsoft Sans Serif", 8.25F);<br>this.btnDebugSave.Location = new System.Drawing.Foint(295, 437);<br>this.btnDebugSave.Name = "btDebugSave";<br>this.btnDebugSave.Size = new Syst
                             ,,<br>// rtbStatus<br>//
this.rtbStatus.Font = new System.Drawing.Font("Microsoft Sans Serif", 8.25F);<br>this.rtbStatus.Location = new System.Drawing.Point(6, 408);<br>this.rtbStatus.Multiline = false;<br>this.rtbStatus.Name = "rtbStatus";<br>this.rtbStatus.
 // 
 // rtbDebug 
 // 
 this
.rtbDebug
.Font
= new System
.Drawing
.Font
("Microsoft Sans Serif"
, 8.25F);
this.rtbDebug.Location = new System.Drawing.Point(6, 29);<br>this.rtbDebug.Name = "rtbDebug";<br>this.rtbDebug.Size = new System.Drawing.Size(364, 373);<br>this.rtbDebug.TabIndex = 0;<br>this.rtbDebug.Text = "";<br>// frmDebugTxt<br>//
this.AutoScaleDimensions = new System.Drawing.SizeF(6F, 13F);<br>this.AutoScaleMode = System.Windows.Forms.AutoScaleMode.Font;<br>this.ClientSize = new System.Drawing.Size(401, 496);<br>this.Controls.Add(this.groupBoxl);
this.Name = "frmDebugTxt";<br>this.Next = "Debug Information";<br>this.Resize += new System.EventHandler(this.frmDebugTxt_Resize);<br>this.groupBox1.ResumeLayout(false);<br>this.ResumeLayout(false);
                   #endregion
```
private System Windows Forms GroupBox groupBox1;<br>private System Windows Forms Button btnDebugClear;<br>private System Windows Forms Button btnDebugSave; private System Windows Forms RichTextBox rtbStatus;<br>private System Windows Forms RichTextBox rtbDebug; private System Windows Forms Button btnDebugCopy;

} }

}

# **FILTERCONTROLS.CS**

```
using System;
using System Collections Generic;<br>using System Linq;
using System Text;<br>using System Windows Forms;
namespace QEFilterV2TestAppV2<br>{
 public class FilterControls
{
private CommunicationManager_ComManager;<br>private CommunicationManager_comManager;<br>private FrontEndCtrlReg_BrontEndCtrlReg;<br>private BackEndCtrlReg_BackEndCtrlReg;<br>private GapacitiveCouplingCtrlReg1_CapacitiveCouplingCtrlReg
public const int DACMENT = 0;<br>public const int DACMENT = 1023;<br>public const int DACMENT = 2.5;<br>public const int DIGOTUNEMENT = 0;<br>public const int DIGOTUNEMENT = 0;<br>public const int DIGPTUNEMENT = 0;<br>public const int COUPL
                                                                                                      ; // 10-Bit DAC 
                                                                                                      // DAC Reference Vol tage
                                                                                                       ; // 6-Bit Q-Enhancement Digital Tuning 
                                                                                         ; // Adjusted for reliable readings 
; // 8-Bit Q-Enhancement Digital Tuning
```
public FilterControls (CommunicationManager cm , DebugText dt ) {

\_ComManager = cm ; \_DebugText = dt ;

```
FrontEndCtrikes = new BackEndCtrikes();<br>
FackEndCtrikes = new BackEndCtrikes();<br>
_CapacitiveCouplingCtrlReg1 = new CapacitiveCouplingCtrlReg1();<br>
_CapacitiveCouplingCtrlReg2 = new CapacitiveCouplingCtrlReg2();<br>
_Capacitive
         }
 public FrontEndCtrlReg FrontEndCtrlReg
{
 get
{ return _FrontEndCtrlReg
;
}
         }
 public BackEndCtrlReg BackEndCtrlReg
{
 get
{ return _BackEndCtrlReg
;
}
         }
 public CapacitiveCouplingCtrlReg1 CapacitiveCouplingCtrlReg1
{
 get
{ return _CapacitiveCouplingCtrlReg1
;
}
          }
 public CapacitiveCouplingCtrlReg2 CapacitiveCouplingCtrlReg2
{
 get
{ return _CapacitiveCouplingCtrlReg2
;
}
          }
 public AnalogTuningCtrlReg AnalogTuningCtrlReg
{
 get
{ return _AnalogTuningCtrlReg
;
}
         }
 public DebugMainCtrlReg DebugMainCtrlReg
{
get { return _DebugMainCtrlReg; }
         }
 public bool OkToClose
{
get { return _OkToClose; }<br>set { _OkToClose = value; }
          }
 public bool PrintFilterOptions
{
get { return _PrintFilterOptions; }<br>set { _PrintFilterOptions = value; }
         }
 public string FilterCMDs
{
 get
{ return _FilterCMDs
;
}
 set
{ _FilterCMDs
= value
;
}
         }
 public void updateAnalogTuneLabel
(Label txt
, object obj
)
{
                try {
string type = obj.GetType().ToString();<br>int i = type.LastIndexOf(".") + 1;<br>int val = -1;<br>decimal dVal = -1;
type = type.Substring(i. type.Length - i);
 switch
(type
)
                     \overline{C}case "TrackBar":<br>
val = ((TrackBar)obj).Value;<br>
case "NumericUpDown":<br>
val = int.Parse(((NumericUpDown)obj).Value.ToString());<br>
value.int.Parse(((NumericUpDown)obj).Value.ToString());
                    }
 if
(val ==
-
1
)
 MessageBox
.Show
("Could Not Update DAC Voltage Display");
else<br>{<br>{
dVal = (decimal)(val * (DACREF / DACMAX));<br>if (dVal < 1)<br>txt.Text = decimal.Round(1000 * dVal, 1).ToString() + " mV";
else<br>txt.Text = decimal.Round(dVal, 3).ToString() + " V";
                   }
}
 catch
(Exception ex
)
{
MessageBox. Show (ex. Message);
              }
         }
 public void updateNumFromTck
(NumericUpDown num
, TrackBar tck
)
{
try the state of the state of the state of the state of the state of the state of the state of the state of the<br>Experimental state of the state of the state of the state of the state of the state of the state of the state
if (val > tck, Value;<br>
if (val > num, Maximum, Maximum, ToString());<br>
else if (val < num, Minimum, Minimum, ToString());<br>
val = int. Parse(num, Minimum, ToString());<br>
num. Value = decimal. Round((decimal)val);
}
 catch
(Exception ex
)
{
MessageBox. Show (ex. Message);
\rightarrow } \rightarrow public void updateTckFromNum
(TrackBar tck
, NumericUpDown num)
{
                try {
int val = int.Parse(num.Value.ToString());<br>if (val > tck.Maximum)<br>val = tck.Maximum;
```

```
Page | 107  
 else if (val < tck.Minimum)
 val = tck.Minimum;
                  tck. Value = val;
 }
 catch (Exception ex)
 {
                          MessageBox.Show(ex.Message);
                   }
             }
 public bool activeLow(bool x)
 {
                   return (x ? false : true); 
             }
 public int bool2int(bool x)
 {
                   return (x ? 1 : 0);
             }
 public void UpdateFilterCMDs()
 {
FilterCMDs = "e", \text{End}(C \cap T) and \text{End}(C \cap T) and \text{End}(C \cap T) + "a";<br>
FilterCMDs += \text{BackEnd}(C \cap T) and \text{Mod}(T \cap T). PadLeft(4, '0') + "8";<br>
FilterCMDs += \text{Capairivecoupling} (FilterCMDs (\text{Mod}(T)) = \text{Ind}(C \cap T)) = \text{Ind}(C \cap T) }
 public void ProgramFilter()
 {
                   UpdateFilterCMDs<sup>()</sup>;
 if (_PrintFilterOptions)
 PrintFilterOptionsToDebugWindow();
                    _ComManager.WriteData(_FilterCMDs);
             }
             public void PrintFilterOptionsToDebugWindow()
(Sebugatat.DisplayDebugData(DebugText.MessageClass.Debug,DebugText.MessageType.Normal, "RF Switch On: " + (DebugMainCtrlReg.isRFSWOn == 0 ? "true" : "false") + "\r\n");<br>
(FrontEndCtrlReg.FrontEndPhable == 0 ? "true" : "fal
 _DebugText.DisplayDebugData(DebugText.MessageClass.Debug, DebugText.MessageType.Normal, "Front-End Analog Q-Tune: " +
_AnalogTuningCtrlReg.FrontEndAnalogQ + "\r\n");
 _DebugText.DisplayDebugData(DebugText.MessageClass.Debug, DebugText.MessageType.Normal, "Front-End Digital F-Tune: " +
_FrontEndCtrlReg.FrontFDigitalTune + "\r\n");
 _DebugText.DisplayDebugData(DebugText.MessageClass.Debug, DebugText.MessageType.Normal, "Front-End Analog F-Tune: " +
_AnalogTuningCtrlReg.FrontEndAnalogF + "\r\n");
== 0 ? "the""="xightyPexicularialCebugText, MessageClass, Debug Pexic, MessageType, Normal, "Bock-End Enabled: "+ (LackEndCtrlReg, BockADEnable)<br>== 0 ? "true"="xights"|vively20-xid(20bugText, MessageClass, Debug Petx, Mess
 public class FrontEndCtrlReg
 {
             private int _VALUE;
 private int _FrontEndEnable;
 private int _FrontFDigitalTune;
 private int _FrontQDigitalTune;
 private int _FrontADEnable;
 public FrontEndCtrlReg()
 {
                    _FrontEndEnable = 1;
_FrontFDigitalTune = FilterControls.DIGFTUNEMIN;<br>_FrontQDigitalTune = FilterControls.DIGQTUNEMIN;<br>_FrontADEnable = 1;
                   \begin{array}{c}\n\text{FrontADE} \\
\text{Update} \text{O}\text{;}\n\end{array} }
 public int Value
 {
                   get { return _VALUE; }
             }
             public int FrontEndEnable
```

```
\epsilonget { return _FrontEndEnable, }<br>set { _FrontEndEnable = value, }
          }
 public int FrontFDigitalTune
{
 get
{ return _FrontFDigitalTune
;
}
 set
{ _FrontFDigitalTune
= value
;
}
            }
 public int FrontQDigitalTune
{
 get
{ return _FrontQDigitalTune
;
}
 set
{ _FrontQDigitalTune
= value
;
}
          }
 public int FrontADEnable
{
 get
{ return _FrontADEnable
;
}
 set
{ _FrontADEnable
= value
;
}
          }
 public void Update()
{
_VALUE = ((_FrontEndEnable & 1) +<br>((_FrontPDigitalTune & FilterControls.DIGFTUNEMAX) << 1) +<br>((_FrontQDigitalTune & FilterControls.DIGQTUNEMAX) << 9) +<br>((_FrontADEnable & 1) << 15)) & OXFFFF;
    } }
 public class BackEndCtrlReg
{
private int _VaLUE;<br>private int _BackFDigitalTune;<br>private int _BackCDigitalTune;<br>private int _BackQDigitalTune;<br>private int _BackQDEnable;
 public BackEndCtrlReg()
{
_BackEndEnable = 1;<br>_BackEndEnable = FilterControls.DIGFTUNEMIN;<br>_BackQDigitalTune = FilterControls.DIGFTUNEMIN;<br>_BackADEnable = 1;<br>Update();
          }
 public int Value
{
 get
{ return _VALUE
;
}
          }
 public int BackEndEnable
{
 get
{ return _BackEndEnable
;
}
 set
{ _BackEndEnable
= value
;
}
            }
 public int BackFDigitalTune
{
get { return _BackFDigitalTune; }<br>set { _BackFDigitalTune = value; }
          }
 public int BackQDigitalTune
{
 get
{ return _BackQDigitalTune
;
}
 set
{ _BackQDigitalTune
= value
;
}
            }
 public int BackADEnable
{
 get
{ return _BackADEnable
;
}
 set
{ _BackADEnable
= value
;
}
          }
 public void Update()
{
VALUE = ((_BackEndEnable & 1) +<br>((_GackPDigitalTune & FilterControls.DIGFTUNEMAX) << 1) +<br>((_GackDEnable & 1) << 15)) & 0xFFFF;<br>(_GackADEnable & 1) << 15)) & 0xFFFF;
          }
    }
 public class CapacitiveCouplingCtrlReg1
{
 private int _VALUE
;
 private int _CoupleUpper
;
 private int _CoupleLower
;
 private int _FrontFDEnable
;
 public CapacitiveCouplingCtrlReg1()
{
 _CoupleUpper
= FilterControls
.COUPLEMIN
;
 _CoupleLower
= FilterControls
.COUPLEMIN
;
 _FrontFDEnable
=
1
;
 Update();
          }
 public in
t Value
{
 get
{ return _VALUE
;
}
          }
 public int CoupleUpper
{
get { return _CoupleUpper; }<br>set { _CoupleUpper = value; }
           }
 public int CoupleLower
{
get { return _CoupleLower; }<br>set { _CoupleLower = value; }
           }
           public int FrontFDEnable
```

```
\left(get { return _FrontFDEnable, }<br>set { _FrontFDEnable = value, }
          }
 public void Update()
{
_VALUE = (((_CoupleUpper & FilterControls.COUPLEMAX)) +<br>((_CoupleLower & FilterControls.COUPLEMAX) << 5) +<br>((_CoupleLower & #1) << 10)) & OXO7FF;
          }
    }
 public class CapacitiveCouplingCtrlReg2
{
private int _VALUE;<br>private int _CoupleUFLB;<br>private int _CoupleLFUB;<br>private int _BackFDEnable;
 public CapacitiveCouplingCtrlReg2()
{
 _CoupleUFLB
= FilterControls
.COUPLEMIN
;
 _CoupleLFUB
= FilterControls
.COUPLEMIN
;
 _BackFDEnable
=
1
;
          Update();
            }
 public int Value
{
 get
{ return _VALUE
;
}
          }
 public int CoupleUFLB
{
 get
{ return _CoupleUFLB
;
}
 set
{ _CoupleUFLB
= value
;
}
            }
 public int CoupleLFUB
{
 get
{ return _CoupleLFUB
;
}
 set
{ _CoupleLFUB
= value
;
}
           }
 public int
BackFDEnable
{
 get
{ return _BackFDEnable
;
}
 set
{ _BackFDEnable
= value
;
}
           }
 public void Update()
{
 _VALUE
= (((_CoupleUFLB
& FilterControls
.COUPLEMAX))
+
 ((_CoupleLFUB
& FilterControls
.COUPLEMAX
) <<
5
)
+
 ((_BackFDEnable
&
1
) << 10))
& 0x07FF
;
          }
     }
 public class AnalogTuningCtrlReg
{
private int _FrontEndAnalogF;<br>private int _FrontEndAnalogQ;<br>private int _BackEndAnalogF;<br>private int _BackEndAnalogQ;
 public AnalogTuningCtrlReg()
{
 _FrontEndAnalogF
= FilterControls
.DACMIN
;
 _FrontEndAnalogQ
= FilterControls
.DACMIN
;
 _BackEndAnalogF
= FilterControls
.DACMIN
;
 _BackEndAnalogQ
= FilterControls
.DACMIN
;
           }
 public int FrontEndAnalogF
{
get { return _FrontEndAnalogF; }<br>set { _FrontEndAnalogF = value & FilterControls.DACMAX; }
           }
 public int FrontEndAnalogQ
{
get { return _FrontEndAnalogQ; }<br>set { _FrontEndAnalogQ = value & FilterControls.DACMAX; }
           }
 public int BackEndAnalogF
{
get { return _BackEndAnalogF; }<br>set { _BackEndAnalogF = value & FilterControls.DACMAX; }
           }
 public int BackEndAnalogQ
{
get { return _BackEndAnalogQ; }<br>set { _BackEndAnalogQ = value & FilterControls.DACMAX; }
          }
    }
 public class DebugMainCtrlReg
{
private int _VALUE;<br>private int _FrontADDebug;<br>private int _BackADDebug;<br>private int _BackFDDebug;<br>private int _BackFDDebug;<br>private int _RFSWOn;
 public DebugMainCtrlReg()
{
FrontADDebug = 0;<br>
FackADDebug = 0;<br>
BackADDebug = 0;<br>
BackFDDebug = 0;<br>
RESWOn = 1;
                                                          // Active-Low
                 Update();
           }
 public int Value
{
```

```
 get
{ return _VALUE
;
}
          }
 public int FrontADDebug
{
 get
{ return _FrontADDebug
;
}
 set
{ _FrontADDebug
= value
;
}
          }
 public int FrontFDDebug
{
 get
{ return _FrontFDDebug
;
}
 set
{ _FrontFDDebug
= value
;
}
          }
 public int BackADDebug
{
get { return _BackADDebug; }<br>set { _BackADDebug = value; }
          }
 public int BackFDDebug
{
 get
{ return _BackFDDebug
;
}
 set
{ _BackFDDebug
= value
;
}
          }
 public int isRFSWOn
{
get { return _RFSWOn; }<br>set { _RFSWOn = value; }
          }
 public void Update()
{
VALUE = ((FrontADDebug & 1) << 1) +<br>
((_BackADDebug & 1) << 2) +<br>
((_BackPDDebug & 1) << 2) +<br>
((_BackFDDebug & 1) << 2) +<br>
((_RESWOn & 1) < 3) +<br>
((_RFSWOn & 1) < 3) & 0x1F;

}

}
}
```
# **FRMFILTERCONTROLS.CS**

```
using System;<br>using System Collections Generic;
using System. ComponentModel;
using System Data;<br>using System Drawing;
using System Linq;<br>using System Text;
using System Windows<br>using System IO;
                                  .Forms
;
   amespace QEFilterV2TestAppV2
\frac{nc}{f} public partial class frmFilterControls
: Form
{
private FilterControls _FilterControls;
private DebugText _DebugText;<br>private SaveFileDialog _DialogSaveFilterControls;<br>private OpenFileDialog _DialogLoadFilterControls;<br>private bool _RFSWOn;
 public frmFilterControls
(FilterControls fs
, DebugText dt
)
{
InitializeComponent();<br>this Closing += new CancelEventHandler(frmFilterSettings_Closing);<br>_FilterControls = fs;
_DebugText = dt;<br>_RFSWOn = <mark>false</mark>;
DialogSaveFilterControls = new SaveFileDialogO;<br>DialogSaveFilterControls DefaultExt = "txt";<br>DialogSaveFilterControls DefaultExt = "txt";<br>DialogSaveFilterControls Default = "Text File (* txt)|* txt";<br>DialogSaveFilterContro
DialogLoadFilterControls = new OpenFileDialog();<br>DialogLoadFilterControls DefaultExt = "txt";<br>DialogLoadFilterControls RestoreDirectory = true;<br>DialogLoadFilterControls RestoreDirectory = true;<br>DialogLoadFilterControls Ini
                     InitalizeFilterControls();
            }
 private void frmFilterSettings_Closing
(object sender
, CancelEventArgs cArgs
)
{
if (I_FilterControls.OkToClose)
cArgs Cancel = true;
                     else
cArgs. Cancel = false;
            }
 private void InitalizeFilterControls()
{
chkPrintOptions. Checked = false;
chkFrontEnable.Checked = false;<br>chkFrontADEnable.Checked = false;<br>chkFrontADDebug.Checked = false;<br>chkFrontADDebug.Enabled = false;
 chkFrontFDEnable
.Checked
= false
;
 chkFrontFDDebug
.Checked
= false
;
chkFrontFDDebug.Enabled = false;<br>chkBackEnable.Checked = false;<br>chkBackADEnable.Checked = false;<br>chkBackADDebug.Checked = false;
```
chkBackADDebug.Enabled = false; chkBackFDEnable .Checked = false ; chkBackFDDebug Checked = false;<br>chkBackFDDebug Enabled = false; chkBackFDDebug.Enabled = false;<br>numFrontQDigitalTune.Minimum = FilterControls.DIGQTUNEMIN;<br>numFrontQDigitalTune.Maximum = FilterControls.DIGQTUNEMAX;<br>numFrontQDigitalTune.Value = numFrontQDigitalTune.Minimum;<br>tckFrontQDigi tckFrontQDigitalTune.Value = tckFrontQDigitalTune.Minimum;<br>numFrontPDigitalTune.Minimum = FilterControls.DIGFTUNEMIN;<br>numFrontPDigitalTune.Maximum = FilterControls.DIGFTUNEMIN;<br>numFrontPDigitalTune.Value = numFrontPDigital tckFrontFDigitalTune.Value = tckFrontFDigitalTune.Minimum<br>numFrontQAnalogTune.Minimum = FilterControls.DACMIN;<br>numFrontQAnalogTune.Maximum = FilterControls.DACMAX;<br>numFrontQAnalogTune.Maximum = FilterControls.DACMAX;<br>numFr  $\label{eq:main} \begin{minipage}[t]{0.9\textwidth}\begin{tabular}{0.9\textwidth}\begin{tabular}{$ numBackFDigitalTune.Value = numBackFDigitalTune.Minimum;<br>tckBackFDigitalTune.Minimum = FilterControls.DIGFTUNEMIN;<br>tckBackFDigitalTune.Maximum = FilterControls.DIGFTUNEMIN;<br>tckBackFDigitalTune.Value = tckBackFDigitalTune.M numBackQAnalogTune.Value = numBackQAnalogTune.Minimum;<br>tckBackQAnalogTune.Minimum = FilterControls.DACMIN; tckBackQAnalogTune.Minimum = FilterControls.DACMIN;<br>tckBackQAnalogTune.Maximum = FilterControls.DACMAX;<br>tckBackQAnalogTune.Walue = tckBackQAnalogTune.Minimum;<br>numBackFAnalogTune.Minimum = FilterControls.DACMIN;<br>numBackFAna tckBackFAnalogTune.Minimum = FilterControls.DACMIN; tckBackFAnalogTune.Waximum = FilterControls.DACMAX;<br>tckBackFAnalogTune.Waximum = FilterControls.OOUDLENIN;<br>numCoupleUpper.Winimum = FilterControls.COUDLENIN;<br>numCoupleUpper.Waximum = FilterControls.COUDLENINX;<br>numCoupleUpp im: tckCoupleLower.Maximum = FilterControls.COUPLEMAX<br>tckCoupleLower.Value = tckCoupleLower.Minimum; numCoupleUFLB.Minimum = FilterControls.COUPLEMIN;<br>numCoupleUFLB.Maximum = FilterControls.COUPLEMAX;<br>numCoupleUFLB.Value = numCoupleUFLB.Minimum;<br>tckCoupleUFLB.Minimum = FilterControls.COUPLEMIN;<br>tckCoupleUFLB.Maximum = Fil tckCoupleUFLB Value = tckCoupleUFLB Minimum;<br>numCoupleLFUB Minimum = FilterControls COUPLEMIN; numCoupleLFUB.Maximum = FilterControls.COUPLEMAX;<br>numCoupleLFUB.Value = numCoupleLFUB.Minimum;<br>tckCoupleLFUB.Minimum = FilterControls.COUPLEMIN;<br>tckCoupleLFUB.Maximum = FilterControls.COUPLEMAX;<br>tckCoupleLFUB.Value = tckCo } private void tckFrontQDigitalTune\_Scroll (object sender , EventArgs e ) { \_FilterControls.updateNumFromTck(numFrontQDigitalTune, tckFrontQDigitalTune);<br>\_FilterControls.updateTckFromNum(tckFrontQDigitalTune, numFrontQDigitalTune); } private void numFrontQDigitalTune\_ValueChanged (object sender , EventArgs e ) { \_FilterControls.updateTckFromNum(tckFrontQDigitalTune, numFrontQDigitalTune);<br>\_FilterControls.updateNumFromTck(numFrontQDigitalTune, tckFrontQDigitalTune); } private void tckFrontFDigitalTune\_Scroll (object sender , EventArgs e ) { \_FilterControls.updateNumFromTck(numFrontFDigitalTune, tckFrontFDigitalTune);<br>\_FilterControls.updateTckFromNum(tckFrontFDigitalTune, numFrontFDigitalTune); } private void numFrontFDigitalTune\_ValueChanged (object sender , EventArgs e ) { \_FilterControls.updateTckFromNum(tckFrontFDigitalTune, numFrontFDigitalTune);<br>\_FilterControls.updateNumFromTck(numFrontFDigitalTune, tckFrontFDigitalTune); } private void tckFrontQAnalogTune\_Scroll**(object** sender, EventArgs e**)**<br>{ \_FilterControls.updateAnalogTuneLabel(1blFrontQAnalogTune, tckFrontQAnalogTune);<br>\_FilterControls.updateNumFromTck(numFrontQAnalogTune, tckFrontQAnalogTune);<br>\_FilterControls.updateTckFromNum(tckFrontQAnalogTune, numFrontQAn } private void numFrontQAnalogTune\_ValueChanged(object sender, EventArgs e) { \_FilterControls.updateAnalogTuneLabel(1blFrontQAnalogTune, numFrontQAnalogTune);<br>\_FilterControls.updateTckFromNum(tckFrontQAnalogTune, numFrontQAnalogTune);<br>\_FilterControls.updateNumFromTck(numFrontQAnalogTune, tckFrontQAn

}

private void tckFrontFAnalogTune\_Scroll**(object** sender, EventArgs e**)**<br>{ \_FilterControls.updateAnalogTuneLabel(1blFrontFAnalogTune, tckFrontFAnalogTune);<br>\_FilterControls.updateNumFromTck(numFrontFAnalogTune, tckFrontFAnalogTune);<br>\_FilterControls.updateTckFromNum(tckFrontFAnalogTune, numFrontFAn } private void numFrontFAnalogTune\_ValueChanged(object sender, EventArgs e)<br>{ \_FilterControls.updateAnalogTuneLabel(1blFrontFAnalogTune, numFrontFAnalogTune);<br>\_FilterControls.updateTckFromNum(tckFrontFAnalogTune, numFrontFAnalogTune);<br>\_FilterControls.updateNumFromTck(numFrontFAnalogTune, tckFrontFAn } private void tckBackQDigitalTune\_Scroll**(object** sender, EventArgs e**)**<br>{ \_FilterControls .updateNumFromTck (numBackQDigitalTune , tckBackQDigitalTune); \_FilterControls .updateTckFromNum (tckBackQDigitalTune , numBackQDigitalTune); } private void numBackQDigitalTune\_ValueChanged(object sender, EventArgs e) { \_FilterControls .updateTckFromNum (tckBackQDigitalTune , numBackQDigitalTune); \_FilterControls .updateNumFromTck (numBackQDigitalTune , tckBackQDigitalTune); } private void tckBackFDigitalTune\_Scroll (object sender , EventArgs e ) { \_FilterControls.updateNumFromTck(numBackFDigitalTune, tckBackFDigitalTune);<br>\_FilterControls.updateTckFromNum(tckBackFDigitalTune, numBackFDigitalTune); } private void numBackFDigitalTune\_ValueChanged (object sender , EventArgs e ) { \_FilterControls.updateTckFromNum(tckBackFDigitalTune, numBackFDigitalTune);<br>\_FilterControls.updateNumFromTck(numBackFDigitalTune, tckBackFDigitalTune); } private void tckBackQAnalogTune\_Scroll (object sender , EventArgs e ) { FilterControls.updateAnalogTuneLabel(lblBackQAnalogTune, tckBackQAnalogTune);<br>\_FilterControls.updateNumFromTck(numBackQAnalogTune, tckBackQAnalogTune);<br>\_FilterControls.updateTckFromNum(tckBackQAnalogTune, numBackQAnalogTun } private void numBackQAnalogTune\_ValueChanged (object sender , EventArgs e ) { \_FilterControls.updateAnalogTuneLabel(lblBackQAnalogTune, numBackQAnalogTune); \_FilterControls.updateTckFromNum(tckBackQAnalogTune, numBackQAnalogTune);<br>\_FilterControls.updateNumFromTck(numBackQAnalogTune, tckBackQAnalogTune); } private void tckBackFAnalogTune\_Scroll (object sender , EventArgs e ) { \_FilterControls.updateAnalogTuneLabel(lblBackFAnalogTune, tckBackFAnalogTune); \_FilterControls.updateNumFromTck(numBackFAnalogTune, tckBackFAnalogTune);<br>\_FilterControls.updateTckFromNum(tckBackFAnalogTune, numBackFAnalogTune); } private void numBackFAnalogTune\_ValueChanged Object sender, EventArgs e) { \_FilterControls,updateAnalogTuneLabel(lblBackFAnalogTune, numBackFAnalogTune);<br>\_FilterControls,updateTckFromNum(tckBackFAnalogTune, numBackFAnalogTune);<br>\_FilterControls,updateNumFromTck(numBackFAnalogTune, tckBackFAnalogTu } private void tckCoupleUpper\_Scroll (object sender , EventArgs e ) { \_FilterControls .updateNumFromTck (numCoupleUpper , tckCoupleUpper); \_FilterControls .updateTckFromNum (tckCoupleUpper , numCoupleUpper); } private void numCoupleUpper\_ValueChanged (object sender , EventArgs e ) { \_FilterControls .updateTckFromNum (tckCoupleUpper , numCoupleUpper); \_FilterControls .updateNumFromTck (numCoupleUpper , tckCoupleUpper); } private void tckCoupleLower\_Scroll (object sender , EventArgs e ) { \_FilterControls .updateNumFromTck (numCoupleLower , tckCoupleLower); \_FilterControls .updateTckFromNum (tckCoupleLower , numCoupleLower); } private void numCoupleLower\_ValueChanged (object sender , EventArgs e ) { \_FilterControls.updateTckFromNum(tckCoupleLower, numCoupleLower);<br>\_FilterControls.updateNumFromTck(numCoupleLower, tckCoupleLower); } private void tckCoupleUFLB\_Scroll (object sender , EventArgs e ) { \_FilterControls.updateNumFromTck(numCoupleUFLB, tckCoupleUFLB);<br>\_FilterControls.updateTckFromNum(tckCoupleUFLB, numCoupleUFLB); } private void numCoupleUFLB\_ValueChanged**(object** sender, EventArgs e**)**<br>{ \_FilterControls.updateTckFromNum(tckCoupleUFLB, numCoupleUFLB);<br>\_FilterControls.updateNumFromTck(numCoupleUFLB, tckCoupleUFLB); } private void tckCoupleLFUB\_Scroll (object sender , EventArgs e ) { \_FilterControls.updateNumFromTck(numCoupleLFUB, tckCoupleLFUB);<br>\_FilterControls.updateTckFromNum(tckCoupleLFUB, numCoupleLFUB); } private void numCoupleLFUB\_ValueChanged**(object** sender, EventArgs e**)**<br>{ \_FilterControls.updateTckFromNum(tckCoupleLFUB, numCoupleLFUB);<br>\_FilterControls.updateNumFromTck(numCoupleLFUB, tckCoupleLFUB); } private void chkFrontEnable\_CheckedChanged object sender, EventArgs e) { } private void chkBackEnable\_CheckedChanged(object sender, EventArgs e)  $\{$ 

```
 private void chkFrontADEnable_CheckedChanged(object sender, EventArgs e)
 {
               if (chkFrontADEnable.Checked)
                    chkFrontADDebug.Enabled = true;
                else {
 chkFrontADDebug.Enabled = false;
 chkFrontADDebug.Checked = false;
               }
          }
 private void chkFrontFDEnable_CheckedChanged(object sender, EventArgs e)
 {
 if (chkFrontFDEnable.Checked)
 chkFrontFDDebug.Enabled = true;
               else {
 chkFrontFDDebug.Enabled = false;
 chkFrontFDDebug.Checked = false;
               }
          }
 private void chkBackADEnable_CheckedChanged(object sender, EventArgs e)
 {
 if (chkBackADEnable.Checked)
 chkBackADDebug.Enabled = true;
else<br>Else
 chkBackADDebug.Enabled = false;
 chkBackADDebug.Checked = false;
               }
          }
 private void chkBackFDEnable_CheckedChanged(object sender, EventArgs e)
 {
 if (chkBackFDEnable.Checked)
 chkBackFDDebug.Enabled = true;
                else
 {
 chkBackFDDebug.Enabled = false;
 chkBackFDDebug.Checked = false;
               }
          }
           private void chkFrontADDebug_CheckedChanged(object sender, EventArgs e)
\{ private void chkFrontFDDebug_CheckedChanged(object sender, EventArgs e)
\sim \sim \sim \sim \sim \sim }
           private void chkBackADDebug_CheckedChanged(object sender, EventArgs e)
\sim \sim \sim \sim \sim \sim }
           private void chkBackFDDebug_CheckedChanged(object sender, EventArgs e)
\{ private void btnFilterReset_Click(object sender, EventArgs e)
 {
               InitalizeFilterControls();
         \lambda private void btnFilterSave_Click(object sender, EventArgs e)
 {
              SaveFilterControls();
          }
 private void btnFilterLoad_Click(object sender, EventArgs e)
 {
               LoadFilterControls();
          }
 private void btnFilterProgram_Click(object sender, EventArgs e)
 {
 if (chkPrintOptions.Checked)
 _FilterControls.PrintFilterOptions = true;
                else
                   <sub>_</sub>FilterControls.PrintFilterOptions = false;
_FilterControls,FrontEndCtrlReg.FrontEndEnable = _FilterControls,Dool2int(_FilterControls,activeLow(chkFrontEnable,Checked));<br>_FilterControls,FrontEndCtrlReg.FrontEDigitalTune = tckFrontFDigitalTune,Value;<br>_FilterControls,
_FilterControls,BackEndCtrlReg,BackEndEnable = _FilterControls,Boollint(_FilterControls,activeLow(chkBackEnable.Checked));<br>_FilterControls,BackEndCtrlReg,BackEDigitalTune = tckBackEDigitalTune,Value;<br>_FilterControls,BackEn
_FilterControls.CapacitiveCouplingCtrlReg1.CoupleUpper = tckCoupleUpper.Value;<br>_FilterControls.CapacitiveCouplingCtrlReg1.CoupleLower = tckCoupleLower.Value;<br>_FilterControls.CapacitiveCouplingCtrlReg1.FrontFDEnable = _Filt
                _FilterControls.CapacitiveCouplingCtrlReg1.Update();
_FilterControls.CapacitiveCouplingCtrlReg2.CoupleUFLB = tckCoupleUFLB.Value;<br>_FilterControls.CapacitiveCouplingCtrlReg2.CoupleLFUB = tckCoupleLFUB.Value;<br>_FilterControls.CapacitiveCouplingCtrlReg2.BackFDEnable = _FilterCon
FilterControls.AnalogTuningCtrlReg.FrontEndAnalogF = tckFrontFAnalogTune.Value;<br>PilterControls.AnalogTuningCtrlReg.FrontEndAnalogF = tckFrontCAnalogTune.Value;<br>FilterControls.AnalogTuningCtrlReg.BackEndAnalogF = tckBackF
FilterControls.DebugMainCtrlReg.FrontADDebug = _FilterControls.bool2int(chkFrontADDebug.Checked);<br>
_FilterControls.DebugMainCtrlReg.FrontFDDebug = _FilterControls.bool2int(chkFrontADDebug.Checked);<br>
_FilterControls.DebugMa
               FilterControls. ProgramFilter();
          }
```

```
 private void SaveFilterControls()
 {
try<br>Extensive try
 TextBox ctrls = new TextBox();
 string fileName = string.Empty;
 int dirIndex = 0;
DialogSaveFilterControls.ShowDialogO1<br>
cirls.AppendText("chkFrontFinable:"+(chkFrontEnable, Checked ?"true": "false")+"\r\n");<br>
ctrls.AppendText("chkFrontADDebug:"+(chkFrontADDebug, Checked ?"true": "false")+"\r\n");<br>
ct
 if (_DialogSaveFilterControls.FileName != "")
 {
dirIndex = _DialogSaveFilterControls,FileName,LastIndexOf("\\") + 1;<br>fileName = _DialogSaveFilterControls,FileName,Substring(dirIndex, _DialogSaveFilterControls,FileName,Length - dirIndex);<br>File,WriteAllText(@_DialogSaveFi
 }
else
 throw new Exception("Save Dialog exited or canceled.");
 }
                   atch (Exception ex)
 {
                       _DebugText.DisplayDebugData(DebugText.MessageClass.Status, DebugText.MessageType.Error, ex.Message.ToString());
                 }
           }
 private void LoadFilterControls()
 {
try<br>Extensive try<br>Extensive try
 string fileName = string.Empty, line = string.Empty, param = string.Empty, paramName = string.Empty;
 int dirIndex = 0, delIndex = 0;
 TextReader tr = null;
                        _DialogLoadFilterControls.ShowDialog();
                        if (_DialogLoadFilterControls.FileName != "")
 {
tr = new StreamReader(_DialogLoadFilterControls.FileName);<br>dirIndex = _DialogLoadFilterControls.FileName.LastIndexOf("\\") + 1;<br>fileName = _DialogLoadFilterControls.FileName.Substring(dirIndex, _DialogLoadFilterControls.Fi
 _DebugText.DisplayDebugData(DebugText.MessageClass.Status, DebugText.MessageType.Normal, fileName + " opened successfully.");
 while ((line = tr.ReadLine()) != null)
\sim 300 \sim 300 \sim 300 \sim 300 \sim 300 \sim 300 \sim 300 \sim 300 \sim 300 \sim 300 \sim 300 \sim 300 \sim 300 \sim 300 \sim 300 \sim 300 \sim 300 \sim 300 \sim 300 \sim 300 \sim 300 \sim 300 \sim 300 \sim 300 \sim 
delIndex = line,IndexOf(':');<br>_DebugText.DisplayDebugData(DebugText.MessageClass.Debug, DebugText.MessageType.Normal, line + "\r\n");<br>param = line,Substring(delIndex + 1, line,Length - delIndex - 1);<br>paramName = line.Subst
                                   foreach (Control ctrl in groupFilterSettings.Controls)
 {
if (ctrl.Name.Equals(paramName) && paramName.Contains("chk"))<br>loadCheckBoxParam((CheckBox)ctrl, param);<br>else if (ctrl.Name.Equals(paramName) && paramName.Contains("tck"))
\sim 400 \sim 400 \sim 400 \sim 400 \sim 400 \sim 400 \sim 400 \sim 400 \sim 400 \sim 400 \sim 400 \sim 400 \sim 400 \sim 400 \sim 400 \sim 400 \sim 400 \sim 400 \sim 400 \sim 400 \sim 400 \sim 400 \sim 400 \sim 400 \sim 
NumericUpDown num = null;<br>string numName = string.Empty;<br>foreach (Control ctrl2 in groupFilterSettings.Controls)
 {
numName = "num" + paramName.Substring(3, paramName.Length - 3);<br>if (ctrl2.Name.Equals(numName))<br>num = (NumericUpDown)ctrl2;
\overline{a} ) and the contract of \overline{a} ) and \overline{a}loadTrackBarParam((TrackBar)ctrl, num, param);
\begin{pmatrix} 1 & 1 \\ 1 & 1 \end{pmatrix} }
                            \int_{\text{tr.} \text{Close}} \Omega;
                      \int_{0}^{1} throw new Exception("Load Dialog exited or canceled.");
 }
 catch (Exception ex)
 {
                       _DebugText.DisplayDebugData(DebugText.MessageClass.Status, DebugText.MessageType.Error, ex.Message.ToString());
                 }
           }
 private void loadTrackBarParam(TrackBar tck, NumericUpDown num, string param)
 {
try the state of the state of the state of the state of the state of the state of the state of the state of the<br>The state of the state of the state of the state of the state of the state of the state of the state of the st
int val = int.Parse(param.Replace(" ", ""));<br>tck.Value = val;<br>num.Value = (decimal)val;
 }
                   atch (Exception ex)
                 \ddot{\epsilon} MessageBox.Show(ex.Message);
                \rightarrow }
 private void loadCheckBoxParam(CheckBox chk, string param)
 {
```

```
 if (param.Replace(" ", "").Equals("true"))
 {
 chk.Checked = true;
 chk.Enabled = true;
 }
            else
                chk. Checked = false;
        }
 private void chkPrintOptions_CheckedChanged(object sender, EventArgs e)
 {
 if (chkPrintOptions.Checked)
 _FilterControls.PrintFilterOptions = true;
 else
                .<br>FilterControls.PrintFilterOptions = false;
        }
 private void chkRFSW_CheckedChanged(object sender, EventArgs e)
 {
            if (chkRFSW.Checked)
 _RFSWOn = true;
 else
                RFSWOn = false;
        }
   }
```
# **FRMFILTERCONTROLS.DESIGNER.CS**

}

```
espace QEFilterV2TestAppV2
{
 partial class frmFilterControls
 {
            /// <summary><br>/// Required designer variable.
 /// </summary> 
 private System.ComponentModel.IContainer components = null;
/// <summary><br>/// <summary><br>/// </summary><br>/// </summary><br>/// <param name="disposing">true if managed resources should be disposed; otherwise, false.</param><br>protected override void Dispose(bool disposing)<br>{
                   if (disposing && (components != null))
                   {
                       components. Dispose();
 }
                    base.Dispose(disposing);
            }
             #region Windows Form Designer generated code 
 /// <summary> /// Required method for Designer support - do not modify 
 /// the contents of this method with the code editor. /// </summary> 
 private void InitializeComponent()
 {
this.groupFilterSettings = new System.Windows.Forms.GroupBox();<br>this.chkPESW = new System.Windows.Forms.CheckBox();<br>this.chkPF:ntOptions = new System.Windows.Forms.CheckBox();<br>this.btnFilterFrogram = new System.Windows.For
this. label23 = new System, Windows, Porne, Label Q;<br>
this. label23 = new System, Windows, Porne, TrackBar Q;<br>
this. Lockcopleir/Figs = new System, Windows, Forme, TrackBar Q;<br>
this. Lockcopleir/Figs = new System, Windows
```
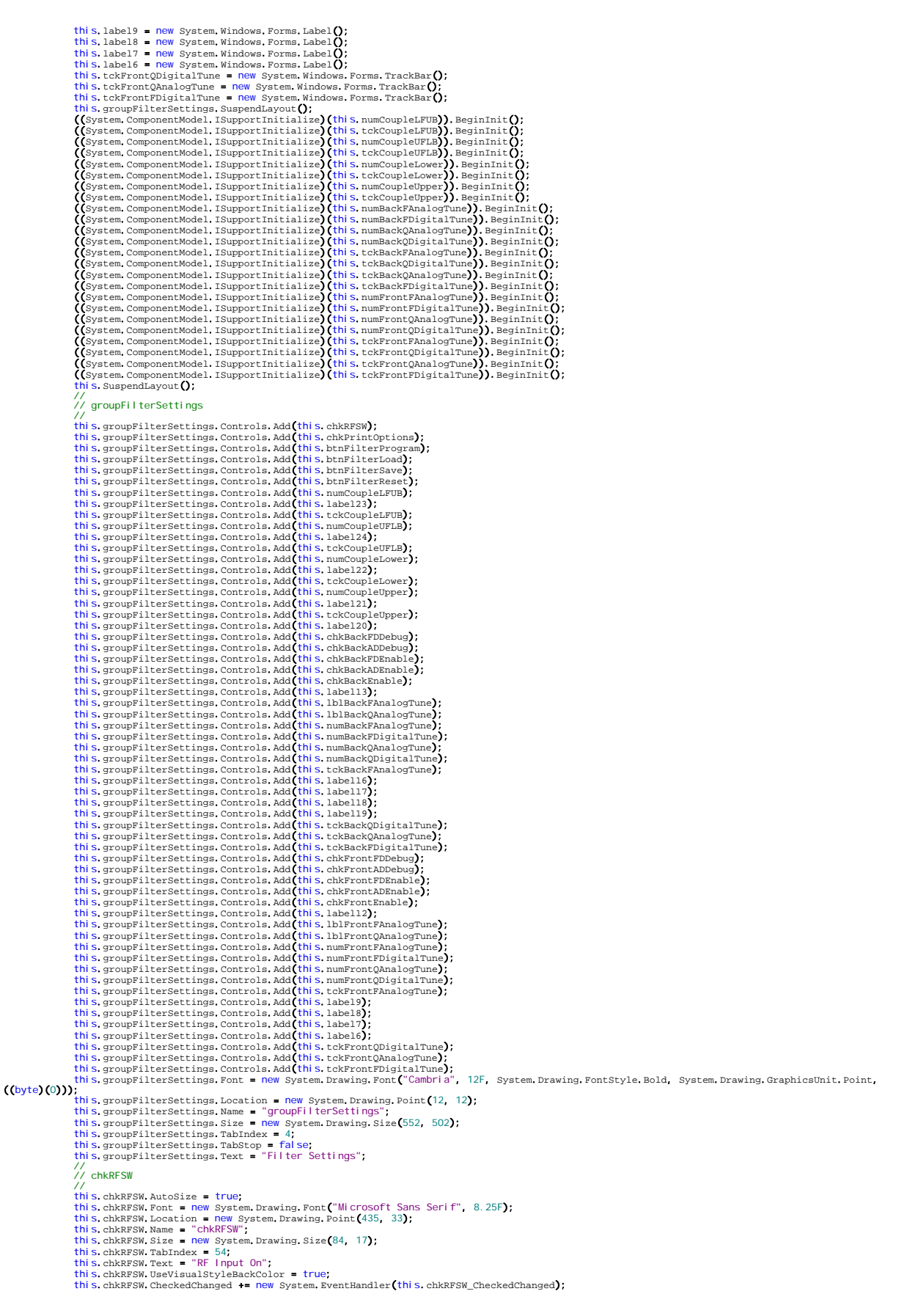

// chkPrintOptions<br>
// chkPrintOptions<br>
// chkPrintOptions.AutoSize = true;<br>
this.chkPrintOptions.Font = new System.Drawing.Font("Microsoft Sans Serif", 8.25F);<br>
this.chkPrintOptions.Isocation = new system.Drawing.Foint(43 this.btnFilterProgram.Font = new System.Drawing.Font("Microsoft Sans Serif", 8.25F);<br>this.btnFilterProgram.Location = new System.Drawing.Font(409, 468);<br>this.btnFilterProgram.Sanction = new System.Drawing.Foint(409, 468);<br> //<br>//<br>// btnFilterLoad //<br>is,btnFilterLoad,Font = new System,Drawing,Font("Microsoft Sans Serif", 8.25F);<br>this,btnFilterLoad,Location = new System,Drawing,Foint(280, 468);<br>this,btnFilterLoad,Size = "btnFilterLoad";<br>this.btnFilterLoad.Size = new //<br>this.btnPilterSave.Font = new System.Drawing.Font("Microsoft Sans Serif", 8.25F);<br>this.btnPilterSave.Location = new System.Drawing.Point(151, 468);<br>this.btnPilterSave.Name = "btnFilterSave";<br>this.btnPilterSave.Size = ne -------------------<br>//<br>// btnFilterReset // btnFilterReset.Font = new System.Drawing.Font("Microsoft Sans Serif", 8.25F);<br>//<br>his.btnFilterReset.Tocation = new System.Drawing.Font("Microsoft Sans Serif", 8.25F);<br>this.btnFilterReset.Dccation = new System.Drawing.Si this btnFilterReset Click += new System EventHandler(this btnFilterReset\_Click); //<br>// numCoupleLFUB<br>// // numCoupleLFUB<br>
(his.numCoupleLFUB.Font = new System.Drawing.Font("Microsoft Sans Serif", 8.25F);<br>
this.numCoupleLFUB.Location = new System.Drawing.Font("Microsoft Sans Serif", 8.25F);<br>
this.numCoupleLFUB.Name = "numCoup // tckCoupleLFUB // this, tekCoupleLEUB, Location = new system, Drawing, Point(282, 415);<br>this, tckCoupleLEUB, Name = "tckCoupleLEUB";<br>this, tckCoupleLEUB, Size = new System, Drawing, Size(181, 45);<br>this, tckCoupleLEUB, TabIndex = 48;<br>this, t this.tckCoupleLFUB.Scroll += new System.EventHandler(this.tckCoupleLFUB\_Scroll);<br>// numCoupleUFLB<br>.// numCoupleUFLB<br>this.numCoupleUFLB.Font = new System.Drawing.Font("Microsoft Sans Serif", 8.25F);<br>this.numCoupleUFLB.Locat this.label24.autoSize = true;<br>this.label24.autoSize = true;<br>this.label24.Font = new System.Drawing.Font("Microsoft Sans Serif", 8.25F);<br>this.label24.hocation = new System.Drawing.Foint(298, 348);<br>this.label24.auto= "label2 this.label24.Text = "Capacitive UFLB Tuning";<br>
// tcKcoupleUFLB<br>
// tcKcoupleUFLB.Location = new System.Drawing.Point(282, 364);<br>
//inis.tckCoupleUFLB.Docation = new System.Drawing.Point(282, 364);<br>
this.tckCoupleUFLB.Name //<br>this.numCoupleLower.Font = new System.Drawing.Font("Microsoft Sans Serif", 8.25F);<br>this.numCoupleLower.Location = new System.Drawing.Point(201, 417);<br>this.numCoupleLower.Name = "numCoupleLower";<br>this.numCoupleLower.Size

this.numCoupleLower.ValueChanged += new System.EventHandler(this.numCoupleLower ValueChanged); //<br>// Tabel 22<br>// this.label22.autoSize = true;<br>this.label22.autoSize = true;<br>this.label22.bocation = new System.Drawing.Font("Microsoft Sans Serif", 8.25F);<br>this.label22.Nocation = new System.Drawing.Foint(30, 401);<br>this.label22.aize = new //<br>this.tckCoupleLower.Location = new System.Drawing.Point(14, 417);<br>this.tckCoupleLower.Name = "tckCoupleLower";<br>this.tckCoupleLower.Size = new System.Drawing.Size(181, 45);<br>this.tckCoupleLower.TabIndex = 44;<br>this.tckCoup //<br>// numCoupleUpper // numCoupleUpper<br>
// numCoupleUpper.Font = new System.Drawing.Font("Microsoft Sans Serif", 8.25F);<br>
this.numCoupleUpper.Location = new System.Drawing.Font(201, 366);<br>
this.numCoupleUpper.Name = "numCoupleUpper";<br>
this.num this.label21.AutoSize = true;<br>this.label21.autosize = true;<br>this.label21.Font = new System.Drawing.Font("Microsoft Sans Serif", 8.25F);<br>this.label21.Location = new System.Drawing.Foint(30, 350);<br>this.label21.Nabne = "label //<br>//<br>// tckCoupleUpper // tckCoupleUpper<br>
//<br>
this.tckCoupleUpper.Noation = new System.Drawing.Point(14, 366);<br>
this.tckCoupleUpper.Name = "tckCoupleUpper";<br>
this.tckCoupleUpper.Size = new System.Drawing.Size(181, 45);<br>
this.tckCoupleUpper.TabIn this.label20.autoSize = true;<br>this.label20.autoSize = true;<br>this.label20.boxtin = new System.Drawing.Font("Cambria", 9.75F, System.Drawing.FontStyle.Bold, System.Drawing.GraphicsUnit.Point, ((byte)(0)));<br>this.label20.boxat //<br>is.chkBackFDDebug.AutoSize = true;<br>this.chkBackFDDebug.Font = new System.Drawing.Font("Microsoft Sans Serif", 8.25F);<br>this.chkBackFDDebug.Location = new System.Drawing.Font(469, 97);<br>this.chkBackFDDebug.aize = new syste this.chkBackADDebug.AutoSize = true;<br>this.chkBackADDebug.Font = new System.Drawing.Font("Microsoft Sans Serif", 8.25F);<br>this.chkBackADDebug.Location = new System.Drawing.Point(469, 75);<br>this.chkBackADDebug.Name = "chkBackA // chkBackFDEnable // this.chkBackFDEnable.RutoSize = true;<br>this.chkBackFDEnable.Font = new System.Drawing.Font("Microsoft Sans Serif", 8.25F);<br>this.chkBackFDEnable.Location = new System.Drawing.Foint(282, 96);<br>this.chkBackFDEnable.Name = "chkB //<br>// chkBackADEnable<br>// //<br>inis.chkBackADEnable.AutoSize = true;<br>this.chkBackADEnable.Font = new System.Drawing.Font("Microsoft Sans Serif", 8.25F);<br>this.chkBackADEnable.Location = new System.Drawing.Foint(282, 74);<br>this.chkBackADEnable.Name = "c //<br>// chkBackEnable<br>// //<br>this.chkBackEnable.AutoSize = true;<br>this.chkBackEnable.Font = new System.Drawing.Font("Microsoft Sans Serif", 8.25F);<br>this.chkBackEnable.Font = new System.Drawing.Point(282, 51);<br>this.chkBackEnable.Name = "chkBackEnable this.chkBackEnable.CheckedChanged += new System.EventHandler(this.chkBackEnable\_CheckedChanged);<br>//<br>// label13

//<br>this.labell3.AutoSize = true;<br>this.labell3.Font = new System.Drawing.Font("Cambria", 9.75F, System.Drawing.FontStyle.Bold, System.Drawing.GraphicsUnit.Point, ((byte)(0)));<br>this.labell3.Docation = new System.Drawing.Foin this.1b1BackFAnalogTune.AutoSize = true;<br>this.1b1BackFAnalogTune.Font = new System.Drawing.Font("Microsoft Sans Serif", 8.25F);<br>this.1b1BackFAnalogTune.Location = new System.Drawing.Foint(469, 267);<br>this.1b1BackFAnalogTune this.lblBackFAnalogTune.TabIndex = 0; this.lblBackFAnalogTune.Text = "0 mV"; // // lblBackQAnalogTune //<br>inis.1blBackQAnalogTune.AutoSize = true;<br>this.1blBackQAnalogTune.Font = new System.Drawing.Font("Microsoft Sans Serif", 8.25F);<br>this.1blBackQAnalogTune.Nocation = new System.Drawing.Foint(469, 168);<br>this.1blBackQAnalogT // numBackFAnalogTune<br>
1/1 mumBackFAnalogTune.Font = new System.Drawing.Font("Microsoft Sans Serif", 8.25F);<br>
this.numBackFAnalogTune.Location = new System.Drawing.Font("Microsoft Sans Serif", 8.25F);<br>
this.numBackFAnalogT this, numBackFDigitalTune.Font = new System,Drawing.Font("Microsoft Sans Serif", 8.25F);<br>this.numBackFDigitalTune.Location = new System.Drawing.Point(469, 235);<br>this.numBackFDigitalTune.Name = "numBackFDigitalTune";<br>this.n //<br>// numBackQAnalogTune<br>// this.numBackQAnalogTune.Font = new System.Drawing.Font("Microsoft Sans Serif", 8.25F);<br>this.numBackQAnalogTune.Location = new System.Drawing.Point(469, 187);<br>this.numBackQAnalogTune.Name = "numBackQAnalogTune";<br>this.numBa this.tckBackFRanalogTune.Name = "tckBackFAnalogTune";<br>this.tckBackFRanalogTune.Name = "tckBackFAnalogTune";<br>this.tckBackFRanalogTune.Size = new System.Drawing.Size(181, 45);<br>this.tckBackFRanalogTune.TabIndex = 40;<br>this.tck this.labell7.autoSize = true;<br>this.labell7.autosize = true;<br>this.labell7.boxtion = new System.Drawing.Font("Microsoft Sans Serif", 8.25F);<br>this.labell7.Naoation = new System.Drawing.Foint(298, 219);<br>this.labell7.TabIndex = //<br>this.label18.AutoSize = true; this.labell8.AutoSize = true;<br>this.labell8.Font = new System.Drawing.Font("Microsoft Sans Serif", 8.25F);<br>this.labell8.Font = new System.Drawing.Foint(298, 171);<br>this.labell8.Name = "label18";<br>this.labell8.Size = new Syste this.labell9.AutoSize = true;<br>this.labell9.Font = new System.Drawing.Font("Microsoft Sans Serif", 8.25F);<br>this.labell9.Nont = new System.Drawing.Foint(298, 120);<br>this.labell9.Name = "label19";<br>this.labell9.Size = new Syste // tckBackQDigitalTune // this.tckBackQDigitalTune.Location = new System.Drawing.Point(282, 136);<br>this.tckBackQDigitalTune.Name = "tckBackQDigitalTune";<br>this.tckBackQDigitalTune.Size = new System.Drawing.Size(181, 45);

this.tckBackQDigitalTune.TabIndex = 34;<br>this.tckBackQDigitalTune.Scroll += new System.EventHandler(this.tckBackQDigitalTune\_Scroll); //<br>// tckBackQAnalogTune //<br>this.tckBackQAnalogTune.Location = new System.Drawing.Point(282, 187);<br>this.tckBackQAnalogTune.Name = "tckBackQAnalogTune";<br>this.tckBackQAnalogTune.Size = new System.Drawing.Size(181, 45);<br>this.tckBackQAnalogTune.TaDInd , ,<br>// tckBackFDigitalTune<br>// //<br>this.tckBackFDigitalTune.Location = new System.Drawing.Point(282, 235);<br>this.tckBackFDigitalTune.Name = "tckBackFD|g|talTune";<br>this.tckBackFDigitalTune.Size = new System.Drawing.Size(181, 45);<br>this.tckBackFDigitalTune.T // // chkFrontFDDebug // CNKFFONIFDDebug<br>//<br><mark>this.chkFrontFDDebug.AutoSize = true;</mark> this.chkFrontFDDebug.RutoSize = true;<br>this.chkFrontFDDebug.RutoSize = true;<br>this.chkFrontFDDebug.Ront = new System.Drawing.Font(201, 96);<br>this.chkFrontFDDebug.Rame = "chkFrontFDDebug";<br>this.chkFrontFDDebug.Size = new Syste // // chkFrontADDebug // this.chkFrontADDebug.RutoSize = true;<br>this.chkFrontADDebug.RutoSize = true;<br>this.chkFrontADDebug.Runt = new System.Drawing.Font("Microsoft Sans Serif", 8.25F);<br>this.chkFrontADDebug.Rune = "chkFrontADDebug";<br>this.chkFrontAD // // chkFrontFDEnable //<br>this.chkFrontFDEnable.AutoSize = true;<br>this.chkFrontFDEnable.Font = new System.Drawing.Font("Microsoft Sans Serif", 8.25F);<br>this.chkFrontFDEnable.Location = new System.Drawing.Point(22, 96);<br>this.chkFrontFDEnable.Size = //<br>chkFrontADEnable<br>this.chkProntADEnable.autoSize = true;<br>this.chkProntADEnable.Font = new System.Drawing.Font("Microsoft Sans Serif", 8.25F);<br>this.chkProntADEnable.Font = new System.Drawing.Font(22, 74);<br>this.chkProntADE //<br>// chkFrontEnable<br>//<br>this.chkFrontEnable.AutoSize = true; this.chkFrontEnable.autoSize = true;<br>this.chkFrontEnable.Font = new System.Drawing.Font("Microsoft Sans Serif", 8.25F);<br>this.chkFrontEnable.Location = new System.Drawing.Font(22, 51);<br>this.chkFrontEnable.Nacme = "chkFrontE //<br>// label12<br>//<br>this.label12.AutoSize = true; //<br>this.labell2.AutoSize = true;<br>this.labell2.Font = new System.Drawing.Font("Cambria", 9.75F, System.Drawing.FontStyle.Bold, System.Drawing.GraphicsUnit.Point, ((byte)(0)));<br>this.labell2.Location = new System.Drawing.Foin //<br>//<br>// lbl FrontFAnal ogTune //<br>this.lblFrontFAnalogTune.AutoSize = true;<br>this.lblFrontFAnalogTune.Font = new System.Drawing.Font("Microsoft Sans Serif", 8.25F);<br>this.lblFrontFAnalogTune.Location = new System.Drawing.Point(201, 267);<br>this.lblFrontFAna this.lblFrontFAnalogTune.TabIndex = 0; this.lblFrontFAnalogTune.Text = "0 mV"; // // lblFrontQAnalogTune //<br>inis.1b1FrontQAnalogTune.RutoSize = true;<br>this.1b1FrontQAnalogTune.Font = new System.Drawing.Font("Microsoft Sans Serif", 8.25F);<br>this.1b1FrontQAnalogTune.Rocation = new System.Drawing.Foint(201, 168);<br>this.1b1FrontQAn

 // numFrontFDigitalTune // this.numFrontFDigitalTune.Font = new System.Drawing.Font("Microsoft Sans Serif", 8.25F); this.numFrontFDigitalTune.Location = new System.Drawing.Point(201, 235); this.numFrontFDigitalTune.Name = "numFrontFDigitalTune"; this.numFrontFDigitalTune.Size = new System.Drawing.Size(61, 20); this.numFrontFDigitalTune.TabIndex = 26; this.numFrontFDigitalTune.ValueChanged += new System.EventHandler(this.numFrontFDigitalTune\_ValueChanged); // // numFrontQAnalogTune //<br>this.numFrontQAnalogTune.Font = new System.Drawing.Font("Microsoft Sans Serif", 8.25F);<br>this.numFrontQAnalogTune.Location = new System.Drawing.Foint(201, 187);<br>this.numFrontQAnalogTune.Name = "numFrontQAnalogTune";<br>thi // // numFrontQDigitalTune // this.numFrontQDigitalTune.Font = new System.Drawing.Font("Microsoft Sans Serif", 8.25F);<br>this.numFrontQDigitalTune.Location = new System.Drawing.Foint(201, 136);<br>this.numFrontQDigitalTune.Name = "numFrontQDigitalTune";<br>thi //<br>inis.tckFrontFAnalogTune.Location = new System.Drawing.Point(14, 286);<br>this.tckFrontFAnalogTune.Name = "tckFrontFAnalogTune"<br>this.tckFrontFAnalogTune.Size = new System.Drawing.Size(181, 45);<br>this.tckFrontFAnalogTune.Tab this.label8.AutoSize = true;<br>this.label8.Font = new System.Drawing.Font("Microsoft Sans Serif", 8.25F);<br>this.label8.Location = new System.Drawing.Point(30, 219);<br>this.label8.Name = "label8";<br>this.label8.Size = new System.D // label7<br>
// label7.autoSize = true;<br>
this.label7.Font = new System.Drawing.Font("Microsoft Sans Serif", 8.25F);<br>
this.label7.Font = new System.Drawing.Font(30, 171);<br>
this.label7.Name = "label7";<br>
this.label7.size = new this.label6.Location = new System.Drawing.Point(30, 120);<br>this.label6.Name = "label6";<br>this.label6.Size = new System.Drawing.Size(152, 13);<br>this.label6.TabIndex = 0;-Enhancement Digital Tuning"; // // tckFrontQDigitalTune //<br>this.tckFrontQDigitalTune.Location = new System.Drawing.Point(14, 136);<br>this.tckFrontQDigitalTune.Name = "tckFrontQDigitalTune";<br>this.tckFrontQDigitalTune.Size = new System.Drawing.Size(181, 45);<br>this.tckFrontQDigitalTu // // tckFrontOAnalogTune<br>
// this.tckFrontQanalogTune.Location = new System.Drawing.Point(14, 187);<br>
this.tckFrontQanalogTune.Name = "tckFrontOAnalogTune";<br>
this.tckFrontQanalogTune.Size = new System.Drawing.Size(181, 45);<br> // frmFilterControls // this.AutoScaleDimensions = new System.Drawing.SizeF(6F, 13F); this.AutoScaleMode = System.Windows.Forms.AutoScaleMode.Font;<br>this.ClientSize = new System.Drawing.Size(577, 526);<br>this.Controls.Add(this.groupFilterSettings);<br>this.FormBorderStyle = System.Windows.Forms.FormBorderStyle.Fi this.rext = "Filter Settings";<br>this.rext = "Filter Settings";<br>this.groupFilterSettings.ResumeLayout(false);<br>this.groupFilterSettings.PerformLayout();<br>((System.ComponentModel.ISupportInitialize)(this.tckCoupleLFUB)).EndInit

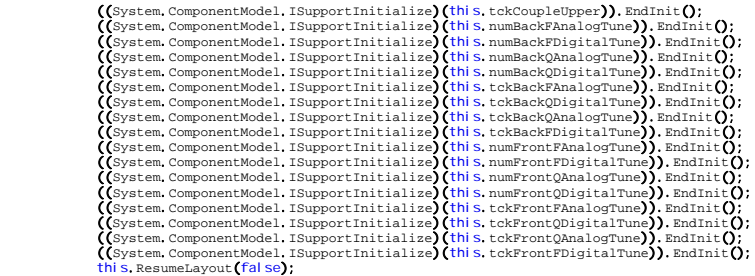

}

#### #endregion

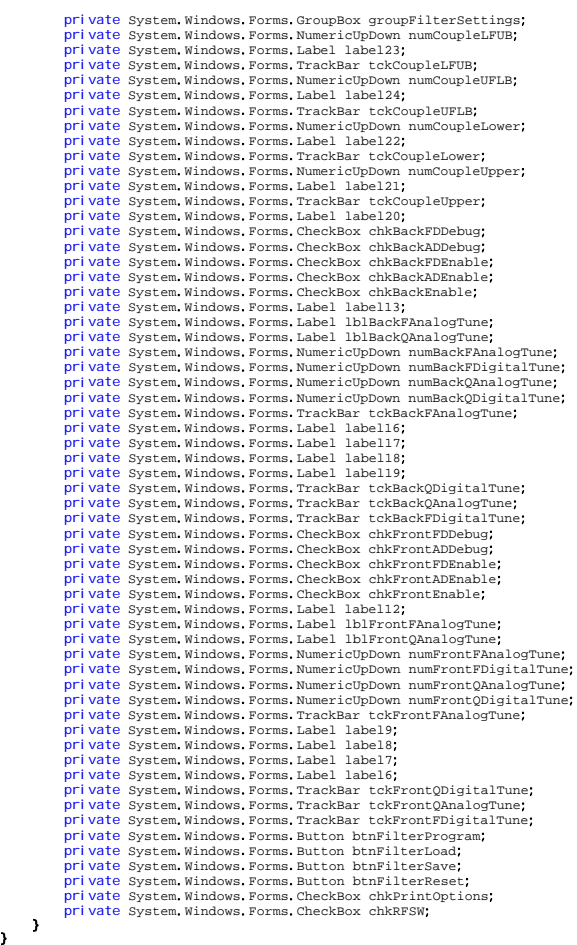

# **FTUNEDEBUG.CS**

using System;<br>using System, Collections, Generic;<br>using System, Text;<br>using System, Text;<br>using System, Windows, Forms; <mark>namespace</mark> QEFilterV2TestAppV2<br>**{** public class FruneDebug<br>
(private FilterControls FilterControls,<br>
private DebugText DebugText;<br>
private CommunicationManager ComManager;<br>
private weepFTune SweepFTune;<br>
private bool OkToClose;<br>
private bool IsRunning;<br>
pri public const string VALUE\_UNKNOWN = "N/A" ; public enum PoleSelection { FrontEnd , BackEnd }

public FTuneDebug (FilterControls fs , DebugText dt , CommunicationManager cm) {

```
 _FilterControls = fs;
               _DebugText = dt;
 _ComManager = cm;
 _SweepFTune = new SweepFTune();
 _OkToClose = false;
 _SelectedPole = (int) FTuneDebug.PoleSelection.FrontEnd;
 _isRunning = false;
         _isRunning = false;<br>_RxDataAvailable = false;
 }
 public SweepFTune SweepFTune
 {
              get { return _SweepFTune; }
          }
 public bool RxDataAvailable
 {
 get { return _RxDataAvailable; }
 set { _RxDataAvailable = value; }
\rightarrow \rightarrow public bool isRunning
 {
              get { return _isRunning; }
          }
 public int SelectedPole
 {
 get { return _SelectedPole; }
 set { _SelectedPole = value; }
          }
 public bool OkToClose
 {
 get { return _OkToClose; }
 set { _OkToClose = value; }
          }
 public void Run(bool run)
 {
 _isRunning = run;
 if (!_isRunning)
                    SweepFTune.Reset();
          }
 public bool Step()
 {
              if (_isRunning)
              {
                  string strPole = string.Empty;
                  switch (_SelectedPole)
 {
case (int)PoleSelection.FrontEnd;<br>strPole = "Front-End";<br>_FilterControls.FrontEndCtrlReg.FrontEndEnable = _FilterControls.bool2int(_FilterControls.activeLow(true));      // Enable
Front-End 
 _FilterControls.CapacitiveCouplingCtrlReg1.FrontFDEnable = _FilterControls.bool2int(_FilterControls.activeLow(true)); // Enable 
Front-End Frequency Divider 
                            _FilterControls.DebugMainCtrlReg.FrontFDDebug = _FilterControls.bool2int(true); // Enable 
Front-End FD Debug 
ediation break;<br>
case (int)PoleSelection.BackEnd:
strPole = "Back-End";<br>_FilterControls.BackEndCtrlReg.BackEndEnable = _FilterControls.bool2int(_FilterControls.activeLow(true));       // Enable
Back-End 
                            FilterControls.CapacitiveCouplingCtrlReg2.BackFDEnable = FilterControls.bool2int(FilterControls.activeLow(true)); // Fnable
Back-End Frequency Divider 
                           _FilterControls.DebugMainCtrlReg.BackFDDebug = _FilterControls.bool2int(true); // Enable 
Back-End FD Debug 
                            break;
                       default:
                            return false;
 } 
 return StepSweep(strPole);
              } return false;
          }
 private bool StepSweep(string strPole)
 {
 if (_SweepFTune.Itteration == -1) // Initial Run 
 {
_DebugText.DisplayDebugData(DebugText.MessageClass.Debug, DebugText.MessageType.Normal, CommunicationManager.SEPERATOR);<br>_DebugText.DisplayDebugData(DebugText.MessageClass.Debug, DebugText.MessageType.Normal, strPole + " F
                    _SweepFTune.Itteration = 0;
 }
 else if (_SweepFTune.FCur == _SweepFTune.StopF)
 _SweepFTune.isDone = true;
               witch (_SelectedPole)
 {
 case (int)PoleSelection.FrontEnd:
 _FilterControls.FrontEndCtrlReg.FrontFDigitalTune = _SweepFTune.FCur;
 break;
 case (int)PoleSelection.BackEnd:
                         _FilterControls.BackEndCtrlReg.BackFDigitalTune = _SweepFTune.FCur;
 break;
 default:
 MessageBox.Show("Invalid Pole Selection");
 return false;
              }
              _DebugText.DisplayDebugData(DebugText.MessageClass.Debug, DebugText.MessageType.Normal, "FCur: " + _SweepFTune.FCur + "\r\n");
              _FilterControls.FrontEndCtrlReg.Update();
_FilterControls,BackEndCtrlReg.Update();<br>_FilterControls.CapacitiveCouplingCtrlReg1.Update();<br>_FilterControls.CapacitiveCouplingCtrlReg2.Update();<br>_FilterControls.DebugMainCtrlReg.Update();<br>_FilterControls.ProgramFilter();
              return (_SweepFTune.isDone ? true : false);
          }
 public void UpdateSweepInfo(int FCur, int FCnt)
 {
```

```
 _RxDataAvailable = true;
 _SweepFTune.FCur = FCur;
 _SweepFTune.FCnt = FCnt;
 _SweepFTune.FCurList.Add(FCur);
 _SweepFTune.FCntList.Add(FCnt);
 _SweepFTune.Itteration++;
 if (_SweepFTune.StartF < _SweepFTune.StopF)
 _SweepFTune.FCur++;
 else if (_SweepFTune.StartF > _SweepFTune.StopF)
 _SweepFTune.FCur--;
            }
 public void SaveData()
 {
                   ExcelInterface ex;
string chartTitle = "Frequency Tuning Sweep (" + DateTime.Now + ")";<br>string cellStartF = "A6";<br>string cellStartFCnt = "A6";<br>string cellStapF = "A" + (6 + _SweepFTune.FCurList.Count - 1).ToString();<br>string cellStapFCnt = "B
 switch (_SelectedPole)
 {
                          case (int)PoleSelection.FrontEnd:
 chartTitle = "Front-End " + chartTitle;
 fName = "Front-End F-Sweep at Q=" + _FilterControls.FrontEndCtrlReg.FrontQDigitalTune;
                         break;<br>case (int)PoleSelection, BackEnd;
 case (int)PoleSelection.BackEnd:
 chartTitle = "Back-End " + chartTitle;
 fName = "Back-End F-Sweep at Q=" + _FilterControls.BackEndCtrlReg.BackQDigitalTune;
 break; default:
 break;
 }
 ex = new ExcelInterface(chartTitle, "Digital F-Tuning Setting", "Frequency Counter Ouput", 8.24, 3.47);
ex.xlWorkSheet.Cells[1, 1] = chartTitle;<br>ex.xlWorkSheet.Cells[2, 1] = "StartF";<br>ex.xlWorkSheet.Cells[3, 1] = "StopF";<br>ex.xlWorkSheet.Cells[2, 2] = _SweepFTune.StartF;<br>ex.xlWorkSheet.Cells[5, 2] = _SweepFTune.StopF;<br>ex.xlWo
ex.xlWorkSheet.get_Range("A1", "A3").Font.Bold = true;<br>ex.xlWorkSheet.get_Range("B2", "B3").HorizontalAlignment = Microsoft.Office.Interop.Excel.XlHAlign.xlHAlignCenter;<br>ex.xlWorkSheet.get_Range("A5", "B5").Font.Bold = tru
for (int i = 0; i < _SweepFTune.FCurList.Count; i++)<br>ex.xlWorkSheet.Cells[6 + i, 1] = _SweepFTune.FCurList.ElementAt(i);
for (int i = 0; i < _SweepFTune.FCntList.Count; i++)<br>ex.xlWorkSheet.Cells[6 + i, 2] = _SweepFTune.FCntList.ElementAt(i);
ex.chartRange = ex.xlWorkSheet.get_Range(cellStartFCnt, cellStopFCnt);<br>ex.chartPage.SetSourceData(ex.chartRange, ex.misValue);<br>ex.chartPage.SetSourceData(ex.chartRange, ex.misValue);<br>ex.chartSeries = (Microsoft.Office.Inte
 ex.chartSeries.MarkerSize = 3;
ex. XIMoriSheet. Collis (23, 4) = "Fronti-Fol Franker", renthering Romatheles).<br>
ex. XIMoriSheet. Collis (24, 6) = princhering (Piller Collis Prothering Pronthering Proteins)<br>
ex. XIMOriSheet. Collis (24, 6) = princhering
ex.SaveXLSFile(fName);
            }
 public string printActiveLow(int val)
 {
                   return (val == 0 ? "Enabled" : "Disabled");
```

```
 }
 }
```
public class SweepFTune {

private int Itteration;

```
private int _StartF, _StopF;<br>private int _FCur, _FCnt;<br>private List<int> _FCurList;<br>private List<int>_FCntList;<br>private bool _isDone;
 public SweepFTune()
{
               Reset();
         }
 public int Itteration
{
get { return _Itteration; }<br>set { _Itteration = value; }
          }
 public int StartF
{
get { return _StartF; }<br>set { _StartF = value; }
          }
 public int StopF
{
get { return _StopF; }<br>set { _StopF = value; }
         }
 public int FCur
{
get { return _FCur; }<br>set { _FCur = value; }
         }
 public int FCnt
{
get { return _FCnt; }<br>set { _FCnt = value; }
           }
public Listsint> FCurList<br>{
 get
{ return _FCurList
;
}
         }
public List<int> FCntList<br>{
get { return _FCntList, }
         }
 public bool isDone
{
get { return _isDone; }<br>set { _isDone = true; }
         }
 public void Reset()
{
_Itteration = -1;<br>_StartF = -1;<br>_StopF = -1;<br>_FCurList = new List<int>();<br>_FCntList = new List<int>();<br>_FCntList = new List<int>();<br>_isDone = false;
\Big\} } \Big\}
```

```
FRMFTUNEDEBUG.CS
```
}

```
using System;<br>using System.Collections.Generic;<br>using System.ComponentModel;
 using System, Data;<br>using System, Drawing;<br>using System, Ining;<br>using System. Text;<br>using System. Windows. Forms;
     mespace QEFilterV2TestAppV2
{
  public partial class frmFTuneDebug
: Form
{
 private Funceboug FTuncPbubug<br>private DebugText;<br>private CommunicationManager_ComManager;<br>private CommunicationManager_ComManager;<br>private FilterControls FilterControls;<br>private Timer_ResponseTimer;<br>private int _startime;<br>
  public frmFTuneDebug
(FTuneDebug ftd
, DebugText dt
, CommunicationManager cm
, FilterControls fs
)
{
 InitializeComponentCO,<br>
initializeComponentCO,<br>
this.Closing += new CancelEventHandler(frmFTuneDebug_Closing);<br>
PruneDebug = ftd;<br>
_ComManager = cm;<br>
_FilterControls = fs;<br>
_ResponseTimer = new Timer();<br>
_ResponseTimer = n
```

```
 private void frmFTuneDebug_Closing(object sender, CancelEventArgs cArgs)
 {
if (1_FTuneDebug.OkToClose)<br>cArgs.Cancel = true;
                else
                     cArgs.Cancel = false;
          }
 private void ResetAllControls()
 {
 radFrontEnd.Checked = true;
 radBackEnd.Checked = false;
 btnFTuningStep.Enabled = false;
 ResetSweepControls();
          }
 private void ResetSweepControls()
 {
numStartF.Minimum = FilterControls.DIGFTUNEMIN;<br>numStartF.Maximum = FilterControls.DIGFTUNEMAX;<br>numStopF.Maximum = FilterControls.DIGFTUNEMAX;<br>numStopF.Maximum = FilterControls.DIGFTUNEMAX;<br>numStartF.Value = numStartF.Mini
          }
 private void radFrontEnd_CheckedChanged(object sender, EventArgs e)
 {
                if (radFrontEnd.Checked)
               \ddot{\phantom{0}}radBackEnd.Checked = false;<br>_FTuneDebug.SelectedPole = (int)FTuneDebug.PoleSelection.FrontEnd;
 }
                  se if (radBackEnd.Checked)
               \overline{I} radFrontEnd.Checked = false;
 _FTuneDebug.SelectedPole = (int)FTuneDebug.PoleSelection.BackEnd;
 }
 Reset();
          }
 private void radBackEnd_CheckedChanged(object sender, EventArgs e)
 {
 if (radFrontEnd.Checked)
 {
radBackEnd.Checked = false;<br>_FTuneDebug.SelectedPole = (int)FTuneDebug.PoleSelection.FrontEnd;
 }
                  se if (radBackEnd.Checked)
               ĭ
 radFrontEnd.Checked = false;
 _FTuneDebug.SelectedPole = (int)FTuneDebug.PoleSelection.BackEnd;
 }
                Reset():
          }
 private void btnFTuningDebugReset_Click(object sender, EventArgs e)
 {
               Reset();
          }
 private void Reset()
 {
 _isRunning = false;
 _isSweepAutomated = false;
 _FTuneDebug.Run(false);
 ResetSweepControls();
 btnFTuningRun.Text = "Run";
                btnFTuningStep.Enabled = false;
          }
 private void btnFTuningStep_Click(object sender, EventArgs e)
 {
 if (!_ComManager.isOpen)
 {
                    MessageBox.Show("Selected COM Port is not open.");
               return;<br>}
                step();
          }
 private void step()
 {
               if (FTuneDebug. SweepFTune. Itteration == -1)
 {
_FTuneDebug.SweepFTune.StartF = int.Parse(numStartF.Value.ToString());<br>_FTuneDebug.SweepFTune.StopF = int.Parse(numStopF.Value.ToString());<br>_FTuneDebug.SweepFTune.FCur = _FTuneDebug.SweepFTune.StartF;
                }
 _isSweepDone = _FTuneDebug.Step();
 //////////////////////////////////////////////////////////////////////////////////////////////////////////////////////////////////////// 
 //_FTuneDebug.UpdateSweepInfo(_FTuneDebug.SweepFTune.FCur, (new Random().Next(FilterControls.DIGFTUNEMIN, FilterControls.DIGFTUNEMAX))); 
 //////////////////////////////////////////////////////////////////////////////////////////////////////////////////////////////////////// 
 _startTime = DateTime.Now.Second;
 _ResponseTimer.Start();
          }
 private void btnFTuningRun_Click(object sender, EventArgs e)
 {
 if (!_ComManager.isOpen)
 {
 MessageBox.Show("Selected COM Port is not open.");
 return;
 }
                if (numStartF.Value == numStopF.Value)
 {
                    MessageBox.Show("Start and Stop values are the same, canceling sweep.");
                     return;
               }
                isRunning = | isRunning;
               if <math>(I_{\text{isRuning}})</math> {
int tmpStartF = int.Parse(numStartF.Value.ToString());<br>int tmpStopF = int.Parse(numStopF.Value.ToString());<br>_FTuneDebug.Run(false);<br>btnFTuningRuep.Enabled = false;
```

```
ResetSweepControls();<br>numStartF.Value = tmpStartF;<br>numStopF.Value = tmpStopF;<br>_isSweepAutomated = false;
 }
 else {
DialogResult SweepType = MessageBox.Show("Would you like to automate the sweep?", "Automate Sweep?", MessageBoxButtons.YesNo);<br>txtCurF.Text = FTuneDebug.VALUE_UNKNOWN;<br>txtFCnt.Text = FTuneDebug.VALUE_UNKNOWN;<br>_FTunipebug.R
 {
                              case DialogResult.Yes:
                                   department.res:<br>
_isSweepAutomated = true;<br>
step();<br>
break;
 step();
 break;
 case DialogResult.No:
 _isSweepAutomated = false;
 break;
 default:
 return; }
\rightarrow \rightarrow \rightarrow public void ResponseTimer_Tick(object sender, EventArgs eArgs)
 {
 if (sender == _ResponseTimer)
 {
                       if (I_FTuneDebug.RxDataAvailable && _FTuneDebug.SweepFTune.Itteration I = -1)
 {
 btnFTuningStep.Enabled = false;
 if (DateTime.Now.Second >= _startTime + 5) // 5 Seconds Have Elapsed w/o RxData 
\sim 300 \sim 300 \sim 300 \sim 300 \sim 300 \sim 300 \sim 300 \sim 300 \sim 300 \sim 300 \sim 300 \sim 300 \sim 300 \sim 300 \sim 300 \sim 300 \sim 300 \sim 300 \sim 300 \sim 300 \sim 300 \sim 300 \sim 300 \sim 300 \sim 
_ResponseTimer.Stop();<br>MessageBox.Show("No information has Been received for 5 seconds, exiting current sweep.");<br>_FTuneDebug.Run(false);<br>Reset();
 }
 }
 else if (_FTuneDebug.RxDataAvailable && _FTuneDebug.SweepFTune.FCurList.Count > 0)
 {
_ResponseTimer.Stop();<br>int i = _FTuneDebug.SweepFTune.FCurList.Count - 1;<br>if (i > -1)
\sim 300 \sim 300 \sim 300 \sim 300 \sim 300 \sim 300 \sim 300 \sim 300 \sim 300 \sim 300 \sim 300 \sim 300 \sim 300 \sim 300 \sim 300 \sim 300 \sim 300 \sim 300 \sim 300 \sim 300 \sim 300 \sim 300 \sim 300 \sim 300 \sim 
txtCurF.Text = _FTuneDebug.SweepFTune.FCurList.ElementAt(i).ToString();<br>txtFCnt.Text = _FTuneDebug.SweepFTune.FCntList.ElementAt(i).ToString();<br>_FTuneDebug.RxDataAvailable = false;<br>btnFTuningStep.Enabled = true;
                                     if (_isSweepDone)
 {
_isRunning = false;<br>_isSweepDone = false;<br>btnFTuningStep.Enabled = false;<br>btnFTuningStep.Enabled = false;<br>DialogResult result = MessageBox.Show("F-Tuning Sweep is Complete!\nWould you like to save it as an Excel Spreadshee
Debug Data", MessageBoxButtons.YesNo);<br>if (result == System.Windows.Forms.DialogResult.Yes)<br>_FTuneDebug.SaveData();
 _FTuneDebug.Run(false);
 return;
 }
else if (_isSweepAutomated)<br>_AutomaticStepTimer.Start();
\frac{1}{2}\rightarrow \rightarrow public void AutomaticStepTimer_Tick(object sender, EventArgs eArgs)
 {
                  if (sender == _AutomaticStepTimer)
 {
                        \text{AutomaticStepTimer}.Stop\text{O};\Big\} step();
 }
}
```
### **FRMFTUNEDEBUG.DESIGNER.CS**

```
nespace QEFilterV2TestAppV2
{
 partial class frmFTuneDebug
 {
/// <summary><br>/// Required designer variable.<br>/// </summary><br>private System.ComponentModel.IContainer components = null;
 /// <summary> 
 /// Clean up any resources being used. 
 /// </summary> 
/// <param name="disposing">true if managed resources should be disposed; otherwise, false.</param><br>protected override void Dispose(bool disposing)<br>{
 if (disposing && (components != null))
 {
                     components. Dispose();
 }
 base.Dispose(disposing);
            }
            #region Windows Form Designer generated code 
/// <summary><br>/// Required method for Designer support – do not modify<br>/// the contents of this method with the code editor.<br>/// </summary>
```

```
 private void InitializeComponent()
{
this.panell = new System.Windows.Forms.PanelQ;<br>this.radBackEnd = new System.Windows.Forms.RadioButtonQ;<br>this.radFrontEnd = new System.Windows.Forms.RadioButtonQ;<br>this.btnFTuningRun = new System.Windows.Forms.ButtonQ;<br>this.
this.labell13 = new System.Windows.Forms.LabelQ;<br>this.labell13 = new System.Windows.Forms.TextBoxQ;<br>this.groupFilterSettings = new System.Windows.Forms.GroupBoxQ;<br>this.labell4 = new System.Windows.Forms.LabelQ;<br>this.labell
                         this.<br>//<br>// panel 1
this.panell.Controls.Add(this.radBackEnd);<br>this.panell.Controls.Add(this.radBrontEnd);<br>this.panell.Controls.Add(this.radFrontEnd);<br>this.panell.Docation = new System.Drawing.Point(74, 25);<br>this.panell.Size = new System.Draw
                          //<br>// radBackEnd
//<br>this.radBackEnd.AutoSize = <mark>true;</mark>
this.radBackEnd.Location = new System.Drawing.Point(182, 3);<br>this.radBackEnd.Name = "radBackEnd";<br>this.radBackEnd.Size = new System.Drawing.Size(97, 23);<br>this.radBackEnd.TabIndex = 37;<br>this.radBackEnd.TabIndex = 37;<br>this.r
this,radBackEnd,CheckedChanged += new System,EventHandler(this,radBackEnd_CheckedChanged);<br>//<br>// radFrontEnd
 // 
 this
.radFrontEnd
.AutoSize
= true
;
this.radFrontEnd.Location = new System.Drawing.Point(31, 3);<br>this.radFrontEnd.Name = "radFrontEnd";<br>this.radFrontEnd.Size = new System.Drawing.Size(102, 23);<br>this.radFrontEnd.TabIndex = 36;<br>this.radFrontEnd.Text = "Front-E
this radFrontEnd CheckedChanged += new System EventHandler(this radFrontEnd_CheckedChanged);
                          //<br>//<br>// btnFTuningRun
//<br>bthFTuningRun, Font = new System, Drawing, Font ("Microsoft Sans Serif", 8.25F);<br>this, btnFTuningRun, Location = new System, Drawing, Point (297, 120);<br>this.btnFTuningRun.Name = "btnFTuningRun";<br>this.btnFTuningRun.Size 
this.btnFTuningStep.Font = new System.Drawing.Font("Microsoft Sans Serif", 8.25F);<br>this.btnFTuningStep.Location = new System.Drawing.Foint(187, 120);<br>this.btnFTuningStep.Name = "btnFTuningStep";<br>this.btnFTuningStep.Size = 
                          //<br>//  btnFTuni ngDebugReset
// btnFTuningDebugReset<br>
(his.btnFTuningDebugReset.Font = new System.Drawing.Font("Microsoft Sans Serif", 8.25F);<br>
this.btnFTuningDebugReset.Name="btnFTuningDebugReset";<br>
this.btnFTuningDebugReset.Name="btnFTuningDebugRese
this.txtFCnt.Font = new System.Drawing.Font("Microsoft Sans Serif", 8.25F);<br>this.txtFCnt.Location = new System.Drawing.Point(367, 84);<br>this.txtFCnt.Name = "txtFCnt";<br>this.txtFCnt.ReadOnly = true;<br>this.txtFCnt.Size = new Sy
 // 
 // label13 
//<br>this.labell3.AutoSize = true;<br>this.labell3.Font = new System.Drawing.Font("Microsoft Sans Serif", 8.25F);<br>this.labell3.Iocation = new System.Drawing.Point(262, 68);<br>this.labell3.Name = "label 13";<br>this.labell3.Size = ne
```

```
//<br>
// txtCurF<br>
//<br>
this.txtCurF.Font = new System.Drawing.Font("Microsoft Sans Serif", 8.25F);<br>
this.txtCurF.Location = new System.Drawing.Foint(257, 84);<br>
this.txtCurF.ReadOnly = true;<br>
this.txtCurF.ReadOnly = true;<br>
thi
 //<br>inis.groupFilterSettings.Controls.Add(this.panell);<br>this.groupFilterSettings.Controls.Add(this.brhFTuningRun);<br>this.groupFilterSettings.Controls.Add(this.brhFTuningStep);<br>this.groupFilterSettings.Controls.Add(this.label
((byte)(0)));
 this.groupFilterSettings.Location = new System.Drawing.Point(7, 7);<br>this.groupFilterSettings.Name = "groupFilterSettings";<br>this.groupFilterSettings.Size = new System.Drawing.Size(462, 153);<br>this.groupFilterSettings.TaDStop
 // label14<br>
(his.label14.AutoSize = true;<br>
this.label14.Pont = new System.Drawing.Font("Microsoft Sans Serif", 8.25F);<br>
this.label14.Font = new System.Drawing.Font(157, 68);<br>
this.label14.Name = "label14",<br>
this.label14.si
 //<br>inis.numStopF.Font = new System.Drawing.Font("Microsoft Sans Serif", 8.25F);<br>this.numStopF.Location = new System.Drawing.Point(147, 84);<br>this.numStopF.Name = "numStopF";<br>this.numStopF.TabIndex = 54;<br>this.numStopF.TabInd
 this.labell5.Font = new system.Drawing.Font("Microsoft Sans Serif", 8.25F);<br>this.labell5.Location = new system.Drawing.Foint(46, 68);<br>this.labell5.Size = new system.Drawing.Foint(46, 68);<br>this.labell5.Size = new system.Dra
 this.labell5.Text = "Start F";<br>
// frmFTuneDebug<br>
// frmFTuneDebug<br>
// frmFTuneDebug<br>
// filis.AutoScaleDimensions = new System.Drawing.SizeF(6F, 13F);<br>
this.AutoScaleMode = System.Windows.Porms.AutoScaleMode.Pont;<br>
this.C
 this.groupFilterSettings.ResumeLayout(false);<br>this.groupFilterSettings.PerformIayout();<br>(System.ComponentModel.ISupportInitialize)(this.numStopF)).EndInit();<br>((System.ComponentModel.ISupportInitialize)(this.numStartF)).End
                   }
                     #endregion 
 private System.Windows.Forms.Panel panell;<br>private System.Windows.Forms.RadioButton radBackEnd;<br>private System.Windows.Forms.RadioButton radFrontEnd;
  private System.Windows.Forms.Button btnFTuningRun;
 private System.Windows.Forms.Button btnFTuningStep;
 private System.Windows.Forms.Button bthFTuningDebugReset;<br>private System.Windows.Forms.Label labell2;<br>private System.Windows.Forms.TextBox txtFCnt;<br>private System.Windows.Forms.Label labell3;<br>private System.Windows.Forms.T
  private System.Windows.Forms.NumericUpDown numStopF;
 private System.Windows.Forms.NumericUpDown numStartF;
 private System.Windows.Forms.Label label15;
  }
}
```
#### **QTUNEDEBUG.CS**

using System; using System.Collections.Generic;

```
using System.Linq;
using System.Text;
using System.Windows.Forms;
namespace QEFilterV2TestAppV2
\epsilon public class QTuneDebug
 {
private FilterControls _FilterControls;<br>private DebugText _DebugText;<br>private CommunicationManager _ComManager;<br>private SweepQTune _SweepQTune;
 private bool _OkToClose;
 private int _SelectedPole;
 private bool _isRunning;
 private bool _RxDataAvailable;
 public const string VALUE_UNKNOWN = "N/A";
 public enum PoleSelection { FrontEnd, BackEnd }
 public QTuneDebug(FilterControls fs, DebugText dt, CommunicationManager cm)
 {
               _FilterControls = fs;
 _DebugText = dt;
 _ComManager = cm;
 _SweepQTune = new SweepQTune();
_OkToClose = false;<br>_SelectedPole = (int) QTuneDebug.PoleSelection.FrontEnd;<br>_isRunning = false;<br>_RxDataAvailable = false;
          }
 public SweepQTune SweepQTune
 {
              get { return _SweepQTune; }
          }
 public bool RxDataAvailable
 {
 get { return _RxDataAvailable; }
 set { _RxDataAvailable = value; }
          }
 public bool isRunning
 {
               get { return _isRunning; }
          }
 public int SelectedPole
 {
 get { return _SelectedPole; }
 set { _SelectedPole = value; }
          }
 public bool OkToClose
 {
 get { return _OkToClose; }
 set { _OkToClose = value; }
 }
 public void Run(bool run)
 {
 _isRunning = run;
 if (!_isRunning)
                    SweepQTune.Reset ();
          }
 public bool Step()
 {
                if (_isRunning)
               {
                   string strPole = string.Empty;
                    switch (_SelectedPole)
 {
case (int)PoleSelection.FrontEnd;<br>strole = "Front-End";<br>_FilterControls.FrontEndCtrlReg.FrontEndEnable = _FilterControls.bool2int(_FilterControls.activeLow(true));  // Enable Front-End<br>_FilterControls.FrontEndCtrlReg.Front
Amplitude Detector
                              _FilterControls.DebugMainCtrlReg.FrontADDebug = _FilterControls.bool2int(true); // Enable Front-End 
AD Debug 
 break;
 case (int)PoleSelection.BackEnd:
strPole = "Back-End";<br>_FilterControls.BackEndCtrlReg.BackEndEnable = _FilterControls.bool2int(_FilterControls.activeLow(true));    // Enable Back-End<br>_FilterControls.BackEndCtrlReg.BackADEnable = _FilterControls.bool2int(_
Amplitude Detector 
                              _FilterControls.DebugMainCtrlReg.BackADDebug = _FilterControls.bool2int(true); // Enable Back-End 
AD Debug 
 break;
 default:
 return false;
 }
                   return StepSweep(strPole);
 }
 return false;
          }
 private bool StepSweep(string strPole)
 {
 if (_SweepQTune.Itteration == -1) // Initial Run 
 {
DebugText.DisplayDebugData(DebugText.MessageClass.Debug, DebugText.MessageType.Normal, CommunicationManager,SEPERATOR);<br>DebugText.DisplayDebugData(DebugText.MessageClass.Debug, DebugText.MessageType.Normal, strPole + " Q-T
 }
 else if (_SweepQTune.NqCur == _SweepQTune.StopQ)
 _SweepQTune.isDone = true;
 switch (_SelectedPole)
 {
 case (int)PoleSelection.FrontEnd:
 _FilterControls.FrontEndCtrlReg.FrontQDigitalTune = _SweepQTune.NqCur;
 break;
```

```
 case (int)PoleSelection.BackEnd:
 _FilterControls.BackEndCtrlReg.BackQDigitalTune = _SweepQTune.NqCur;
 break; default:
                                MessageBox.Show("Invalid Pole Selection");
                                return false;
                  }
                   _DebugText.DisplayDebugData(DebugText.MessageClass.Debug, DebugText.MessageType.Normal, "Nq: " + _SweepQTune.NqCur + "\r\n");
                    _FilterControls.FrontEndCtrlReg.Update();
                    _FilterControls.BackEndCtrlReg.Update();
_FilterControls.CapacitiveCouplingCtrlReg1.Update();<br>_FilterControls.CapacitiveCouplingCtrlReg2.Update();<br>_FilterControls.DebugMainCtrlReg.Update();<br>_FilterControls.ProgramFilter();
                   return (_SweepQTune.isDone ? true : false);
            }
             public void UpdateSweepInfo(int NqCur, int VqCur)
\sim \sim \sim \sim \sim \sim _RxDataAvailable = true;
 _SweepQTune.NqCur = NqCur;
 _SweepQTune.VqCur = VqCur;
 _SweepQTune.NqCurList.Add(NqCur);
 _SweepQTune.VqCurList.Add(VqCur);
                    _SweepQTune.Itteration++;
 if (_SweepQTune.StartQ < _SweepQTune.StopQ)
 _SweepQTune.NqCur++;
 else if (_SweepQTune.StartQ > _SweepQTune.StopQ)
 _SweepQTune.NqCur--;
            }
 public void SaveData()
 {
                   ExcelInterface ex;
string chartTitle = "Q-Tuning Sweep (" + DateTime.Now + ")";<br>string cellNqStart = "A6";<br>string cellNqStop = "A" + (6 + _SweepQTune.NqCurList.Count - 1).ToString();<br>string cellVqStart = "B6";<br>string cellVqStart = "B6";<br>stri
 switch (_SelectedPole)
 {
                         case (int)PoleSelection.FrontEnd:
 chartTitle = "Front-End " + chartTitle;
 fName = "Front-End Q-Sweep at F=" + _FilterControls.FrontEndCtrlReg.FrontFDigitalTune;
break;<br>| case (int)PoleSelection.BackEnd:<br>| chartTitle = "Back-End " + chartTitle;<br>| fName = "Back-End Q-Sweep at F=" + _FilterControls.BackEndCtrlReg.BackFDigitalTune;
                         breal<br>: defaul t
                               break;
 }
 ex = new ExcelInterface(chartTitle, "Digital Q-Enhancement Setting", "Amplitude Detector Ouput", 8.24, 3.47);
ex.xlWorkSheet.Cells[1, 1] = chartTitle;<br>ex.xlWorkSheet.Cells[2, 1] = "StartO";<br>ex.xlWorkSheet.Cells[3, 1] = "StopO";<br>ex.xlWorkSheet.Cells[3, 2] = _SweepQTune.StartQ;<br>ex.xlWorkSheet.Cells[5, 2] = _SweepQTune.StopQ;<br>ex.xlWo
ex.xlWorkSheet.get_Range("A1", "A3").Font.Bold = true;<br>ex.xlWorkSheet.get_Range("B2", "B3").HorizontalAlignment = Microsoft.Office.Interop.Excel.XlHAlign.xlHAlignCenter;<br>ex.xlWorkSheet.get_Range("A5", "B5").Font.Bold = tru
for (int i = 0; i < _SweepQTune.NqCurList.Count; i++)<br>ex.xlWorkSheet.Cells[6 + i, 1] = _SweepQTune.NqCurList.ElementAt(i);
for (int i = 0; i < _SweepQTune.VqCurList.Count; i++)<br>ex.xlWorkSheet.Cells[6 + i, 2] = _SweepQTune.VqCurList.ElementAt(i);
ex.chartRange = ex.xlWorkSheet.get_Range(cellVgStart, cellVgStop);<br>ex.chartPage.SetSourceData(ex.chartRange, ex.misValue);<br>ex.chartSeries = (Microsoft.Office.Interop.Excel.Series)ex.chartPage.SeriesCollection(1);<br>ex.chartS
ex.xlWorkSheet.Cella[23, 4] = "Front-End Enable";<br>ex.xlWorkSheet.Cella[23, 4] = print-Refind Digital 0 Tuning";<br>ex.xlWorkSheet.cella[24, 8] = print-Brontonia.FrontEndCriPeg.FrontDigitalTune.ToString();<br>ex.xlWorkSheet.Cell
```

```
ex.xlWorkSheet.cells[39, 8] = "Upper Capacitive Coupling Tuning";<br>ex.xlWorkSheet.cells[39, 8] = "LiterControls.CapacitiveCouplingCtrlRegl.CoupleUpper.ToString();<br>ex.xlWorkSheet.cells[40, 8] = _FilterControls.CapacitiveCoup
          ex.SaveXLSFile(fName);
  }
  public string printActiveLow(int val)
 {
          return (val == 0 ? "Enabled" : "Disabled");
 \rightarrow \rightarrow public class SweepQTune
 {
           private int _Itteration;
 private int _StartQ, _StopQ;<br>private int _NqCur, _VqCur;<br>private List<int> _NqCurList;<br>private List<int> _VqCurList;<br>private bool _isDone;
  public SweepQTune()
 {
                Reset();
           }
  public int Itteration
 {
  get { return _Itteration; }
 set { _Itteration = value; }
           }
  public int StartQ
 {
  get { return _StartQ; }
 set { _StartQ = value; }
           }
  public int StopQ
 {
 get { return _StopQ; }<br>set { _StopQ = value; }
 \rightarrow \rightarrow public int NqCur
 {
  get { return _NqCur; }
 set { _NqCur = value; }
           }
  public int VqCur
 {
  get { return _VqCur; }
 set { _VqCur = value; }
           }
  public List<int> NqCurList
 {
                get { return _NqCurList; }
           }
          public List<int> VqCurList
  {
 get { return _VqCurList; }
 }
  public bool isDone
 {
 get { return _isDone; }<br>set { _isDone = true; }
           }
  public void Reset()
 {
 _Itteration = -1;<br>_StartQ = -1;<br>_StopQ = -1;<br>_NqCurList = new List<int>();<br>_VqCurList = new List<int>();<br>_VqCurList = new List<int>();
  }
 }
}
FRMQTUNEDEBUG.CS
```

```
using System;
using System.Collections.Generic;
using System.ComponentModel;
using System.Data;
using System.Drawing;
 using System.Linq;
using System.Text;
using System.Windows.Forms;
     namespace QEFilterV2TestAppV2
{
```
public partial class frmQTuneDebug : Form {

- 
- private QTuneDebug \_QTuneDebug;<br>private DebugText \_DebugText;<br>private CommunicationManager \_ComManager;<br>private FilterControls \_FilterControls;
	-
- private Timer \_ResponseTimer;<br>private Timer \_AutomaticStepTimer;<br>private int \_startTime;<br>private bool \_isRunning;<br>private bool \_isSweepDone;<br>private bool \_isSweepDutomated;
	-
	-
	-

```
 public frmQTuneDebug(QTuneDebug qtd, DebugText dt, CommunicationManager cm, FilterControls fs)
 {
 InitializeComponent();
 this.Closing += new CancelEventHandler(frmQTuneDebug_Closing);
 _QTuneDebug = qtd;
 _DebugText = dt;
 _ComManager = cm;
 _FilterControls = fs;
ResponseTimer = new Timer();<br>
ResponseTimer.Interval = 10;<br>
ResponseTimer.Interval = 10;<br>
ResponseTimer.Tick += new TwentHandler(ResponseTimer_Tick);<br>
AutomaticStepTimer.Interval = 250; //250mS<br>
AutomaticStepTimer.Tick += 
           }
 private void frmQTuneDebug_Closing(object sender, CancelEventArgs cArgs)
 {
                if (l_QTuneDebug.OkToClose)
                        cArgs.Cancel = true;
                  else
                       e<br>CArgs.Cancel = false;
           }
 private void ResetAllControls()
 {
radFrontEnd.Checked = true;<br>radBackEnd.Checked = false;<br>btnQTuningStep.Enabled = false;<br>ResetSweepControls();
           }
 private void ResetSweepControls()
 {
numStartQ.Minimum = FilterControls.DIGQTUNEMIN;<br>numStartQ.Maximum = FilterControls.DIGQTUNEMAX;<br>numStopQ.Maximum = FilterControls.DIGQTUNEMAX;<br>numStopQ.Maximum = FilterControls.DIGQTUNEMAX;<br>numStartQ.Value = numStartQ.Mini
           }
 private void radFrontEnd_CheckedChanged(object sender, EventArgs e)
 {
                 if (radFrontEnd.Checked)
                  {
radBackEnd.Checked = false;<br>_QTuneDebug.SelectedPole = (int)QTuneDebug.PoleSelection.FrontEnd;
 }
                  else if (radBackEnd.Checked)
 {
 radFrontEnd.Checked = false;
 _QTuneDebug.SelectedPole = (int)QTuneDebug.PoleSelection.BackEnd;
 }
                 Reset ();
           }
 private void radBackEnd_CheckedChanged(object sender, EventArgs e)
 {
                  if (radFrontEnd.Checked)
 {
radBackEnd.Checked = false;<br>_QTuneDebug.SelectedPole = (int)QTuneDebug.PoleSelection.FrontEnd;
 }
                  else if (radBackEnd.Checked)
 {
 radFrontEnd.Checked = false;
 _QTuneDebug.SelectedPole = (int)QTuneDebug.PoleSelection.BackEnd;
 }
                    Reset();
           }
 private void btnQTuningDebugReset_Click(object sender, EventArgs e)
 {
                 Reset();
           }
 private void Reset()
 {
 _isRunning = false;
 _isSweepAutomated = false;
 _QTuneDebug.Run(false);
 ResetSweepControls();
 btnQTuningRun.Text = "Run";
                 btnQTuningStep.Enabled = false;
           }
 private void btnQTuningStep_Click(object sender, EventArgs e)
 {
                  if (!_ComManager.isOpen)
                  {
                       MessageBox.Show("Selected COM Port is not open.");
 return; }
 step();
           }
 private void step()
 {
                 if (_QTuneDebug. SweepQTune. Itteration == -1)
 {
_QTuneDebug.SweepQTune.StartQ = int.Parse(numStartQ.Value.ToString());<br>_QTuneDebug.SweepQTune.StopQ = int.Parse(numStopQ.Value.ToString());<br>_QTuneDebug.SweepQTune.NqCur = _QTuneDebug.SweepQTune.StartQ;
 }
 _isSweepDone = _QTuneDebug.Step();
 /////////////////////////////////////////////////////////////////////////////////////////////////////////////////////////////////////// //_QTuneDebug.UpdateSweepInfo(_QTuneDebug.SweepQTune.NqCur,(new Random().Next(FilterControls.DIGQTUNEMIN,FilterControls.DIGQTUNEMAX))); 
 /////////////////////////////////////////////////////////////////////////////////////////////////////////////////////////////////////// 
 _startTime = DateTime.Now.Second;
                  ResponseTimer.Start();
           }
```

```
 private void btnQTuningRun_Click(object sender, EventArgs e)
 {
                 if (I_ComManager.isOpen)
                 {
                       MessageBox.Show("Selected COM Port is not open.");
                      return;
                if (numStartQ.Value == numStopQ.Value)
 {
 MessageBox.Show("Start and Stop values are the same, canceling sweep.");
 return;
                 }
_isRunning = |_isRunning;<br>if (|_isRunning)
 {
int tmpStartQ = int.Parse(numStartQ.Value.ToString());<br>int tmpStopQ = int.Parse(numStopQ.Value.ToString());<br>__QTuneDebug.Run(false);<br>btnQTuningRun.Text = "Run";<br>btnQTuningStep.Bnabled = false;<br>ResetSweepControls();<br>numStop
                \int_{\text{cl}} }
 else
 {
DialogResult SweepType = MessageBox.Show("Would you like to automate the sweep?","Automate Sweep?", MessageBoxButtons.YesNo);<br>txtCurQ.Text = QTuneDebug,VALUE_UNKNOWN;<br>txtCurV.Text = QTuneDebug,VALUE_UNKNOWN;<br>_QTuneDebug,Ru
                            case DialogResult.Yes:
 _isSweepAutomated = true;
 step();
 break;
 case DialogResult.No:
_isSweepAutomated = false;<br>break;<br>default:
\begin{array}{cc} \text{return;} \\ \text{if} \quad \mathbf{p} \quad \mathbf{p} \end{array} public void ResponseTimer_Tick(object sender, EventArgs eArgs)
 {
 if (sender == _ResponseTimer)
 {
                      if (I_{\text{QTuneDebug}},RxDataAvailable && _{\text{QTuneDebug}},SweepQTune.Itteration I = -1)
 {
 btnQTuningStep.Enabled = false;
 if (DateTime.Now.Second >= _startTime + 5) // 5 Seconds Have Elapsed w/o RxData 
\sim 300 \sim 300 \sim 300 \sim 300 \sim 300 \sim 300 \sim 300 \sim 300 \sim 300 \sim 300 \sim 300 \sim 300 \sim 300 \sim 300 \sim 300 \sim 300 \sim 300 \sim 300 \sim 300 \sim 300 \sim 300 \sim 300 \sim 300 \sim 300 \sim 
 _ResponseTimer.Stop();
                                                                 .<br>Aformation has Been received for 5 seconds, exiting current sweep.");
 _QTuneDebug.Run(false);
 Reset();
                            }
                       }
                        Ise if (_QTuneDebug.RxDataAvailable && _QTuneDebug.SweepQTune.NqCurList.Count > 0)
 {
_ResponseTimer.Stop();<br>int i = _QTuneDebug.SweepQTune.NqCurList.Count - 1;<br>if (i > -1)
\sim 300 \sim 300 \sim 300 \sim 300 \sim 300 \sim 300 \sim 300 \sim 300 \sim 300 \sim 300 \sim 300 \sim 300 \sim 300 \sim 300 \sim 300 \sim 300 \sim 300 \sim 300 \sim 300 \sim 300 \sim 300 \sim 300 \sim 300 \sim 300 \sim 
txtCurQ.Text = _QTuneDebug.SweepQTune.NqCurList.ElementAt(i).ToString();<br>txtCurV.Text = _QTuneDebug.SweepQTune.VqCurList.ElementAt(i).ToString();<br>_QTuneDebug.RxDataAvailable = false;<br>btnQTuningStep.Enabled = true;
                                   if (_isSweepDone)
 {
 _isRunning = false;
 _isSweepDone = false;
 btnQTuningRun.Text = "Run";
btnQTuningStep.Enabled = false;<br>Debug Data", MessageBoxButtnos.YesNo); bialogResult result = MessageBox.Show("Q-Tuning Sweep is Complete!\nWould you like to save it as an Excel Spreadsheet?", "Save<br>Debug Data", MessageBoxB
                                             _QTuneDebug.SaveData();
                                       _QTuneDebug.Run(false);<br>return;
return;<br>
else if (_isSweepAutomated)<br>
_AutomaticStepTimer.Start();
                   \rightarrow<sup>3</sup>
\frac{1}{2} \frac{1}{2} public void AutomaticStepTimer_Tick(object sender, EventArgs eArgs)
 {
                  if (sender == _AutomaticStepTimer)
                 {
_AutomaticStepTimer.Stop();<br>step();
          } }
 }
}
```
#### **FRMQTUNEDEBUG.DESIGNER.CS**

espace QEFilterV2TestAppV2  $\int_{0}^{\infty}$  partial class frmQTuneDebug { /// <summary> /// Required designer variable.

/// </summary><br>private System.ComponentModel.IContainer components = null; private System.ComponentModel.IContainer components = null; /// <summary><br>/// <summary><br>/// </summary><br>/// </summary><br>/// <param name="disposing">true if managed resources should be disposed; otherwise, false.</param><br>protected override void Dispose(bool disposing)<br>{ if (disposing && (components != null)) { components.Dispose(); } **BSe.**Dispose(disposing); } #region Windows Form Designer generated code /// <summary> /// Required method for Designer support - do not modify /// the contents of this method with the code editor. /// </summary><br><mark>private void</mark> InitializeComponent**()**<br>**{**  this.groupFilterSettings = new System.Windows.Forms.GroupBox(); this, panell = new System, Windows, Forms, Panel ();<br>
this, radBackEnd = new System, Windows, Forms, RadioButton();<br>
this, radFrontEnd = new System, Windows, Forms, RadioButton();<br>
this, btnoTuningBun = new System, Window ((System.ComponentModel.ISupportInitialize)(this.numStopQ)).BeginInit(); ((System.ComponentModel.ISupportInitialize)(this.numStartQ)).BeginInit(); this.SuspendLayout(); // // groupFilterSettings //<br>inis.groupFilterSettings.Controls.Add(this.panell);<br>this.groupFilterSettings.Controls.Add(this.btnQTuningRun);<br>this.groupFilterSettings.Controls.Add(this.btnQTuningBee);<br>this.groupFilterSettings.Controls.Add(this.btnQTu this.groupFilterSettings.Font = new System.Drawing.Font("Cambria", 12F, System.Drawing.FontStyle.Bold, System.Drawing.GraphicsUnit.Point,  $((byte)(0))$ ; this.groupFilterSettings.Location = new System.Drawing.Point(12, 12);<br>this.groupFilterSettings.Name = "groupFilterSettings";<br>this.groupFilterSettings.Size = new System.Drawing.Size(462, 153);<br>this.groupFilterSettings.TabE this.groupFilterSettings.Text = "Q-Tuning Debug";<br>
// panel 1<br>
// panel 1<br>
// panel 1. Controls.Add(this.radBackEnd);<br>
this.panell.Controls.Add(this.radBrontEnd);<br>
this.panell.Location = new System.Drawing.Point(74, 25);<br> // radBackEnd<br>
//<br>
//inis.radBackEnd.location = new System.Drawing.Point(181, 3);<br>
this.radBackEnd.location = new System.Drawing.Point(181, 3);<br>
this.radBackEnd.Name = "radBackEnd";<br>
this.radBackEnd.TabIndex = 37;<br>
this.ra ,,<br>// radFrontEnd<br>// //<br>this.radFrontEnd.AutoSize = true;<br>this.radFrontEnd.Location = new system.Drawing.Point(31, 3);<br>this.radFrontEnd.Name = "radFrontEnd";<br>this.radFrontEnd.TabIndex = 36;<br>this.radFrontEnd.TabIndex = 36;<br>this.radFrontEnd.TabI //<br>this.btnQTuningRun.Font = new System.brawing.Font("Microsoft Sans Serif", 8.25F);<br>this.btnQTuningRun.Location = new System.brawing.Foint(297, 120);<br>this.btnQTuningRun.Name = "btnQTuningRun";<br>this.btnQTuningRun.Size = ne // // btnQTuningStep //<br>this.btnQTuningStep.Font = new System.Drawing.Font("Microsoft Sans Serif", 8.25F);<br>this.btnQTuningStep.Location = new System.Drawing.Point(187, 120);<br>this.btnQTuningStep.Name = "btnQTuningStep";<br>this.btnQTuningStep.Size
this btnQTuningStep TabIndex = 62; this.btnQTuningStep.Text = "Step";<br>this.btnQTuningStep.UseVisualStyleBackColor = true;<br>this.btnQTuningStep.Click += new System.EventHandler(this.btnQTuningStep\_Click);<br>// //<br>
html Subsequences<br>
11 is btnQTuningDebugReset.Font = new System.Drawing.Font("Microsoft Sans Serif", 8.25F);<br>
this.btnQTuningDebugReset.Location = new System.Drawing.Foint(76, 120);<br>
this.btnQTuningDebugReset.Rame = "b //<br>// label 12 //<br>this.labell2.AutoSize = true;<br>this.labell2.Font = new System.Drawing.Font("Microsoft Sans Serif", 8.25F);<br>this.labell2.Location = new System.Drawing.Point(372, 68);<br>this.labell2.Name = "label12";<br>this.labell2.Size = new //<br>//<br>// txtCurV<br>this.txtCurV.Font = new System.Drawing.Font("Microsoft Sans Serif", 8.25F**);**<br>this.txtCurV.Location = new System.Drawing.Point(367, 84**);**<br>this.txtCurV.Name = "txtCurV"; this.txtCurV.Readonly = true;<br>this.txtCurV.size = new System.Drawing.Size(61, 20);<br>this.txtCurV.TabIndex = 57;<br>// label 13<br>// this.labell3.autoSize = true;<br>this.labell3.autosize = true;<br>this.labell3.pont = new System.Drawing.Font("Microsoft Sans Serif", 8.25F);<br>this.labell3.Naoation = new System.Drawing.Foint(261, 68);<br>this.labell3.Naoate = "labe this.labell3.Text = "Current 0";<br>
// txtCurQ<br>
// txtCurQ<br>
// txtCurQ.Font = new system.Drawing.Font("Microsoft Sans Serif", 8.25F);<br>
//<br>
this.txtCurQ.Location = new system.Drawing.Font(257, 84);<br>
this.txtCurQ.Rame = "txtCu //<br>// numStopQ<br>// this.numstopQ.Font = new System.Drawing.Font("Microsoft Sans Serif", 8.25F);<br>this.numstopQ.Location = new System.Drawing.Point(147, 84);<br>this.numstopQ.Name = "numStopQ";<br>this.numstopQ.Size = new System.Drawing.Size(61, 20) //<br>// numStart0 // numStartQ<br>//<br>this.numStartQ.Font = new System.Drawing.Font("Microsoft Sans Serif", 8.25F);<br>this.numStartQ.Location = new System.Drawing.Foint(36, 84);<br>this.numStartQ.Name = "numStartQ";<br>this.numStartQ.Size = new System. // label15<br>
// label15<br>
// label15. AutoSize = true;<br>
this.labell15. Font = new System. Drawing. Font ("Microsoft Sans Serif", 8.25F);<br>
this.labell15. Iocation = new System. Drawing. Point (46, 68);<br>
this.labell15. Size =

#endregion

}

private System,Windows,Forms,GroupBox groupFilterSettings;<br>private System,Windows,Forms,Label label12;<br>private System,Windows,Forms,TextBox txtCurV;<br>private System,Windows,Forms,Label label13; private System Windows Forms TextBox txtCurQ;<br>private System Windows Forms Label label14;

```
private System Windows, Forms, NumericUpDown numStopQ;<br>private System Windows, Forms, NumericUpDown numStartQ;<br>private System. Windows, Forms, Label labell5;<br>private System. Windows, Forms, Button btnQTuningRun;<br>private Sy
 private System.Windows.Forms.RadioButton radBackEnd;
 private System.Windows.Forms.RadioButton radFrontEnd;
```
} }

#### **EXCELINTERFACE.CS**

```
using System;
using System.Collections.Generic;
using System.Linq;
using System.Text;
using Excel = Microsoft.Office.Interop.Excel;
using System.Windows.Forms;
namespace QEFilterV2TestAppV2<br>{
 public class ExcelInterface
 {
 private Excel.Application _xlApp;
 private Excel.Workbook _xlWorkBook;
 private Excel.Worksheet _xlWorkSheet;
 private Excel.Range _chartRange;
 private Excel.Series _chartSeries;
private Excel.ChartObjects _xlCharts;<br>private Excel.ChartObject _myChart;<br>private Excel.Chart _chartPage;<br>private Excel.Axis _axis;
            private object _misValue;
 public ExcelInterface(string title, string xlabel, string ylabel, double widthInches, double heightInches)
 {
try the state of the state \mathbf{f} widthInches *= 72; // Convert to points (1 in = 72 pts) 
 heightInches *= 72; // Convert to points (1 in = 72 pts) 
mi3Walue = System.Reflection.Missing.Value;<br>
xlApp = new Excel.ApplicationClass();<br>
xlWorkBook = xlApp.Wisible = true;<br>
xlWorkBook = xlApp.Wisible = (Excel.Workbook,Add(misValue);<br>
xlWorkSheet = (Excel.WorkSheet)_xlWorkBoo
_axis = (Excel.Axis)_chartPage.Axes(Excel.XlAxisType.xlCategory, Excel.XlAxisGroup.xlPrimary);<br>_axis.AxisTitle.Text = xlabel;<br>_axis.AxisTitle.Text = xlabel;<br>_axis = (Excel.Axis)_chartPage.Axes(Excel.XlAxisType.xlValue, Exc
_axis.HasTitle = true;<br>_chartRage.HasTitle Text = ylabel;<br>_chartPage.HasTitle = true;<br>_chartPage.ChartTitle Text = title;<br>_chartPage.ChartTitle Text = title;<br>_chartPage.ChartType = Microsoft.Office.Interop.Excel.XlChartTyp
                  }
                  catch (Exception ex)
 {
                       MessageBox. Show(ex. Message. ToString() + "\n" + ex. StackTrace. ToString());
                  }
           }
 public Excel.Worksheet xlWorkSheet
 {
 get { return _xlWorkSheet; }
 set { _xlWorkSheet = value; }
            }
 public Excel.Range chartRange
 {
 get { return _chartRange; }
 set { _chartRange = value; }
            }
 public Excel.Series chartSeries
 {
 get { return _chartSeries; }
 set { _chartSeries = value; }
            }
 public Excel.ChartObjects xlCharts
 {
 get { return _xlCharts; }
 set { _xlCharts = value; }
            }
 public Excel.ChartObject myChart
 {
get { return _myChart; }<br>set { _myChart = value; }
            }
 public Excel.Chart chartPage
 {
 get { return _chartPage; }
 set { _chartPage = value; }
            }
 public Excel.Axis axis
 {
 get { return _axis; }
 set { _axis = value; }
            }
            public object misValue
```

```
\epsilon get { return _misValue; }
          }
            ublic void SaveXLSFile(string fName)
          pl<br>{
               SaveFileDialog SaveXLS = new SaveFileDialog();
                try {
SaveXLS.DefaultExt="txt";<br>SaveXLS.Filter="Excel Spreadsheet (*.x|s)|*.x|s",<br>SaveXLS.RidExtension = true;<br>SaveXLS.RestoreDirectory = true;<br>SaveXLS.RestoreDirectory = true;<br>SaveXLS.Ritle = "Save Debug |nformation as...";<br>Sav
 if (SaveXLS.FileName == "")
 return;
 _xlWorkBook.SaveAs(SaveXLS.FileName, Excel.XlFileFormat.xlWorkbookNormal, _misValue, _misValue, _misValue, _misValue,
Excel.XlSaveAsAccessMode.xlExclusive, _misValue, _misValue, _misValue, _misValue, _misValue);
 _xlWorkBook.Close(true, _misValue, _misValue);
                    \overline{\phantom{a}}xlApp.Quit\overline{\phantom{a}} releaseObject(_xlWorkSheet);
 releaseObject(_xlWorkBook);
 releaseObject(_xlApp);
               MessageBox.Show(SaveXLS.FileName + " has been created.");
 }
                 atch (Exception ex)
               ¦'
                     if (ex.Message.Contains("Cannot access"))
 {
MessageBox.Show("Please close " + SaveXLS.FileName + "\nand try again or pick a new file name");<br>SaveXLSFile(fName);<br>return;
 }
              MessageBox.Show(ex.Message);
 }
 }
 private void releaseObject(object obj)
 {
                try {
                   System. Runtime. InteropServices. Marshal. ReleaseComObject (obj);
               \overrightarrow{obj} = null; }
                 atch (Exception ex)
 {
                     obj = null;
                    MessageBox.Show("Exception Occured while releasing object " + ex.ToString());
 }
 finally
 {
                    GC.Collect();
      \lambda<sup>}</sup>
 }
 }
}
```
#### **ALGORITHMSETTINGS.CS**

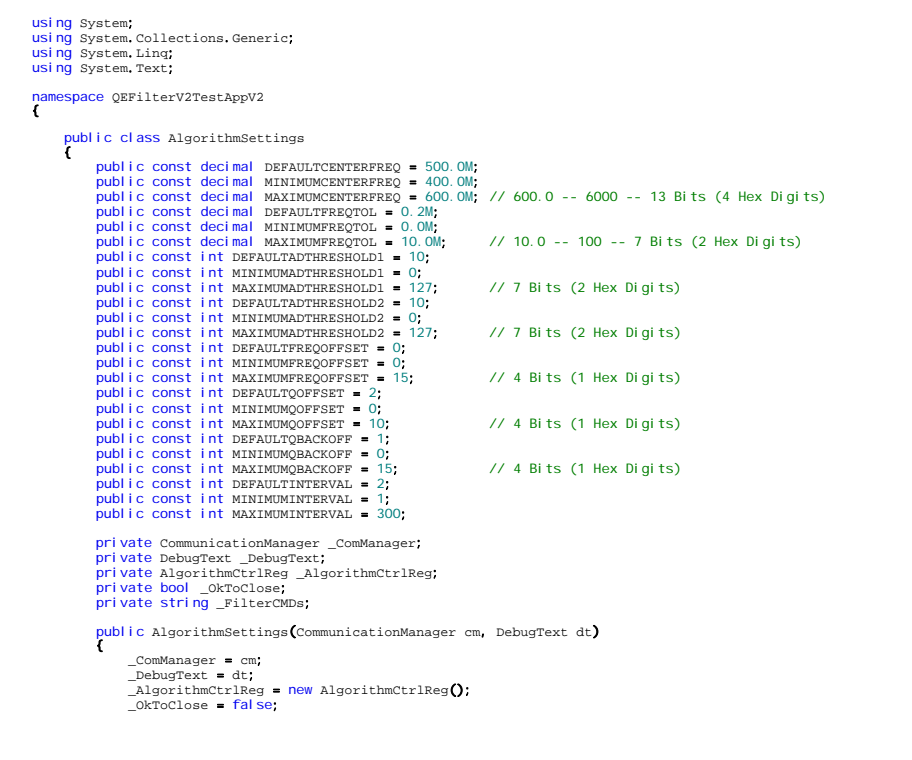

```
FilterCMDs = string.Empty;
             }
 public AlgorithmCtrlReg AlgorithmCtrlReg
 {
                   get { return _AlgorithmCtrlReg; }
             }
 public bool OkToClose
 {
 get { return _OkToClose; }
 set { _OkToClose = value; }
             }
 public void RunAlgorithm()
 {
 UpdateFilterCMDs();
 _ComManager.WriteData(_FilterCMDs); 
             }
 private void UpdateFilterCMDs()
 {
FilterCMDs = "";"<br>
FilterCMDs += AlgorithmCtriReg.CenterFreq.ToString("X").PadLeft(4, '0') + "&";<br>
FilterCMDs += AlgorithmCtriReg.FrontEndQr"X").PadLeft(4, '0') + "&";<br>
FilterCMDs += AlgorithmCtriReg.FrontEndQr.ToString("
     \lambda \lambda public class AlgorithmCtrlReg
 {
private int _CenterPreq<br>private int _FreqTo1;<br>private int _FreqTo1;<br>private int _FrontEndADThreshold?;<br>private int _FrontEndADThreshold?;<br>private int _FrontEndQOffset;<br>private int _FrontEndQOffset;<br>private int _EnchEndQD6f
private int _CouplingUFLB;<br>private int _PrintAlgorithmSettings;<br>private int _PrintFilterSettings;<br>private int _PrintFilterAtions;<br>private int _PrintFilterAtions;
 public AlgorithmCtrlReg()
 {
CenterFreq = int.Parae((10*double.Parae(AlgorithmSettings.DEFAULTCENTERFREQ.TOString())).ToString());<br>
FreqTol = int.Parae((10*double.Parae(AlgorithmSettings.DEFAULTFREQTOL.ToString())).ToString());<br>
FrontEndADThreshold2 =
BackEndFoffset = AlgorithmSettings.DEFAULTTFRSQOFFSET;<br>BackEndQOffset = AlgorithmSettings.DEFAULTQREVSTST;<br>BackEndQBackOff = AlgorithmSettings.DEFAULTQRECKOFF;<br>CouplingLower = FilterControls.COUPLEMIN;<br>CouplingLEVE = Filte
 _PrintAlgorithmSettings = 0;
 _PrintFilterSettings = 0;
 _PrintItterations = 0;
             }
 public int CenterFreq
 {
 get { return _CenterFreq; }
 set { _CenterFreq = value; }
 }
 public int FreqTol
 {
get { return _FreqTol; }<br>set { _FreqTol = value; }
             }
 public int FrontEndADThreshold1
 {
 get { return _FrontEndADThreshold1; }
 set { _FrontEndADThreshold1 = value; }
             }
 public int FrontEndADThreshold2
 {
 get { return _FrontEndADThreshold2; }
 set { _FrontEndADThreshold2 = value; }
 }
 public int FrontEndFOffset
 {
 get { return _FrontEndFOffset; }
 set { _FrontEndFOffset = value; }
             }
 public int FrontEndQOffset
 {
 get { return _FrontEndQOffset; }
 set { _FrontEndQOffset = value; }
             }
 public int FrontEndQBackOff
 {
```

```
 get { return _FrontEndQBackOff; }
 set { _FrontEndQBackOff = value; }
          }
 public int BackEndADThreshold1
 {
 get { return _BackEndADThreshold1; }
 set { _BackEndADThreshold1 = value; }
          }
 public int BackEndADThreshold2
 {
 get { return _BackEndADThreshold2; }
 set { _BackEndADThreshold2 = value; }
          }
 public int BackEndFOffset
 {
 get { return _BackEndFOffset; }
 set { _BackEndFOffset = value; }
          }
 public int BackEndQOffset
 {
 get { return _BackEndQOffset; }
 set { _BackEndQOffset = value; }
          }
 public int BackEndQBackOff
 {
 get { return _BackEndQBackOff; }
 set { _BackEndQBackOff = value; }
 }
 public int CouplingUpper
 {
 get { return _CouplingUpper; }
 set { _CouplingUpper = value; }
          }
 public int CouplingLower
 {
 get { return _CouplingLower; }
 set { _CouplingLower = value; }
          }
 public int CouplingUFLB
 {
 get { return _CouplingUFLB; }
 set { _CouplingUFLB = value; }
\rightarrow \rightarrow public int CouplingLFUB
 {
 get { return _CouplingLFUB; }
 set { _CouplingLFUB = value; }
          }
 public int PrintAlgorithmSettings
 {
 get { return _PrintAlgorithmSettings; }
 set { _PrintAlgorithmSettings = value; }
          }
 public int PrintFilterSettings
 {
 get { return _PrintFilterSettings; }
 set { _PrintFilterSettings = value; }
          }
 public int PrintItterations
 {
 get { return _PrintItterations; }
 set { _PrintItterations = value; }
           }
 public int FrontEndAD
 {
                get {
                    return (_FrontEndADThreshold1 & 0x7F) << 7 | (_FrontEndADThreshold2 & 0x7F);
               }
          }
 public int FrontEndQF
 {
get<br>de la get
              return (_FrontEndQOffset & OxF) << 8 | (_FrontEndQBackOff & OxF) << 4 | (_FrontEndFOffset & OxF);
\rightarrow } \rightarrow public int BackEndAD
 {
and the set of the set of the set of the set of the set of the set of the set of the set of the set of the set of the set of the set of the set of the set of the set of the set of the set of the set of the set of the set o
                    return (_BackEndADThreshold1 & 0x7F) << 7 | (_BackEndADThreshold2 & 0x7F);
               }
          }
 public int BackEndQF
 { get
                {
                   return (_BackEndQOffset & OxF) << 8 | (_BackEndQBackOff & OxF) << 4 | (_BackEndFOffset & OxF);
         \lambda<sup>3</sup>
 }
 public int CoupLat
 {
get<br>Extensive points of the set of the set of the set of the set of the set of the set of the set of the set of th
                    return (_CouplingUpper & 0x3F) << 6 | (_CouplingLower & 0x3F);
               }
          }
 public int CoupCross
 { get
                {
                    return (_CouplingUFLB & 0x3F) << 6 | (_CouplingLFUB & 0x3F);
```

```
\rightarrow \rightarrow \rightarrow public int Debug
 {
 get {\tt get} return (_PrintAlgorithmSettings & 1) << 2 | (_PrintFilterSettings & 1) << 1 | (_PrintItterations & 1);
         \lambda<sup>3</sup>
     } }
}
```
#### **FRMALGORITHMSETTINGS.CS**

 $\int_{0}^{\pi}$ 

```
using System;
using System.Collections.Generic;
using System.ComponentModel;
using System.Data;
using System.Drawing;
using System.Linq;
using System.Text;
using System.Windows.Forms;
      space QEFilterV2TestAppV2
 public partial class frmAlgorithmSettings : Form
 {
 private AlgorithmSettings _AlgorithmSettings;
 private DebugText _DebugText;
private CommunicationManager _ComManager;<br>private Timer _AlgorithmTimer;<br>private bool _isRunning, _isAutomated;<br>private int _Tick;
 public frmAlgorithmSettings(AlgorithmSettings alg, DebugText dt, CommunicationManager cm)
 {
                    InitializeComponent();<br>this.Closing += new Cas
                                                             ncelEventHandler(frmAlgorithmSettings_Closing);
                     AlgorithmSettings = alg;
 _DebugText = dt;
 _ComManager = cm;
                       _AlgorithmTimer = new Timer();
_AlgorithmTimer.Tick += new EventHandler(AlgorithmTimer_Tick);<br>_AlgorithmTimer.Interval = 1000; //1000 mS
 _isRunning = false;
 _isAutomated = false;
 _Tick = 0;
                     InitalizeAlgorithmControls();
             }
 private void frmAlgorithmSettings_Closing(object sender, CancelEventArgs cArgs)
 {
                     if (!_AlgorithmSettings.OkToClose)
                             cArgs.Cancel = true;
                      else
                             cArgs.Cancel = false;
             }
 private void InitalizeAlgorithmControls()
 {
numCenterFreq.Value = AlgorithmSettings,DEFAULTCENTERFREQ;<br>numCenterFreq.Minimum = AlgorithmSettings.MINIMUNCENTERFREQ;<br>numCenterFreq.Minimum = AlgorithmSettings.MAXIMUNCENTERFREQ;<br>numFreqTol.Value = AlgorithmSettings.DEFA
numAutoTime.Value = AlgorithmSettings.DEFAULTINTERVAL;<br>numAutoTime.Minimum = AlgorithmSettings.MINIMUMINTERVAL;<br>numAutoTime.Maximum = AlgorithmSettings.MAXIMUMINTERVAL;<br>numFrontEndADThreshl.Value = AlgorithmSettings.DEPAUL
numFrontEndADThresh2.Minium = AlgorithmSettings.MAINMUNADTHRESHOLD2;<br>numFrontEndADThresh2.Maximum = AlgorithmSettings.MAINMUNADTHRESHOLD2;<br>numFrontEndQOffset.Value = AlgorithmSettings.MAINMUNADTHRESHOLD2;<br>numFrontEndQOffse
numCoupleLower Value = FilterControls.COUPLEMIN;<br>numCoupleLower.Minimum = FilterControls.COUPLEMIN;<br>numCoupleLower.Maximum = FilterControls.COUPLEMAX;<br>numCoupleUFLB.Value = FilterControls.COUPLEMIN;<br>numCoupleUFLB.Minimum =
```

```
numCoupleUFLB.Maximum = FilterControls.COUPLEMAX;<br>numCoupleLFUB.Value = FilterControls.COUPLEMIN;
numCoupleLFUB, Value = FilterControls.COUPLEMIN;<br>numCoupleLFUB, Nainmum = FilterControls.COUPLEMIN;<br>numCoupleLFUB, Maximum = FilterControls.COUPLEMIN;<br>numCoupleLFUB, Maximum = FilterControls.COUPLEMIN;<br>chkGroupADThresh2, C
_isRunning = false;<br>brhAlgorithmRun,Text = "Run";<br>htnAlgorithmTstep.Enabled = false;<br>_AlgorithmTimer.Stop();<br>_Tick = 0;<br>DiblautoTimeRemain.Text = "Algorithm will run in " + int.Parse(numAutoTime.Value.ToString()) + "s";<br>lb
         }
 private void numCenterFreq_ValueChanged(object sender, EventArgs e)
 {
         }
 private void numFreqTol_ValueChanged(object sender, EventArgs e)
 {
         }
 private void numAutoTime_ValueChanged(object sender, EventArgs e)
 { 
              if (_isRunning && _isAutomated)
 {
lblAutoTimeRemain.Text = "Algorithm will run in " + int.Parse(numAutoTime.Value.ToString()) + "s";<br>_AlgorithmTimer.Stop();<br>_Tick = 0;<br>_AlgorithmTimer.Start();
\rightarrow \rightarrow \rightarrow private void numFrontEndADThresh1_ValueChanged(object sender, EventArgs e)
 {
 if (chkGroupADThresh1.Checked)
 numBackEndADThresh1.Value = numFrontEndADThresh1.Value;
          }
 private void numBackEndADThresh1_ValueChanged(object sender, EventArgs e)
 {
 }
 private void chkGroupADThresh1_CheckedChanged(object sender, EventArgs e)
 {
               if (chkGroupADThresh1.Checked)
 {
 numBackEndADThresh1.Enabled = false;
 numBackEndADThresh1.Value = numFrontEndADThresh1.Value;
 }
                else
                   numBackEndADThresh1.Enabled = true;
         }
 private void numFrontEndADThresh2_ValueChanged(object sender, EventArgs e)
 {
 if (chkGroupADThresh2.Checked)
 numBackEndADThresh2.Value = numFrontEndADThresh2.Value;
         }
 private void numBackEndADThresh2_ValueChanged(object sender, EventArgs e)
 {
 }
 private void chkGroupADThresh2_CheckedChanged(object sender, EventArgs e)
 {
               if (chkGroupADThresh2.Checked)
              {
 numBackEndADThresh2.Enabled = false;
 numBackEndADThresh2.Value = numFrontEndADThresh2.Value;
}
                else
                    numBackEndADThresh2.Enabled = true;
         }
 private void numFrontEndQOffset_ValueChanged(object sender, EventArgs e)
 {
 if (chkGroupQOffset.Checked)
 numBackEndQOffset.Value = numFrontEndQOffset.Value;
 }
 private void numBackEndQOffset_ValueChanged(object sender, EventArgs e)
 {
 }
 private void chkGroupQOffset_CheckedChanged(object sender, EventArgs e)
 {
               if (chkGroupQOffset.Checked)
 {
numBackEndQOffset.Enabled = false;<br>numBackEndQOffset.Value = numFrontEndQOffset.Value;
 } else
                   numBackEndQOffset.Enabled = true;
         }
 private void numFrontEndQBackOff_ValueChanged(object sender, EventArgs e)
 {
 if (chkGroupQBackOff.Checked)
 numBackEndQBackOff.Value = numFrontEndQBackOff.Value;
         }
          private void numBackEndQBackOff_ValueChanged(object sender, EventArgs e)
          {
 }
 private void chkGroupQBackOff_CheckedChanged(object sender, EventArgs e)
 {
             if (chkGroupQBackOff.Checked)
```

```
\epsilon numBackEndQBackOff.Enabled = false;
 numBackEndQBackOff.Value = numFrontEndQBackOff.Value;
             } else
                 numBackEndQBackOff.Enabled = true;
         }
 private void numFrontEndFOffset_ValueChanged(object sender, EventArgs e)
 {
 if (chkGroupFOffset.Checked)
 numBackEndFOffset.Value = numFrontEndFOffset.Value;
\rightarrow \rightarrow private void numBackEndFOffset_ValueChanged(object sender, EventArgs e)
 {
 }
 private void chkGroupFOffset_CheckedChanged(object sender, EventArgs e)
 {
             if (chkGroupFOffset.Checked)
             {
numBackEndFOffset Enabled = false;<br>numBackEndFOffset Value = numFrontEndFOffset Value;
             } else
                 numBackEndFOffset.Enabled = true;
         }
 private void numCoupleUpper_ValueChanged(object sender, EventArgs e)
 {
 if (chkGroupCoupLat.Checked)
 numCoupleLower.Value = numCoupleUpper.Value;
         }
 private void numCoupleLower_ValueChanged(object sender, EventArgs e)
 {
         }
 private void numCoupleUFLB_ValueChanged(object sender, EventArgs e)
 {
 if (chkGroupCoupCross.Checked)
 numCoupleLFUB.Value = numCoupleUFLB.Value;
         }
 private void numCoupleLFUB_ValueChanged(object sender, EventArgs e)
 {
         }
 private void chkGroupCoupLat_CheckedChanged(object sender, EventArgs e)
 {
             if (chkGroupCoupLat.Checked)
             {
 numCoupleLower.Enabled = false;
 numCoupleLower.Value = numCoupleUpper.Value;
              l se
                 .<br>numCoupleLower.Enabled = true;
         }
        private void chkGroupCoupCross_CheckedChanged(object sender, EventArgs e)
\sim \sim \sim \sim \sim \sim if (chkGroupCoupCross.Checked)
             {
 numCoupleLFUB.Enabled = false;
 numCoupleLFUB.Value = numCoupleUFLB.Value;
              l se
                  numCoupleLFUB.Enabled = true;
         }
 private void btnAlgorithmReset_Click(object sender, EventArgs e)
 {
             InitalizeAlgorithmControls();
        }
 private void btnAlgorithmStep_Click(object sender, EventArgs e)
 {
UpdateAlgorithmSettings();<br>_AlgorithmSettings.RunAlgorithm();
         }
          private void btnAlgorithmRun_Click(object sender, EventArgs e)
\sim \sim \sim \sim \sim \sim if (!_ComManager.isOpen)
             {
MessageBox.Show("Selected COM Port is not open.");<br>}
_isRunning = |_isRunning;<br>if (|_isRunning)
 {
 _isAutomated = false;
 btnAlgorithmRun.Text = "Run";
 btnAlgorithmStep.Enabled = false;
 _AlgorithmTimer.Stop();
_Tick = 0;<br>lblAutoTimeRemain.Text = "Algorithm will run in " + int.Parse(numAutoTime.Value.ToString()) + "s";<br>lblAutoTimeRemain.Visible = false;
             } else
 {
 DialogResult SweepType = MessageBox.Show("Would you like to automate when the algorithm is run?", "Automate Algorithm?",
MessageBoxButtons.YesNo);
 btnAlgorithmRun.Text = "Stop"; 
 _Tick = 0;
 switch (SweepType)
 {
                      case DialogResult.Yes:
                           _isAutomated = true;
 _AlgorithmTimer.Start();
 lblAutoTimeRemain.Visible = true;
 break;
 case DialogResult.No:
```

```
 _isAutomated = false;
 btnAlgorithmStep.Enabled = true;
                             lblAutoTimeRemain.Visible = false;
                             break;
                       defaul t
return;<br>}
\rightarrow \rightarrow \rightarrow public void AlgorithmTimer_Tick(object sender, EventArgs eArgs)
 {
              if (sender == _AlgorithmTimer)
 {
lblAutoTimeRemain.Text = "Algorithm will run in " + (int.Parse(numAutoTime.Value.ToString()) - ++_Tick) + "s";<br>if (_Tick == int.Parse(numAutoTime.Value.ToString()))
                        _AlgorithmTimer.Stop();
_Tick = 0;<br>lblAutoTimeRemain.Text = "Algorithm will run in " + (int Parse(numAutoTime.Value.ToString()) - _Tick) + "s";
UpdateAlgorithmSettings();<br>_AlgorithmSettings.RunAlgorithm();<br>_AlgorithmTimer.Start();
           \frac{1}{2} \frac{3}{2} }
 public void UpdateAlgorithmSettings()
 {
AlgorithmSettings, AlgorithmCtrikeg, CenterFreq = int, Parae(100 double, Parae(mumFreqTo1), ToString())), ToString();<br>AlgorithmSettings, AlgorithmCtrikeg, FreqTo1 = int, Parae(100 double, Parae(mumFreqTo1, Value, ToString(
 }
 }
}
```
#### **FRMALGORITHMSETTINGS.DESIGNER.CS**

#### espace QEFilterV2TestAppV2 {

```
 partial class frmAlgorithmSettings
 { /// <summary> 
             /// <summary><br>/// Required designer variable.
/// </summary><br>private System.ComponentModel.IContainer components = null;
/// <summary><br>/// Clean up any resources being used.<br>/// </summary><br>/// <parmm name="disposing">true if managed resources should be disposed; otherwise, false.</param><br>/// <param name="disposing">true if managed resources 
                      if (disposing && (components != null))
                      {
                           components.Dispose();
 }
                      base.Dispose(disposing);
             \lambda #region Windows Form Designer generated code 
/// esummary><br>
/// Required method for Designer support - do not modify<br>
/// the contents of this method with the code editor.<br>
/// </summary><br>
private void InitializeComponent()
this, croupFilterefettings = new System, Windows, Forms, CroupBox ();<br>this, chkPrintItterettings = new System, Windows, Forms, CheckBox ();<br>this, chkPrintItterettings = new System, Windows, Forms, CheckBox ();<br>this, chkPri
```
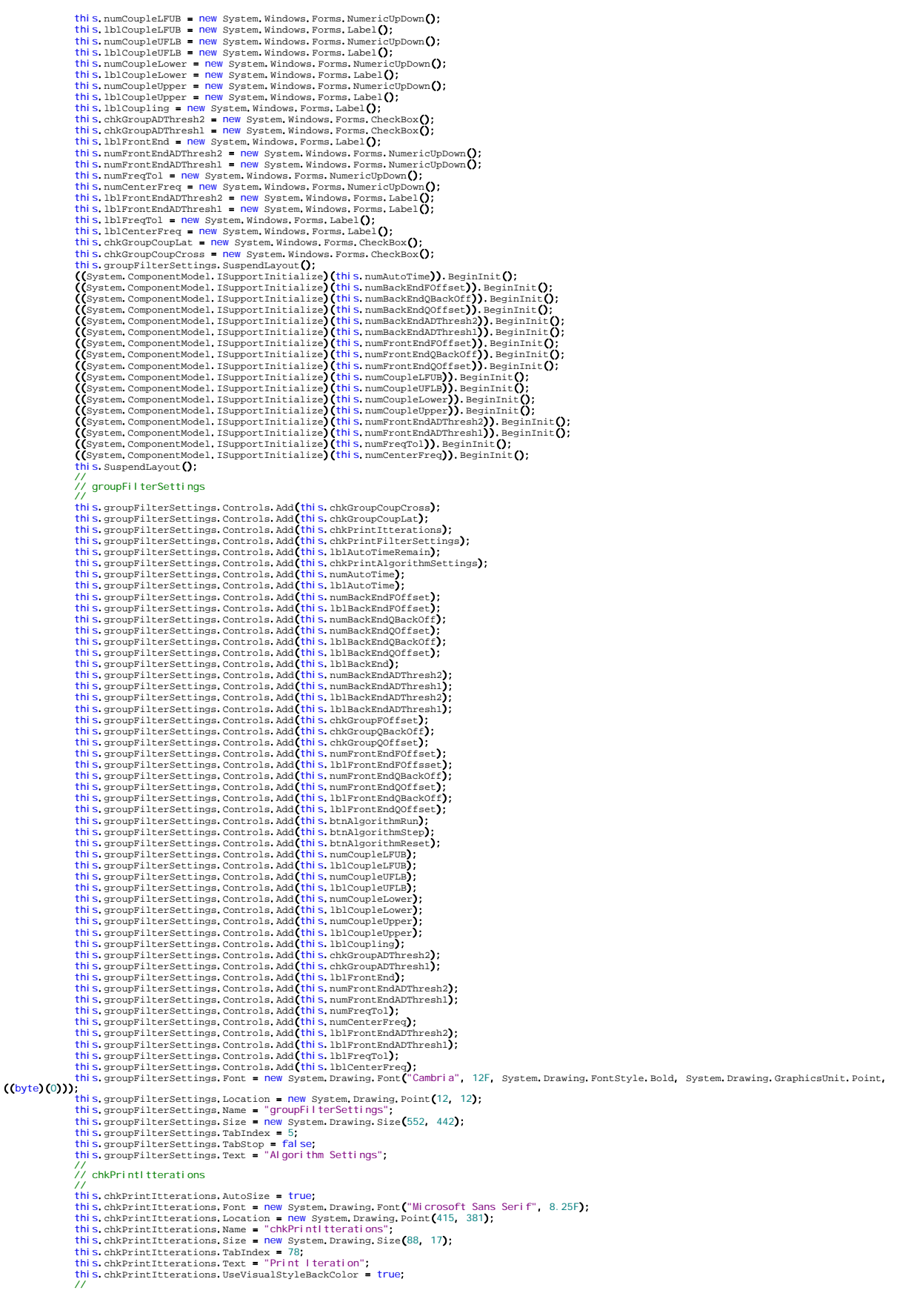

```
 // chkPrintFilterSettings 
 // 
this.chkPrintFilterSettings.AutoSize = true;<br>this.chkPrintFilterSettings.Font = new System.Drawing.Font("Microsoft Sans Serif", 8.25F);<br>this.chkPrintFilterSettings.Location = new System.Drawing.Point(218, 381);<br>this.chkPri
//<br>inis.1blAutoTimeRemain.AutoSize = true;<br>this.1blAutoTimeRemain.Font = new system.Drawing.Font("Microsoft Sans Serif", 12F, System.Drawing.FontStyle.Bold,<br>System.Drawing.GraphicsUnit.Point, ((byte)(O)));<br>this.1blAutoTime
this.chkPrintAlgorithmSettings.AutoSize = true;<br>this.chkPrintAlgorithmSettings.Pont = new System.Drawing.Pont("Microsoft Sans Serif", 8.25F);<br>this.chkPrintAlgorithmSettings.Location = new System.Drawing.Point(18, 381);<br>thi
this.numAutoTime.Font = new System.Drawing.Font("Microsoft Sans Serif", 8.25F);<br>this.numAutoTime.Location = new System.Drawing.Point(306, 37);<br>this.numAutoTime.Maximum = new decimal(new int[] {<br>120,
                       \frac{0}{2}0));<br>this.numAutoTime.Minimum = new decimal(new int[] {<br>1,
                       \frac{1}{0}0<br>
0);<br>
this.numAutoTime.Size = new System.Drawing.Size(61, 20);<br>
this.numAutoTime.TabIndex = 76;<br>
this.numAutoTime.Value = new decimal(new int[]{<br>
0,<br>
0,
 0});
 this.numAutoTime.ValueChanged += new System.EventHandler(this.numAutoTime_ValueChanged);
 // 
// blAutoTime<br>
//<br>
1/ blAutoTime.RutoSize = true;<br>
this.1blAutoTime.Font = new System.Drawing.Font("Microsoft Sans Serif", 8.25F);<br>
this.1blAutoTime.Name = "|blAutoTime";<br>
this.1blAutoTime.Name = "|blAutoTime";<br>
this.1blAu
 // 
 // numBackEndFOffset 
//<br>this.numBackEndFOffset.Font = new System.Drawing.Font("Microsoft Sans Serif", 8.25F);<br>this.numBackEndFOffset.Location = new System.Drawing.Point(306, 253);<br>this.numBackEndFOffset.Maximum = new decimal(new int[] {<br>31,
                       0,
                       \stackrel{\mathsf{0}}{\mathsf{0}});
this.numBackEndFOffset.Name = "numBackEndFOffset";<br>this.numBackEndFOffset.Size = new System.Drawing.Size(61, 20);<br>this.numBackEndFOffset.TabIndex = 74;
                       this.numBackEndFOffset.ValueChanged += new System.EventHandler(this.numBackEndFOffset_ValueChanged);
 // 
 // lblBackEndFOffset 
 // 
 this.lblBackEndFOffset.AutoSize = true;
this.1blBackEndFOffset.Font = new System.Drawing.Font("Microsoft Sans Serif", 8.25F);<br>this.1blBackEndFOffset.Location = new System.Drawing.Foint(373, 255);<br>this.1blBackEndFOffset.Location = new System.Drawing.Foint(373, 25
//<br>// numBackEndQBackOff<br>// s.numBackEndQBackOff.Font = new System.Drawing.Font("Microsoft Sans Serif", 8.25F);<br>this.numBackEndQBackOff.Location = new System.Drawing.Point(306, 224);<br>this.numBackEndQBackOff.Maximum = new d
                      15, 0 0, 0,
                      \frac{0}{0});
this.numBackEndQBackOff.Name = "numBackEndQBackOff";<br>this.numBackEndQBackOff.Size = new System.Drawing.Size(61, 20);<br>this.numBackEndQBackOff.TabIndex = 72;<br>this.numBackEndQBackOff.ValueChanged += new System.EventHandle
//<br>// numBackEndQOffset<br>this.numBackEndQOffset.Font = new System.Drawing.Font("Microsoft Sans Serif", 8.25F);<br>this.numBackEndQOffset.Location = new System.Drawing.Point(306, 195);<br>this.numBackEndQOffset.Maximum = new decim
                        0, 0});
this.numBackEndQOffset.Name = "numBackEndQOffset";<br>this.numBackEndQOffset.Size = new System.Drawing.Size(61, 20);<br>this.numBackEndQOffset.TabIndex = 71;<br>this.numBackEndQOffset.ValueChanged += new System.EventHandler(this.nu
```

```
 // lblBackEndQBackOff 
 // 
this.1blBackEndQBackOff.AutoSize = true;<br>this.1blBackEndQBackOff.Font = new System.Drawing.Font("Microsoft Sans Serif", 8.25F);<br>this.1blBackEndQBackOff.Location = new System.Drawing.Foint(373, 226);<br>this.1blBackEndQBackOff
//<br>this.1blBackEndQOffset.AutoSize = true;<br>this.1blBackEndQOffset.Font = new System.Drawing.Font("Microsoft Sans Serif", 8.25F);<br>this.1blBackEndQOffset.Location = new System.Drawing.Point(373, 197);<br>this.1blBackEndQOffset.
 // 
 // lblBackEnd // 
 this.lblBackEnd.AutoSize = true;
 this.lblBackEnd.Font = new System.Drawing.Font("Cambria", 9.75F, System.Drawing.FontStyle.Bold, System.Drawing.GraphicsUnit.Point,
((byte)(0)));<br>this.1b1BackEnd.Location = new System.Drawing.Point(303, 114);<br>this.1b1BackEnd.Name = "lblBackEnd";<br>this.1b1BackEnd.Size = new System.Drawing.Size(64, 15);<br>this.1b1BackEnd.Tab1ndex = 64;<br>this.1b1BackEnd.Text
// numBackEndADThresh2<br>// numBackEndADThresh2.Font = New System.Drawing.Font("Microsoft Sans Serif", 8.25F);<br>this.numBackEndADThresh2.Location = New System.Drawing.Point(306, 166);<br>this.numBackEndADThresh2.Maximum = New de
                        0,
0);<br>this.numBackEndADThresh2.Name = "numBackEndADThresh2";<br>this.numBackEndADThresh2.Size = new System.Drawing.Size(61, 20);<br>this.numBackEndADThresh2.TabIndex = 68;<br>this.numBackEndADThresh2.ValueChanged += new System.EventH
this.numBackEndADThreshl.Font = new System.Drawing.Font("Microsoft Sans Serif", 8.25F);<br>this.numBackEndADThreshl.Location = new System.Drawing.Point(306, 137);<br>this.numBackEndADThreshl.Maximum = new decimal(new int[] {<br>102
\overline{0}, \overline{0},
 0});
 this.numBackEndADThresh1.Name = "numBackEndADThresh1";
 this.numBackEndADThresh1.Size = new System.Drawing.Size(61, 20);
 this.numBackEndADThresh1.TabIndex = 67;
                       this.numbackEndADThresh1.vaDinuex = 07;<br>this.numBackEndADThresh1.ValueChanged += new System.EventHandler(this.numBackEndADThresh1_ValueChanged);<br>//
                       //<br>// Ibl BackEndADThresh2<br>//
//<br>this.1blBackEndADThresh2.AutoSize = true;<br>this.1blBackEndADThresh2.Font = new System.Drawing.Font("Microsoft Sans Serif", 8.25F);<br>this.1blBackEndADThresh2.Location = new System.Drawing.Point(373, 168);<br>this.1blBackEndAD
                       //<br>// Ibl BackEndADThresh1
// IblBackEndADThresh1<br>//<br>this.lblBackEndADThresh1.AutoSize = true;
this.1b1BackEndADThreshl.Font = new System.Drawing.Font("Microsoft Sans Serif", 8.25F);<br>this.1b1BackEndADThreshl.Location = new System.Drawing.Point(373, 139);<br>this.1b1BackEndADThreshl.Name = "|b|BackEndADThresh1";<br>this.1b
this, 1blBackEndADThreshl.Text = "AD Threshold 1";<br>// chkGroupFOffset<br>// chkGroupFOffset.AutoSize = true;<br>this,chkGroupFOffset.AutoSize = true;<br>this,chkGroupFOffset.AutoSize = true;<br>this.chkGroupFOffset.AutoSize = new Syst
                       //<br>// chkGroupQBackOff
                       this.chkGroupQBackOff.AutoSize = true;
this.chkGroupQBackOff.AutoSize = true;<br>this.chkGroupQBackOff.Font = new System.Drawing.Font("Microsoft Sans Serif", 8.25F);<br>this.chkGroupQBackOff.Location = new System.Drawing.Foint(188, 225);<br>this.chkGroupQBackOff.Name = 
 // 
 // chkGroupQOffset 
 // 
 this.chkGroupQOffset.AutoSize = true;
this.chkGroupQ0ffset.Font = new System.Drawing.Font("Microsoft Sans Serif", 8.25F);<br>this.chkGroupQ0ffset.Location = new System.Drawing.Point(188, 196);<br>this.chkGroupQ0ffset.Name = "chkGroupQ0ffset";<br>this.chkGroupQ0ffset.Si
this.chkGroupQOffset.TabIndex = 61;<br>this.chkGroupQOffset.TabIndex = 61;<br>this.chkGroupQOffset.UseVisualStyleBackColor = true;<br>this.chkGroupQOffset.CheckedChanged += new System.EventHandler(this.chkGroupQOffset_CheckedChange
 this.numFrontEndFOffset.Font = new System.Drawing.Font("Microsoft Sans Serif", 8.25F);
 this.numFrontEndFOffset.Location = new System.Drawing.Point(20, 253);
```
 this.numFrontEndFOffset.Maximum = new decimal(new int[] {  $\overline{31}$ ,  $\overline{0}$ ,  $\overline{0}$  $\frac{0}{0}$ ; this.numFrontEndFOffset.Name = "numFrontEndFOffset";<br>this.numFrontEndFOffset.Size = new System.Drawing.Size**(**61, 20**);**<br>this.numFrontEndFOffset.TabIndex = 60;<br>this.numFrontEndFOffset.ValueChanged += new System.EventHandle // // lblFrontEndFOffsset //<br>this.lblFrontEndFOffsset.AutoSize = true; this, 1b1FrontEmdPOffsset. AutoSize = true;<br>this, 1b1FrontEmdPOffsset. Font = new System, Drawing. Font("Microsoft Sans Serif", 8.25F);<br>this.1b1FrontEmdPOffsset.Location = new System.Drawing.Foint(87, 255);<br>this.1b1FrontEm 0)<br>10);<br>this.numFrontEndQBackOff.Name = "numFrontEndQBackOff";<br>this.numFrontEndQBackOff.SlabIndex = 58;<br>this.numFrontEndQBackOff.YalueChanged += New System.EventHandler(this.numFrontEndQBackOff\_ValueChanged);<br>this.numFront //<br>// numFrontEndQOffset<br>//<br>this.numFrontEndQOffset.Font = new System.Drawing.Font("Microsoft Sans Serif", 8.25F**);**<br>this.numFrontEndQOffset.Location = new System.Drawing.Point(20, 195**);**<br>this.numFrontEndQOffset.Maximum =  $\overline{0}$ ,  $\overline{0}$ ,  $\frac{0}{0}$ ); this.numFrontEndQOffset.Name = "numFrontEndQOffset";<br>this.numFrontEndQOffset.Size = new System.Drawing.Size**(**61, 20**);**<br>this.numFrontEndQOffset.TabIndex = 57;<br>this.numFrontEndQOffset.ValueChanged += new System.EventHandle //<br>// IblFrontEndQBackOff // IblFrontEndQBackOff<br>
1/1 is .1blFrontEndQBackOff.AutoSize = true;<br>
this.1blFrontEndQBackOff.AutoSize = true;<br>
this.1blFrontEndQBackOff.Cocation = new System.Drawing.Font("Microsoft Sans Serif", 8.25F);<br>
this.1blFrontEnd this.btnAlgorithmRun.Location = new System.Drawing.Point(415, 404);<br>this.btnAlgorithmRun.Name = "btnAlgorithmRun";<br>this.btnAlgorithmRun.Size = new System.Drawing.Size(121, 23);<br>this.btnAlgorithmRun.TabIndex = 53;<br>this.btnA this.btnAlgorithmStep.Font = new System.Drawing.Font("Microsoft Sans Serif", 8.25F);<br>this.btnAlgorithmStep.Font = new System.Drawing.Font(218, 404);<br>this.btnAlgorithmStep.Name = "btnAlgorithmStep";<br>this.btnAlgorithmStep.Na //<br>// btnAlgorithmReset<br>// //<br>is,btnAlgorithmReset.Font = new System,Drawing.Font("Microsoft Sans Serif", 8.25F);<br>this,btnAlgorithmReset.Location = new System,Drawing.Point(21, 404);<br>this.btnAlgorithmReset.Name = "btnAlgorithmReset";<br>this.btnAlgorit //<br>// numCoupleLFUB //<br>this.numCoupleLFUB.Font = new System.Drawing.Font("Microsoft Sans Serif", 8.25F);<br>this.numCoupleLFUB.Maximum = new decimal(new int[]{<br>31,  $\overline{\mathbf{0}}$ ,  $\overline{\mathbf{0}}$ ,  $\overline{\mathbf{0}}$ ,  $\overline{\mathbf{0}}$ 0)<br>this.numCoupleLFUB.Name = "numCoupleLFUB";<br>this.numCoupleLFUB.Size = new System.Drawing.Size(61, 20);<br>this.numCoupleLFUB.TabIndex = 49;<br>this.numCoupleLFUB.ValueChanged += new System.EventHandler(this.numCoupleLFUB\_Value // lblCoupleLFUB // this.1b1CoupleLFUB.AutoSize = true;<br>this.1b1CoupleLFUB.Font = new System.Drawing.Font("Microsoft Sans Serif", 8.25F**)**;

this, 1b1CoupleLFUB, Location = new System, Drawing, Point (375, 348);<br>this, 1b1CoupleLFUB, Name = "|b1CoupleLFUB;<br>this. 1b1CoupleLFUB, Size = new System, Drawing, Size (123, 13);<br>this. 1b1CoupleLFUB, TabIndex = 0;<br>this. 1 // numCoupleUFLB<br>// // this.numCoupleUFLB.Font = new System.Drawing.Font("Microsoft Sans Serif", 8.25F); this.numCoupleUFLB.Location = new System.Drawing.Point(306, 317); this.numCoupleUFLB.Maximum = new decimal(new int[] {  $\frac{31}{0}$ 0,<br>
0)<br>
(his.numCoupleUFLB.Name = "numCoupleUFLB";<br>
this.numCoupleUFLB.Size = new System.Drawing.Size(61, 20);<br>
this.numCoupleUFLB.VabueChanged += new System.EventHandler(this.numCoupleUFLB\_ValueChanged);<br>
1/1 blCoupleUFLB this.1b1CoupleUFLB.AutoSize = true;<br>this.1b1CoupleUFLB.Acnt = new System.Drawing.Font("Microsoft Sans Serif", 8.25F);<br>this.1b1CoupleUFLB.Font = new System.Drawing.Foint(375, 319);<br>this.1b1CoupleUFLB.Name = "|b|CoupleUFLB"; // numCoupleLower.Font = new System.Drawing.Font("Microsoft Sans Serif", 8.25F);<br>
// this.numCoupleLower.Font = new System.Drawing.Font("Microsoft Sans Serif", 8.25F);<br>
this.numCoupleLower.Maximum = new decimal (new int[] this.1blCoupleLower.AutoSize = true;<br>this.1blCoupleLower.AutoSize = true;<br>this.1blCoupleLower.Location = new System.Drawing.Font("Microsoft Sans Serif", 8.25F);<br>this.1blCoupleLower.Name = "|blCoupleLower";<br>this.1blCoupleLo //<br>this.numCoupleUpper.Font = new System.Drawing.Font("Microsoft Sans Serif", 8.25F);<br>this.numCoupleUpper.Location = new System.Drawing.Point(20, 317);<br>this.numCoupleUpper.Maximum = new decimal(new int[]{<br>31, 0,<br>
0)<br>
10):<br>
this.numCoupleUpper.Name = "numCoupleUpper";<br>
this.numCoupleUpper.size = new System.Drawing.size(61, 20);<br>
this.numCoupleUpper.TabIndex = 43;<br>
this.numCoupleUpper.ValueChanged += new System.EventHandler(this. this.1blCoupleUpper.AutoSize = true;<br>this.1blCoupleUpper.Pont = new System.Drawing.Font("Microsoft Sans Serif", 8.25F);<br>this.1blCoupleUpper.Font = new System.Drawing.Foint(87, 319);<br>this.1blCoupleUpper.Name = "|blCoupleUpp this.lblCoupling.AutoSize = true;<br>this.lblCoupling.Font = new System.Drawing.Font("Cambria", 9.75F, System.Drawing.FontStyle.Bold, System.Drawing.GraphicsUnit.Point, ((byte)(0)));<br>this.1b1Coupling.Location = new System.Drawing.Point(17, 293);<br>this.1b1Coupling.Name = "|b|Coupling";<br>this.1b1Coupling.Size = new System.Drawing.Size(60, 15);<br>this.1b1Coupling.TabIndex = 0;<br>this.1b1Coupling.T this.chkGroupADThresh2.Font = new System.prawing.Font("Microsoft Sans Serif", 8.25F);<br>this.chkGroupADThresh2.Location = new System.prawing.Font(188, 167);<br>this.chkGroupADThresh2.Name = "chkGroupADThresh2";<br>this.chkGroupADT // // chkGroupADThresh1 //<br>this.chkGroupADThresh1.AutoSize = true; this, chkGroupADThreshl. AutoSize = true;<br>
this, chkGroupADThreshl. Font = new System, Drawing, Font ("Microsoft Sans Serif", 8.25F);<br>
this, chkGroupADThreshl. Location = new System, Drawing, Foint (188, 138);<br>
this. chkGr // // lblFrontEnd // this.lblFrontEnd.AutoSize = true; this.lblFrontEnd.Font = new System.Drawing.Font("Cambria", 9.75F, System.Drawing.FontStyle.Bold, System.Drawing.GraphicsUnit.Point,

 $((byte)(0)))$ ;<br>this.lblFrontEnd.Location = new System.Drawing.Point(17, 114);

```
this.lblFrontEnd.Name = "lblFrontEnd";<br>this.lblFrontEnd.Size = new System.Drawing.Size(68, 15);<br>this.lblFrontEnd.Text = "Front-End";<br>/// numFrontEndADThresh2<br>///
this.numFrontEndADThresh2.Font = new System.Drawing.Font("Microsoft Sans Serif", 8.25F);<br>this.numFrontEndADThresh2.Location = new System.Drawing.Point(20, 166);<br>this.numFrontEndADThresh2.Maximum = new decimal(new int[] {
1023,<br>0,<br>0,<br>0): this.numFrontEndADThresh2.Name = "numFrontEndADThresh2";<br>this.numFrontEndADThresh2.Size = new System.Drawing.Size(61, 20);<br>this.numFrontEndADThresh2.TabIndex = 28;<br>this.numFrontEndADThresh2.ValueChanged += 
this.numFrontEndADThreshl.Font = new System.Drawing.Font("Microsoft Sans Serif", 8.25F);<br>this.numFrontEndADThreshl.Location = new System.Drawing.Point(20, 137);<br>this.numFrontEndADThreshl.Maximum = new decimal(new int[] {<br>1
0);<br>this,numFrontEndADThresh1.Name = "numFrontEndADThresh1";<br>this.numFrontEndADThresh1.Size = new System.Drawing.Size(61, 20);<br>this.numFrontEndADThresh1.TabIndex = 26;<br>this.numFrontEndADThresh1.ValueChanged += new System.E
this.numFreqTol.Increment = new decimal(new int[] {<br>1,<br>0,
0<br>
this.numFreqTol.Location = new System.Drawing.Point(20, 66);<br>
this.numFreqTol.Name = "numFreqTol";<br>
this.numFreqTol.Size = new System.Drawing.Size(61, 20);<br>
this.numFreqTol.TabIndex = 24;<br>
this.numFreqTol.TabIndex = 24;
this.numCenterFreq.Font = new System.Drawing.Font("Microsoft Sans Serif", 8.25F);<br>this.numCenterFreq.Increment = new decimal(new int[] {
 1,
\overline{\mathbf{0}}, \overline{\mathbf{0}}, \overline{\mathbf{0}}, \overline{\mathbf{0}}\frac{0}{65536}});
 this.numCenterFreq.Location = new System.Drawing.Point(20, 37);
 this.numCenterFreq.Maximum = new decimal(new int[] {
                       \frac{600}{0}\stackrel{0}{\scriptstyle{\bullet}});
                              s.numCenterFreq.Minimum = new decimal(new int[] {
                       ^{400}_{0},
0,<br>0);<br>this.numCenterFreq.Name = "numCenterFreq";<br>this.numCenterFreq.Size = new System.Drawing.Size(61, 20);<br>this.numCenterFreq.TabIndex = 22;<br>this.numCenterFreq.Value = new decimal(new int[] {<br>400,
                       ^{400}_{0} 0,
\hspace{1.6cm} 0});
this.numCenterFreq.ValueChanged += new System.EventHandler(this.numCenterFreq_ValueChanged);
// IblFrontEndADThresh2<br>
// IblFrontEndADThresh2<br>
// IblFrontEndADThresh2. AutoSize = true;<br>
this.1blFrontEndADThresh2. Font = new System.Drawing.Point(87, 168);<br>
this.1blFrontEndADThresh2. Ixme = "lb|FrontEndADThresh2";<br>

this, 1b1FreqTo1, Font = new System, Drawing, Font("Microsoft Sans Serif", 8.25F);<br>this, 1b1FreqTo1, Location = new System, Drawing, Foint(87, 68);<br>this, 1b1FreqTo1, Location = new System, Drawing, Foint(87, 68);<br>this, 1b1
// IblCenterFreq<br>
(/ IblCenterFreq AutoSize = true;<br>
this.1blCenterFreq AutoSize = true;<br>
this.1blCenterFreq Font = new System.Drawing.Font("Microsoft Sans Serif", 8.25F);<br>
this.1blCenterFreq Location = new System.Drawing.
                        // chkGroupCoupLat 
 //
```
this, chkGroupCoupLat. RutoSize = true;<br>
this, chkGroupCoupLat. Font = new System, Drawing, Font ("Microsoft Sans Serif", 8.25F);<br>
this.chkGroupCoupLat.Location = new System.Drawing.Foint (90, 293);<br>
this.chkGroupCoupLat.S // // chkGroupCoupCross // this, chkGroupCoupCross, AutoSize = true;<br>
this, chkGroupCoupCross, Font = new System, Drawing, Font ("Microsoft Sans Serif", 8.25F);<br>
this, chkGroupCoupCross, Location = new System, Drawing, Foint (378, 293);<br>
this.chkGro // // frmAlgorithmSettings //<br>this.AutoScaleDimensions = new iSystem.Drawing.SizeF(6F, 13F);<br>this.AutoScaleMode = System.Nindows.Forms.AutoScaleMode.Font;<br>this.ClientSize = new System.Drawing.Size(575, 463);<br>this.Controls.Add(this.groupFilterSetting this, groupFilterSettings, ResumeLayout(7818e);<br>
this, groupFilterSettings, ResumeLayout(7);<br>
((System, ComponentModel, ISupportInitialize)(this, numBackEndOffset)), EndInit();<br>
((System, ComponentModel, ISupportInitialize

}

#endregion

private System.Windows.Forms.GroupBox groupFilterSettings;<br>private System.Windows.Forms.Button btnAlgorithmRun;<br>private System.Windows.Forms.Button btnAlgorithmStep;<br>private System.Windows.Forms.Button btnAlgorithmReset; private System, Windows, Forms, NumericUpDown numCoupleLFUB;<br>private System, Windows, Forms, Label lblCoupleLFUB;<br>private System, Windows, Forms. NumericUpDown numCoupleUFLB;<br>private System.Windows.Forms.Label lblCoupleUFL private System Windows Forms NumericUpDown numCoupleUpper;<br>private System Windows Forms Label lblCoupleUpper;<br>private System Windows Forms Label lblCoupling;<br>private System Windows Forms CheckBox chkGroupADThresh2;<br>private private System Windows Forms NumericUpDown numCenterFreq;<br>private System Windows Forms.Label 1blFrontEndADThresh2;<br>private System Windows Forms.Label 1blFrontEndADThresh1;<br>private System Windows Forms.Label 1blFreqTol;<br>pri private System.Windows.Forms.NumericUpDown numFrontEndFOffset; private System.Windows.Forms.Label lblFrontEndFOffsset; private System Windows.Forms.NumericUpDown numFrontEndQDackOff;<br>private System Windows.Forms.NumericUpDown numFrontEndQOdfset;<br>private System Windows.Forms.Label lblFrontEndQBackOff;<br>private System Windows.Forms.Label lblF private System.Windows.Forms.Label lblBackEndFOffset; private System.Windows.Forms.NumericUpDown numBackEndQBackOff; private System Windows, Forms, NumericUpDown numBackEndQOffset;<br>private System Windows, Forms, Label 1blBackEndQDackOff;<br>private System Windows, Forms, Label 1blBackEndQOffset;<br>private System Windows, Forms, Label 1blBackE private System Windows Forms, Label 1blBackEndADTTnresh2;<br>private System Windows Forms, Label 1blBackEndADTTnresh1;<br>private System Windows, Forms, CheckBox chkGroupFOffset;<br>private System Windows, Forms, CheckBox chkGroupQ private System Windows Forms Label lblautoTimeRemain;<br>private System Windows Forms CheckBox chkPrintFilterSettings;<br>private System Windows Forms CheckBox chkPrintAlgorithmSettings;<br>private System Windows Forms CheckBox chk private System.Windows.Forms.CheckBox chkGroupCoupLat;

} }

# **APPENDIX G - QEFILT\_USB\_CONTROL SOURCE CODE**

#### **MAIN.H**

```
* Filename: main.html<br>
* Filename: main.html<br>
* Company: Joel Schonberger<br>
* Author: Joel Schonberger<br>
* Author: Joel Schonberger<br>
* Research: 500 MHz Two-Pole Q-Enhanced Filter Tuning Algorithm<br>
* Research: 500 MHz Two-Po
 #ifndef _MAIN_H<br>#define _MAIN_H
/* Include \epsilon<sub>1</sub>Pars<sup>*</sup>/<br>#include \epsilon<sub>5</sub>p33fj 64gp802.h><br>#include "strfunc.h"<br>#include "ampdetect.h"<br>#include "ampdetect.h"<br>#include "reacount.h"<br>#include "reacount.h"<br>#include "pinconfig.h"<br>#include "effilter.h"<br>#incl
  \frac{1}{2} Include Files \frac{1}{2}/* Preprocessor Definitions & Macros */<br>#define_DEBUG RXSM<br>#define_DEBUG ALGORITHM<br>#define_DEBUG_ALGORITHM_<br>#define_TRUE<br>#define_TRUE<br>#define_FALST
                                                                                     \frac{1}{\alpha}#define INPUT
 #define iNPUT<br>#define OUTPUT<br>#define ON<br>#define NUL
                                                                                     \mathbf 0\dot{0}((\text{val 1-val 2}) > 0 ? (\text{val 1-val 2}) : -1*(\text{val 1-val 2}))<br>
(((\text{val}) > = 48 && (\text{val}) < = 57) ? ((\text{val 1 - 48}) : (-1)(\text{val 2 - 1}))<br>
(((\text{val}) > = 0 && (\text{val}) < = 70) ? ((\text{val 1 - 55}) : (-1))<br>
(((\text{val}) > = 0 && (\text{val}) < = 9) ? ((\text{val}) + 48) : (-1)(\text{val 2 - 10})#define absDiff(val1, val2)<br>#define ASCII2HEX(val)
 #define HEX2ASCII(val)
 #define printSeperator()<br>#define printBootStr()<br>#define printAlgorithmVer()
 /* Function Prototypes */
 void init (void):
 #endif
 \frac{1}{2} Fnd of File */
 MAIN.C
 Filename: main.c<br>Date: June 2010<br>Compiler: C30
    * Compiler: Capacity Compiler<br>
* Author: Joel Schonberger<br>
* Author: Joel Schonberger<br>
* Company: Kansas State Unimprime Tengineering<br>
* Company: The State of Computer Engineering<br>
* Research: 500 MHz Two-Pole 0-Enhanced F
 #include "main.h"
 \prime* Device Configuration Bits */
/* Device Configuration Bits */<br>
TBoot segment, no boot RAM<br>
TBS(RBS NO_RAM & BSS_NO_FILASH & BWRP_WRPROTECT_OFP);<br>
//No_Secure Ram, no secure segment, write protection disabled<br>
7/ General Segment and Code protect off, Ge
int _UpdateFilter;
 \overline{y} = \overline{y} = int main (void)<br>{
       \text{init}(
```

```
intFilter();<br>programFilter();
                          while (TRUE)
         \mathbf{f}processRxData();<br>if ( _UpdateFilter )
                  \epsilon_UpdateFilter = FALSE;
                          _updateFilter = FALSE<br>updateAnalogTuning();<br>if (isRFSwitchOn())<br>turnRFSwitchOn();
                          \begin{array}{ll}\n\text{cl} & \text{cl} & \text{cl} \\
\text{el} & \text{f} & \text{t} & \text{t} \\
\text{t} & \text{t} & \text{t} & \text{t} \\
\text{t} & \text{t} & \text{t} & \text{t} \\
\text{t} & \text{t} & \text{t} & \text{t} \\
\text{t} & \text{t} & \text{t} & \text{t} \\
\text{t} & \text{t} & \text{t} & \text{t} \\
\text{t} & \text{t} & \text{t} & \text{t} \\
\text{t} & \text{t} & \text{t} & \text{t} \\
\textprogramFilter();<br>readFilterFeedback();
             \rightarrow\Delta\pmb{\cdot}void init (void)
                                                                                             // Software Disable of the Watchdog Timer
        RCONbits, SWDTEN = 0;// Enable SPI1 Transfer Complete Interrupt<br>// Clear SPI1 Event Interrupt Flag<br>// Enable SPI1 Transfer Complete Interrupt<br>// Clear SPI1 Event Interrupt Flag<br>// Enable Timer2 Overflow Flag<br>// Clear Timer2 Overflow Flag
         _SPI1IE = 1;<br>_SPI1IF = 0;<br>_SPI2IE = 1;<br>_SPI2IF = 0;<br>_T2IE = 1;<br>_T2IF = 0;
         initPins();<br>initSPI1();<br>initSPI2();
        initSPI2();<br>initDRC();<br>initUART1(BAUDRATE, 0x06, 0x05);<br>setState(CMD_STATE_STOP);<br>printBootStr();<br>printSeperator();
                                                                                         // Configure UART Peripherial
         _UpdateFilter = FALSE;<br>ReadFilterFeedBack = FALSE;
\mathbf{r}void initPins (void)
 ï
         /* Configure Analog Pins */<br>ADPCFG = 0xFFFC;
                                                                                             // All Digital Pins Except ANO & AN1
        /* UART1 Configuration */<br>configUlRXDPin();<br>configUlCTSPin();<br>configUlTXDPin();<br>configUlRTSPin();
                                                                                           // Setup U1RX Reprogrammable-Pin Register
                                                                                           // Setup UTCTS Reprogrammable-Pin Register<br>// Setup UTCTS Reprogrammable-Pin Register<br>// Setup UTTX Reprogrammable-Pin Register<br>// Setup UTRTS Reprogrammable-Pin Register
         /* SPI2 Configuration */<br>configSD02Pin();<br>configSCK2Pin();
                                                                                              // Setup SD02 Reprogrammable-Pin Register<br>// Setup SCK2 Reprogrammable-Pin Register
         contrgSCK2Pin();<br>setFilterDataRoOutput();<br>setFilterCkRaSOutput();<br>setFilterLatchRaSOutput();<br>setPinLow(FILTER_CLK);<br>setPinLow(FILTER_DATA);<br>setPinLow(FILTER_DATCH);
                                                                                              // Set FILTER CLK Low
                                                                                              // Set FILTER_CLA LOW<br>// Set FILTER_DATA Low<br>// Set FILTER_LATCH Low
         \frac{\gamma * \text{SPI1 Confi} guration * \gamma}{\text{configSOLPin1}},<br>
configsD01Pin();<br>
configsCK1Pin();<br>
setBackDACSelAsOutput();<br>
setFrontDACSelAsOutput();<br>
();
                                                                                              // Setup SD01 Reprogrammable-Pin Register<br>// Setup SCK1 Reprogrammable-Pin Register<br>// Set DAC_BACK_SEL Low<br>// Set DAC_FRONT_SEL Low
         secrioncoacserASoucpu<br>setPinLow(DAC_DATA);<br>setPinLow(DAC_CLK);<br>deselectBothDACs();
                                                                                               // Set DAC_DATA Low<br>// Set DAC CLK Low
                                                                                               // Set DAC_BACK_SEL & DAC_FRONT_SEL High
         /* Frequency Divider Configuration */<br>setFreqDividerAsInput ();<br>setFreqDividerSelAsOutput ();<br>setPinLow(FD_SEL);
                                                                                              // Set FD_OUTPUT as Digital Input<br>// Set FD_SEL as Digital Output<br>// Set FD_SEL Low
         /* RF Switch Configuration */<br>setRFSwitchAsOutput ();
                                                                                              // Set RFSW as Digital Ouput
         /* Debug LED Configuration */<br>setDebugLEDAsOutput ();<br>turnDebugLEDOff();
                                                                                              // Set Debug LED as Digital Output<br>// Turn Debug Low
         /* Debug BTN Configuration */<br>setDebugBtnAsInput ();<br>_CNIE = 1;<br>_CNIP = 2;<br>_CNIP = 2;<br>_CNIE = 1;
                                                                                             // Enable Change Notification Interrupts<br>// Set Interrupt priority<br>// Enable Change Notification Interrupt on RB9<br>// Clear Change Notifitication Interupt Flag
          CNIF = 0:
\mathbf{r}* Interrupt: CNInterrupt<br>* Parameters: Void<br>* Parameters: Void<br>* Parameters: Void<br>* Description: Interrupt is triggered when the debug button is clicked. The debug<br>* Description: Interrupt is triggered when the debug butto
 void_ISR __attribute_((auto_psv)) _CNInterrupt(void)
 ï
        int i;<br>for (i = 0; i < 1000; i++); // Debounce
```
if (isBtnPressed())<br>toggleDebugLED();<br>\_CNIF = 0; // Clear C Change Notification Interrupt Flaq

 $\frac{1}{2}$  End of File \*/

 $\ddot{\phantom{1}}$ 

#### **QEFILTER.H**

Filename:<br>Date: qefilter.h<br>June 2010 Date:<br>Compiler:<br>Author:<br>Compar: vare:<br>Compiler: Journal Caption (2010)<br>Company: Kansas State University<br>Company: Kansas State University<br>Company: Electrical & Computer Engineering<br>Research: 500 MHz Two-Pole Q-Enhanced Filter Tuning Algorithm<br>Research: 50 #ifndef \_QEFILTER\_H<br>#define \_QEFILTER\_H /\* Preprocessor Definitions & Macros \*/<br>#define FTUNE\_DIG\_MIN<br>#define FTUNE\_DIG\_MIN<br>#define QTUNE\_DIG\_MIN<br>#define QTUNE\_DIG\_MIN<br>#define COUPLING\_MIN<br>#define COUPLING\_MIN<br>#define COUPLING\_MIN<br>#define QUURLING\_MIN 165 // Limit the Frequency Range for Reliable Frequency Divider Ouputs<br>255<br>0<br>63  $\frac{0}{31}$ #define ANALOG\_MIN 0<br>1023<br>100<br>64 #define ANALOG\_MAX<br>#define MAX\_FREQTUNE\_ITTS<br>#define MAX\_CRITOSC\_ITTS #define isFrontEndEnabled()  $($ ! FENDCON. en ? 1 : 0) #define enableFrontEnd() FENDCON. en =  $0$  // Active-Low Enable #define disableFrontEnd()  $FENDCON. en = 1$ #define isFrontFndADEnabled()  $($ ! FENDCON. ADen ? 1 : 0) #define enableFrontEndAD() FENDCON. ADen =  $0$  // Active-Low Enable #define disableFrontEndAD()  $FENDCON.$  ADen = 1  $(1 \text{CAPCON1}, \text{EDFen } 2, 1 : 0)$ #define isFrontFndFDFnabled() #define enableFrontEndFD()  $CAPCON1. FDFen = 0 // Active-Low Enable$ #define disableFrontEndFD()  $CAPCON1. FDFen = 1$ #define getFrontEndDigitalFTune() FFNDCON, fTune #define setFrontEndDigitalFTune(val) FENDCON. fTune = ((val) > FTUNE\_DIG\_MAX ? FTUNE\_DIG\_MAX : ((val) < FTUNE\_DIG\_MIN ? FTUNE\_DIG\_MIN : (val))) #define incFrontEndDigitalFTune() setFrontEndDi ai tal FTune (FENDCON, fTune + 1) #define decFrontEndDigitalFTune() setFrontEndDi gi tal FTune(FENDCON. fTune - 1) #define getFrontEndDigitalQTune() FENDCON, aTune #define setFrontEndDigitalQTune(val) FENDCON. qTune = ((val) > QTUNE\_DIG\_MAX ? QTUNE\_DIG\_MAX : ((val) < QTUNE\_DIG\_MIN ? QTUNE\_DIG\_MIN : (val))) setFrontEndDi qi tal QTune(FENDCON. aTune + 1) #define incFrontFndDigital0Tune() #define decFrontEndDigital QTune() setFrontEndDi gi tal QTune (FENDCON, gTune - 1) #define isBackEndEnabled() (! BENDCON. en ? 1 : 0) #define enableBackEnd() BENDCON. en = 0 // Active-Low Enable #define disableBackEnd() BENDCON. en =  $1$ #define isBackEndADEnabled() (! BENDCON. ADen ? 1 : 0) #define enableBackEndAD() BENDCON. ADen = 0 // Active-Low Enable #define disableBackEndAD() BENDCON. ADen = 1 #define isBackEndFDEnabled() (I CAPCON2, FDBen ? 1 : 0) CAPCON2. FDBen = 0 // Active-Low Enable #define enableBackFndFD $()$ CAPCON2. FDBen =  $1$  $#define$  di sabl eBackEndED $()$ #define getBackEndDigitalFTune() BENDCON, fTune #define setBackEndDigitalFTune(val) BENDCON. FTune = ((val) > FTUNE\_DIG\_MAX ? FTUNE\_DIG\_MAX : ((val) < FTUNE\_DIG\_MIN ? FTUNE\_DIG\_MIN : (val))) #define incBackEndDigitalFTune() setBackEndDigitalFTune(BENDCON.fTune + 1) #define decBackEndDigitalFTune() setBackEndDi gi tal FTune(BENDCON. fTune - 1) #define getBackEndDigital0Tune() BENDCON, aTune #define setBackEndDigitalQTune(val) BENDCON. qTune =  $((val) > 0$ TUNE\_DIG\_MAX ? QTUNE\_DIG\_MAX :  $((val) < 0$ TUNE\_DIG\_MIN ? QTUNE\_DIG\_MIN :  $(val))$ #define incBackEndDigitalQTune() setBackEndDi gi tal QTune(BENDCON. qTune + 1) #define decBackEndDigitalQTune() setBackEndDi qi tal QTune (BENDCON. qTune - 1) #define getCouplingUpper() CAPCON1. upper #define setCouplingUpper(val) CAPCON1, upper =  $((val) > COUPLING MAX ? COUPLING MAX : ((val) < COUPLING MIN ? COUPLING MIN : (val)))$ #define getCouplingLower() CAPCON1. Lower CAPCON1.lower = ((val) > COUPLING\_MAX ? COUPLING\_MAX : ((val) < COUPLING\_MIN ? COUPLING\_MIN : (val))) #define setCouplingLower(val) #define getCouplingUFLB() **CAPCON2. UFLB** CAPCON2 UELB =  $((val) >$  COUPLING MAX ? COUPLING MAX :  $((val) <$  COUPLING MIN ? COUPLING MIN :  $((val))$ #define setCouplingUFLB(val) #define getCouplingLFUB() **CAPCON2. LFUB** #define setCouplingLFUB(val) CAPCON2. LFUB =  $((val) > \text{COPLI NG\_MAX} ? \text{COPLI NG\_MAX} : ((val) < \text{COPLI NG\_MIN} ? \text{COPLI NG\_MIN} : (val)))$ #define getFrontEndAnal ogFTune() ANAI OG. FANAF #define setFrontEndAnalogFTune(val) ANALOG. FANAF = ((val) > ANALOG\_MAX ? ANALOG\_MAX : ((val) < ANALOG\_MIN ? ANALOG\_MIN : (val))) #define getFrontEndAnalogQTune() ANALOG, FANAQ

#define getBackEndAnalogFTune() ANALOG.BANAF #define getBackEndAnalogQTune() ANALOG.BANAQ /\* Function Prototypes \*/<br><mark>void</mark> initFilter**();** void printFilterOptions(void); void updateFilterData(void);

| void printFilterOptions (void); |
|---------------------------------|
| void updateFilterData(void);    |
| void programFilter (void):      |
| void prgmDelay(void);           |
| void updateAnalogTuning(void):  |
| void readFilterFeedback(void);  |
| void updateFENDCON(int);        |
| void updateBENDCON(int):        |
| void updateCAPCON1(int);        |
| void updateCAPCON2(int):        |
| void updateFANAF(int);          |
| void updateFANAO(int);          |
| void updateBANAF(int);          |
| void updateBANAO(int):          |
| void updateDEBUG(int);          |
| int isRFSwitchOn(void);         |
| void turnRFSwitchOn(void):      |
| void turnRFSwitchOff(void);     |

#endif

/\* End of File \*/

#define setFrontEndAnalogQTune(val) ANALOG.FANAQ = ((val) > ANALOG\_MAX ? ANALOG\_MAX : ((val) < ANALOG\_MIN ? ANALOG\_MIN : (val))) #define setBackEndAnalogFTune(val) ANALOG.BANAF = ((val) > ANALOG\_MAX ? ANALOG\_MAX : ((val) < ANALOG\_MIN ? ANALOG\_MIN : (val))) #define setBackEndAnalogQTune(val) ANALOG.BANAQ = ((val) > ANALOG\_MAX ? ANALOG\_MAX : ((val) < ANALOG\_MIN ? ANALOG\_MIN : (val))) #define printFrontEndStatus() (isFrontEndEnabled() ? txStrUART1("Front-End Enabled\r\n") : txStrUART1("Front-End Disabled\r\n")) #define printFrontEndADStatus() (isFrontEndADEnabled() ? txStrUART1("Front-End AD Enabled\r\n") : txStrUART1("Front-End AD Disabled\r\n")) #define printFrontEndFDStatus() (isFrontEndFDEnabled() ? txStrUART1("Front-End FD Enabled\r\n") : txStrUART1("Front-End FD Disabled\r\n")) #define printFrontEndAD() strPopulate16Bit(strFrontEndAD,FrontEndAD,'#',4) #define printFrontEndNonOsc() strPopulate16Bit(strFrontEndNonOsc,FrontEndNonOsc,'#',4) #define printFrontEndFCnt() strPopulate16Bit(strFrontEndFCnt,FrontEndFCnt,'#',4) #define printFrontEndDigitalQTune() strPopulate16Bit(strFrontEndDigitalQTune,getFrontEndDigitalQTune(),'#',2) #define printFrontEndAnalogQTune() strPopulate16Bit(strFrontEndAnalogQTune,getFrontEndAnalogQTune(),'#',4) #define printFrontEndDigitalFTune() strPopulate16Bit(strFrontEndDigitalFTune,getFrontEndDigitalFTune(),'#',3) #define printFrontEndAnalogFTune() strPopulate16Bit(strFrontEndAnalogFTune,getFrontEndAnalogFTune(),'#',4) #define printBackEndStatus() (isBackEndEnabled() ? txStrUART1("Back-End Enabled\r\n") : txStrUART1("Back-End Disabled\r\n")) #define printBackEndADStatus() (isBackEndADEnabled() ? txStrUART1("Back-End AD Enabled\r\n") : txStrUART1("Back-End AD Disabled\r\n")) #define printBackEndFDStatus() (isBackEndFDEnabled() ? txStrUART1("Back-End FD Enabled\r\n") : txStrUART1("Back-End FD Disabled\r\n")) #define printBackEndAD() strPopulate16Bit(strBackEndAD, BackEndAD, '#', 4) #define printBackEndNonOsc() strPopulate16Bit(strBackEndNonOsc,BackEndNonOsc,'#',4) #define printBackEndFCnt() strPopulate16Bit(strBackEndFCnt,BackEndFCnt,'#',4) #define printBackEndDigitalQTune() strPopulate16Bit(strBackEndDigitalQTune,getBackEndDigitalQTune(),'#',2) #define printBackEndAnalogQTune() strPopulate16Bit(strBackEndAnalogQTune,getBackEndAnalogQTune(),'#',4) #define printBackEndDigitalFTune() strPopulate16Bit(strBackEndDigitalFTune,getBackEndDigitalFTune(),'#',3) #define printBackEndAnalogFTune() strPopulate16Bit(strBackEndAnalogFTune,getBackEndAnalogFTune(),'#',4) #define printCouplingUpper() strPopulate16Bit(strCouplingUpper, CAPCON1.upper,'#',2) #define printCouplingLower() strPopulate16Bit(strCouplingLower, CAPCON1.lower,'#',2) #define printCouplingUFLB() strPopulate16Bit(strCouplingUFLB, CAPCON2. UFLB, '#', 2) #define printCouplingLFUB() strPopulate16Bit(strCouplingLFUB, CAPCON2. LFUB, '#', 2) #define printRFSwitchStatus() (isRFSwitchOn() ? txStrUART1("RF Switch On\r\n") : txStrUART1("RF Switch Off\r\n")) #define printCenterFreq() strPopulate16Bit(strCenterFreq, CenterFreq, '#', 4) #define printFreqTol() strPopulate16Bit(strFreqTol,FreqTol,'#',3) #define printFrontEndADThresh1() strPopulate16Bit(strFrontEndADThresh1,FrontEndADThresh1,'#',3) #define printFrontEndADThresh2() strPopulate16Bit(strFrontEndADThresh2, FrontEndADThresh2,'#',3) #define printFrontEndQOffset() strPopulate16Bit(strFrontEndQOffset,FrontEndQOffset,'#',2) #define printFrontEndQBackOff() strPopulate16Bit(strFrontEndQBackOff,FrontEndQBackOff,'#',2) #define printFrontEndFOffset() strPopulate16Bit(strFrontEndFOffset,FrontEndFOffset,'#',2) #define printBackEndADThresh1() strPopulate16Bit(strBackEndADThresh1, BackEndADThresh1, '#', 3) #define printBackEndADThresh2() strPopulate16Bit(strBackEndADThresh2,BackEndADThresh2,'#',3) #define printBackEndQOffset() strPopulate16Bit(strBackEndQOffset,BackEndQOffset,'#',2) #define printBackEndQBackOff() strPopulate16Bit(strBackEndQBackOff,BackEndQBackOff,'#',2) #define printBackEndFOffset() strPopulate16Bit(strBackEndFOffset,BackEndFOffset,'#',2)

```
\begin{tabular}{ll} \hline \textbf{4: 0} & \textbf{4: 0} \\ \hline \textbf{5: 0} & \textbf{5: 0} \\ \hline \textbf{6: 0} & \textbf{6: 0} \\ \hline \textbf{7: 0} & \textbf{7: 0} \\ \hline \textbf{8: 0} & \textbf{8: 0} \\ \hline \textbf{9: 0} & \textbf{9: 0} \\ \hline \textbf{10: 0} & \textbf{10: 0} \\ \hline \textbf{11: 0} & \textbf{11: 0} \\ \hline \textbf{12: 0} & \textbf{13: 0}#include "main.h"
  int FrontEndAD, BackEndAD, FrontEndFCnt, BackEndFCnt;<br>int filterData[4];
  struct {<br>unsigned int en:1;<br>unsigned int fTune:8;<br>unsigned int qTune:6;<br>unsigned int ADen:1;
  FENDCON:
 struct {<br>unsigned int en:1;<br>unsigned int fTune:8;<br>unsigned int qTune:6;<br>unsigned int ADen:1;
  BENDCON;
 struct {<br>unsigned int upper:5;<br>unsigned int lower:5;<br>unsigned int FDFen:1;<br>} CAPCON1;
  struct<br>
unsigned int UFLB: 5;<br>
unsigned int LFUB: 5;<br>
unsigned int FDBen: 1;
  CAPCON2;
 Struct {<br>unsigned int FANAP:10;<br>unsigned int FANAQ:10;<br>unsigned int BANAP:10;<br>unsigned int BANAQ:10;<br>} ANALOG;
  struct {<br>unsigned int ADFen:1;<br>unsigned int FDFen:1;<br>unsigned int ADBen:1;<br>unsigned int FDBen:1;<br>by president and the structure of the structure of the structure of the structure of the structure of the structure of the st
  \rightarrow DEBUG:
  extern const char *console_str_sep;<br>extern int _PrintFilterSettings;
   * Function: updateFENDCON<br>* Parameters: int val - appropriate portion of control string<br>* Return: void<br>* Nescription: Sets the contents of the FENDCON programming register.
 void updateFENDCON(int val)
          FENDCON.en = val & 1;<br>FENDCON.fTune = (val >> 1) & 255;<br>FENDCON.qTune = (val >> 9) & 63;<br>FENDCON.ADen = (val >> 15) & 1;
  \mathbf{r}
```
**QEFILTER.C** 

```
* Function: updateEENDCON<br>* Function: updateEENDCON<br>* Return: int val - appropriate portion of control string<br>* Return: void<br>*.Description: Sets the contents of the BENDCON programming register.
void updateBENDCON(int val)
     BENDCON. en = val & 1;<br>BENDCON. fTune = (val >> 1) & 255;<br>BENDCON. qTune = (val >> 9) & 63;<br>BENDCON. ADen = (val >> 15) & 1;
\overline{\phantom{a}}Function: updateCAPCON1<br>Parameters: int val - appropriate portion of control string
    Return:
                    voi d
  void updateCAPCON1(int val)
     CAPCON1.upper = val & 31;<br>CAPCON1.lower = (val >> 5) & 31;<br>CAPCON1.FDFen = (val >> 10) & 1;
\mathbf{a}void updateCAPCON2(int val)
     CAPCON2. UFLB = val & 31;<br>CAPCON2. LFUB = (val >> 5) & 31;<br>CAPCON2. FDBen = (val >> 10) & 1;
\rightarrow\frac{1}{2}{\begin{array}{c} \text{vol}\left( \text{val} \right) = \text{vol}( \text{val} \right) \text{vol}( \text{val} \text{val}) \\ \text{vol}( \text{val} \text{val}) \end{array}}ANALOG. FANAF = val 8 1023:
\mathbf{A}* Function: updateFANAQ<br>* Punction: updateFANAQ<br>* Parameters: int val - appropriate portion of control string<br>* Return: void<br>* Description: Sets the Front-End Analog Q-Tuning value of the ANALOG<br>* * * * * * * * * * * * * *
 void updateFANAQ(int val)
ï
    ANALOG, FANAQ = val \hat{a} 1023;
\bar{\bf{y}}\lambda* Function: updateBANAF<br>* Parameters: int val - appropriate portion of control string
  And The Contract of the Contract Contract Contract Contract Contract Contract Contract Contract Contract Contract Contract Contract Contract Contract Contract Contract Contract Contract Contract Contract Contract Contract 
void updateBANAF(int val)
     ANALOG. BANAF = val \& 1023;
\mathbf{r}Function: updateBANAQ<br>Parameters: int val - appropriate portion of control string<br>Return: void<br>Description: Sets the Back-End Analog Q-Tuning value of the ANALOG<br>Description: Sets the Back-End Analog Q-Tuning value of the 
  void updateBANAQ(int val)
    ANALOG. BANAQ = val 8 1023;
\bar{y}void updateDEBUG(int val)
ï
    DEBUG. ADFen = val & 1;<br>
DEBUG. FDFen = (val >> 1) & 1;<br>
DEBUG. ADBen = (val >> 2) & 1;<br>
DEBUG. FDBen = (val >> 3) & 1;<br>
DEBUG. RFOn = (val >> 4) & 1;
\mathbf{r}Function: initFilter<br>Parameters: void
    rarameters: voru<br>Return: void<br>Description: Initializes the Filter Controls to their minima and disables all
  \sum_{t=1}^{t=1}void initFilter(void)
     disableFrontEnd();
     ussauericusauer),<br>setFrontEndbigitalFTune(FTUNE_DIG_MIN);<br>setFrontEndbigitalQTune(QTUNE_DIG_MIN);<br>disableFrontEndAD();<br>disableFrontEndFD();
     \begin{minipage}{0.9\textwidth} \begin{minipage}{0.9\textwidth} \begin{minipage}{0.9
```

```
setCouplingUpper(COUPLING_MIN);<br>setCouplingLower(COUPLING_MIN);<br>setCouplingUFLB(COUPLING_MIN);<br>setCouplingLFUB(COUPLING_MIN);
          setFrontEndAnalogFTune(ANALOG_MIN);<br>setFrontEndAnalogQTune(ANALOG_MIN);<br>setBackEndAnalogFTune(ANALOG_MIN);<br>setBackEndAnalogQTune(ANALOG_MIN);
          DEBUG. ADFen = 0;
          DEBUG, FDFen = 0;<br>DEBUG, FDFen = 0;<br>DEBUG, FDBen = 0;<br>DEBUG, RFOn = 1;
\bar{\bf{y}}void printFilterOptions(void)
        \begin{array}{ll} \texttt{printSepar} & \texttt{error} \\ \texttt{printF} & \texttt{printF} \\ \texttt{printF} & \texttt{printF} \\ \texttt{printF} & \texttt{printF} \\ \texttt{printF} & \texttt{printF} \\ \texttt{printF} & \texttt{printF} \\ \texttt{printF} & \texttt{printB} \\ \texttt{printF} & \texttt{printB} \\ \texttt{printB} & \texttt{printB} \\ \texttt{printB} & \texttt{printB} \\ \texttt{printB} & \texttt{printB} \\ \texttt{printB} & \texttt{printB} \\ \texttt{printB} & \texttt{printB} \\ \texttt{printB}printBackEndADStatus();<br>printBackEndADStatus();<br>printBackEndFDStatus();
          printBackEndPbStatus(),<br>printBackEndDigitalQTune();<br>printBackEndDigitalFTune();<br>printBackEndDigitalFTune();
        printmeschendrightairTune();<br>printflood.com/indightairTune();<br>printflood.com/indightairTune();<br>printflood.com/indightairTune();<br>printflood.com/indightairTune();<br>printFRSwitchStatus();<br>printSeperator();<br>printSeperator();
\mathbf{r}void updateFilterData(void)
       d updateFilterData(Void)<br>
filterData(Oid)<br>
(CAPCON2.FDBen & 1) << 10)<br>
(CAPCON2.THE & COUPLING_NAX) << 5 )<br>
(CAPCON2.LFUB & COUPLING_NAX);<br>
filterData[1] = ((CAPCON1.FDPen & 1) << 10)<br>
(CAPCON2.LFUB & COUPLING_NAX);<br>
(CAP
\mathbf{r}"*******************************<br>"Parameters: void<br>Return: void
  * Return: void<br>* Pescription: The filter is programmed by transmitting the 64 programming bits to<br>* Description: The serial -to-parallel register of the filter via SPI. Once all 64<br>* bits are transmitted, the latch line is
void programFilter(void)
         updateFilterData()setPinLow(FILTER_CLK);<br>setPinLow(FILTER_DATA);<br>setPinLow(FILTER_DATA);<br>senPinLow(FILTER_DATCH);<br>emableSPI2();<br>writeSPI2(filterData(01);<br>writeSPI2(filterData(21);<br>writeSPI2(filterData(21);<br>writeSPI2(filterData(21);<br>disableS
          disableSPI2();
        setFilterLatchAsOutput();<br>setFilterDataAsOutput();<br>setFilterDataAsOutput();<br>setFilterClkAsOutput();<br>setPinLow(FILTER_LATCH);<br>setPinLow(FILTER_CLK);<br>setPinHigh(FILTER_LATCH);<br>prgmDelay();<br>setPinLow(FILTER_DATA);<br>setPinLow(F
          setFilterLatchAsOutput();
\mathbf{v}
```

```
void prgmDelay(void)
         \begin{array}{lll} \texttt{NopO:} & \texttt{NopO:} & \text\lambda\prime^\star_\starFunction: updateAnalogTuning<br>Parameters: void
  void updateAnalogTuning(void)
        \begin{small} \texttt{programFrontEndDAC} \texttt{(loadInputRegA} \texttt{(getFrontEndAnalogFunc())}; \texttt{programFrontEndDAC} \texttt{(loadInputRegB} \texttt{(getFrontEndAnalogTime())}; \texttt{programBarOnEmbAC} \texttt{(loadDAcRegaBIDAC} \texttt{(getBackEndAnalogFunc())}; \texttt{programBackEndDAC} \texttt{(loadInputRegB} \texttt{(getBackEndAnalogFunc())}; \texttt{programBackEndDAC} \texttt{(loadInputRegB} \texttt{(getBackEndAnalogFunc())}; \texttt{programBackEndDAC} \texttt{(loadDACRegaABUpdateOutputbaB())}; \end{small}\ddot{\phantom{1}}* Function: readFilterFeedback<br>* Function: readFilterFeedback<br>* Parameters: void<br>* Return: void<br>* Description: Reads and stores the selected Amplitude Detectors and Frequency<br>* Description: Reads and stores the values are 
void readFilterFeedback(void)
        \mathsf{int}\ \_\mathsf{SendDebugInfo} = FALSE;
         \begin{minipage}[c]{0.9\linewidth} \texttt{FrontEndAD = FrontEndFCnt = BackEndPCnt = 0;}\\ \texttt{if (DBBUS, ADFen)}\\ \texttt{if (SUSO, ADFen)}\\ \texttt{if (SUSO, ADFen)}\\ \texttt{if (SUSO, ADFen)}\\ \texttt{if (SUSO, ADFen)}\\ \texttt{if (SUSO, ADFen)}\\ \texttt{if (SUSO, ADFen)}\\ \texttt{if (SUSO, ADFen)}\\ \texttt{if (SUSO, ADFen)}\\ \texttt{if (SUSO, ADFen)}\\ \texttt{if (SUSO, ADFen)}\\ \texttt{if (SUSO, ADFen)}\\FrontEndAD = readFront<br>printFrontEndAD();<br>_SendDebugInfo = TRUE;
                                                         \text{adFrontEndAD}()\int (DEBUG. FDFen)
          \mathbf{f}\begin{array}{ll} \texttt{FrontEndFCnt = readFrontEndFD()};\\ \texttt{printFrontEndFCnt();} \end{array}\texttt{SendDebugInfo} \texttt{ = TRUE}f (DEBUG. ADBen)
                  \begin{array}{ll} \texttt{BackEndAD} = \texttt{readBackEndAD()}; \\ \texttt{printBackEndAD()}; \\ \texttt{\_SendDebugInfo = TRUE}; \end{array}f (DEBUG, FDBen)
          ï
                  dBackEndFD();
                    SendDebugInfo = TRUE
        \Delta\int_{0} (SendDebugInfo)
                  txByteUART1(0); txByteUART1(0); txByteUART1(0); txByteUART1(0); txByteUART1(0); txByteUART1(0);<br>txByteUART1(0); txByteUART1(0); txByteUART1(0); txByteUART1(0); txByteUART1(0); txByteUART1(0);<br>txByteUART1(0); txByteUART1(0)
                  \texttt{strPopulation}(\texttt{strDebug}, \texttt{FrontEndAD}, \texttt{#}, 4); \\ \texttt{strPopulate16Bit}(\texttt{strDebug2}, \texttt{FrontEndAD}, \texttt{#}, 4); \\ \texttt{strPopulate16Bit}(\texttt{strDebug3}, \texttt{BackEndAD}, \texttt{#}, 4); \\ \texttt{strPopulate16Bit}(\texttt{strDebug3}, \texttt{BackEndPCht}, \texttt{#}, 4);\rightarrow\overline{\mathbf{r}}int isRFSwitchOn(void)
ï
        return | DEBUG, RFOn;
\bar{\bf{y}}void turnRFSwitchOn(void)
         \begin{aligned} & \texttt{setPinLow}(\texttt{RFSW}) \\ & \texttt{DEBUS. RFOn} \; = \; 0 \end{aligned}\mathbf{r}oid turnRFSwitchOff (void)
ĭ
          setPinHigh(RFSW);DEBUG. RFOn = 1\mathbf{A}\frac{1}{2} End of File */
```
#### **CMDSM.H**

#ifndef \_CMDSS\_H<br>#define \_CMDSS\_H

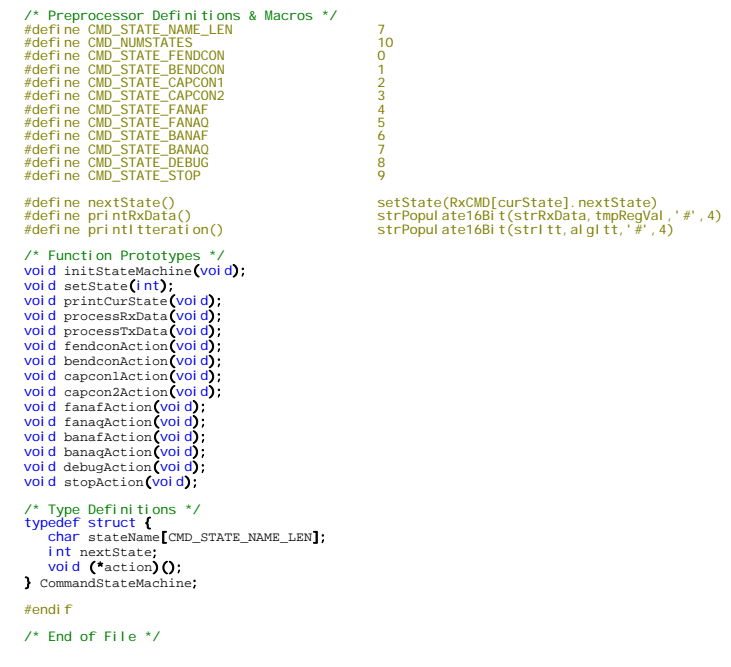

**CMDSM.C** \* Filename: consumer<br>
\* Date: June 2010<br>
\* Company: Gass State University<br>
\* Company: Cases State University<br>
\* Company: Kansas State University<br>
\* Department: Electrical & Computer Engineering<br>
\* Repeartment: Electrical & /\* Global Variables \*/<br>unsigned char xxByte;<br>char strRxData[] = "tmpRegVal = ###\r\n";<br>char strRxData[] = "----- Algorithm Itteration #### -----\r\n";<br>int curstate, curRxByte, \_PrintFilterOptions, tmpRegVal, algItt;<br>extern CommandStateMachine RxCMD[CMD\_NUMSTATES] =<br>{<br>{"FENDCON", CMD\_STATE\_BENDCON, fendconA ("FENDON", CMD\_STATE\_BENDON, fendconAction),<br>
("GAPCON1", CMD\_STATE\_CAPCON1, bendconAction),<br>
("CAPCON1", CMD\_STATE\_CAPCON2, capcon1Action),<br>
("GAPCON2", CMD\_STATE\_FANAP, capacation),<br>
("FANAF", CMD\_STATE\_FANAP, fanafActio }; /\*\*\*\*\*\*\*\*\*\*\*\*\*\*\*\*\*\*\*\*\*\*\*\*\*\*\*\*\*\*\*\*\*\*\*\*\*\*\*\*\*\*\*\*\*\*\*\*\*\*\*\*\*\*\*\*\*\*\*\*\*\*\*\*\*\*\*\*\*\*\*\*\*\*\*\*\*\*\*\*\*\*\*\*\*\* \* Function: initStateMachine<br>\* Parameters: void<br>\* Pescription: Initializes the variables used by the CMD State Machine.<br>\* Description: Initializes the variables used by the CMD State Machine. <mark>void</mark> initStateMachine <mark>(void)</mark><br>{ rxByte = NUL;<br>curRxByte = 0;<br>tmpRegVal = 0;<br>\_PrintFilterOptions = FALSE; } /\*\*\*\*\*\*\*\*\*\*\*\*\*\*\*\*\*\*\*\*\*\*\*\*\*\*\*\*\*\*\*\*\*\*\*\*\*\*\*\*\*\*\*\*\*\*\*\*\*\*\*\*\*\*\*\*\*\*\*\*\*\*\*\*\*\*\*\*\*\*\*\*\*\*\*\*\*\*\*\*\*\*\*\*\*\* \* Function: setState \* Parameters: int state - valid inputs defined in cdsms.h \* Return: void \* Description: Sets the the current state variable based on the input variable state \* and clears the curRxByte (count of the number of received bytes). \*\*\*\*\*\*\*\*\*\*\*\*\*\*\*\*\*\*\*\*\*\*\*\*\*\*\*\*\*\*\*\*\*\*\*\*\*\*\*\*\*\*\*\*\*\*\*\*\*\*\*\*\*\*\*\*\*\*\*\*\*\*\*\*\*\*\*\*\*\*\*\*\*\*\*\*\*\*\*\*\*\*\*\*\*\*/ <mark>void</mark> setState**(int** state**)**<br>{ curState = state ; curRxByte = 0 ; #if \_DEBUG\_RXSM\_ == 1<br>
txStrUART1("Entering ");<br>
txStrUART1(RxCMD[curState].stateName);<br>
txStrUART1("\r\n");<br>}<br>#endif

void processRxData(void)  $rx$ ByteUART1 $(\&$ rxByte); Switch (rxByte) Case NUL:<br>
return;<br>
case 'e':// Beginning of Command String<br>
setState(CMD\_STATE\_FENDCON);<br>
break;<br>
case '&':// Data Seperator within Command String<br>
reak;<br>
case '|:// End of Command String<br>
break;<br>
case:/:// End of Command case '|' // End of Command Stri<br>setState(CMD\_STATE\_STOP);<br>\_PrintFilterOptions = TRUE;<br>\_DpdateFilter = TRUE;<br>default;<br>default;<br>default;  $\Delta$  $\begin{array}{ll} \text{if } (\text{rxByte} \mid \text{= '@' & & \text{rxByte} \mid \text{= '& '} \\ (\text{**xcMD}[\text{curState}] \text{.action})(); \\ \text{rxByte} \text{= NUL;} \end{array}$  $\mathbf{r}$ x = 1<br>
x = 1<br>
x = 1<br>
x = 1<br>
x = 1<br>
x = 1<br>
x = 1<br>
x = 1<br>
x = 1<br>
x = 1<br>
x = 1<br>
x = 1<br>
x = 1<br>
x = 1<br>
x = 1<br>
x = 1<br>
x = 1<br>
x = 1<br>
x = 1<br>
x = 1<br>
x = 1<br>
x = 1<br>
x = 1<br>
x = 1<br>
x = 1<br>
x = 1<br>
x = 1<br>
x = 1<br>
x = 1<br>
x = 1<br>
x = 1<br>
x = 1 void fendconAction(void)  $\begin{array}{c}\n\text{1.1:} \\
\text{2.1:} \\
\text{3.2:} \\
\text{4.3:} \\
\text{5.4:} \\
\text{6.4:} \\
\text{7.5:} \\
\text{8.5:} \\
\text{9.6:} \\
\text{1.7:} \\
\text{1.8:} \\
\text{1.9:} \\
\text{1.9:} \\
\text{1.1:} \\
\text{1.1:} \\
\text{1.1:} \\
\text{1.1:} \\
\text{1.1:} \\
\text{1.1:} \\
\text{1.1:} \\
\text{1.1:} \\
\text{1.1:} \\
\text{1.1:} \\
\text{1.$ Case 0:<br>
tmpRegVal = (int) (ASCII2HEX(rxByte) << 12);<br>
break;<br>
case 1:<br>
tmpRegVal += (int) (ASCII2HEX(rxByte) << 8);<br>
tmpRegVal += (int) (ASCII2HEX(rxByte) << 8);<br>
case 2: case 0: = 2.<br>tmpRegVal **+= (int) (**ASCII2HEX(rxByte**) << 4)**;<br>break;  $\frac{3!}{3!}$  $tmpRegVal += (int) (ASCII2HEX(rxByte));$ updateFENDCON(tmpRegVal); #if \_DEBUG\_RXSM\_  $== 1$ printRxData();<br>#endif  $tmpRegVal = 0; break;$ defaul t:<br>break;  $\chi^{(0)}$ void bendconAction(void) switch ( curRxByte++ ) case 0;<br>
tmpRegVal = (int) (ASCII2HEX(rxByte) << 12);<br>
break;<br>
case 1;<br>
tmpRegVal += (int) (ASCII2HEX(rxByte) << 8);<br>
tmpRegVal += (int) (ASCII2HEX(rxByte) << 8);<br>
case 2;<br>
case 2;<br>
case 2;<br>
mpRegVal += (int) (ASCII2HEX(r case 2:<br>tmpRegVal += (int) (ASCII2HEX(rxByte) << 4);<br>break;<br>case 3:<br>tmpRegVal += (int) (ASCII2HEX(rxByte)); updateBENDCON(tmpRegVal); #if \_DEBUG\_RXSM\_ =<br>printRxData**();**<br>#endif tmpRegVal = 0;<br>break;<br>default:<br>break;  $\chi^{(0)}$  $\begin{array}{ll} \mathcal{F} \texttt{*Function:} & \texttt{capcon}(Action & \texttt{inversion}(Action) \\ \mathcal{F} \texttt{*Function:} & \texttt{capcon}(Action & \texttt{inversion}(Action) \\ \mathcal{F} \texttt{*Return:} & \texttt{void} \\ \mathcal{F} \texttt{#Description:} & \texttt{Receives, arranges, and converts 3 rxBytes from ASCII to Hex. It then \\ \mathcal{F} \texttt{inversion:} & \texttt{passess the Hex.} \\ \mathcal{F} \texttt{inversion:} & \texttt{hessest} & \texttt{hessest} & \texttt{hessist} & \texttt{hessist} \\ \mathcal{$ void capconlAction (void) ï switch (  $curRxByte++$  ) case 0: case 0:<br>
tmpRegVal = (int) (ASCII2HEX(rxByte) << 8);<br>
break;<br>
case 1:<br>
tmpRegVal += (int) (ASCII2HEX(rxByte) << 4);<br>
break;<br>
break;<br>
case 2;

```
Page | 162
```

```
tmpRegVal += (int) (ASCII2HEX(rxByte));
                     updateCAPCON1(tmpRegVal),
                     #if _DEBUG_RXSM_ =<br>printRxData();<br>#endif
              tmpRegVal = 0;<br>break;<br>default;<br>break;
\chi^{(0)}************************
                                              \mathcal{L}^*_{\underline{\mathbb{Z}}}Function: capcon2Action<br>Parameters: void
   void capcon2Action(void)
       \frac{1}{\sqrt{1-\frac{1}{2}}\sqrt{1-\frac{1}{2}}}} (currex Byte++)
            Case 0:<br>
tmpRegVal = (int) (ASCII2HEX(rxByte) << 8);<br>
tmpRegVal += (int) (ASCII2HEX(rxByte) << 4);<br>
tmpRegVal += (int) (ASCII2HEX(rxByte) << 4);<br>
tmpRegVal += (int) (ASCII2HEX(rxByte));<br>
case 2;<br>
tmpRegVal += (int) (ASCII2
                     updateCAPCON2(tmpRegVal);
                    #if _DEBUG_RXSM_ =<br>printRxData();<br>#endif
             tmpRegVal = 0;<br>break;<br>default;<br>break;
\chi^{(0)}* Function: fanafAction<br>* Function: fanafAction<br>* Parameters: void<br>* Return: void<br>* Return: void<br>* Description: Receives, arranges, and converts 3 rxBytes from ASCII to Hex. It then<br>* Description: Receives, arranges, and c
 void fanafAction(void)
       \begin{array}{c}\n\text{swi to} \\
\text{twi to} \\
\text{f}\n\end{array}case 0:e o;<br>tmpRegVal = (int) (ASCII2HEX(rxByte) << 8);<br>break;
                     t i.<br>tmpRegVal += (int) (ASCII2HEX(rxByte) << 4);<br>o^2k;
              case 1case 2:\frac{1}{2} tmpRegVal += (int) (ASCII2HEX(rxByte));
                     updateFANAF(tmpRegVal);
                    #if _DEBUG_RXSM_ =<br>printRxData();<br>#endif
                                                     = 1tmpRegVal = 0;<br>break;<br>default:<br>break;
\chi^{(0)}void fanaqAction(void)
       \begin{array}{c}\n\text{swi to} \\
\text{twi to} \\
\text{swi to} \\
\end{array}\begin{array}{lll} \texttt{case 0:} & \texttt{time}\ \texttt{type} & \texttt{value} \\ \texttt{time} & \texttt{break} \\ \texttt{break} & \texttt{time} \\ \texttt{case 1:} & \texttt{time} \\ \texttt{time} & \texttt{time} \\ \texttt{case 2:} & \texttt{time} \\ \texttt{name} & \texttt{time} \\ \texttt{time} & \texttt{time} \\ \texttt{time} & \texttt{time} \\ \texttt{time} & \texttt{time} \\ \texttt{time} & \texttt{time} \\ \texttt{time} & \texttt{time} \\ \texttt{time} & \texttt{time} \\ \texttt{time} & \updateFANAQ(tmpRegVal);
                     #if _DEBUG_RXSM
                     \begin{array}{ll} \cdots & \underbrace{\rule{0pt}{3ex}\mathsf{u}\mathsf{c}\mathsf{b}\mathsf{U}\mathsf{G}\_\mathsf{R}}\mathsf{R}\mathsf{X}\mathsf{S}\mathsf{M}}_{\mathsf{print}\mathsf{R}\mathsf{x}\mathsf{Data}}\mathsf{O} \end{array} \mathsf{=}\vspace{-1mm}tmpRegVal = 0;<br>break;<br>default;<br>break;
\mathcal{E}^{(1)}void banafAction(void)
       switch ( curRxByte++ )
```

```
\begin{array}{lll} \text{case 0}; & \\ \text{trapegVal} = (\text{int}) (\text{ASCII2HEX}(\text{rxByte}) \ll 8); & \\ \text{break}; & \\ \text{case 1}; & \\ \text{trapegVal} += (\text{int}) (\text{ASCII2HEX}(\text{rxByte}) \ll 4); & \\ \text{trapegVal} ; & \\ \text{case 2}; & \\ \text{trapegVal} += (\text{int}) (\text{ASCII2HEX}(\text{rxByte})); & \\ \end{array}updateBANAF \left( \texttt{tmpRegVal} \right),#if _DEBUG_RXSM_ =<br>printRxData();<br>#endif
              tmpRegVal = 0;<br>break;<br>default:<br>break;
\chi ^{-1}void banaqAction(void)
       \begin{array}{ll}\text{swi tch (curRxByte++)} \end{array}Case 0:<br>
tmpRegVal = (int) (ASCII2HEX(rxByte) << 8);<br>
break;<br>
----- 1:<br>
\frac{1}{2}\begin{array}{lll} \text{where} & \text{if} & \text{therefore} \\ & \text{trapegVal} & \text{f= (int) (ASCII2HER(xByte) << 4);} \\ & \text{break;} & & \\ \text{case } & \text{if} & \text{else} \end{array}time (int) (ASCII2HEX (rxByte));
                     \mathtt{updateBANAQ}\big(\mathtt{tmpRegVal}\big)\begin{array}{rl} \text{\#i f} & \!\!\! \texttt{DEBUG\_RXSM} \!\! \texttt{ == } 1 \\ & \!\!\! \texttt{printRxData()}; \\ \text{\#endi f} \end{array}tmpRegVal = 0;<br>break;<br>default;<br>break;
\chi^{(0)}Function: debugAction<br>Parameters: void<br>Return: void<br>Description: Receives, and
   void debugaction(void)
       \begin{array}{c} \sqrt{2} \sqrt{2} \\ \text{swi tch (curRxByte++)} \end{array}case 0:<br>
tmpRegVal = (int) (ASCII2HEX(rxByte) << 4);
               break;<br>case 1:<br>tmpRegVal += (int) (ASCII2HEX(rxByte));
                     updateDEDG(tmpRegVal);
                    #if _DEBUG_RXSM_ =<br>printRxData();<br>#endif
              tmpRegVal = 0;<br>break;<br>default;<br>break;
\chi^{(0)}void stopAction (void)
 ř
        if (_PrintFilterOptions)
        ï
             \begin{tabular}{ll} \multicolumn{2}{l}{{\small\textbf{PrintFilterOptions}}} = \texttt{FALSE;}\\ \multicolumn{2}{l}{\small\textbf{\#i}}\ \texttt{\#} & \multicolumn{2}{l}{\small\textbf{\#iP\_DES}}\\ & \multicolumn{2}{l}{\small\textbf{\#iP\_DFBUG\_}} == 1\\ & \multicolumn{2}{l}{\small\textbf{\#endif}}} \end{tabular}\mathcal{E}^{(1)}\prime* End of File */
```
### PINCONFIG.H

Filename: pinconfig.h<br>Date: June 2010<br>Compiler: C30 \* Compiler: C30<br>\* Compiler: C30<br>\* Company: Mansas State University<br>\* Company: Kansas State University<br>\* Cepartment: Electrical & Computer Engineering<br>\* Research: 500 MHz Two-Pole Q-Enhanced Filter Tuning Algorithm<br>\* Discri #ifndef \_PINCONFIG\_H<br>#define \_PINCONFIG\_H

```
#define turnDebugLEDOn() setPinHigh(DEBUG_LED) 
#define turnDebugLEDOff() setPinLow(DEBUG_LED) 
#define toggleDebugLED() togglePin(DEBUG_LED) 
                                                                                                                        setPinHigh(DEBUG_LED)<br>setPinLow(DEBUG_LED)<br>togglePin(DEBUG_LED)<br>(!DEBUG_BTN ? TRUE : FALSE)
 /* Function Prototypes */
 void initPins (void);
                                                                                                                       // Implemented in main.c
#endif 
/* End of File */
 TRAPS.C
  /************************************************************************************** 
 * Filename: traps.c 
 * Date: June 2010 
 * Compiler: C30 
 * Author: Joel Schonberger 
 * Company: Kansas State University 
 * Department: Electrical & Computer Engineering 
 * Research: 500 MHz Two-Pole Q-Enhanced Filter Tuning Algorithm 
 * Description: This file houses the Interrupt Service Routines needed to catch 
 * Oscillator Failures, Address Errors, Stack Errors and Math Errors that 
 * would normally cause the PIC to reset. 
 **************************************************************************************/
#include "main.h" 
  /************************************************************************************** 
 * Interrupt: _OscillatorFail 
 * Parameters: void 
 * Return: void 
 * Description: Interrupt is triggered when an oscillator failure occurs. It prints 
 * a notification to the console and infinitely loops. 
 **************************************************************************************/
  void _ISR __attribute__((auto_psv)) _OscillatorFail
(void
)
\tilde{t}txStrUART1("[[[ Trap -- Oscillator Failed ]]]\r\n");<br>while ( TRUE );
}
  /************************************************************************************** 
 * Interrupt: _AddressError 
 * Parameters: void 
 * Return: void 
 * Description: Interrupt is triggered when an address error occurs. It prints 
 * a notification to the console and infinitely loops. 
 **************************************************************************************/
  void_ISR __attribute__((auto_psv)) _AddressError(void)<br>{
   txStrUART1
("[[[ Trap -- Address Error ]]]\r\n");
 while
( TRUE );
}
  /************************************************************************************** 
 * Interrupt: _StackError 
 * Parameters: void 
 * Return: void 
 * Description: Interrupt is triggered when an stack error occurs. It prints 
 * a notification to the console and infinitely loops. 
 **************************************************************************************/
  void _ISR __attribute__((auto_psv)) _StackError
(void
)
{
   txStrUART1
("[[[ Trap -- Stack Error ]]]\r\n");
 while
( TRUE );
}
```
/\* Preprocessor Definitions & Macros \*/<br>
#define CP2103\_TXD<br>
#define CP2103\_TXD<br>
#define CP2103\_CTS<br>
#define DAC\_DATS<br>
#define DAC\_DATS<br>
#define DAC\_DATS<br>
#define DAC\_ROMT\_SEL<br>
#define DAC\_ROMT\_SEL<br>
#define PL\_TER\_DATA<br>
#d

#define BOARD\_VERSION\_2\_0<br>#define BOARD\_VERSION\_2\_1<br>#define BOARD\_VERSION\_\_\_1 BOARD\_VERSION\_2\_1

#define setOutputPin(PORT, PIN)<br>
#define setUnputPin(PORT, PIN)<br>
#define configurePin(PoRT, PIN)<br>
#define congle Pin(PIN)<br>
#define toggl ePin(PIN)<br>
#define setPinHugh(PIN)<br>
#define setPinHugh(PIN)<br>
#define setPinHugh(PIN)<br>

#if BOARD\_VERSION\_2\_0<br>
#define FILTER\_CLK<br>
#define FILTER\_LATCH<br>
#define CILTER\_TATCH<br>
#define setFilterLatchAsOutput()<br>
#define setFilterClKAsOutput()<br>
#define setFilterClKAsOutput()<br>
#elifterClKAsOutput()<br>
#elifterClKAsO

 $\# \text{define } \text{conf}[0] \text{UIRXDP} \text{in} \{0\}$ <br>  $\# \text{define } \text{conf}[0] \text{UIRXDP} \text{in} \{10\}$ <br>  $\# \text{define } \text{conf}[0] \text{UITXDP} \text{in} \{0\}$ <br>  $\# \text{define } \text{conf}[0] \text{UITXDP} \text{in} \{10\}$ <br>  $\# \text{define } \text{conf}[0] \text{UITXDP} \text{in} \{10\}$ <br>  $\# \text{define } \text{conf}[0] \text{SDOPP} \text{in} \{10\}$ <br>  $\$ 

```
\begin{array}{c} \begin{array}{c} \begin{array}{c} \begin{array}{c} \begin{array}{c} \end{array}\\ \end{array}\\ \end{array}\\ \begin{array}{c} \end{array}\\ \end{array}\\ \begin{array}{c} \end{array}\\ \end{array}\\ \begin{array}{c} \end{array}\\ \end{array}\\ \begin{array}{c} \end{array}\\ \end{array}\\ \begin{array}{c} \end{array}\\ \begin{array}{c} \end{array}\\ \end{array}\\ \begin{array}{c} \end{array}\\ \begin{array}{c} \end{array}\\ \end{array}\\ \begin{array}{c} \end{array}\\ \begin{array}{c} \end{array}\\ \begin{array}{c} \end{array}\\ \end{array}\\ \begin{\bar{Y}\sqrt{*} End of File \sqrt{*}/
```
#### **FREQCOUNT.H**

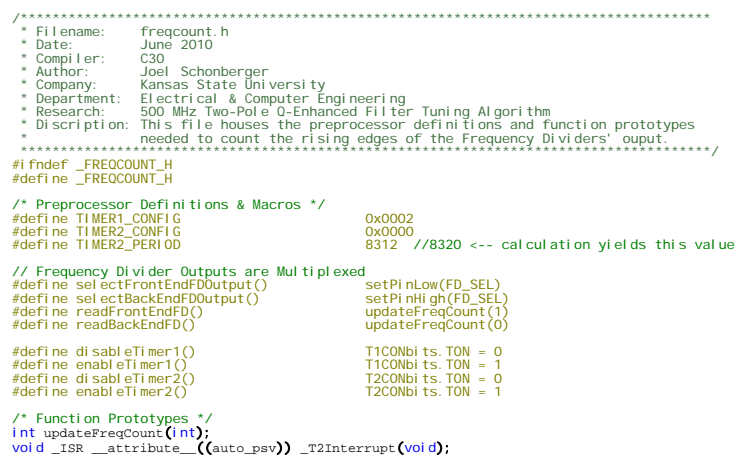

#endif

 $\mathcal{V}^\star$  End of File  $^{\star}\mathcal{V}$ 

### **FREQCOUNT.C**

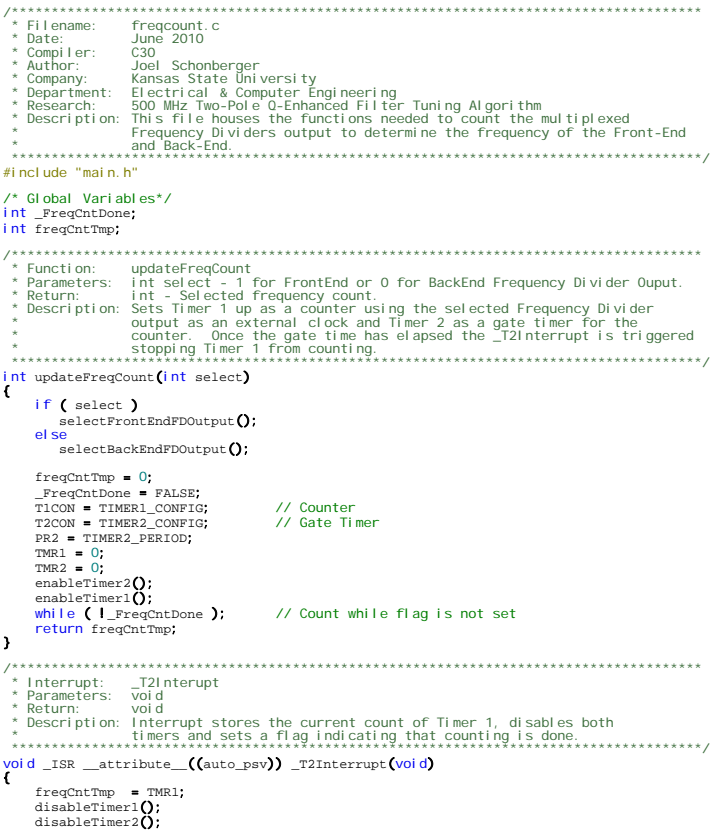

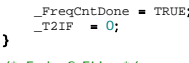

 $\frac{1}{2}$  End of File \*/

### AMPDETECT.H

- 
- 
- 
- 
- 
- \* Filename: ampdetect.html<br>
\* Filename: ampdetect.html<br>
\* Filename: ampdetect.html<br>
\* Company: Cancel Schonkerger<br>
\* Quempi Filence State University<br>
\* Operations: This File & Computer Engineering<br>
\* Department: Electrical

 $\begin{smallmatrix}0\\1\end{smallmatrix}$ 

#### #ifndef \_AMPDETECT\_H<br>#define \_AMPDETECT\_H

/\* Preprocessor Definitions \*/<br>#define AD\_FRONT\_CHANNEL<br>#define AD\_BACK\_CHANNEL

#define enableADC()<br>#define disableADC()<br>#define disableADC()<br>#define readBackEndAD()<br>#define calcVoltage(val)

AD1CON1bits.ADON = 1<br>AD1CON1bits.ADON = 0<br>readADC(AD\_FRONT\_CHANNEL)<br>readADC(AD\_BACK\_CHANNEL)<br>((double) ((2.5\*(val))/1024.0))

# /\* Function Prototypes \*/<br>void initaDC(void);<br>int readADC(int);

#endif

 $\sqrt{\cdot}$  End of File  $\sqrt[k]{\cdot}$ 

### **AMPDETECT.C**

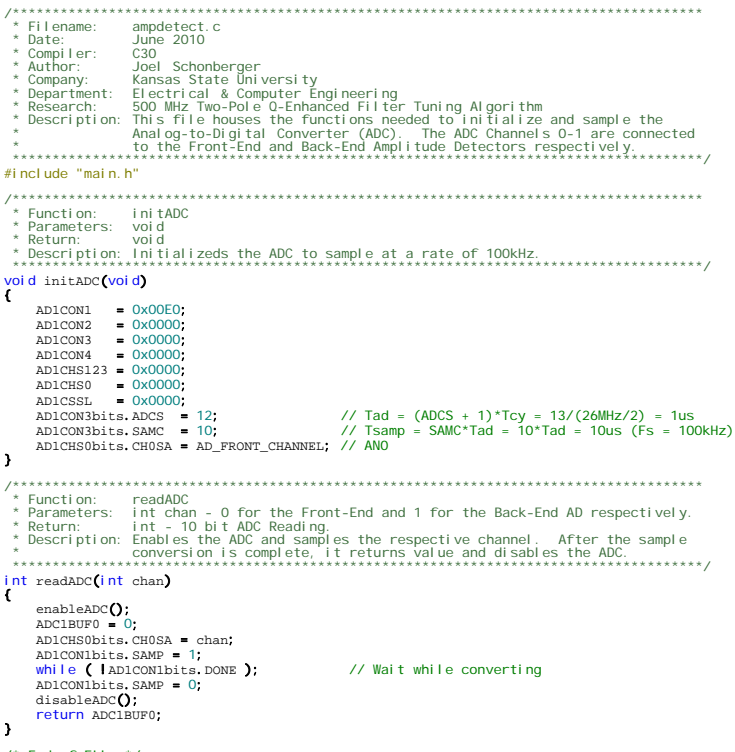

/\* End of File \*/

### DAC.H

/<br>
/\*Filename: dac.h<br>
\* Filename: dac.h<br>
\* Compiler: C30<br>
\* Compiler: C30<br>
\* Author: Joel Schonberger<br>
\* Author: Joel Schonberger<br>
\* Company: Kansas State University<br>
\* Discription: This file houses the preprocessor defini

- 
- 
- 

#i fndef \_DAC\_H

#### #define \_DAC\_H

/\* Preprocessor Definitions & Macros \*/ // DAC Format 15-12: Ctrl, 11-2: Data, 1-2: Reserved #define formatDACData(ctrl,data) (((ctrl) << 12) | (((data) & 0x3FF) << 2)) // Load input register A from shift register; DAC registers and outputs unchanged.<br>#define loadInputRegA(data) formatDACData(0x1,(data)) // Load input register B from shift register; DAC registers and outputs unchanged.<br>#define loadInputRegB(data) formatDACData(0x2,(data)) // Load DAC registers A and B from respective input registers;<br>// DAC outputs A and B updated; Enters normal operation if in shutdown.<br>#define loadDACRegsABUpdateOutputsAB() formatDACData(0x8,0x0000) // Enters shutdown mode. formatDACData(0xC,0x0000) // Enters normal operation; DAC outputs reflect exsisting contents of DAC registers.<br>#define normalDACOperation() formatDACData(0xD,0x0000) // Enters shutdown mode; DAC outputs set to high impedance.<br>#define shutdownDACHighZ() formatDACData(0xE ,0x0000) // Load input registers A and B and DAC registers A and B from shift register;<br>// DAC outputs A and B updated; Enters normal operation if in shutdown.<br>#define loadAllRegsUpdateAllOutputs(data) formatDACData(OxF, (data)) // Set RB6 & RB7 High (Active Low Select) to deselect both DACs #define deselectBothDACs() (PORTB |= 0x00C0)

// Set RB7 Low & RB6 High to select the Front-End DAC<br>#define selectFrontEndDAC() (PORTB = (PORTB & OxFF3F) | 0x0040)

// Set RB6 Low & RB7 High to select the Back-End DAC #define selectBackEndDAC() (PORTB = (PORTB & 0xFF3F) | 0x0080) // Program Front-End DAC<br>#define programFrontEndDAC(data) programDAC((data),1)

// Proram Back-End DAC

#define programBackEndDAC(data) programDAC((data),0)

/\* Function Prototypes \*/ void programDAC(int, int);

#endif

/\* End of File \*/

### **DAC.C**

\* Filename: dac. c<br>
\* Filename: dac. 2<br>
\* Pilename: dac. 2<br>
\* Company: Gansas State University<br>
\* Company: Kansas State University<br>
\* Department: Electrical & Computer Engineering<br>
\* Research: 500 MHz Iwo-Pole Q-Enhanced F #include "main.h" /\*\*\*\*\*\*\*\*\*\*\*\*\*\*\*\*\*\*\*\*\*\*\*\*\*\*\*\*\*\*\*\*\*\*\*\*\*\*\*\*\*\*\*\*\*\*\*\*\*\*\*\*\*\*\*\*\*\*\*\*\*\*\*\*\*\*\*\*\*\*\*\*\*\*\*\*\*\*\*\*\*\*\*\*\*\* \* Function: programDAC \* Parameters: int data - The DAC specific CMDs outlined within cmdsm.h. \* int select - 1 for FrontEnd or 0 for BackEnd DAC. \* Return: void \* Description: Selects the appropriate DAC and programs the DAC CMD via SPI. \*\*\*\*\*\*\*\*\*\*\*\*\*\*\*\*\*\*\*\*\*\*\*\*\*\*\*\*\*\*\*\*\*\*\*\*\*\*\*\*\*\*\*\*\*\*\*\*\*\*\*\*\*\*\*\*\*\*\*\*\*\*\*\*\*\*\*\*\*\*\*\*\*\*\*\*\*\*\*\*\*\*\*\*\*\*/ void programDAC(int data, int select) { deselectBothDACs(); enableSPI1**();**<br>if (select)<br>selectFrontEndDAC**();**<br>else selectBackEndDAC(); writeSPI1(data); deselectBothDACs(); }

/\* End of File \*/

#### **SPI.H**

/\*\*\*\*\*\*\*\*\*\*\*\*\*\*\*\*\*\*\*\*\*\*\*\*\*\*\*\*\*\*\*\*\*\*\*\*\*\*\*\*\*\*\*\*\*\*\*\*\*\*\*\*\*\*\*\*\*\*\*\*\*\*\*\*\*\*\*\*\*\*\*\*\*\*\*\*\*\*\*\*\*\*\*\*\*\* \* Filename: spi.h \* Date: June 2010 \* Compiler: C30 \* Author: Joel Schonberger \* Company: Kansas State University \* Department: Electrical & Computer Engineering \* Research: 500 MHz Two-Pole Q-Enhanced Filter Tuning Algorithm \* Discription: This file houses the preprocessor definitions and function prototypes \* needed by the SPI to program the QE Filter and DACs. \*\*\*\*\*\*\*\*\*\*\*\*\*\*\*\*\*\*\*\*\*\*\*\*\*\*\*\*\*\*\*\*\*\*\*\*\*\*\*\*\*\*\*\*\*\*\*\*\*\*\*\*\*\*\*\*\*\*\*\*\*\*\*\*\*\*\*\*\*\*\*\*\*\*\*\*\*\*\*\*\*\*\*\*\*\*/ #ifndef \_SPI\_H #define \_SPI\_H /\* Preprocessor Definitions & Macros \*/ #define clearSPI1Stat() SPI1STAT &= 0x8000 #define enableSPI1() SPI1STATbits.SPIEN = TRUE #define disableSPI1() SPI1STATbits.SPIEN = FALSE #define configSPI1() SPI1CON1 = 0x05B3

#define clearSPI2Stat()<br>#define enableSPI2()<br>#define disableSPI2()<br>#define configSPI2() #define enableSPI2() SPI2STATbits.SPIEN = TRUE<br>#define disableSPI2() SPI2STATbits.SPIEN = FALSE<br>#define configSPI2() SPI2CON1 = 0x05B3 //04B3 /\* Function Prototypes \*/

void initSPI1**(void);**<br>void initSPI2**(void);** 

Page | 168

 $\frac{1}{2}$  End of File \*/ SPI.C \* Filename: Spi. c<br>
\* Filename: Spi. c<br>
\* Pateine: June 2010<br>
\* Company: Jose Schonberger<br>
\* Author: Jose Schonberger<br>
\* Author: Jose Schonberger<br>
\* Repartment: Electrical & Computer Engineering<br>
\* Repartment: Electrical & #i ncl ude "mai n.  $h$ " /\* Global Variables \*/<br>unsigned int \_TransmitCompletel, \_TransmitComplete2; void initspri(void) configSPI1**();**<br>disableSPI1**();**<br>clearSPI1Stat**();**<br>\_TransmitComplete1 = FALSE;  $\,$ void initspr2(void) configSPI2();<br>disableSPI2();<br>clearSPI2Stat();  $TransmitComplete2 = FALSE;$  $\overline{\phantom{a}}$ Function: writeSPI1<br>Parameters: int data - Data being transmitted to the slave.<br>Return: intespirition: writeSPI1<br>Return: Transmits data to the DACs.<br>Assembly the DACs. void writeSPI1(int data) \_TransmitComplete1 = FALSE;<br>clearSPI1Stat();<br>SPI1BUF = data;<br>while( 1\_TransmitComplete1 );  $\ddot{\phantom{1}}$ \* Function: writeSPI2<br>\* Parameters: int data - Data being transmitted to the slave.<br>\* Return: void<br>\* Return: void<br>\* \* Rescription: Transmits data to the QE Filter Serial-to-Parallel Register................... void writeSPI2(int data) \_TransmitComplete2 = FALSE;<br>clearSPI2Stat();<br>SPI2BUF = data;<br>while( 1\_TransmitComplete2 );  $\mathbf{A}$ \* Interrupt: SPI1Interrupt<br>\* Parameters: void<br>\* Return: void void\_ISRFAST \_\_attribute\_((auto\_psv)) \_SPIlInterrupt(void)  $\rightarrow$ void\_ISRFAST \_\_attribute\_((auto\_psv)) \_SPI2Interrupt(void) Ť  $\begin{array}{lll} \texttt{TransmitComplete2 = TRUE;} & \textit{ // Set as transfer completed} \\ \texttt{ \_ SPI2IF = 0;} & \textit{ // Clear Interrupt Flag} \end{array}$  $\ddot{\phantom{1}}$ 

 $\frac{1}{2}$  End of File \*/

void writeSPI1(int);<br>void writeSPI2(int); #endif

#### **STRFUNC.H**

- 
- 
- 
- 
- 
- 

#### #ifndef \_STRFUNC\_H<br>#define \_STRFUNC\_H

- int numDigits16Bit(int);<br>char \* digitSplit16Bit(int);<br>void strPopulate16Bit(char \*, int, char, int);
- #endif

```
\frac{1}{2} End of File */
```
## **STRFUNC.C**

```
#include "main.h"
int numDigits16Bit(int num)
   num = num > 0 ? num : -1*num;<br>
if ((num - 10000) >= 0)<br>
if ((num - 10000) >= 0)<br>
if ((num - 1000) >= 0)<br>
if ((num - 1000) >= 0)<br>
if (rum - 100) >= 0)<br>
if (rum - 10) >= 0)<br>
if (rum - 10) >= 0)<br>
return 1;<br>
return 1;
\mathbf{v}* Function: digitSplit16Bit<br>* Parameters: infinum - The number that its digits will be split from.<br>* Return: char * - A character array containing each digit.<br>* Rescription: Splits the input into digits and returns them in
char * digitSplit16Bit(int num)
    char digits [5] = \{0\};<br>char "dig = digits;
     num = num < 0 ? -1<sup>*</sup>num : num;
    while ( num \ge 10000 )
        if ((num -= 10000) >= 0)<br>digits[4]++;
     }
       hile ( num \ge 1000 )
     ï.
        if ((num -= 1000) >= 0)<br>digits[3]++;
     \mathbf{r}hile ( num \ge 100 )
     T
        if (\text{num} -100) >= 0)<br>digits[2] ++;
     \mathbf{r}nile (num >= 10 )
     T
        if ({\text{num -10}} >= 0)<br>digits[1]++;
    while ( num \ge 1 )
        if ((num -= 1) >= 0)<br>digits[0]++;
    \mathbf{r}digits[4] = HEX2ASCII(digits[4]);<br>digits[3] = HEX2ASCII(digits[3]);<br>digits[2] = HEX2ASCII(digits[3]);<br>digits[1] = HEX2ASCII(digits[1]);<br>digits[0] = HEX2ASCII(digits[0]);
```
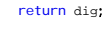

 $\ddot{\phantom{1}}$ 

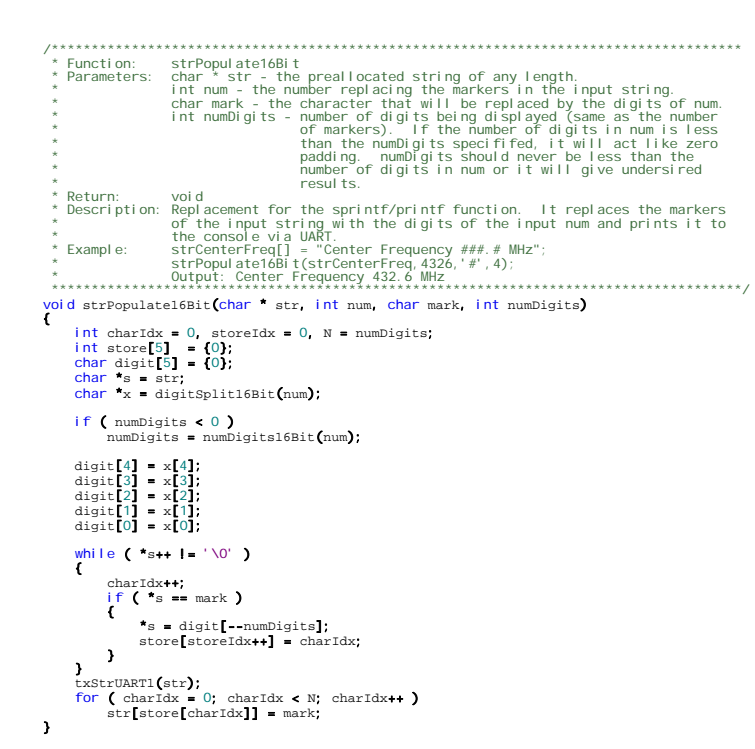

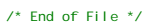

#### UART1.H

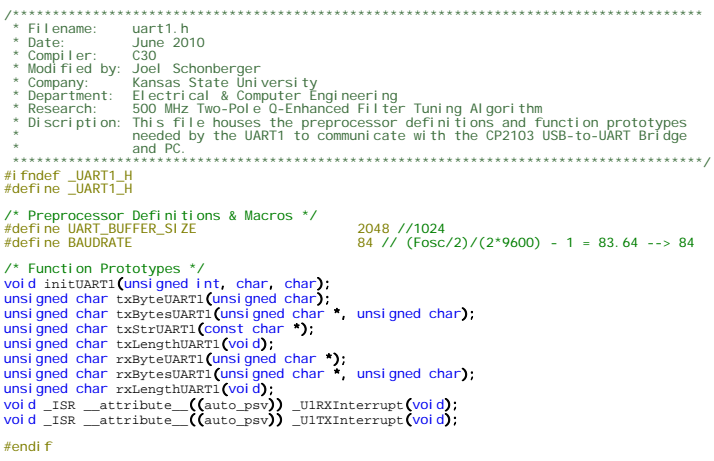

 $\frac{1}{2}$  Fnd of File \*/

### UART1.C

\* Filename: unrt1.c<br>
\* Filename: unrt1.c<br>
\* Compiler: June 2010<br>
\* Modified by: Joel Schonberger<br>
\* Modified by: Joel Schonberger<br>
\* Company: Kansas State University<br>
\* Research: Electrical & Computer Engineering<br>
\* Resear #include "main.h" /\* Global Variables \*/<br>struct uart\_buffer {<br>unsigned char bytes[UART\_BUFFER\_SIZE];<br>unsigned int length;<br>unsigned int start;<br>,  $\mathbf{H}$ volatile struct uart\_buffer buf\_rx;<br>volatile struct uart\_buffer buf\_tx;

void\_ISR \_\_attribute\_((auto\_psv)) \_UlRXInterrupt(void) Č unsigned char byte; IFSObits.UlRXIF = 0;<br>while (UlSTAbits.URXDA)<br>{ byte = UlRXREG;<br>if (buf\_rx.length < UART\_BUFFER\_SIZE)<br>{  $\begin{minipage}[t]{0.9\linewidth} \begin{minipage}[t]{0.9\linewidth} \begin{minipage}[t]{0.9\linewidth} \begin{minipage}[t]{0.9\linewidth} \begin{minipage}[t]{0.9\linewidth} \begin{minipage}[t]{0.9\linewidth} \end{minipage}[t]{0.9\linewidth} \begin{minipage}[t]{0.9\linewidth} \begin{minipage}[t]{0.9\linewidth} \end{minipage}[t]{0.9\linewidth} \begin{minipage}[t]{0.9\linewidth} \begin{minipage}[t]{0.9\linewidth} \end{minipage}[t]{0.9\linewidth} \begin{minipage}[t]{0.9\linewidth} \begin{minipage}[t]{0$  $buf\_rx.bytes[buf\_rx.length +buf\_rx.start] = byte;$ \_\_wu\_<br>:+huf rx.lenath  $\overline{\mathbf{r}}$  $\,$   $\,$  $\mathbf{v}$ void \_ISR \_\_attribute\_((auto\_psv)) \_UlTXInterrupt(void) ř IFSObits.UITXIF = 0;<br>while (IULSTAbits.UTXBF && buf\_tx.length > 0)<br>( UITXREG = buf\_tx.bytes[buf\_tx.start];<br>buf\_tx.start++;<br>buf\_tx.length--;  $if$  (buf\_tx.start >= UART\_BUFFER\_SIZE)<br>buf\_tx.start = 0;  $\rightarrow$  $\mathbf{r}$  $\begin{array}{ll} \scriptstyle \textit{7}\texttt{*} \texttt{Function:} & \texttt{txBytes} \texttt{UART} \\\hline \texttt{*} & \texttt{Functions:} & \texttt{txBytes} \texttt{UART} \\\hline \texttt{*} & \texttt{Parameters:} & \texttt{unsigned char } * \texttt{bytes} \\\hline \texttt{*} & \texttt{unsigned char length} \\\hline \texttt{*} \texttt{*} & \texttt{musing and char length} \\\hline \texttt{*} & \texttt{musing and char} \\\hline \texttt{*} & \texttt{marg and new} \\\hline \texttt{*} & \texttt{marg and new$ unsigned char txBytesUART1(unsigned char \* bytes, unsigned char length)<br>{ unsigned char i;<br>if (buf\_tx.length + length >= UART\_BUFFER\_SIZE)<br>return OxFF; for(i = 0; i < length;  $+i$ ) if (txByteUART1(bytes[i]))<br>return  $(i + 1)$ ;  $\frac{1}{\sqrt{2}}$ return 0;  $\,$  $\begin{array}{ll} \textit{7}\xspace & \textit{8}\xspace & \textit{1}\xspace & \textit{1}\$  $\begin{minipage}{0.01\textwidth} {\footnotesize{unrecoex}} \begin{minipage}{0.01\textwidth} {\footnotesize{maxmaxmax}} & \textit{m} & \textit{m} & \textit{m} & \textit{m} \\ \textit{m} & \textit{m} & \textit{m} & \textit{m} & \textit{m} & \textit{m} \\ \textit{m} & \textit{m} & \textit{m} & \textit{m} & \textit{m} & \textit{m} \\ \end{minipage} \end{minipage} \begin{minipage}{0.01\textwidth} {\footnotesize{nummax}} & \textit{m} & \textit{m} & \textit{m}$ unsigned char i = 0;<br>while  $\text{(str[i] I = 0)}$ if (txByteUART1(str[i]))<br>return (i + 1);  $i \rightarrow i$  $\frac{1}{\sqrt{2}}$  $\mathbf{r}$  $\begin{array}{ll} \textit{y} & \textit{y} & \textit{y} & \textit{y} & \textit{y} & \textit{y} \\ \textit{y} & \textit{y} & \textit{y} & \textit{y} & \textit{y} & \textit{y} \\ \textit{y} & \textit{P} & \textit{y} & \textit{y} & \textit{y} & \textit{y} \\ \textit{y} & \textit{y} & \textit{y} & \textit{y} & \textit{y} & \textit{y} \\ \textit{y} & \textit{y} & \textit{y} & \textit{y} & \textit{y} & \textit{y} \\ \textit$  $\begin{array}{ll} \textit{unco} \textit{con} \textit{in} \textit{in} \text$  $if$  (buf\_tx, length >= UART\_BUFFER\_SIZE)<br>return 1:  $\begin{minipage}[c]{0.03\textwidth} \begin{minipage}[c]{0.03\textwidth} \begin{itemize} \begin{itemize} \begin{itemize} \end{itemize} \end{itemize} \end{minipage} \begin{itemize} \begin{itemize} \end{itemize} \end{itemize} \end{minipage} \begin{minipage}[c]{0.03\textwidth} \begin{itemize} \end{itemize} \end{minipage} \begin{minipage}[c]{0.03\textwidth} \begin{itemize} \end{itemize} \end{minipage} \begin{minipage}[c]{0.03\textwidth} \begin{itemize} \end{itemize} \end{minipage} \begin{minipage}[c]{0$  $\cdots$   $\cdots$   $\text{buf\_tx. bytes}[\text{buf\_tx. length + but\_tx. start}] = \text{byte},$   $\text{buf\_tx. length++};$ el se if (Ulstabits.TRMT)  $\texttt{UITXREG = \texttt{buf\_tx.} bytes[\texttt{buf\_tx. start}];}$ buf\_tx.length --: buf\_tx.start++;<br>if (buf\_tx.start++;<br>buf\_tx.start >= UART\_BUFFER\_SIZE)<br>buf\_tx.start = 0;  $\frac{1}{\sqrt{2}}$  $\mathbf{a}$  $\begin{array}{lll} \textit{7\textbf{1}} & \textit{7\textbf{1}} & \textit{8\textbf{1}} & \textit{8\textbf{1}} & \textit{9\textbf{1}} \\ \textit{8\textbf{1}} & \textit{1} & \textit{1} & \textit{1} & \textit{1} & \textit{1} \\ \textit{9\textbf{2}} & \textit{1} & \textit{1} & \textit{1} & \textit{1} & \textit{1} & \textit{1} \\ \textit{1} & \textit{1} & \textit{1} & \textit{1} & \textit{1} & \textit{1} & \textit{1} & \text$  $\begin{minipage}{0.9\linewidth} \textbf{unis} \textbf{gned char r} \textbf{xByteUART1} \textbf{(unsigned char " byte\_ptr)} \end{minipage}$ if  $(buf_rrx.length == 0)$ <br>return 1;  $\begin{array}{ll} \textbf{('byte\_ptr)} = \texttt{buf\_rx}, \texttt{bytes}[\texttt{buf\_rx}, \texttt{start}]; \\ \texttt{buf\_rx}, \texttt{start++}; \\ \texttt{if (but\_rx}, \texttt{start} >= \texttt{UART\_BUFFER\_SIZE)} \end{array}$  $buf\_rx.start = 0$
```
\bar{Y}whist gned charman signed channels<br>if (buf_rx,length < length)<br>(
                                                          return 0xFF:
                                 \frac{1}{2} for (i = 0; i < length; ++i)
                                                              if (rxByteUART1(&byte))<br>return (i + 1);<br>bytes[i] = byte;
                                 \frac{1}{\text{return 0}}\bar{\bf{r}}\begin{array}{ll} \textit{7}\texttt{1}\texttt{1}\texttt{2}\texttt{1}\texttt{2}\texttt{2}\texttt{3}\texttt{3}\texttt{3}\texttt{3}\texttt{4}\texttt{4}\texttt{5}\texttt{5}\texttt{5}\texttt{6}\texttt{7}\texttt{1} & \textit{8}\texttt{1}\texttt{2}\texttt{1}\texttt{3}\texttt{1}\texttt{2}\texttt{1}\texttt{3}\texttt{1}\texttt{2}\texttt{1}\texttt{3}\texttt{2}\texttt{1}\texttt{2}\texttt{2}\texttt{1}\texttt{3}\texttt{2}\texttt{1}\texttt{2}\texttt{1}\unsigned char txLengthUART1(void)
                               return buf_tx.length;
 \mathcal{Y}unsigned char rxLengthUART1(void)
 \ddot{\tau}return buf_rx. length;
 \boldsymbol{\Sigma}\begin{array}{lll} \multicolumn{2}{l}{{\small \dots}} & \multicolumn{2}{l}{{{\small \dots}}}\\ & \multicolumn{2}{l}{{{\small \dots}}}\\ & \multicolumn{2}{l}{{{\small \dots}}}\\ & \multicolumn{2}{l}{{{\small \dots}}}\\ & {\small \dots}\\ & {\small \dots}\\ & {\smallARTI(unsigned int baud, char rx_pric<br>
buf_rx.start = 0;<br>
buf_rx.start = 0;<br>
buf_rx.length = 0;<br>
buf_tx.start = 0;<br>
buf_tx.length = 0;<br>
IPC2bits.URXIP = rx_priority;<br>
IPC2bits.URXIP = tx_priority;<br>
IECObits.URXIE = 1;<br>
IECO
 \bar{\bf{y}}
```

```
\frac{1}{2} End of File */
```
return 0:

# **APPENDIX H - SINGLE-POLE TUNING ALGORITHM SOURCE CODE**

#### **MAIN.C**

```
Aristophile:<br>
* Filename: main.c<br>
* Date: main.c<br>
* Compiler: C30<br>
* Author: Joel Schonberger<br>
* Author: Joel Schonberger<br>
* Author: Joel Schonberger<br>
* Repartment: Electrical & Computer Engineering<br>
* Repartment: Electric
 #include "main.h"
#include "main.h"<br>
// Boot segment may be written, no boot segement, no boot RAM<br>
// Boot segment may be written, no boot segement, no boot RAM<br>
/* Boot segment may be written, no boot segement, no boot RAM<br>
/* Sockes NO R
"<br>
/* Global Variables */<br>
const char * console_str_boot = "dsPlC33fj64gp802 Acknowledges You\r\n";<br>
const char * algorithm_version = "Single-Pole Tuning Algorithm\r\n";<br>
const char * acnsole_str_sep = \\n\n\n\n\n\n\n\n\n\
* Function: main<br>
* Function: main<br>
* Return: void in the system and filter variables. The filter is then<br>
* Return: void in the system and filter variables. The filter is then<br>
* Return: int - never reaches return value<br>

int \frac{1}{\tan(x)} \tan(x) dxinit();<br>initFilter();<br>xamFilter();
       CN21IE = 1;<br>while ( TRUE )
                                                                        // Enable Change Notification Interrupt on RB9
              \texttt{\texttt{processR}xData();} \texttt{\texttt{if}} (\texttt{\_UpdateFilter})\epsilon\mathfrak{c}_UpdateFilter = FALSE;<br>algorithm();
             \rightarrow\rightarrow\overline{\phantom{a}}* Function: init<br>* Parameters: void
      Return:
                            voi d
   void init(void)
       RCOMbits, SWOTEN = 0;// Software Disable of the Watchdog Timer
      \begin{tabular}{rl} \bf \it{SPI1IE} = 1;\\ \bf \it{SPI1IF} = 0;\\ \bf \it{SPI2IE} = 1;\\ \bf \it{SPI2IF} = 0;\\ \bf \it{T2IE} = 1;\\ \end{tabular}// Enable SPl1 Transfer Complete Interrupt<br>// Clear SPl1 Event Interrupt Flag<br>// Enable SPl1 Transfer Complete Interrupt<br>// Clear SPl1 Event Interrupt Flag<br>// Clear Timer2 Overflow Flag<br>// Clear Timer2 Overflow Flag
       T2IE = 1;<br>T2IF = 0;initPins();<br>initSPI1();<br>initSPI2();
       initsPI2();<br>initADCQ;<br>initUART(RAUDRATE, 0x06, 0x05);<br>printBootStrQ);<br>printBootStrQ);<br>printAlgorithmWerQ;<br>printAlgorithmWerQ;<br>printSeperatorQ;
                                                                      // Configure UART Peripherial
\overline{\mathbf{r}}
```

```
* Function: initialized<br>* Function: initialized<br>* Function: void<br>* Rescription: Initializeds the systems pins (see pinconfig.h).<br>* Rescription: Initializeds the systems pins (see pinconfig.h).
 <mark>void</mark> initPins(void)<br>{
        /* Configure Analog Pins */
                                                                            // All Digital Pins Except AN0 & AN1
      * UART1 Configuration */<br>configuration to configuration */<br>configuration();<br>configuration();<br>configuration();
                                                                          // Setup U1RX Reprogrammable-Pin Register
 configU1CTSPin(); // Setup U1CTS Reprogrammable-Pin Register<br>configU1TXDPin(); // Setup U1RTX Reprogrammable-Pin Register<br>configU1RTSPin(); // Setup U1RTS Reprogrammable-Pin Register
  /* SPI2 Configuration */
  configSDO2Pin(); // Setup SDO2 Reprogrammable-Pin Register 
 configSCK2Pin(); // Setup SCK2 Reprogrammable-Pin Register 
 setFilterDataAsOutput();<br>
setFilterClkAsOutput();<br>
setFilterLatchAsOutput();<br>
setPinLow(FILTER_CLK); // Set FILTER_CLK Low<br>
setPinLow(FILTER_DATA); // Set FILTER_DATA Low<br>
setPinLow(FILTER_DATCH); // Set FILTER_LATCH Low
  /* SPI1 Configuration */
  configSDO1Pin(); // Setup SDO1 Reprogrammable-Pin Register 
 configSCK1Pin(); // Setup SCK1 Reprogrammable-Pin Register 
 setBackDACSelAsOutput(); // Set DAC_BACK_SEL Low<br>setFrontDACSelAsOutput(); // Set DAC_FRONT_SEL Low<br>setPinLow(DAC_DATA); // Set DAC_DATA Low<br>setPinLow(DAC_CLK); // Set DAC_CLK Low
                                                                              // Set DAC_BACK_SEL & DAC_FRONT_SEL_High
 /* Frequency Divider Configuration */<br>
setFreqDividerAsInput(); // Set FD_OUTPUT as Digital Input<br>
setFreqDividerSelAsOutput(); // Set FD_SEL as Digital Output<br>
setPinLow(FD_SEL); // Set FD_SEL Low
  /* RF Switch Configuration */
 setRFSwitchAsOutput(); // Set RF Switch as Digital Ouput 
  /* Debug LED Configuration */
                                                                             // Set Debug LED as Digital Output<br>// Turn Debug LED Off
  turnDebugLEDOff(); // Turn Debug LED Off 
  /* Debug BTN Configuration */
 setDebugBtnAsInput();
  _CNIE = 1; // Enable Change Notification Interrupts 
 _CNIP = 2; // Set Interrupt priority 
 _CN21IE = 0; // Disable Change Notification Interrupt on RB9 
 _CNIF = 0; // Clear Change Notifitication Interupt Flag 
}
/* End of File */
/************************************************************************************** 
  * Interrupt: _CNInterrupt 
 * Parameters: void 
 * Return: void 
  * Description: Interrupt is triggered when the debug button is clicked. The debug 
 * button runs the algorithm. 
 **************************************************************************************/
 void _ISR __attribute__((auto_psv)) _CNInterrupt(void)
{
  int i;
 for (i = 0; i < 1000; i++); // Debounce 
        if ( isBtnPressed() )
        {
 /* Default Algorithm Settings for 10 MHz Bandwidth centered at 450 MHz */<br>
CenterFreq = 4500;<br>
FreqTol = 2;<br>
FrontEndADPThresh2 = 10;<br>
FrontEndADPThresh2 = 10;<br>
FrontEndQDeffast<br>
FrontEndQDeffast = 2;<br>
FrontEndQDeffast = 3
                _PrintFilterSettings = TRUE;
              algorithm();
       } 
       _CNIF = 0; // Clear Change Notification Interrupt Flag 
}
/* End of File */
```
#### **QEFILTER.H**

/\*\*\*\*\*\*\*\*\*\*\*\*\*\*\*\*\*\*\*\*\*\*\*\*\*\*\*\*\*\*\*\*\*\*\*\*\*\*\*\*\*\*\*\*\*\*\*\*\*\*\*\*\*\*\*\*\*\*\*\*\*\*\*\*\*\*\*\*\*\*\*\*\*\*\*\*\*\*\*\*\*\*\*\*\*\* \* Filename: qefilter.h \* Date: June 2010 \* Compiler: C30 \* Author: Joel Schonberger \* Company: Kansas State University \* Department: Electrical & Computer Engineering \* Research: 500 MHz Two-Pole Q-Enhanced Filter Tuning Algorithm \* Discription: This file houses the preprocessor definitions and function prototypes \* needed by the QE Filter Tuning Algorithm. \*\*\*\*\*\*\*\*\*\*\*\*\*\*\*\*\*\*\*\*\*\*\*\*\*\*\*\*\*\*\*\*\*\*\*\*\*\*\*\*\*\*\*\*\*\*\*\*\*\*\*\*\*\*\*\*\*\*\*\*\*\*\*\*\*\*\*\*\*\*\*\*\*\*\*\*\*\*\*\*\*\*\*\*\*\*/ #ifndef \_QEFILTER\_H #define \_QEFILTER\_H /\* Preprocessor Definitions & Macros \*/

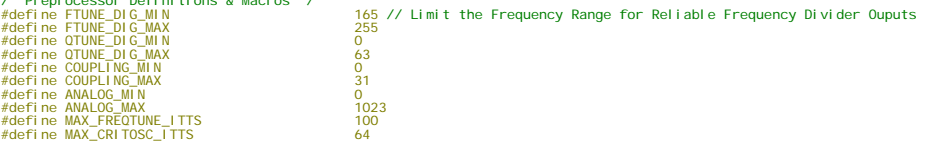

#define isFrontEndEnabled() (!FENDCON.en ? 1 : 0) #define enableFrontEnd() FENDCON.en = 0 // Active-Low Enable  $#define$  disableFrontEnd() FENDCON.en = 1 #define isFrontEndADEnabled() (!FENDCON.ADen ? 1 : 0) #define enableFrontEndAD() FENDCON.ADen = 0 // Active-Low Enable #define disableFrontEndAD() FENDCON.ADen = 1 #define isFrontEndFDEnabled() (!CAPCON1.FDFen ? 1 : 0) #define enableFrontEndFD() CAPCON1.FDFen = 0 // Active-Low Enable #define disableFrontEndFD() CAPCON1.FDFen = 1 #define getFrontEndDigitalFTune() FENDCON.fTune #define setFrontEndDigitalFTune(val) FENDCON.fTune = ((val) > FTUNE\_DIG\_MAX ? FTUNE\_DIG\_MAX : ((val) < FTUNE\_DIG\_MIN ? FTUNE\_DIG\_MIN : (val))) #define incFrontEndDigitalFTune() setFrontEndDigitalFTune(FENDCON.fTune + 1) #define decFrontEndDigitalFTune() setFrontEndDigitalFTune(FENDCON.fTune - 1) #define getFrontEndDigitalQTune() FENDCON.qTune #define setFrontEndDigitalQTune(val) FENDCON.qTune = ((val) > QTUNE\_DIG\_MAX ? QTUNE\_DIG\_MAX : ((val) < QTUNE\_DIG\_MIN ? QTUNE\_DIG\_MIN : (val))) #define incFrontEndDigitalQTune() setFrontEndDigitalQTune(FENDCON.qTune + 1) #define decFrontEndDigitalQTune() setFrontEndDigitalQTune(FENDCON.qTune - 1) #define isBackEndEnabled() (!BENDCON.en ? 1 : 0) #define enableBackEnd() BENDCON.en = 0 // Active-Low Enable #define disableBackEnd() BENDCON.en = 1 #define isBackEndADEnabled() (!BENDCON.ADen ? 1 : 0) #define enableBackEndAD() BENDCON.ADen = 0 // Active-Low Enable #define disableBackEndAD() BENDCON.ADen = 1 #define isBackEndFDEnabled() (!CAPCON2.FDBen ? 1 : 0) #define enableBackEndFD() CAPCON2.FDBen = 0 // Active-Low Enable #define disableBackEndFD() CAPCON2.FDBen = 1 #define getBackEndDigitalFTune() BENDCON.fTune #define setBackEndDigitalFTune(val) BENDCON.fTune = ((val) > FTUNE\_DIG\_MAX ? FTUNE\_DIG\_MAX : ((val) < FTUNE\_DIG\_MIN ? FTUNE\_DIG\_MIN : (val))) #define incBackEndDigitalFTune() setBackEndDigitalFTune(BENDCON.fTune + 1) #define decBackEndDigitalFTune() setBackEndDigitalFTune(BENDCON.fTune - 1) #define getBackEndDigitalQTune() BENDCON.qTune #define setBackEndDigitalQTune(val) BENDCON.qTune = ((val) > QTUNE\_DIG\_MAX ? QTUNE\_DIG\_MAX : ((val) < QTUNE\_DIG\_MIN ? QTUNE\_DIG\_MIN : (val))) #define incBackEndDigitalQTune() setBackEndDigitalQTune(BENDCON.qTune + 1) #define decBackEndDigitalQTune() setBackEndDigitalQTune(BENDCON.qTune - 1) #define getCouplingUpper() CAPCON1.upper #define setCouplingUpper(val) CAPCON1.upper = ((val) > COUPLING\_MAX ? COUPLING\_MAX : ((val) < COUPLING\_MIN ? COUPLING\_MIN : (val))) #define getCouplingLower() CAPCON1.lower #define setCouplingLower(val) CAPCON1.lower = ((val) > COUPLING\_MAX ? COUPLING\_MAX : ((val) < COUPLING\_MIN ? COUPLING\_MIN : (val))) #define getCouplingUFLB() CAPCON2.UFLB #define setCouplingUFLB(val) CAPCON2.UFLB = ((val) > COUPLING\_MAX ? COUPLING\_MAX : ((val) < COUPLING\_MIN ? COUPLING\_MIN : (val))) #define getCouplingLFUB() CAPCON2.LFUB #define setCouplingLFUB(val) CAPCON2.LFUB = ((val) > COUPLING\_MAX ? COUPLING\_MAX : ((val) < COUPLING\_MIN ? COUPLING\_MIN : (val))) #define getFrontEndAnalogFTune() ANALOG.FANAF #define setFrontEndAnalogFTune(val) ANALOG.FANAF = ((val) > ANALOG\_MAX ? ANALOG\_MAX : ((val) < ANALOG\_MIN ? ANALOG\_MIN : (val))) #define getFrontEndAnalogQTune() ANALOG.FANAQ #define setFrontEndAnalogQTune(val) ANALOG.FANAQ = ((val) > ANALOG\_MAX ? ANALOG\_MAX : ((val) < ANALOG\_MIN ? ANALOG\_MIN : (val))) #define getBackEndAnalogFTune() ANALOG.BANAF #define setBackEndAnalogFTune(val) ANALOG.BANAF = ((val) > ANALOG\_MAX ? ANALOG\_MAX : ((val) < ANALOG\_MIN ? ANALOG\_MIN : (val))) #define getBackEndAnalogQTune() ANALOG.BANAQ #define setBackEndAnalogQTune(val) ANALOG.BANAQ = ((val) > ANALOG\_MAX ? ANALOG\_MAX : ((val) < ANALOG\_MIN ? ANALOG\_MIN : (val))) #define turnRFSwitchOn() setPinLow(RFSW); DEBUG.RFOn = 0 #define turnRFSwitchOff() setPinHigh(RFSW); DEBUG.RFOn = 1 #define isRFSwitchOn() !DEBUG.RFOn #define printFrontEndStatus() (isFrontEndEnabled() ? txStrUART1("Front-End Enabled\r\n") : txStrUART1("Front-End Disabled\r\n")) #define printFrontEndADStatus() (isFrontEndADEnabled() ? txStrUART1("Front-End AD Enabled\r\n") : txStrUART1("Front-End AD Disabled\r\n")) #define printFrontEndFDStatus() (isFrontEndFDEnabled() ? txStrUART1("Front-End FD Enabled\r\n") : txStrUART1("Front-End FD Disabled\r\n")) #define printFrontEndAD() strPopulate16Bit(strFrontEndAD, FrontEndAD, '#', 4) #define printFrontEndNonOsc() strPopulate16Bit(strFrontEndNonOsc,FrontEndNonOsc,'#',4) #define printFrontEndFCnt() strPopulate16Bit(strFrontEndFCnt,FrontEndFCnt,'#',4) #define printFrontEndDigitalQTune() strPopulate16Bit(strFrontEndDigitalQTune,getFrontEndDigitalQTune(),'#',2) #define printFrontEndAnalogQTune() strPopulate16Bit(strFrontEndAnalogQTune,getFrontEndAnalogQTune(),'#',4) #define printFrontEndDigitalFTune() strPopulate16Bit(strFrontEndDigitalFTune,getFrontEndDigitalFTune(),'#',3) #define printFrontEndAnalogFTune() strPopulate16Bit(strFrontEndAnalogFTune,getFrontEndAnalogFTune(),'#',4) #define printBackEndStatus() (isBackEndEnabled() ? txStrUART1("Back-End Enabled\r\n") : txStrUART1("Back-End Disabled\r\n"))

#define printBackEndFOffset() strPopulate16Bit(strBackEndFOffset,BackEndFOffset,'#',2)

```
/* Function Prototypes */<br>void printFitler();<br>void printFilter();<br>void printFilter();<br>void printFilter();<br>void printFilter();<br>void updateFilter();<br>void presmelice(void);<br>void updateAnalogTuning(void);<br>void algorithm(void);
```

```
#endif
/* End of File */
```
## **QEFILTER.C**

```
/************************************************************************************** 
 * Filename: qefilter.c 
 * Date: June 2010 
 * Compiler: C30 
 * Author: Joel Schonberger 
 * Company: Kansas State University 
 * Department: Electrical & Computer Engineering 
 * Research: 500 MHz Single-Pole Q-Enhanced Filter Tuning Algorithm 
 * Description: This file houses the functions needed to implement the QE Filter 
 * tuning algorithm. 
 **************************************************************************************/
  #include "main.h" 
/* Global Variables */<br>char str<br/>CenterFreq[]<br>char strFreqTol[]<br>char strFrontEndADThresh1[]<br>char strFrontEndADThresh2<br>[]<br>char strFrontEndQO9fset[]<br>char strFrontEndQO9fset[]<br>char strFrontEndQO9fset[]<br>char strFrontEndQO9
   \begin{tabular}{ll} char: structureFreq[1] & = "Center Frequency 10 # 0.107" 0.017" 0.017" 0.017" 0.027" 0.037" 0.047" 0.057" 0.077" 0.077" 0.077" 0.077" 0.077" 0.077" 0.077" 0.077" 0.077" 0.077" 0.077" 0.077" 0.077" 0.077" 0.077" 0.077" 0.077" 0.077" 0.077" 0.077"char stræckændpackoff\begin{bmatrix} 1 & -8\textrm{Reck-End O-Bck/FF}(1 \#4)\textrm{cm}\ \end{bmatrix}char stræckændporfset[] = "Back-End 6-Doffset: ##\r\n";<br>char strcoupling@prec [] = "Coupling Upper: #\r\n";<br>char strcoupling@prec [] = "Coupling Upper: #\r\
```
int FrontEndAD, BackEndAD, FrontEndFCnt, BackEndFCnt, FrontEndNonOsc, BackEndNonOsc; int PrevFrontEndDigitalQTune, PrevBackEndDigitalQTune;

int PrevFrontEndDig<br>int filterData[4];

int CenterFreq, FreqTol;

#define printBackEndADStatus() (isBackEndADEnabled() ? txStrUART1("Back-End AD Enabled\r\n") : txStrUART1("Back-End AD Disabled\r\n")) #define printBackEndFDStatus() (isBackEndFDEnabled() ? txStrUART1("Back-End FD Enabled\r\n") : txStrUART1("Back-End FD Disabled\r\n")) #define printBackEndAD() strPopulate16Bit(strBackEndAD,BackEndAD,'#',4) #define printBackEndNonOsc() strPopulate16Bit(strBackEndNonOsc,BackEndNonOsc,'#',4) #define printBackEndFCnt() strPopulate16Bit(strBackEndFCnt, BackEndFCnt, '#', 4) #define printBackEndDigitalQTune() strPopulate16Bit(strBackEndDigitalQTune,getBackEndDigitalQTune(),'#',2) #define printBackEndAnalogQTune() strPopulate16Bit(strBackEndAnalogQTune,getBackEndAnalogQTune(),'#',4) #define printBackEndDigitalFTune() strPopulate16Bit(strBackEndDigitalFTune,getBackEndDigitalFTune(),'#',3) #define printBackEndAnalogFTune() strPopulate16Bit(strBackEndAnalogFTune,getBackEndAnalogFTune(),'#',4) #define printCouplingUpper() strPopulate16Bit(strCouplingUpper, CouplingUpper,'#',2) #define printCouplingLower() strPopulate16Bit(strCouplingLower, CouplingLower, '#', 2) #define printCouplingUFLB() strPopulate16Bit(strCouplingUFLB, CouplingUFLB, '#', 2) #define printCouplingLFUB() strPopulate16Bit(strCouplingLFUB,CouplingLFUB,'#',2) #define printRFSwitchStatus() (isRFSwitchOn() ? txStrUART1("RF Switch On\r\n") : txStrUART1("RF Switch Off\r\n")) #define printCenterFreq() strPopulate16Bit(strCenterFreq, CenterFreq, '#', 4) #define printFreqTol() strPopulate16Bit(strFreqTol,FreqTol,'#',3) #define printFrontEndADThresh1() strPopulate16Bit(strFrontEndADThresh1,FrontEndADThresh1,'#',3) #define printFrontEndADThresh2() strPopulate16Bit(strFrontEndADThresh2,FrontEndADThresh2,'#',3) #define printFrontEndQOffset() strPopulate16Bit(strFrontEndQOffset,FrontEndQOffset,'#',2) #define printFrontEndQBackOff() strPopulate16Bit(strFrontEndQBackOff,FrontEndQBackOff,'#',2) #define printFrontEndFOffset() strPopulate16Bit(strFrontEndFOffset,FrontEndFOffset,'#',2) #define printBackEndADThresh1() strPopulate16Bit(strBackEndADThresh1,BackEndADThresh1,'#',3) #define printBackEndADThresh2() strPopulate16Bit(strBackEndADThresh2, BackEndADThresh2,'#',3) #define printBackEndQOffset() strPopulate16Bit(strBackEndQOffset,BackEndQOffset,'#',2) #define printBackEndQBackOff() strPopulate16Bit(strBackEndQBackOff,BackEndQBackOff,'#',2)

```
\label{thm:opt} \begin{minipage}[t]{0.9\textwidth} \begin{minipage}[t]{0.9\textwidth} \begin{minipage}[t]{0.9\textwidth} \begin{minipage}[t]{0.9\textwidth} \begin{minipage}[t]{0.9\textwidth} \begin{minipage}[t]{0.9\textwidth} \begin{minipage}[t]{0.9\textwidth} \begin{minipage}[t]{0.9\textwidth} \begin{minipage}[t]{0.9\textwidth} \begin{minipage}[t]{0.9\textwidth} \begin{minipage}[t]{0.9\textwidth} \begin{minipage}[t]{0.9\textwidth} \begin{minipage}[t]{0.9\textwidth} \begin{minstruct<br>
unsigned int en:1;<br>
unsigned int frune:8;<br>
unsigned int qTune:6;<br>
unsigned int aben:1;<br>
} FENDCON;
 struct {<br>unsigned int en:1;<br>unsigned int frume:8;<br>unsigned int qrume:6;<br>unsigned int Aben:1;
 BENDCON;
struct {<br>unsigned int upper:5;<br>unsigned int lower:5;<br>unsigned int FDFen:1;<br>} CAPCON1;
struct {<br>unsigned int UFLB:5;<br>unsigned int LFUB:5;<br>sinsigned int FDBen:1;<br>} CAPCON2;
struct (<br>
unsigned int FANAF:10;<br>
unsigned int FANAQ:10;<br>
unsigned int BANAP:10;<br>
unsigned int BANAQ:10;<br>
} ANALOG;
 \begin{array}{c} \texttt{struct} \ \texttt{t} \\ \texttt{unsi gned int } \texttt{ADFen: 1}; \\ \texttt{unsi gned int } \texttt{ADBen: 1}; \\ \texttt{unsi gned int } \texttt{ADBen: 1}; \\ \texttt{unsi gned int } \texttt{FDDen: 1}; \\ \texttt{unsi gned int } \texttt{RFOn: 1}; \end{array}DEBUG:
 * Function: initFilter<br>* Parameters: void<br>* Return: void<br>* Return: void<br>* Description: Initializes the Filter Controls to their minima and disables all<br>* * Network of the enable variables.<br>*********************************
 void initFilter(void)
            disableFrontEnd();<br>setFrontEndDigitalFTune(FTUNE_DIG_MIN);<br>setFrontEndDigitalQTune(QTUNE_DIG_MIN);<br>disableFrontEndAD();<br>disableFrontEndFD();
             \begin{minipage}{0.9\textwidth} \begin{minipage}{0.9\textwidth} \begin{minipage}{0.9setCouplingUpper(COUPLING_MIN);<br>setCouplingLower(COUPLING_MIN);<br>setCouplingUFLB(COUPLING_MIN);<br>setCouplingLFUB(COUPLING_MIN);
              setFrontEndAnalogFTune(ANALOG_MIN);<br>setFrontEndAnalogQTune(ANALOG_MIN);<br>setBackEndAnalogFTune(ANALOG_MIN);<br>setBackEndAnalogQTune(ANALOG_MIN);
               DEBUG. ADFen = 0;
              DEBUG. FDFen = 0;<br>DEBUG. ADBen = 0;<br>DEBUG. FDBen = 0;<br>DEBUG. RFOn = 1;
 \mathbf{r}void printFilterOptions(void)
             printSeperator();<br>printFrontEndStatus();
            printSeperator ();<br>printFrontEndAbStatus();<br>printFrontEndAbStatus();<br>printFrontEndAbStatus();<br>printFrontEndApStatus();<br>printFrontEndApStatus();<br>printFrontEndApStatus();<br>printFrontEndApstatus();<br>printSexEndApstatus();<br>print
```
 $\mathbf{r}$ 

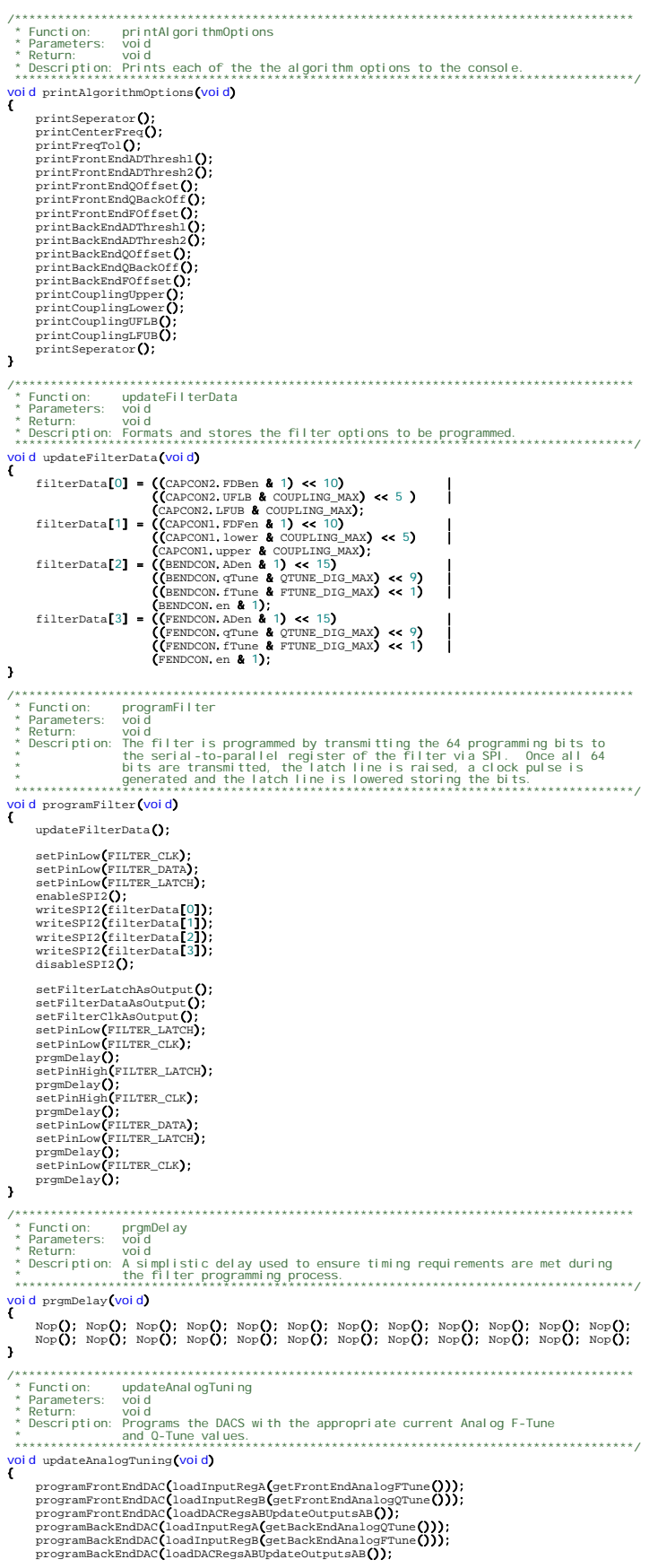

void algorithm (void)  $\begin{array}{l} \mbox{int int} = 0;\\ \mbox{int prevFrontEndFCont = 0};\\ \mbox{int prevFrontEndFContDiff = 0, curFrontEndFContDiff = 0}; \end{array}$ turnRFSwitchOff**();**<br>enableFrontEndQ);<br>enableFrontEndQ);<br>enableFrontEndAD();//EnableFront-End Amplitude Detector<br>enableFrontEndRD();//EnableFront-End Frequency Divider<br>disableBackEndQ);//DisableBack-End Amplitude Detector<br> // Set frequency setting to controls mid-point<br>setFrontEndDigitalFTune((FTUNE\_DIG\_MIN + FTUNE\_DIG\_MAX) >> 1); Serromanusylarine<br>
findCriticalOsC();<br>
FrontEndFCnt = readFrontEndFD();<br>
while ( (FrontEndFCnt < (CenterFreq - FreqTol)) || (FrontEndFCnt > (CenterFreq + FreqTol)) ) T  $\begin{minipage}[c]{0.0\textwidth} \begin{minipage}[c]{0.0\textwidth} \begin{itemize} \begin{itemize} \begin{itemize} \end{itemize} & \text{FreqToI} \end{itemize} \end{itemize} \begin{itemize} \begin{itemize} \begin{itemize} \end{itemize} & \text{FreqToI} \end{itemize} \end{itemize} \end{itemize} \begin{minipage}[c]{0.0\textwidth} \begin{itemize} \end{itemize} \end{minipage}[c]{\textwidth} \begin{itemize} \begin{itemize} \end{itemize} & \text{FreqToI} \end{itemize} \end{minipage}[c]{\textwidth} \begin{itemize$  $findCriticalOsc()$ FrontEndFCnt = readFrontEndFD();<br>if ( ++itt > MAX\_FREQTUNE\_ITTS ) ï txStrUARTI("Max Frequency Tune Itterations Exceeded...\r\n"); return:  $\overline{1}$ )<br>
//Frequency within Tolerance now find Closest Setting<br>
prevFrontEndFCnt = FrontEndFCnt;<br>
prevFrontEndFCntDiff = absDiff(CenterFreq, prevFrontEndFCnt);<br>
if (FrontEndFCnt < CenterFeq)<br>
... decFrontEndDigitalFTune();<br>findCriticalOsc();<br>FrontEndFCnt = readFrontEndFD();<br>curFrontEndFCntDiff = absDiff(CenterFreq,FrontEndFCnt);<br>if ( curFrontEndFCntDiff > prevFrontEndFCntDiff )  $\epsilon$  $incFrontEndDigitalFrame()$  $programFilter$ <sup>(</sup>);  $\rightarrow$ else if (FrontEndFCnt > CenterFreq ) incFrontEndDigitalFTune();  $\label{eq:2} \begin{minipage}[t]{0.9\textwidth} \begin{subfigure}[t]{0.9\textwidth} \begin{subfigure}[t]{0.9\textwidth} \begin{subfigure}[t]{0.9\textwidth} \begin{subfigure}[t]{0.9\textwidth} \begin{subfigure}[t]{0.9\textwidth} \begin{subfigure}[t]{0.9\textwidth} \begin{subfigure}[t]{0.9\textwidth} \begin{subfigure}[t]{0.9\textwidth} \begin{subfigure}[t]{0.9\textwidth} \begin{subfigure}[t]{0.9\textwidth} \begin{subfigure}[t]{0.9\textwidth} \begin{subfigure}[t]{0.9\textwidth} \begin{subfigure}[t]{0.9\textwidth} \begin{$  $dFCnt$ ); Ť decFrontEndDigitalFTune();<br>programFilter();  $\overline{1}$  $\label{eq:dist} \begin{array}{ll} \texttt{J} & \texttt{J} \\ \texttt{disableFrontEndFD()}; \end{array}$ // Remove Excess Q-Enhancement Needed for Dependable Frequency Divider Readings<br>setFrontEndbigitalQTune**(**) = FrontEndDigitalQTune**()** = FrontEndQOffset);<br>#if \_DEBUG\_ALGORITHM\_ == 1<br>txStrUART1("----Need to decrement extra // Back-Off Q-Enhancement by Set Amount to Achieve Desired Bandwidth<br>setFrontEndDigitalQTune(getFrontEndDigitalQTune() - FrontEndQBackOff);<br>#if \_DEBUG\_ALGORITHM\_== 1<br>txStrUART1("----Do Q Back-Off for BW---\r\n");<br>#endif<br>#e // Ensure Filter is Not Oscillating After Q-Enhancement Back-Off (Insufficient Back-Off)<br>enableFrontEndAD**()**; ï decFrontEndDigitalQTune();<br>programFilter();<br>FrontEndAD = readFrontEndAD();  $\begin{array}{rl} \# \hbox{if } \underline{\hbox{DEBUG\_ALGORITHM}}_ == 1 \\ & \mbox{printFrontEndDigitalQTune();} \\ & \mbox{printFrontEndAD();} \\ \# \hbox{endif} \end{array}$  $\}$ disableFrontEndAD(); // Counter the Frequency Shift Caused by Q-Enhancement Back-Off by Increasing Digital F-Tuning<br>setFrontEndDigitalFTune(getFrontEndDigitalFTune() + FrontEndFOffset); // Set Coupling (Should be 0's for a Single-Pole Implementation);<br>setCouplingUpper(CouplingUpper);<br>setCouplingLower(CouplingUpper);

 $\mathbf{r}$ 

```
setCouplingUFLB(CouplingUFLB);<br>setCouplingLFUB(CouplingLFUB);<br>programFilter();
     // Algorithm is Complete, so Turn on RF Switch<br>turnRFSwitchOn();
     \inf ( _PrintFilterSettings )<br>printFilterOptions();
\mathbf{a}\mathcal{L}^{\star}_{\pm}Function: findCritical Osc<br>Parameters: void
    Parameters: void<br>
Return: void<br>
Description: Critical Oscillation is found by comparing the Amplitude Detector<br>
Description: Critical Oscillation is found by comparing the Amplitude Detector<br>
increasing 0.1-evel . Once th
  void findCriticalOsc(void)
     int itt = 0;<br>FrontEndNonOsc = ANALOG_MIN;
      FrontEndAD = ANALOG_MAX;setFrontEndDigitalQTune(QTUNE_DIG_MIN);
      programFilter();<br>FrontEndNonOsc = readFrontEndAD();
     #if _DEBUG_CRITICALOSC_ == 1<br>printFrontEndNonOsc ();<br>printFrontEndDigitalQTune();<br>#endif
     while (FrontEndAD >= (FrontEndNonOsc - FrontEndADThresh1) )
           incFrontEndDigitalQTune();<br>programFilter();<br>FrontEndAD = readFrontEndAD();
           \begin{array}{rl} \# \hbox{if } \underline{\hbox{DEBUG_CRI TICALOSC}} \; == \; 1 \\ & \mbox{printFrontEndAD();} \\ & \mbox{printFrontEndDigitalQTune();} \\ \# \hbox{endif} \end{array}if ( \leftrightarrow \texttt{H}\xspace ++itt > \texttt{MAX\_C}\xspace <br>respectives \texttt{H}\xspacetxStrUART1("Max Critical Oscillation Itterations Exceeded...\r\n");
               return:
           \, \,\mathbf{r}\frac{1}{2} End of File */
```
## **CMDSM.H**

\* Filename: constant here are a constant in the constant of the constant of the constant of the constant of the constant of the constant of the constant of the constant of the constant of the constant of the constant of th #ifndef \_CMDSS\_H<br>#define \_CMDSS\_H #GetTine \_CMDSS\_H<br>
/\* Preprocessor Definitions & Macros \*/<br>
#define CMD\_STATE\_NAME\_LEN<br>
#define CMD\_STATE\_NAME\_LEN<br>
#define CMD\_STATE\_FREQTOL<br>
#define CMD\_STATE\_FREQTOL<br>
#define CMD\_STATE\_FRENTENDAD<br>
#define CMD\_STATE\_FREN  $\begin{bmatrix} 10 \\ 10 \\ 0 \\ 1 \end{bmatrix}$  $\overline{2}$  $\frac{6}{7}$ #define nextState() setState(RxCMD[curState].nextState)

#define printRxData()<br>#define printltteration()

strPopulate16Bit(strRxData,tmpRegVal,'#',4)<br>strPopulate16Bit(strltt,algltt,'#',4)

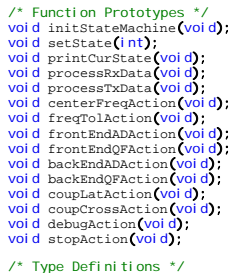

/\* lype Derinitions \*/<br>typedef struct {<br>char stateName [CMD\_STATE\_NAME\_LEN];<br>int nextState;

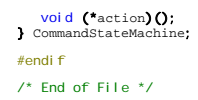

#### CMDSM.C

```
cmdsm.c<br>June 2010<br>C30
 * Filename:<br>* Date:
     Date:<br>Compiler:
  * Compiler: C30<br>
* Author: Joel Schonberger<br>
* Company: Kansas State University<br>
* Company: Kansas State University<br>
* Cepartment: Electrical & Computer Engineering<br>
* Research: 500 MHz Two-Pole Q-Enhanced Filter Tuning Al
#include "main.h"
\prime* Global Variables */
unsigned char rxByte;<br>
char strRxData[] = "tmpRegVal = ####\r\n";<br>
char strItt[] = "----- Algorithm Itteration #### -----\r\n";
int curState, curRxByte, _PrintAlgorithmOptions, _PrintFilterSettings, _PrintItterations, tmpRegVal, algItt;
extern int _UpdateFilter;<br>extern int CenterFreq, FreqTol;<br>extern int FrontEndQDTTrresh1, FrontEndQDTTrresh2, FrontEndQOffset, FrontEndQBackOff, FrontEndFOffset;<br>extern int BackEndQDTTrresh1, BackEndQDTTresh2, BackEndQOffse
CommandStateMachine RxCMD[CMD_NUMSTATES] =
     Manuscatemacular Mondon (Manuscatemacular Cherical Cherical Cherical Cherical Cherical Cherical Cherical Cherical Cherical Cherical Cherical Cherical Cherical Cherical Cherical Cherical Cherical Cherical Cherical Cherical 
\mathcal{V}void initStateMachine(void)
      rxByte = NULL;<br>curRxByte = 0;
      \text{tmpdiagVal} = 0;<br>algItt = 0;
      arguiller = 0;<br>
_PrintRlgorithmOptions = FALSE;<br>
_PrintFilterSettings = FALSE;<br>
_PrintItterations = FALSE;
\mathbf{r}\sqrt{ }* Function: setState<br>* Parameters: int state - valid inputs defined in cdsms.h<br>* Parameters: int state - valid inputs defined in cdsms.h<br>* Return: void<br>* Return: Sets the the current state variable based on the input varia
void setState(int state)
      curState = state;<br>curRxByte = 0;
      "<br>
if _DEBUG_RXSM_ == 1<br>
txStrUART1("Entering ");<br>
txStrUART1(RxCMD[curState].stateName);<br>
txStrUART1("\r\n");<br>
f=ndif
      #endi\overline{f}\mathbf{r}void processRxData(void)
     rxByteUART1(&rxByte):
     \begin{array}{c} \text{1.13} \\ \text{2.14} \\ \text{2.15} \\ \text{3.16} \end{array}case NUL:
           case NUL:<br>
case "i"// Beginning of Command String<br>
castate(CMD_STATE_CENTERFREQ);<br>
break;<br>
case '&':// Data Seperator within Command String<br>
hreak;<br>
case'&':/ Data Geperator within Command String<br>
nextState(CMD_STATE_STOP)
     \mathbf{I}\begin{array}{ll} \text{if (rxByte I = '@' & & rxByte I = '& ' )} \\ \text{(*cxMD[curState].action)} \text{();} \\ \text{rxByte = NUL;} \end{array}\ddot{\phantom{1}}
```

```
void centerFreqAction(void)
         switch ( curRxByte++ )
         \bar{t}\begin{minipage}{.4\textwidth} \begin{minipage}{.4\textwidth} \begin{minipage}{.4\textwidth} \centering \begin{minipage}{.4\textwidth} \centering \end{minipage} \begin{minipage}{.4\textwidth} \centering \begin{minipage}{.4\textwidth} \centering \end{minipage} \begin{minipage}{.4\textwidth} \centering \begin{minipage}{.4\textwidth} \centering \end{minipage} \begin{minipage}{.4\textwidth} \centering \begin{minipage}{.4\textwidth} \centering \end{minipage} \begin{minipage}{.4\textwidth} \centering \end{minipage} \begin{minipage}{.4\textwidth} \centercase 0:= :<br>tmpRegVal += (int) (ASCII2HEX(rxByte) << 8);<br>break;
                       \text{tmpRegVal} \leftarrow \text{(int)} (\text{ASCII2HEX}(\text{rxByte}) \leftarrow 4);case 2:
                case 3:
                        tempRegVal += (int) (ASCII2HEX(rxByte))CenterFreq = tmpRegVal;
                       \begin{array}{ll} \# \hbox{if } \underline{\hbox{DEBUG\_RXSM\_}} =: \\ & \mbox{printRxDataO;} \\ \# \hbox{endif} \end{array}tmpRegVal = 0;<br>break;<br>default:<br>break;
\chi ^{-1}void freqTolAction(void)
 Č
         switch ( curRxByte++ )
         \overline{C}case 0:
                Case U:<br>
tmpRegVal = (int) (ASCII2HEX(rxByte) << 4);<br>
break;<br>
case 1:<br>
tmpRegVal += (int) (ASCII2HEX(rxByte));
                       \texttt{FreqTol = tmpRegVal} ;#if _DEBUG_RXSM
                      \begin{array}{cc} \cdots & \underbrace{\rule{0pt}{3ex}\rule{0pt}{3ex}\rule{0pt}{3ex}}_{\text{$p r$ int RxBataO}}\end{array} =: \\ \begin{array}{cc} \text{print}\end{array}tmpRegVal = 0;<br>break;<br>default;<br>break;
       \rightarrow\mathcal{Y}void frontEndADAction(void)
        switch ( curRxByte++ )
              \begin{array}{lll} \text{case 0:} & \text{time} \\ \text{timeRegVal} = (\text{int}) (\text{ASCII2HEX}(\text{rxByte}) \ll 12); & \text{break,} \\ \text{case 1:} & \text{timeRegVal} + \text{(int}) (\text{ASCII2HEX}(\text{rxByte}) \ll 8); & \text{timeRegVal} + \text{(int}) (\text{ASCII2HEX}(\text{rxByte}) \ll 4); & \text{timeRegVal} + \text{(int}) (\text{ASCII2HEX}(\text{rxByte}) \ll 4); & \text{timeRegVal} \\ & \text{timeRegVal} + \text{(int)} (\text{ASCII2HEX}(\text{rxByte}) \ll 4); & \text{timeRegVale s:<br>tmpRegVal += (int) (ASCII2HEX(rxByte));
                        FrontEndADThresh1 = tmpRegVal >> 7;<br>FrontEndADThresh2 = tmpRegVal & 0x7F;
                       #if _DEBUG_RXSM_ =<br>printRxData();<br>#endif
                                                          = 1tmpRegVal = 0;<br>break;<br>default:<br>break;
\chi^{(0)}void frontEndQFAction(void)
        switch ( curRxByte++ )
              \begin{minipage}[t]{0.85\textwidth} \begin{minipage}[t]{0.85\textwidth} \begin{itemize} \texttt{Case 0:} \end{itemize} \end{minipage} \begin{minipage}[t]{0.85\textwidth} \begin{itemize} \texttt{Case 1:} \end{itemize} \end{minipage} \begin{minipage}[t]{0.85\textwidth} \begin{itemize} \texttt{See 1:} \end{itemize} \end{minipage} \begin{minipage}[t]{0.85\textwidth} \begin{itemize} \texttt{See 2:} \end{itemize} \end{minipage} \begin{minipage}[t]{0.85\textwidth} \begin{itemize}tempRegVal += (int) (ASCII2HEX(rxByte));
```

```
FrontEndQOffset = tmpRegVal >> 8;<br>FrontEndQBackOff = (tmpRegVal >> 4) & OxF;;<br>FrontEndFOffset = tmpRegVal & OxF;
                      #if _DEBUG_RXSM_ =<br>printRxData();<br>#endif
                                                    = 1tmpRegVal = 0;<br>break;<br>default;<br>break;
\longrightarrow* Function: backEndADAction<br>* Parameters: void
   void backEndADAction(void)
        switch ( curxByte++ )
             Case 0:<br>
tmpRegVal = (int) (ASCII2HEX(rxByte) << 12);<br>
break;<br>
case 1:<br>
tmpRegVal += (int) (ASCII2HEX(rxByte) << 8);<br>
case 2:<br>
case 2:
               tase 2;<br>tmpRegVal += (int) (ASCII2HEX(rxByte) << 4);<br>break;<br>case 3:
                      tmpRegVal += (int) (ASCII2HEX(rxByte));
                      \texttt{BackEndADThresh1 = tmpRegVal} \texttt{>>} 7; \\ \texttt{BackEndADThresh2 = tmpRegVal} \& 0x7F;#if _DEBUG_RXSM_
                                                     = 1\frac{\text{printRxData}}{\text{printRxData}}tmpRegVal = 0;<br>break;<br>default:<br>break;
\chi^{(-)}void backEndQFAction(void)
        switch ( curRxByte++ )
        \epsilon\begin{array}{lll} \text{~~\bf 1} & \text{~~\bf 2} & \text{~~\bf 3} \\ & \text{~~\bf 4} & \text{~~\bf 5} \\ & \text{~~\bf 5} & \text{~~\bf 6} \\ & \text{~~\bf 6} & \text{~~\bf 7} \\ & \text{~~\bf 6} & \text{~~\bf 8} \\ & \text{~~\bf 1} & \text{~~\bf 1} \\ & \text{~~\bf 1} & \text{~~\bf 2} \\ & \text{~~\bf 3} & \text{~~\bf 4} & \text{~~\bf 5} \\ & \text{~~\bf 6} & \text{~~\bf 6} & \text{~~case 0:
               \begin{array}{lll} & \text{number} & \text{number} & \text{number} \\ & \text{break} & \text{time} \\ \text{break} & & \\ \text{case 2:} & & \\ \text{case 3:} & & \\ \end{array}tempRegVal += (int) (ASCII2HEX(rxByte))\texttt{BackEndQOffset = tmpRegVal >> 8;}\ \texttt{BackEndQBackOff = (tmpRegVal >> 4) & 0xF;}\ \texttt{BackEndPOffset = tmpRegVal & 0xF;}\ \texttt{BackEndPOffset = tmpRegVal & 0xF;}#if _DEBUG_RXSM_ =<br>printRxData();<br>#endif
                                                     = 1tmpRegVal = 0;<br>break;<br>default;<br>break;
\bar{Y}^{(1)}* Function: coupLatAction<br>* Parameters: void
       Return:
                              voi d
   * Return: void<br>"Nescription: Receives, arranges, and converts 3 rxBytes from ASCII to Hex. It then<br>"Nescription: Receives, arranges, and couplingUpper and CouplingLower variables.<br>"Array arranges" arranges are the coupling
    oid coupLatAction (void)
       \begin{array}{c}\n\text{swi to} \\
\text{twi to} \\
\text{f}\n\end{array}\tilde{t}case 0:<br>
tomRegVal = (int) (ASCII2HEX(rxByte) << 8);<br>
break;<br>
case 1:<br>
tmpRegVal += (int) (ASCII2HEX(rxByte) << 4);<br>
break;<br>
case 2:<br>
tmpRegVal += (int) (ASCII2HEX(rxByte));<br>
case 2:
                      CouplingUpper = tmpRegVal >> 6;<br>CouplingLower = tmpRegVal & 0x3F;
                      #if _DEBUG_RXSM_ =<br>printRxData();<br>#endif
                                                        = 1tmpRegVal = 0;<br>break;<br>default:<br>break;
\mathcal{Y}^{(j)}
```

```
A<br>
A<br>
A<br>
Term is coup Cross Action<br>
A<br>
Term is coupled to the converts 3 rxBytes from ASCII to Hex. It then<br>
A<br>
Nescription: Receives, arranges, and converts 3 rxBytes from ASCII to Hex. It then<br>
A<br>
A Description: Receives
   void coupCrossAction(void)
        switch ( curRxByte++ )
                Cose U:<br>
tmpRegyal = (int) (ASCII2HEX(rxByte) << 8);<br>
break;<br>
case '!.<br>
.
               case 0:se :<br>tmpRegVal += (int) (ASCII2HEX(rxByte) << 4);<br>break;
                case 2:
                         \text{tmpRegVal} \leftarrow (\text{int}) (\text{ASCII2HEX}(\text{rxByte}))CouplingUFLB = tmpRegVal >> 6;<br>CouplingLFUB = tmpRegVal & 0x3F;
                        \begin{array}{rl} \text{\#i f} & \underline{\text{DEBUG\_RXSM}} & == \\ & \text{printRxData();} \\ \text{\#endi f} & & \end{array}== 1tmpRegVal = 0;break;<br>defaul t;<br>break;
       \rightarrow\mathbf{y}* Function: debugAction<br>* Punction: void<br>* Return: void<br>* Return: void<br>* Return: void<br>* Description: Receives, arranges, and converts 1 rxByte from ASCII to Hex. It then<br>* Sets the appropriate print flags.
void debugaction (void)
        tmpRegVal = (int) (ASCII2HEX(rxByte));\begin{array}{ll} \texttt{PrintAlgorithmOptions = (tmpRegVal >> 2) & 1;}\\ \texttt{PrintFilterSetting = (tmpRegVal >> 1) & 1;}\\ \texttt{Print双ations = tmpRegVal & 1;} \end{array}#if _DEBUG_RXSM_
                                           == 1== printRxData();<br>#endif
        tmpRegVal = 0\mathbf{r}\begin{array}{ll} \textit{ \textbf{y}} & \textit{ \textbf{y}} & \textit{ \textbf{y}} & \textit{ \textbf{y}} \\ \textit{ \textbf{y}} & \textit{ \textbf{y}} & \textit{ \textbf{y}} & \textit{ \textbf{y}} & \textit{ \textbf{y}} \\ \textit{ \textbf{y}} & \textit{ \textbf{y}} & \textit{ \textbf{y}} & \textit{ \textbf{y}} & \textit{ \textbf{y}} \\ \textit{ \textbf{y}} & \textit{ \textbf{y}} & \textit{ \textbf{y}} & \textit{ \textbf{y}} & \textit{ \textbf{y}} \\ \textit{void stopAction(void)
 Ť
       if (algItt++ > 1000)<br>algItt = 1;
         \prod_{i=1}^{n} ( _PrintItterations )
              \begin{minipage}{.4\linewidth} \begin{tabular}{l} \textbf{PrintIterationS = FALSE;} \\ \textbf{printIteration();} \end{tabular}f ( _PrintAlgorithmOptions )
         ï
              {\small \_}PrintAlgorithmOptions = FALSE; {\small \_} printAlgorithmOptions();\overline{1}.<br>_UpdateFilter = TRUE;
\mathbf{r}\prime* End of File */
```
# **Additional Files**

All source code not documented in this appendix has been inherited from Appendix G.

# **APPENDIX I-TWO-POLE TUNING ALGORITHM SOURCE CODE**

#### **MAIN.C**

```
Aristophile:<br>
* Filename: main.c<br>
* Date: main.c<br>
* Compiler: C30<br>
* Author: Joel Schonberger<br>
* Author: Joel Schonberger<br>
* Author: Joel Schonberger<br>
* Repartment: Electrical & Computer Engineering<br>
* Repartment: Electric
 #include "main.h"
#include "main.h"<br>
// Boot segment may be written, no boot segement, no boot RAM<br>
// Boot segment may be written, no boot segement, no boot RAM<br>
/* Boot segment may be written, no boot segement, no boot RAM<br>
/* Sockes NO R
"<br>
/* Global Variables */<br>
const char * console_str_boot = "dsPlC33fj64gp802 Acknowledges You\r\n";<br>
const char * algorithm_version = "Two-Pole Tuning Algorithm\r\n";<br>
const char * console_str_sep = \\n\n\n\n\n\n\n\n\n\n\
 [In \texttt{\texttt{--0}}\xspace] \begin{minipage}[t]{0.9\textwidth}\begin{itemize} \color{red}{\textbf{11}} \text{--}\text{UpdateFilter} \end{itemize} \end{minipage}[t]{\textbf{12}} \begin{itemize} \color{red}{\textbf{12}} \text{--}\text{PretrFileTest} \end{itemize} \end{minipage}[t]{\textbf{13}} \begin{itemize} \color{red}{\textbf{13}} \text{--}\text{PretrFileTest} \end{itemize} \end{itemize} \begin{itemize} \color{red}{\textbf{18}} \text{--}\text{PretrIn1FandADThresh1}, \color{red}{\textbf{1* Function: main<br>
* Function: main<br>
* Return: void in the system and filter variables. The filter is then<br>
* Return: void in the system and filter variables. The filter is then<br>
* Return: int - never reaches return value<br>

int \frac{1}{\tan(x)} \tan(x) dxinit();<br>initFilter();<br>xamFilter();
         CN21IE = 1;<br>while ( TRUE )
                                                                                         // Enable Change Notification Interrupt on RB9
                 \texttt{\texttt{processR}xData();} \texttt{\texttt{if}} (\texttt{\_UpdateFilter})\epsilon\mathfrak{c}_UpdateFilter = FALSE;<br>algorithm();
                \rightarrow\rightarrow\overline{\phantom{a}}* Function: init<br>* Parameters: void
       Return:
                                  voi d
    void init(void)
        RCOMbits, SWOTEN = 0;// Software Disable of the Watchdog Timer
        \begin{tabular}{rl} \bf \it{SPI1IE} = 1;\\ \bf \it{SPI1IF} = 0;\\ \bf \it{SPI2IE} = 1;\\ \bf \it{SPI2IF} = 0;\\ \bf \it{T2IE} = 1;\\ \end{tabular}// Enable SPl1 Transfer Complete Interrupt<br>// Clear SPl1 Event Interrupt Flag<br>// Enable SPl1 Transfer Complete Interrupt<br>// Clear SPl1 Event Interrupt Flag<br>// Clear Timer2 Overflow Flag<br>// Clear Timer2 Overflow Flag
         T2IE = 1;<br>T2IF = 0;initPins();<br>initSPI1();<br>initSPI2();
        initsPI2();<br>initADCQ;<br>initUART(RAUDRATE, 0x06, 0x05);<br>printBootStrQ);<br>printBootStrQ);<br>printAlgorithmWerQ;<br>printAlgorithmWerQ;<br>printSeperatorQ;
                                                                                      // Configure UART Peripherial
 \overline{\mathbf{r}}
```

```
* Function: initialized<br>* Function: initialized<br>* Function: void<br>* Rescription: Initializeds the systems pins (see pinconfig.h).<br>* Rescription: Initializeds the systems pins (see pinconfig.h).
 <mark>void</mark> initPins(void)<br>{
        /* Configure Analog Pins */
                                                                               // All Digital Pins Except AN0 & AN1
      * UART1 Configuration */<br>configuration to configuration */<br>configuration();<br>configuration();<br>configuration();
                                                                             // Setup U1RX Reprogrammable-Pin Register
 configU1CTSPin(); // Setup U1CTS Reprogrammable-Pin Register<br>configU1TXDPin(); // Setup U1RTX Reprogrammable-Pin Register<br>configU1RTSPin(); // Setup U1RTS Reprogrammable-Pin Register
  /* SPI2 Configuration */
  configSDO2Pin(); // Setup SDO2 Reprogrammable-Pin Register 
 configSCK2Pin(); // Setup SCK2 Reprogrammable-Pin Register 
 setFilterDataAsOutput();<br>
setFilterClkAsOutput();<br>
setFilterLatchAsOutput();<br>
setPinLow(FILTER_CLK); // Set FILTER_CLK Low<br>
setPinLow(FILTER_DATA); // Set FILTER_DATA Low<br>
setPinLow(FILTER_DATCH); // Set FILTER_LATCH Low
  /* SPI1 Configuration */
 configSDO1Pin();                                 // Setup SDO1 Reprogrammable-Pin Register<br>configSCK1Pin();                                   // Setup SCK1 Reprogrammable-Pin Register
 setBackDACSelAsOutput(); // Set DAC_BACK_SEL Low<br>setFrontDACSelAsOutput(); // Set DAC_FRONT_SEL Low<br>setPinLow(DAC_DATA); // Set DAC_DATA Low<br>setPinLow(DAC_CLK); // Set DAC_CLK Low
                                                                                // Set DAC_BACK_SEL & DAC_FRONT_SEL High
 /* Frequency Divider Configuration */<br>
setFreqDividerAsInput(); // Set FD_OUTPUT as Digital Input<br>
setFreqDividerSelAsOutput(); // Set FD_SEL as Digital Output<br>
setPinLow(FD_SEL); // Set FD_SEL Low
  /* RF Switch Configuration */
 setRFSwitchAsOutput(); // Set RF Switch as Digital Ouput 
  /* Debug LED Configuration */
                                                                                // Set Debug LED as Digital Output<br>// Turn Debug LED Off
  turnDebugLEDOff(); // Turn Debug LED Off 
  /* Debug BTN Configuration */
 setDebugBtnAsInput();
  _CNIE = 1; // Enable Change Notification Interrupts 
 _CNIP = 2; // Set Interrupt priority 
 _CN21IE = 0; // Disable Change Notification Interrupt on RB9 
 _CNIF = 0; // Clear Change Notifitication Interupt Flag 
}
/* End of File */
/************************************************************************************** 
  * Interrupt: _CNInterrupt 
 * Parameters: void 
 * Return: void 
  * Description: Interrupt is triggered when the debug button is clicked. The debug 
 * button runs the algorithm. 
 **************************************************************************************/
 void _ISR __attribute__((auto_psv)) _CNInterrupt(void)
{
  int i;
 for (i = 0; i < 1000; i++); // Debounce 
        if ( isBtnPressed() )
        {
 /* Default Algorithm Settings for 10 MHz Bandwidth centered at 450 MHz */<br>
CenterFreq = 4500;<br>
FreqTo1 = 2;<br>
FrontEndADThresh1 = FrontEndADThresh2 = 10;<br>
FrontEndADThresh1 = FrontEndADThresh2 = 10;<br>
FrontEndQBacKOff = 5;<br>
  BackEndQBackOff = 5;
 BackEndFOffset = 3;
 CouplingUpper = CouplingLower = 10;
 CouplingUFLB = CouplingLFUB = 0;
  _PrintFilterSettings = TRUE;
 algorithm();
  } 
 _CNIF = 0; // Clear Change Notification Interrupt Flag 
}
/* End of File */
```
# **QEFILTER.H**

/\*\*\*\*\*\*\*\*\*\*\*\*\*\*\*\*\*\*\*\*\*\*\*\*\*\*\*\*\*\*\*\*\*\*\*\*\*\*\*\*\*\*\*\*\*\*\*\*\*\*\*\*\*\*\*\*\*\*\*\*\*\*\*\*\*\*\*\*\*\*\*\*\*\*\*\*\*\*\*\*\*\*\*\*\*\* \* Filename: qefilter.h \* Date: June 2010 \* Compiler: C30 \* Author: Joel Schonberger \* Company: Kansas State University \* Department: Electrical & Computer Engineering \* Research: 500 MHz Two-Pole Q-Enhanced Filter Tuning Algorithm \* Discription: This file houses the preprocessor definitions and function prototypes \* needed by the QE Filter Tuning Algorithm. \*\*\*\*\*\*\*\*\*\*\*\*\*\*\*\*\*\*\*\*\*\*\*\*\*\*\*\*\*\*\*\*\*\*\*\*\*\*\*\*\*\*\*\*\*\*\*\*\*\*\*\*\*\*\*\*\*\*\*\*\*\*\*\*\*\*\*\*\*\*\*\*\*\*\*\*\*\*\*\*\*\*\*\*\*\*/ #ifndef \_QEFILTER\_H #define \_QEFILTER\_H /\* Preprocessor Definitions & Macros \*/ 165 // Limit the Frequency Range for Reliable Frequency Divider Ouputs 0<br>05<br>63 #define FTUNE\_DIG\_MAX 255 #define QTUNE\_DIG\_MIN 0 #define QTUNE\_DIG\_MAX 63 #define COUPLING\_MIN 0 #define COUPLING\_MAX 31 #define ANALOG\_MIN 0

#define ANALOG\_MAX 1023 #define MAX\_FREQTUNE\_ITTS 100 #define MAX\_CRITOSC\_ITTS 64 #define isFrontEndEnabled() (!FENDCON.en ? 1 : 0) #define enableFrontEnd() FENDCON.en = 0 // Active-Low Enable #define disableFrontEnd() FENDCON.en = 1 #define isFrontEndADEnabled() (!FENDCON.ADen ? 1 : 0) #define enableFrontEndAD() FENDCON.ADen = 0 // Active-Low Enable #define disableFrontEndAD() FENDCON.ADen = 1 #define isFrontEndFDEnabled() (!CAPCON1.FDFen ? 1 : 0) #define enableFrontEndFD() CAPCON1.FDFen = 0 // Active-Low Enable #define disableFrontEndFD() CAPCON1.FDFen = 1 #define getFrontEndDigitalFTune() FENDCON.fTune #define setFrontEndDigitalFTune(val) FENDCON.fTune = ((val) > FTUNE\_DIG\_MAX ? FTUNE\_DIG\_MAX : ((val) < FTUNE\_DIG\_MIN ? FTUNE\_DIG\_MIN : (val))) #define incFrontEndDigitalFTune() setFrontEndDigitalFTune(FENDCON.fTune + 1) #define decFrontEndDigitalFTune() setFrontEndDigitalFTune(FENDCON.fTune - 1) #define getFrontEndDigitalQTune() FENDCON.qTune #define setFrontEndDigitalQTune(val) FENDCON.qTune = ((val) > QTUNE\_DIG\_MAX ? QTUNE\_DIG\_MAX : ((val) < QTUNE\_DIG\_MIN ? QTUNE\_DIG\_MIN : (val))) #define incFrontEndDigitalQTune() setFrontEndDigitalQTune(FENDCON.qTune + 1) #define decFrontEndDigitalQTune() setFrontEndDigitalQTune(FENDCON.qTune - 1) #define isBackEndEnabled() (!BENDCON.en ? 1 : 0) #define enableBackEnd() BENDCON.en = 0 // Active-Low Enable #define disableBackEnd() BENDCON.en = 1 #define isBackEndADEnabled() (!BENDCON.ADen ? 1 : 0) #define enableBackEndAD() BENDCON.ADen = 0 // Active-Low Enable #define disableBackEndAD() BENDCON.ADen = 1 #define isBackEndFDEnabled() (!CAPCON2.FDBen ? 1 : 0) #define enableBackEndFD() CAPCON2.FDBen = 0 // Active-Low Enable #define disableBackEndFD() CAPCON2.FDBen = 1 #define getBackEndDigitalFTune() BENDCON.fTune #define setBackEndDigitalFTune(val) BENDCON.fTune = ((val) > FTUNE\_DIG\_MAX ? FTUNE\_DIG\_MAX : ((val) < FTUNE\_DIG\_MIN ? FTUNE\_DIG\_MIN : (val))) #define incBackEndDigitalFTune() setBackEndDigitalFTune(BENDCON.fTune + 1) #define decBackEndDigitalFTune() setBackEndDigitalFTune(BENDCON.fTune - 1) #define getBackEndDigitalQTune() BENDCON.qTune #define setBackEndDigitalQTune(val) BENDCON.qTune = ((val) > QTUNE\_DIG\_MAX ? QTUNE\_DIG\_MAX : ((val) < QTUNE\_DIG\_MIN ? QTUNE\_DIG\_MIN : (val))) #define incBackEndDigitalQTune() setBackEndDigitalQTune(BENDCON.qTune + 1) #define decBackEndDigitalQTune() setBackEndDigitalQTune(BENDCON.qTune - 1) #define getCouplingUpper() CAPCON1.upper #define setCouplingUpper(val) CAPCON1.upper = ((val) > COUPLING\_MAX ? COUPLING\_MAX : ((val) < COUPLING\_MIN ? COUPLING\_MIN : (val))) #define getCouplingLower() CAPCON1.lower #define setCouplingLower(val) CAPCON1.lower = ((val) > COUPLING\_MAX ? COUPLING\_MAX : ((val) < COUPLING\_MIN ? COUPLING\_MIN : (val))) #define getCouplingUFLB() CAPCON2.UFLB #define setCouplingUFLB(val) CAPCON2.UFLB = ((val) > COUPLING\_MAX ? COUPLING\_MAX : ((val) < COUPLING\_MIN ? COUPLING\_MIN : (val))) #define getCouplingLFUB() CAPCON2.LFUB #define setCouplingLFUB(val) CAPCON2.LFUB = ((val) > COUPLING\_MAX ? COUPLING\_MAX : ((val) < COUPLING\_MIN ? COUPLING\_MIN : (val))) #define getFrontEndAnalogFTune() ANALOG.FANAF #define setFrontEndAnalogFTune(val) ANALOG.FANAF = ((val) > ANALOG\_MAX ? ANALOG\_MAX : ((val) < ANALOG\_MIN ? ANALOG\_MIN : (val))) #define getFrontEndAnalogQTune() ANALOG.FANAQ #define setFrontEndAnalogQTune(val) ANALOG.FANAQ = ((val) > ANALOG\_MAX ? ANALOG\_MAX : ((val) < ANALOG\_MIN ? ANALOG\_MIN : (val))) #define getBackEndAnalogFTune() ANALOG.BANAF #define setBackEndAnalogFTune(val) ANALOG.BANAF = ((val) > ANALOG\_MAX ? ANALOG\_MAX : ((val) < ANALOG\_MIN ? ANALOG\_MIN : (val))) #define getBackEndAnalogQTune() ANALOG.BANAQ #define setBackEndAnalogQTune(val) ANALOG.BANAQ = ((val) > ANALOG\_MAX ? ANALOG\_MAX : ((val) < ANALOG\_MIN ? ANALOG\_MIN : (val))) #define turnRFSwitchOn() setPinLow(RFSW); DEBUG.RFOn = 0 #define turnRFSwitchOff() setPinHigh(RFSW); DEBUG.RFOn = 1 #define isRFSwitchOn() !DEBUG.RFOn #define printFrontEndStatus() (isFrontEndEnabled() ? txStrUART1("Front-End Enabled\r\n") : txStrUART1("Front-End Disabled\r\n")) #define printFrontEndADStatus() (isFrontEndADEnabled() ? txStrUART1("Front-End AD Enabled\r\n") : txStrUART1("Front-End AD Disabled\r\n")) #define printFrontEndFDStatus() (isFrontEndFDEnabled() ? txStrUART1("Front-End FD Enabled\r\n") : txStrUART1("Front-End FD Disabled\r\n")) #define printFrontEndAD() strPopulate16Bit(strFrontEndAD, FrontEndAD, '#', 4) #define printFrontEndNonOsc() strPopulate16Bit(strFrontEndNonOsc,FrontEndNonOsc,'#',4) #define printFrontEndFCnt() strPopulate16Bit(strFrontEndFCnt,FrontEndFCnt,'#',4) #define printFrontEndDigitalQTune() strPopulate16Bit(strFrontEndDigitalQTune,getFrontEndDigitalQTune(),'#',2) #define printFrontEndAnalogQTune() strPopulate16Bit(strFrontEndAnalogQTune,getFrontEndAnalogQTune(),'#',4) #define printFrontEndDigitalFTune() strPopulate16Bit(strFrontEndDigitalFTune,getFrontEndDigitalFTune(),'#',3) #define printFrontEndAnalogFTune() strPopulate16Bit(strFrontEndAnalogFTune,getFrontEndAnalogFTune(),'#',4)

```
/* Function Prototypes */<br>void initFilter();
 void initFilter();<br>void printFilterOptions(void);<br>void updateFilterData(void);<br>void updateFilter(void);<br>void prgmDelay(void);<br>void updateAnalogTuning(void);<br>void updateAnalogTuning(void);
 <mark>void a</mark>lgorithm(void);<br>void coarseFrontEndFTune(void);
 void coarseBackEndFTune(void);
int getFrontEndFrequency(void);
int getBackEndFrequency(void);
void findFrontEndCriticalOsc(void);
void findBackEndCriticalOsc(void);
```
#endif

/\* End of File \*/

#### **QEFILTER.C**

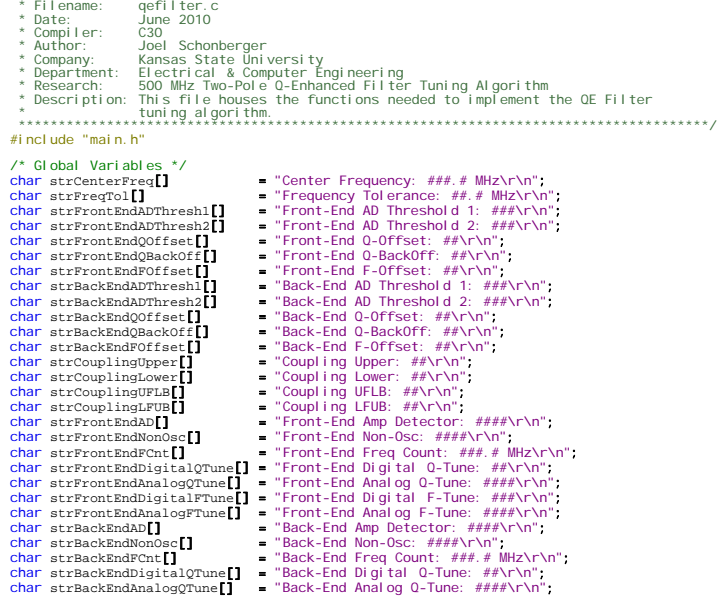

/\*\*\*\*\*\*\*\*\*\*\*\*\*\*\*\*\*\*\*\*\*\*\*\*\*\*\*\*\*\*\*\*\*\*\*\*\*\*\*\*\*\*\*\*\*\*\*\*\*\*\*\*\*\*\*\*\*\*\*\*\*\*\*\*\*\*\*\*\*\*\*\*\*\*\*\*\*\*\*\*\*\*\*\*\*\*

#define printBackEndStatus() (isBackEndEnabled() ? txStrUART1("Back-End Enabled\r\n") : txStrUART1("Back-End Disabled\r\n")) #define printBackEndADStatus() (isBackEndADEnabled() ? txStrUART1("Back-End AD Enabled\r\n") : txStrUART1("Back-End AD Disabled\r\n")) #define printBackEndFDStatus() (isBackEndFDEnabled() ? txStrUART1("Back-End FD Enabled\r\n") : txStrUART1("Back-End FD Disabled\r\n")) #define printBackEndAD() strPopulate16Bit(strBackEndAD, BackEndAD, '#', 4) #define printBackEndNonOsc() strPopulate16Bit(strBackEndNonOsc,BackEndNonOsc,'#',4) #define printBackEndFCnt() strPopulate16Bit(strBackEndFCnt, BackEndFCnt, '#', 4) #define printBackEndDigitalQTune() strPopulate16Bit(strBackEndDigitalQTune,getBackEndDigitalQTune(),'#',2) #define printBackEndAnalogQTune() strPopulate16Bit(strBackEndAnalogQTune,getBackEndAnalogQTune(),'#',4) #define printBackEndDigitalFTune() strPopulate16Bit(strBackEndDigitalFTune,getBackEndDigitalFTune(),'#',3) #define printBackEndAnalogFTune() strPopulate16Bit(strBackEndAnalogFTune,getBackEndAnalogFTune(),'#',4) #define printCouplingUpper() strPopulate16Bit(strCouplingUpper, CouplingUpper,'#',2) #define printCouplingLower() strPopulate16Bit(strCouplingLower,CouplingLower,'#',2) #define printCouplingUFLB() strPopulate16Bit(strCouplingUFLB,CouplingUFLB,'#',2) #define printCouplingLFUB() strPopulate16Bit(strCouplingLFUB, CouplingLFUB,'#',2) #define printRFSwitchStatus() (isRFSwitchOn() ? txStrUART1("RF Switch On\r\n") : txStrUART1("RF Switch Off\r\n")) #define printCenterFreq() strPopulate16Bit(strCenterFreq, CenterFreq, '#', 4) #define printFreqTol() strPopulate16Bit(strFreqTol,FreqTol,'#',3) #define printFrontEndADThresh1() strPopulate16Bit(strFrontEndADThresh1,FrontEndADThresh1,'#',3) #define printFrontEndADThresh2() strPopulate16Bit(strFrontEndADThresh2, FrontEndADThresh2,'#',3) #define printFrontEndQOffset() strPopulate16Bit(strFrontEndQOffset,FrontEndQOffset,'#',2) #define printFrontEndQBackOff() strPopulate16Bit(strFrontEndQBackOff,FrontEndQBackOff,'#',2) #define printFrontEndFOffset() strPopulate16Bit(strFrontEndFOffset,FrontEndFOffset,'#',2) #define printBackEndADThresh1() strPopulate16Bit(strBackEndADThresh1, BackEndADThresh1, '#', 3) #define printBackEndADThresh2() strPopulate16Bit(strBackEndADThresh2, BackEndADThresh2,'#',3) #define printBackEndQOffset() strPopulate16Bit(strBackEndQOffset,BackEndQOffset,'#',2) #define printBackEndQBackOff() strPopulate16Bit(strBackEndQBackOff,BackEndQBackOff,'#',2) #define printBackEndFOffset() strPopulate16Bit(strBackEndFOffset,BackEndFOffset,'#',2)

```
char strBackEndDigitalFTune[] 
= "Back-End Digital F-Tune: ###\r\n"
;
char strBackEndAnalogFTune[] 
= "Back-End Analog F-Tune: ####\r\n"
;
  int FrontEndAD, BackEndAD, FrontEndFCnt, BackEndFCnt, FrontEndNonOsc, BackEndNonOsc,
  int PrevFrontEndDigitalQTune
, PrevBackEndDigitalQTune
;
  int filterData[4];<br>int CenterPreg, FreqTol;<br>int FrontEndADThresh1, FrontEndADThresh2, FrontEndQOffset, FrontEndQBackOff, FrontEndFOffset;<br>int BackEndADThresh1, BackEndADThresh2, BackEndQOffset, BackEndQBackOff, BackEndFOff
  struct
{
  unsigned int en:1;<br>unsigned int fTune:8;<br>unsigned int qTune:6;<br>unsigned int ADen:1;
  } FENDCON
;
  struct<br>
unsigned int en:1;<br>
unsigned int fTune:8;<br>
unsigned int qTune:6;<br>
unsigned int ADen:1;
  } BENDCON
;
  struct {<br>
unsigned int upper:5;<br>
unsigned int FDFen:1;<br>
} CAPCON1;
  struct {<br>
unsigned int UFLB:5;<br>
unsigned int LFUB:5;<br>
lexpron2;<br>
} CAPCON2;
  struct<br>
unsigned int FANAF:10;<br>
unsigned int BANAF:10;<br>
unsigned int BANAF:10;<br>
unsigned int BANAQ:10;
  } ANALOG
;
  struct<br>
unsigned int ADFen:1;<br>
unsigned int ADBen:1;<br>
unsigned int FDDen:1;<br>
unsigned int FDBen:1;<br>
unsigned int RFOn:1;
  } DEBUG
;
  extern const char "console_str_sep;
  extern int _PrintFilterSettings
;
  /************************************************************************************** 
 * Function: initFilter 
 * Parameters: void 
 * Return: void 
 * Description: Initializes the Filter Controls to their minima and disables all 
 * of the enable variables. 
 **************************************************************************************/
  void initFilter
(void
)
\ddot{\mathfrak{c}}disableFrontEnd();<br>setFrontEndDigitalFTune(FTUNE_DIG_MIN);<br>setFrontEndDigitalQTune(QTUNE_DIG_MIN);<br>disableFrontEndFD();<br>disableFrontEndFD();
            disableBackEnd();
  setBackEndDigitalFTune(FTUNE_DIG_MIN);<br>setBackEndDigitalQTune(QTUNE_DIG_MIN);<br>disableBackEndAD();<br>disableBackEndFD();
  setCouplingUpper(COUPLING_MIN);<br>setCouplingLower(COUPLING_MIN);<br>setCouplingUFUB(COUPLING_MIN);<br>setCouplingLFUB(COUPLING_MIN);
  setFrontEndAnalogFTune(ANALOG_MIN);<br>setFrontEndAnalogQTune(ANALOG_MIN);<br>setBackEndAnalogFTune(ANALOG_MIN);<br>setBackEndAnalogQTune(ANALOG_MIN);
  DEBUG. ADFen = 0;
   DEBUG
.FDFen
=
0
;
 DEBUG
.ADBen
=
0
;
   DEBUG
.FDBen
=
                                                    0
;
  DEBUG, RFOn = 1;
}
/************************************************************************************** 
  * Function: printFilterOptions<br>* Parameters: void<br>* Rescription: Prints each of the the filter options to the Console.<br>* Description: Prints each of the the filter options to the Console.<br>**********************************
  void printFilterOptions
(void
)
\ddot{\mathfrak{c}}printSeperator();<br>printFrontEndStatus();<br>printFrontEndADStatus();
  \begin{array}{ll} \texttt{printFront} & \texttt{Short} \\ \texttt{printFront} & \texttt{Input} \\ \texttt{print} & \texttt{if} \\ \texttt{print} & \texttt{if} \\ \texttt{print} & \texttt{Input} \\ \texttt{print} & \texttt{Input} \\ \texttt{print} & \texttt{Input} \\ \texttt{print} & \texttt{if} \\ \texttt{print} & \texttt{BackEndABStatus} \\ \texttt{print} & \texttt{BackEndABStatus} \\ \texttt{print} & \texttt{Input} \\ \texttt{print} & \texttt{IndexKhdchild} \\ \texttt{print} & \texttt{Input} \\ \texttt{print} & \texttt{Input} \\ \texttt{print}
```

```
Page
| 189
```
Page | 190

 $printCouplingLFUB()$ printRFSwitchStatus(); printSeperator ();  $\ddot{\phantom{1}}$ oid printAlgorithmOptions (void) ï printSeperator();<br>printCenterFreq();<br>printFreqTol(); printFreqTol();<br>printFreqTol();<br>printFrontEndADThresh2();<br>printFrontEndADThresh2();<br>printFrontEndQBackOff();<br>printFrontEndOOffset();<br>printBackEndADThresh2();<br>printBackEndADThresh2();<br>printBackEndADThresh2();<br>printBackEndAD printBackEndADThresh2<br>
printBackEndADThresh2<br>
printBackEndQ0ffset();<br>
printBackEndQBackOff();<br>
printBackEndQBackOff();<br>
printCouplingUpper();<br>
printCouplingUPEB();<br>
printCouplingLFUB();<br>
printCouplingLFUB();<br>
printSeperato  $\mathbf{r}$  $\begin{array}{ll} \text{\bf \textit{7}} & \text{\bf \textit{7}} & \text{\bf \textit{9}} & \text{\bf \textit{1}} & \text{\bf \textit{1}} & \text{\bf \textit{1}} & \text{\bf \textit{2}} & \text{\bf \textit{3}} & \text{\bf \textit{3}} & \text{\bf \textit{1}} & \text{\bf \textit{2}} & \text{\bf \textit{3}} & \text{\bf \textit{3}} & \text{\bf \textit{4}} & \text{\bf \textit{5}} & \text{\bf \textit{6}} & \text{\bf \textit{7}} & \text{\bf \textit{8}} & \text{\bf \textit{8}} & \text{\bf$ void updateFilterData(void) d updateFilterData(Vold)<br>
filterData(Vold) ((CAPCON2. UPDen & 1) << 10)<br>
(CAPCON2. UFLB & COUPLING\_MAX) << 5 )<br>
(CAPCON2. UFLB & COUPLING\_MAX);<br>
filterData[1] = ((CAPCON1. DVer & COUPLING\_MAX) << 5 )<br>
(CAPCON1. DVer & COU ï  $\,$ \* Function: programFilter<br>\* Function: programFilter<br>\* Restriction: void<br>\* bescription: The filter is programmed by transmitting the 64 programming bits to<br>\* Return: void<br>\* bescription: The filter is programmed by transmitt void programFilter (void) Ť  $updateFilterData()$ setPinLow(FILTER\_CLK);<br>setPinLow(FILTER\_DATA);<br>setPinLow(FILTER\_DATA);<br>enableSPI2();<br>writeSPI2(filterData[0]);<br>writeSPI2(filterData[1]);<br>writeSPI2(filterData[2]);<br>writeSPI2(filterData[2]);<br>writeSPI2(filterData[3]);<br>disable disableSPI2();<br>setFilterLadchAsOutput();<br>setFilterChAsOutput();<br>setFilterChAsOutput();<br>setFilterChAsOutput();<br>setPinLow(FILTER\_CLK);<br>pergmbelay();<br>setPinHigh(FILTER\_CLK);<br>pergmbelay();<br>setPinLow(FILTER\_DATA);<br>pergmbelay();  $\mathbf{r}$ \* Function: promoted<br>\* Punction: promoted<br>\* Return: void<br>\* Return: void<br>\* Description: A simplistic delay used to ensure timing requirements are met during<br>\* Description: A simplistic delay used to ensure timing requiremen void prgmDelay(void)  $\begin{array}{lllll} \texttt{NopO};&\texttt{NopO};&\texttt{$  $\overline{\phantom{a}}$ 

void updateAnalogTuning(void)  $\begin{minipage}[t]{0.03\textwidth} \texttt{programFrontEndAAC} \texttt{(loadInputStreamEndAAndlogPrime());} \texttt{programFrontEndAAC} \texttt{(loadInputStreamId)} \texttt{programProgramFromEMDAC} \texttt{(loadDatabasePathDataCountputsAB());} \texttt{programBackEndACA} \texttt{(loadInputStreamId)} \texttt{programRedAAndlogValue()();} \texttt{programBackEndAAC} \texttt{(loadInputStreamId)} \texttt{(setBackHandlerInd)} \texttt{(postamIndexIdAAndlogTime());} \texttt{programBackEndACA} \texttt{(loadAccessABydataCOutputsAB());} \end{minipage}$  $\mathbf{r}$ void algorithm (void)  $\epsilon$ turnRFSwitchOff**();**<br>enableFrontEmaQ);<br>disableFrontEmaQ);<br>disableFrontEmaQD();//DisbleFront-End Amplitude Detector<br>disableFrontEmaPD();//DisableFront-End Frequency Divider<br>enableBackEmAQD();//CinableBack-End Amplitude Dete coarseFrontEndFTune();<br>coarseBackEndFTune(); setCouplingUpper(CouplingUpper);<br>setCouplingLower(CouplingLower);<br>setCouplingUPLB(CouplingUPLB);<br>setCouplingLFUB(CouplingLFUB);<br>programFilter(); turnRFSwitchOn(); // Algorithm is Complete, so Turn on RF Switch if ( \_PrintFilterSettings )  $\epsilon$  $\begin{minipage}{.4\linewidth} printFilterOptions(): \label{eq:printFilterSettings} \begin{minipage}{.4\linewidth} \begin{minipage}{.4\linewidth} \textbf{P} \end{minipage} \begin{minipage}{.4\linewidth} \textbf{P} \end{minipage} \begin{minipage}{.4\linewidth} \textbf{P} \end{minipage} \begin{minipage}{.4\linewidth} \textbf{P} \end{minipage} \begin{minipage}{.4\linewidth} \textbf{P} \end{minipage} \begin{minipage}{.4\linewidth} \textbf{P} \end{minipage} \begin{minipage}{.4\linewidth} \textbf{P} \end{minipage} \begin{minipage$  $\rightarrow$  $\mathbf{A}$ void coarseFrontEndFTune(void)  $\begin{array}{lcl} \texttt{int int} & \texttt{it = 0};\\ \texttt{int } & \texttt{prevFrontEndF} \\ \texttt{int } & \texttt{prevFrontEndF} \\ \texttt{CntEndF} & \texttt{CntDiff} & = 0, \texttt{ourFrontEndF} \\ \end{array} \texttt{CntDiff} = 0;$ // Set frequency setting to controls mid-point<br>setFrontEndDigitalFTune((FTUNE\_DIG\_MIN + FTUNE\_DIG\_MAX) >> 1);<br>FrontEndFCnt = getFrontEndFrequency();  $\begin{minipage}{.4\linewidth} \begin{minipage}{.4\linewidth} \begin{minipage}{.4\linewidth} \begin{minipage}{.4\linewidth} \begin{minipage}{.4\linewidth} \begin{minipage}{.4\linewidth} \begin{minipage}{.4\linewidth} \end{minipage} \begin{minipage}{.4\linewidth} \begin{minipage}{.4\linewidth} \begin{minipage}{.4\linewidth} \begin{minipage}{.4\linewidth} \end{minipage} \begin{minipage}{.4\linewidth} \begin{minipage}{.4\linewidth} \begin{minipage}{.4\linewidth} \end{minipage} \end{minipage} \begin{minipage}{.4\linewidth} \begin{minipage}{.4\linewidth}$  $\begin{minipage}{.4\linewidth} \texttt{FrontEndFCont} = \texttt{getFrontEndFrequency();} \\ \texttt{if ( +\texttt{tit} > \texttt{MAX\_FREGTIME\_ITTS})} \end{minipage}$ t txStrUART1("Max Front-End Frequency Tune Itterations Exceeded...\r\n"); return:  $\rightarrow$  $\label{eq:1} \begin{minipage}[t]{.1\textwidth} \begin{minipage}[t]{0.9\linewidth} \end{minipage}[t]{\textwidth} \begin{minipage}[t]{0.9\linewidth} \begin{minipage}[t]{0.9\linewidth} \end{minipage}[t]{\textwidth} \begin{minipage}[t]{0.9\linewidth} \end{minipage}[t]{\textwidth} \begin{minipage}[t]{0.9\linewidth} \end{minipage}[t]{\textwidth} \begin{minipage}[t]{0.9\linewidth} \end{minipage}[t]{\textwidth} \begin{minipage}[t]{0.9\linewidth} \end{minipage}[t]{\textwidth} \begin{minipage}[t]{0.9\linewidth}$ if (FrontEndFCnt < CenterFreq ) ł.  $\begin{minipage}[t]{0.01\textwidth} \begin{minipage}[t]{0.03\textwidth} \begin{itemize\end{itemize} & \begin{itemize\end{itemize} & \begin{itemize\$  ${\scriptstyle \begin{array}{c} {\scriptstyle \text{incFrontEndDigitalFrame}}{\scriptstyle \text{()}};\\ {\scriptstyle \text{programFilter}}{\scriptstyle \text{()}}; \end{array}}$  $\rightarrow$  $\begin{minipage}{.4\linewidth} \emph{else if (FrontEndFCont > CenterFreq)} \end{minipage}$  $\begin{array}{ll} \begin{smallmatrix} \texttt{inCF} \texttt{ontEnd} \texttt{DigitalFrame} \texttt{O} \texttt{;}\\ \texttt{FrontEnd} \texttt{F} \texttt{cnt} = \texttt{getFrontEnd} \texttt{Pr} \texttt{cquency} \texttt{O} \texttt{;}\\ \texttt{currentEnd} \texttt{P} \texttt{CntD} \texttt{dR} \texttt{P} \texttt{cntD} \texttt{dft} = \texttt{sdb} \texttt{D} \texttt{if} \texttt{f} \texttt{(centerFreq; FrontEnd} \texttt{F} \texttt{Cnt}) \texttt{;}\\ \texttt{if} \texttt{f}$ <sup>t</sup> decFrontEndDigitalFTune();<br>programFilter();  $\rightarrow$  $\mathbf{r}$ // Back-Off Q-Enhancement by Set Amount<br>setFrontEndDigitalQTune(getFrontEndDigitalQTune() - FrontEndQBackOff);<br>#if \_DEBUG\_ALGORITHM\_ == 1<br>txStrUARTI("----Do Q Back-Off for BW---\r\n");<br>printFrontEndDigitalQTune();

#endif // Ensure Filter is Not Oscillating After Q-Enhancement Back-Off (Insufficient Back-Off)<br>enableFrontEndAD**();**<br>programFilter**();** programFilter();<br>FrontEndAD = readFrontEndAD();<br>while ( FrontEndAD < (FrontEndNonOsc - FrontEndADThresh1) ) T #if \_DEBUG\_ALGORITHM\_ == 1<br>txStrUART1("Still Oscillating after Back-Off...\r\n"); printFrontEndDigitalQTune();<br>printFrontEndDigitalQTune();<br>#endif decFrontEndDigitalQTune(); programFilter();<br>FrontEndAD = readFrontEndAD();  $\begin{array}{rl} \# \hbox{if } \underline{\hbox{DEBUG\_ALGORITHM\_}} == 1 \\ & \mbox{printFrontEndDigitalQTune()}; \\ & \mbox{printFrontEndAD();} \\ \# \hbox{endif} \end{array}$ disableFrontEndAD(); // Counter the Frequency Shift Caused by Q-Enhancement Back-Off by Increasing Digital F-Tuning<br>setFrontEndDigitalFTune(getFrontEndDigitalFTune() + FrontEndFoffset);<br>programFilter(); oid coarseBackEndFTune (void)  $int itt = 0$ nt it = 0;<br>int prevBackEndFCnt = 0;<br>int prevBackEndFCntDiff = 0, curBackEndFCntDiff = 0; // Set frequency setting to controls mid-point<br>setBackEndDigitalFTune((FTUNE\_DIG\_MIN + FTUNE\_DIG\_MAX) >> 1);<br>BackEndFCnt = getBackEndFrequency(); while (  $\left(\frac{BackEndFont}{\{CheckEndFCont\}} \cdot \frac{TreeTo)}{\{SetEndFCont\}}\right)$  ||  $\left(\frac{BackEndFont}{\{SetEndFCont\}} \cdot \frac{TreeTo)}{\{SetEndFCont\}}\right)$  $\begin{minipage}[c]{0.9\textwidth} \begin{subfigure}[c]{0.9\textwidth} \begin{subfigure}[c]{0.9\textwidth} \begin{subfigure}[c]{0.9\textwidth} \begin{subfigure}[c]{0.9\textwidth} \begin{subfigure}[c]{0.9\textwidth} \begin{subfigure}[c]{0.9\textwidth} \begin{subfigure}[c]{0.9\textwidth} \begin{subfigure}[c]{0.9\textwidth} \begin{subfigure}[c]{0.9\textwidth} \begin{subfigure}[c]{0.9\textwidth} \begin{subfigure}[c]{0.9\textwidth} \begin{subfigure}[c]{0.9\textwidth} \begin{subfigure}[c]{0.9\textwidth} \begin{subfigure}[c]{0$  $\begin{minipage}{0.5\textwidth} \begin{minipage}{0.5\textwidth} \begin{minipage}{0.5\textwidth} \centering \end{minipage} \begin{minipage}{0.5\textwidth} \begin{minipage}{0.5\textwidth} \centering \end{minipage} \begin{minipage}{0.5\textwidth} \centering \begin{minipage}{0.5\textwidth} \centering \end{minipage} \begin{minipage}{0.5\textwidth} \centering \end{minipage} \begin{minipage}{0.5\textwidth} \centering \end{minipage} \begin{minipage}{0.5\textwidth} \centering \begin{minipage}{0.5\textwidth} \centering \centering \end{min$ txStrUART1("Max Back-End Frequency Tune Itterations Exceeded...\r\n");<br>return;  $\rightarrow$ )<br>
//Frequency within Tolerance now find Closest Setting<br>
prevBackEndFCnt = BackEndFCnt;<br>
prevBackEndFCntDiff = absDiff(CenterFreq, prevBackEndFCnt);<br>
if ( BackEndFCnt < CenterFreq)<br>
...  ${\tt decBackEndDigitalFrame();}$  $\epsilon$ incBackEndDigitalFTune();  $programFilter()$  $\mathcal{Y}$ } se if ( BackEndFCnt > CenterFreq )  $\label{eq:3} \begin{minipage}[t]{0.9\textwidth} \begin{tabular}{l} \texttt{incBackEnd}\texttt{Prune();} \\ \texttt{BackEnd}\texttt{FCont} = \texttt{getBackEnd}\texttt{Frequency();} \\ \texttt{in} \begin{tabular}{l} \texttt{if (curBackEnd}\texttt{FChDiff)} = \texttt{absDiff} & \texttt{preWBackEnd}\texttt{FChIDiff} \\ \texttt{if (curBackEnd}\texttt{FChDiff}) & \texttt{preWBackEnd}\texttt{FChIDiff} \end{tabular} \end{minipage} \end{minipage}$  $dFCnt$ ); decBackEndDigitalFTune();<br>programFilter();  $\chi^{-1}$  $\begin{array}{rl} \text{\#if } \underline{\text{DEBUG ALGORITHM}}_1 == 1\\ & \texttt{txStrUART1}(\text{``---Freq True Essentially Done---\l\r\n}');\\ & \texttt{printBackEndDigitalFrame();}\\ & \texttt{printBackEndigitalFrame();} \end{array}$ // Back-Off Q-Enhancement by Set Amount<br>setBackEndDigitalQTune**() -** BackEndQBackOff);<br>#if \_DEBUG\_ALGORITHM\_ == 1<br>txStrUART1("----Do Q Back-Off for BW---\r\n");<br>printBackEndDigitalQTune**()**;<br>#endif<br>#endif // Ensure Filter is Not Oscillating After Q-Enhancement Back-Off (Insufficient Back-Off)<br>enableBackEndAD**();**<br>programFilter**();**  $\begin{minipage}[t]{.01\textwidth} \begin{tabular}{c} \textbf{\textit{m}} & \textbf{\textit{m}} & \textbf{\textit{m}} & \textbf{\textit{m}} & \textbf{\textit{m}} & \textbf{\textit{m}} \\ \textbf{\textit{m}} & \textbf{\textit{m}} & \textbf{\textit{m}} & \textbf{\textit{m}} & \textbf{\textit{m}} & \textbf{\textit{m}} \\ \textbf{\textit{tx8:}} & \textbf{\textit{tx8:}} & \textbf{\textit{m}} & \textbf{\textit{m}} & \textbf{\textit{m}} & \textbf{\textit{m}} & \textbf{\textit{m}} \\ \text$ decBackEndDigitalQTune();<br>programFilter();<br>BackEndAD = readBackEndAD(); #if \_DEBUG\_ALGORITHM\_ == 1<br>printBackEndDigitalQTune();<br>printBackEndAD();

 $\mathbf{r}$ 

Č

#endif  $\}$ disableBackEndAD(); // Counter the Frequency Shift Caused by Q-Enhancement Back-Off by Increasing Digital F-Tuning<br>setBackEndDigitalFTune(getBackEndDigitalFTune() + BackEndFOffset);<br>programFilter();  $\overline{\mathbf{r}}$ int getFrontEndFrequency(void)  $\epsilon$ int fCnt;  $PrevBackEndDigitalQTune = getBackEndDigitalQTune()$ disableBackEndAD(); // Disable Back-End Amplitude Detector<br>disableBackEndFD(); // Disable Back-End Frequency Divider<br>setBackEndDigitalQTune(QTUNE\_DIG\_MIN); // Degrade Back-End Q-Enhancement enableFrontEndFD $()$ ; // Enable Front-End Frequency Divider<br>findFrontEndCriticalOsc $()$ ;<br>dcnt = readFrontEndFD $()$ ;<br>disableFrontEndFD $()$ ; // Disable Front-End Frequency Divider // Remove Excess Q-Enhancement Needed for Dependable Frequency Divider Reading<br>setFrontEndDigitalQTune(getFrontEndDigitalQTune() - FrontEndQOffset); // Restore Previous Back-End Digital Q-Tune Value<br>setBackEndDigitalQTune(PrevBackEndDigitalQTune);<br>programFilter(); // Apply Filter Settings return fCnt;  $\mathbf{A}$ int getBackEndFrequency(void)  $\mathbf{f}$ int fent: itEndDigitalQTune = getFrontEndDigitalQTune(); disableFrontEndAD(); // Disable Front-End Amplitude Detector<br>disableFrontEndFD(); // Disable Front-End Frequency Divider<br>setFrontEndDigitalQTune(QTUNE\_DIG\_MIN); // Degrade Front-End Q-Enhancement enableBackEndFD(); // Enable Back-End Frequency Divider enableBackEndFD(); // Enable Back-End Frequency Divider<br>findBackEndCriticalosc();<br>fCnt = readBackEndFD();<br>disableBackEndFD(); // Disable Back-End Frequency Divider // Remove Excess Q-Enhancement Needed for Dependable Frequency Divider Reading<br>setBackEndDigitalQTune(getBackEndDigitalQTune() - BackEndQOffset); // Restore Previous Front-End Digital Q-Tune Value<br>setFrontEndDigitalQTune(PrevFrontEndDigitalQTune);<br>programFilter(); // Apply Filter Settings return fCnt;  $\mathbf{B}$ void findFrontEndCriticalOsc(void)  $int$  prevFrontEndDigitalQTune = -1; FrontEndNonOsc = ANALOG\_MIN;<br>FrontEndAD = ANALOG\_MAX; setFrontEndDigitalQTune(QTUNE\_DIG\_MIN); // Set Front-End Q-Enhancment to Minimum<br>enableFrontEndAD(); // Enable Front-End Amplitude Detector<br>programFilter(); // Apply Filter Settings<br>FrontEndNonOsc = readFrontEndAD(); // St  $\begin{array}{ll} \# \hbox{if } \underline{\hbox{DEBUG_CRITICALOSC}} == 1 \\ & \mbox{printFromEndNonOSCO;} \\ & \mbox{printFrontEndDigitalQTuneO;} \end{array}$ #endif // Increase Q-Enhancement Until Front-End is Oscillating<br>while ( FrontEndAD >= (FrontEndNonOsc - FrontEndADThresh1) )  $\binom{wh}{k}$  $\textsf{if}$  ( <code>prevFrontEndDigitalQTune</code> == <code>getFrontEndDigitalQTune()</code> ) txStrUART1("---> Could Not Obtain Front-End Critical Oscillation <--- \r\n"); return:  $\texttt{prevFrontEndDigitalQTune} = \texttt{getFrontEndDigitalQTune}();$  $\begin{array}{ll} \# \hbox{if } \underline{\hbox{DEBUC}}\hbox{Ch} \hbox{Ch} \hbox{Tr} \hbox{C} \hbox{R} \hbox{C} \hbox{R} \hbox{C} \hbox{C} \hbox{C} \hbox{C} \hbox{C} \hbox{C} \hbox{C} \hbox{C} \hbox{C} \hbox{C} \hbox{C} \hbox{C} \hbox{C} \hbox{C} \hbox{C} \hbox{C} \hbox{C} \hbox{C} \hbox{C} \hbox{C} \hbox{C} \hbox{C} \hbox{C} \hbox{C} \hbox{C} \hbox$ 

}<br>disableFrontEndAD();

// Disable Front-End Amplitude Detector

// Ensure Oscillation for Dependable Frequency Divider Readings

```
\begin{tabular}{ll} set \texttt{FrontEndDigitalQTune}\texttt{getFrontEndDigitalQTune}\textbf{O} & \texttt{FrontEndQOffest}\texttt{)};\\ program Filter \textbf{O}; & // Apply Filter Setting\\ \end{tabular}\mathbf{r}void findBackEndCriticalOsc(void)
      int prevBackEndDigitalQTune = -1;<br>BackEndNonOsc = ANALOG_MIN;<br>BackEndAD = ANALOG_MAX;
       setBackEndDigitalQTune(QTUNE_DIG_MIN);<br>enableBackEndAD();<br>programFilter();<br>BackEndNonOsc = readBackEndAD();
       #if _DEBUG_CRITICALOSC_ == 1<br>printBackEndNonOsc();<br>printBackEndDigitalQTune();<br>#endif
       while ( BackEndAD >= (BackEndNonOsc - BackEndADThresh1) )
             \int \int \int prevBackEndDigitalQTune == getBackEndDigitalQTune \inttxStrUART1("---> Could Not Obtain Back-End Critical Oscillation <---\r\n");<br>return;
             {\small \texttt{prevBackEndDisitalQTune = getBackEndDisitalQTune();}}incBackEndDigitalQTune();<br>programFilter();<br>BackEndAD = readBackEndAD();
             \begin{array}{ll} \# \text{if } \underline{\text{DEBUC\_CR} \text{TI CALOSC\_}} = = 1 \\ & \text{printBackEndAD();} \\ & \text{printBackEndDigitalQTune();} \\ \# \text{endif} \end{array}disableBackEndAD();
      // Ensure Oscillation for Dependable Frequency Divider Readings<br>setBackEndDigitalQTune(getBackEndDigitalQTune() + BackEndQOffset);<br>programFilter();
\mathbf{r}\sqrt{\ }} End of File \sqrt[k]{ }
```
## **Additional Files**

All source code not documented in this appendix has been inherited from Appendix H.